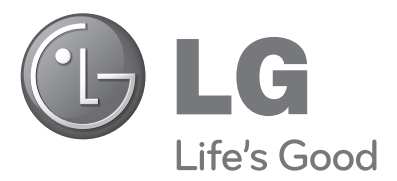

## **HASZNÁLATI ÚTMUTATÓ PLAZMA TV**

#### **PLAZMA TV-TÍPUSOK**

42PQ10\*\* 42PQ60\*\* 50PQ10\*\* 50PQ60\*\* 42PQ11\*\* 50PS20\*\* 50PQ11\*\* 50PS30\*\* 42PQ20\*\* 50PS60\*\* 50PQ20\*\* 60PS40\*\*42PQ30\*\* 50PQ30\*\*

Kérjük, gondosan olvassa el az útmutatót a készülék üzembe helyezése előtt.

Az útmutatót ő rizze meg késő bbi használatra.

Jegyezze fel a készülék típuskódját és gyári számát.Ezeket a hátsó burkolaton található címkén láthatja. Ezekre a kódokra szüksége lesz, ha akészülék javításra szorul.

Típus: Gyári szám:

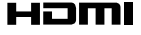

A HDMI, a HDMI embléma és a High-Definition Multimedia Interface a HDMI Licensing LLC védjegyei vagy bejegyzett védjegyei.

# **TARTOZÉKOK** TARTOZÉKOK

ENERGY SAVING RATIO

# **TARTOZÉKOK**

Ellen≠rizze, hogy az alábbi tartozékokat tartalmazza-e a TV csomagja. Amennyiben bármelyik tartozék hiányzik a csomagból, vegye fel a kapcsolatot azzal a viszonteladóval, ahol a terméket vásárolta. ■ Az Ön TV-készülékének egyes részei eltérhetnek az ábrán láthatóktól.

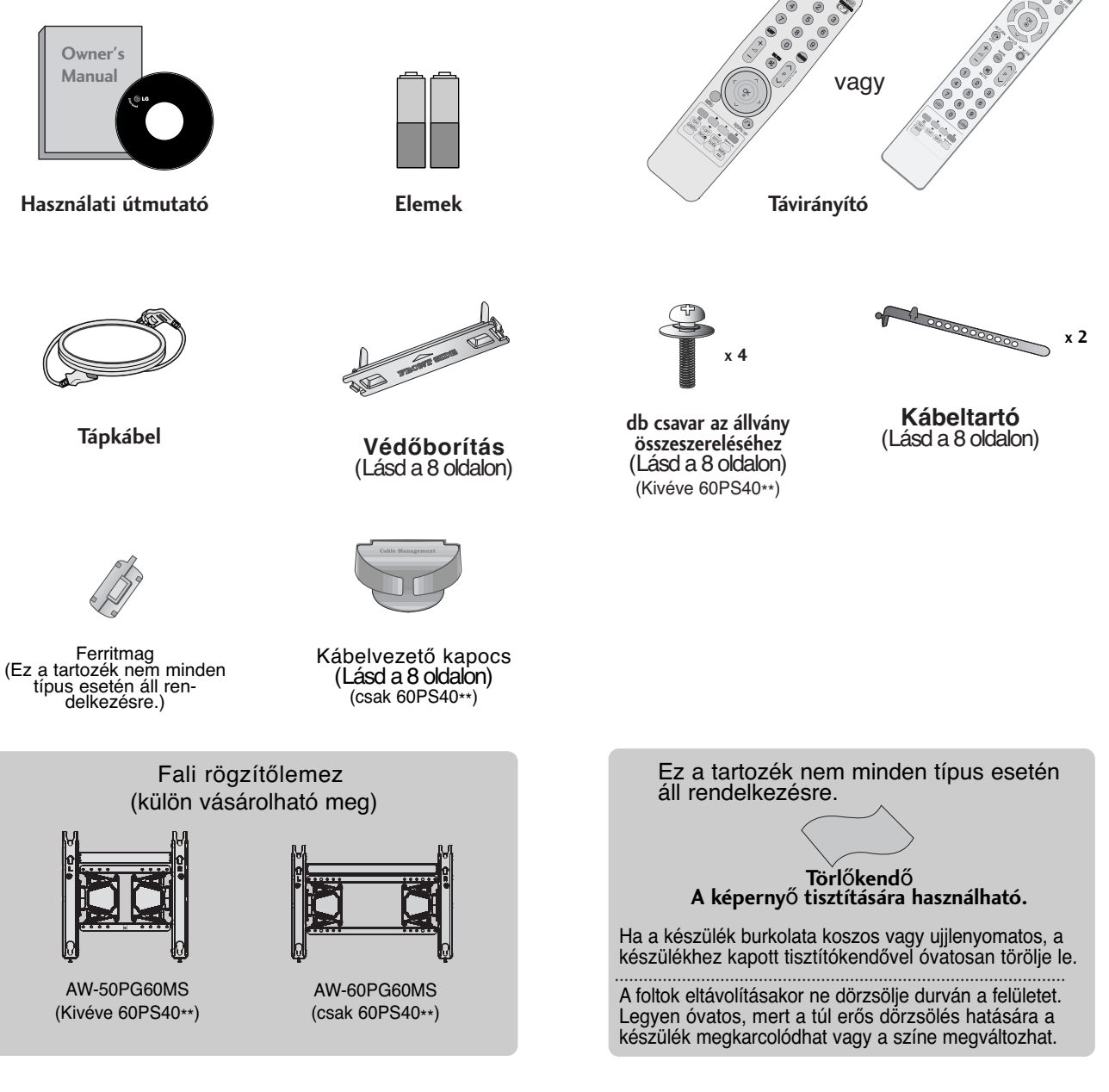

#### **FERRITMAG HASZNÁLATA** (Ez a tartozék nem minden típus esetén áll rendelkezésre.)

A tápkábel csatlakoztatásakor keletkező elektromágneses sugárzás ferritmag segítségével mérsékelhető.

A ferritmag annál hatékonyabb, minél közelebb helyezi el a tápcsatlakozóhoz.

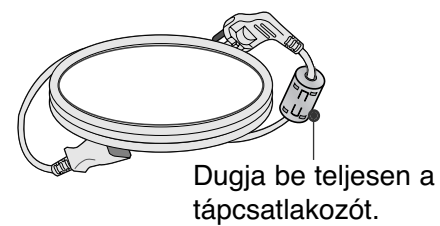

 $\bullet$ 

POWER

## TARTALOM

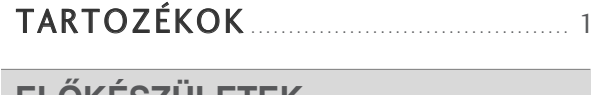

#### **ELŐKÉSZÜLETEK**

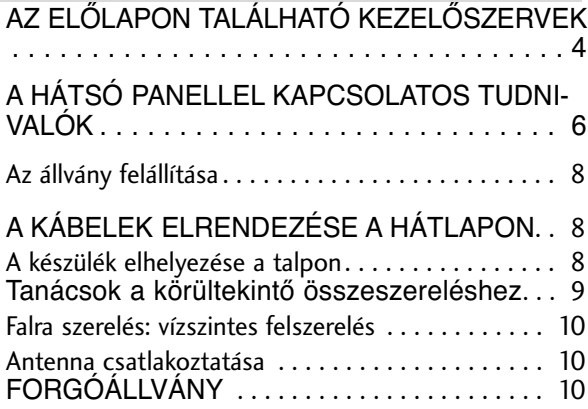

## **KÜLSŐ BERENDEZÉSEK BEÁLLÍTÁSA**

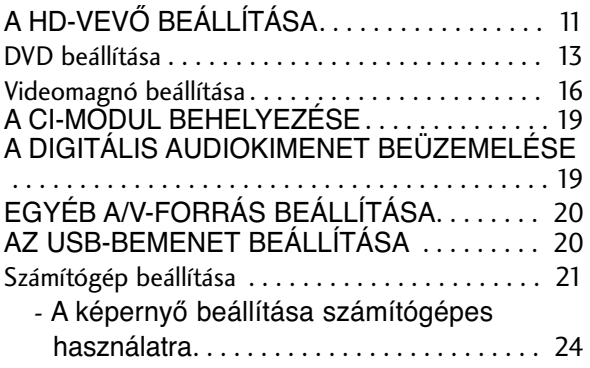

## **TV-NÉZÉS / CSATORNÁK BEÁLLÍTÁSA**

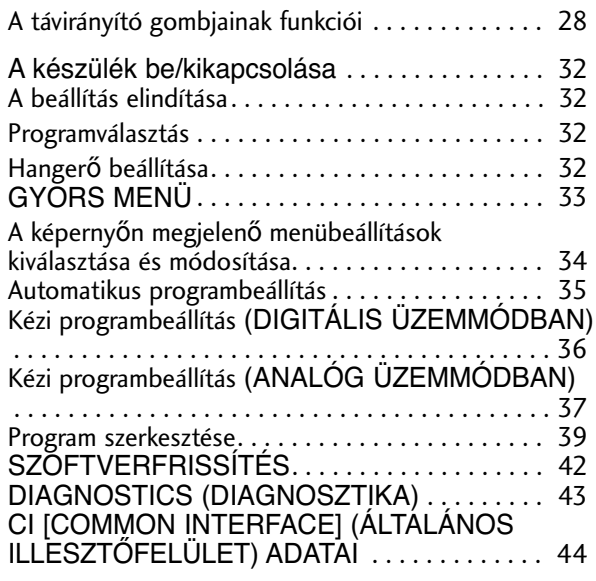

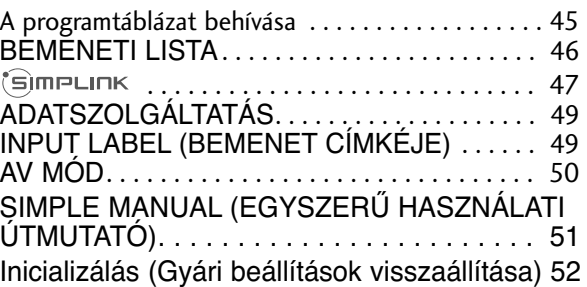

#### **USB-ESZKÖZÖK HASZNÁLATA**

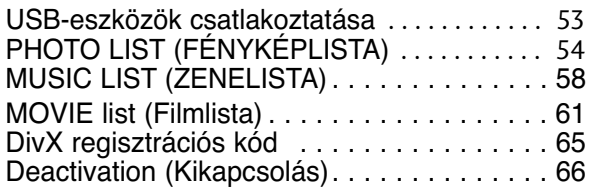

## **EPG (ELECTRONIC PROGRAMME GUIDE – ELEKTRONIKUS MŰSORFÜZET)**

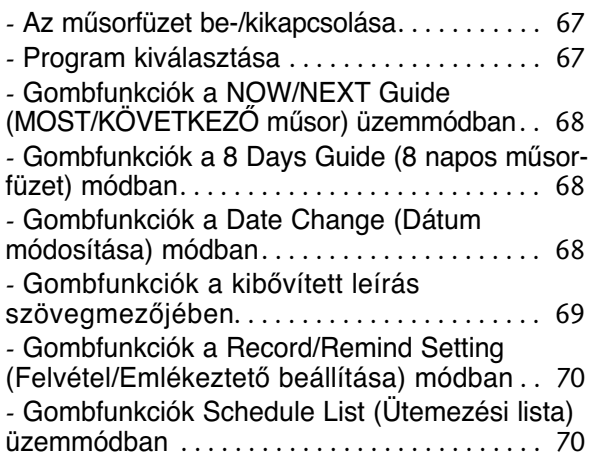

## **KÉPVEZÉRLÉS**

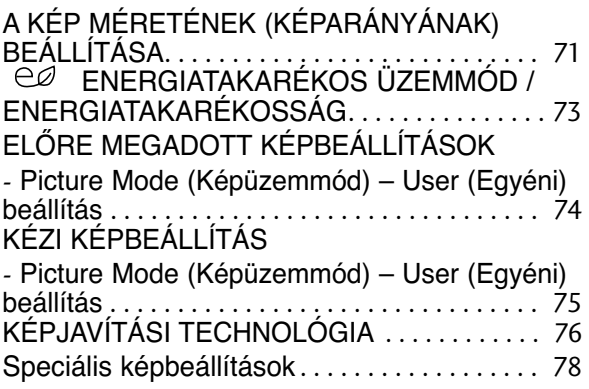

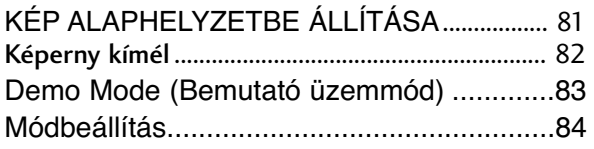

## **HANG ÉS NYELV BEÁLLÍTÁSA**

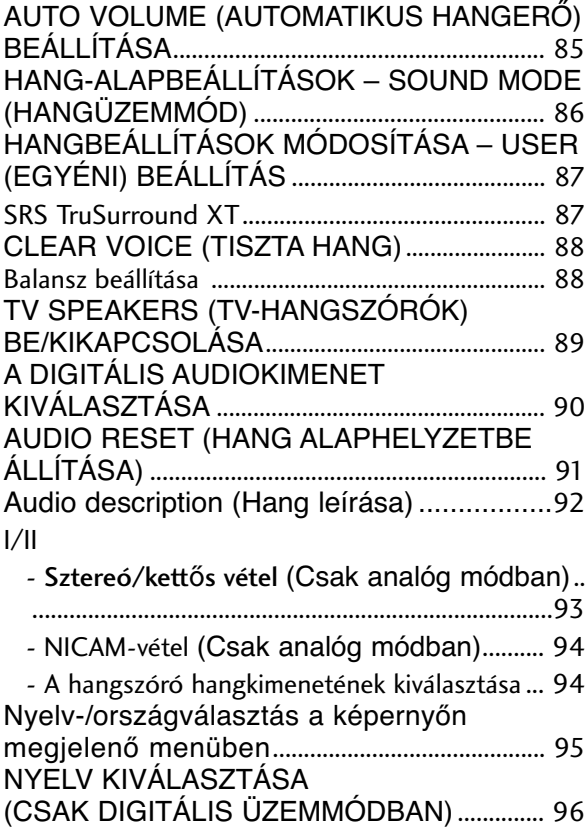

## **IDŐ BEÁLLÍTÁSA**

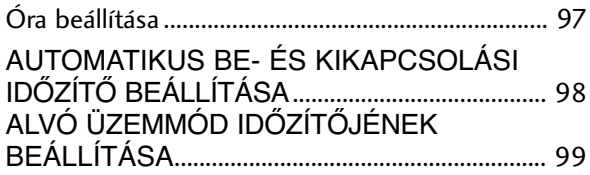

# **TARTALOMSZŰRÉS / KORLÁTOZÁSI SZINTEK**

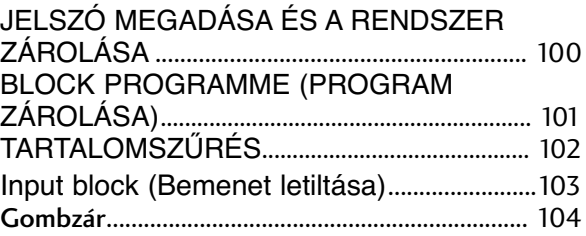

#### **Teletext**

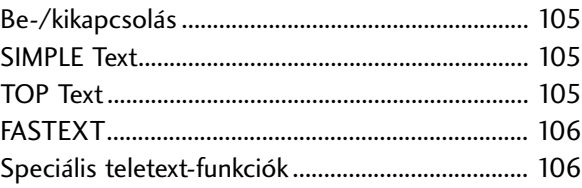

## **DIGITÁLIS TELETEXT**

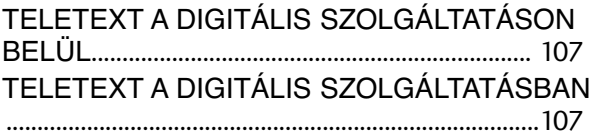

## **FÜGGELÉK**

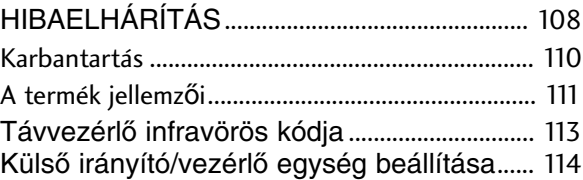

# **ELŐKÉSZÜLETEK**

## **AZ ELŐLAPON TALÁLHATÓ KEZELŐSZERVEK**

■ Az Ön TV-készülékének egyes részei eltérhetnek az ábrán láthatóktól.

#### **A FIGYELEM!**

<sup>G</sup> Ha a TV-készüléket nem lehet bekapcsolni a távvezérlő segítségével, nyomja meg a TV fő tápkapcsolóját. (Ha a fő tápkapcsoló nincs bekapcsolva, a TV-t nem lehet a távvezérlővel bekapcsolni.)

#### **42/50PQ11\*\*, 42/50PQ30\*\*, 50PS30\*\***

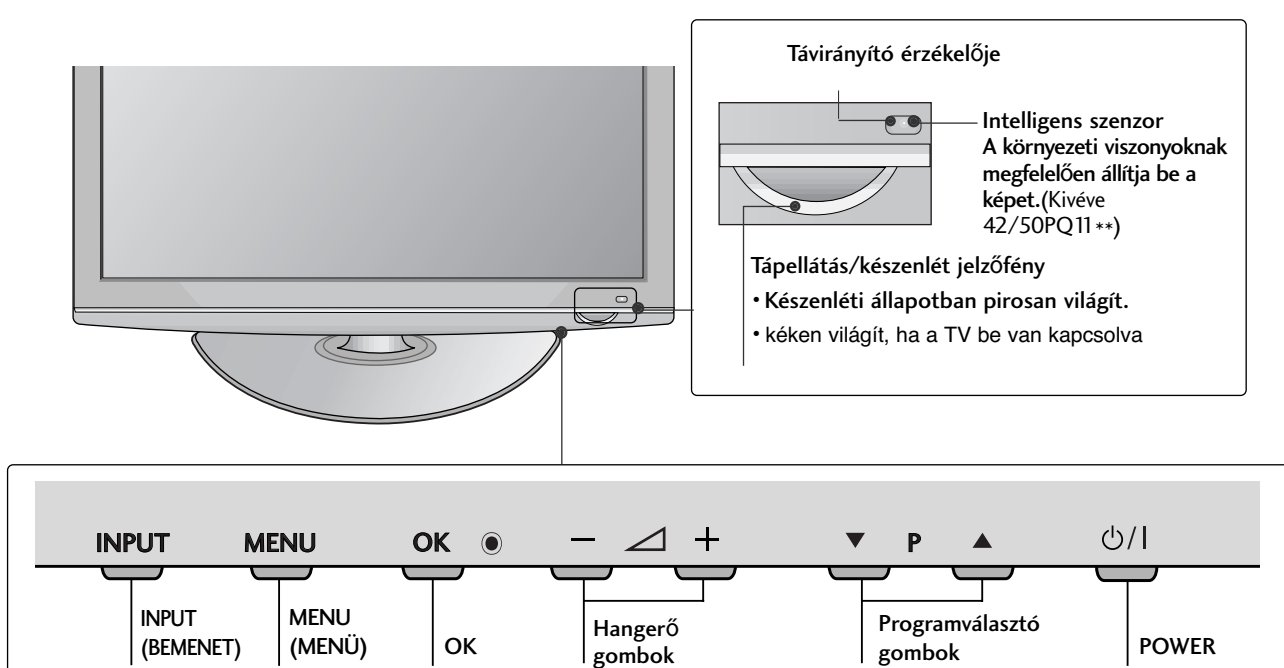

## **42/50PQ10\*\*, 42/50PQ20\*\*, 50PS20\*\***

INPUT MENU OK PROSENT MENU OK PROSENT MENU OK PROSENT MENU OK PROSENT MENU OK PROSENT MENU OK PROSENT MENU OK

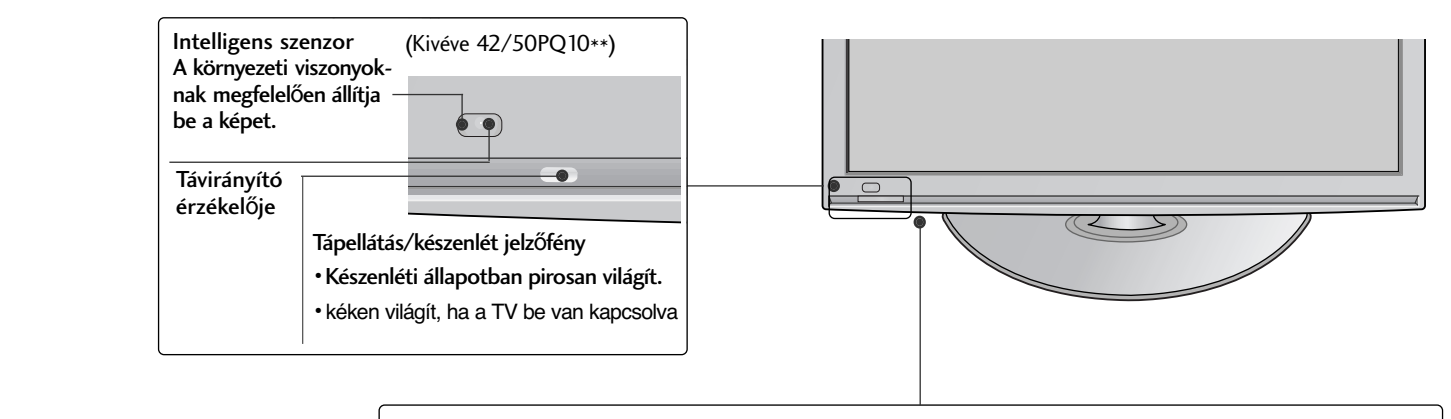

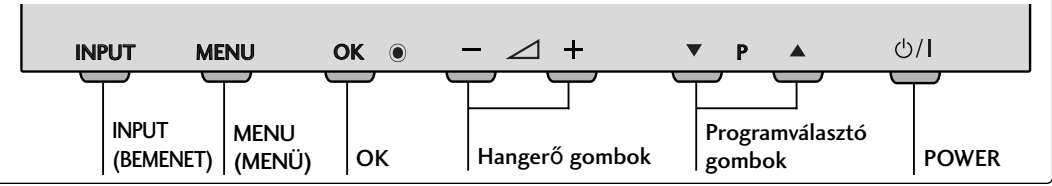

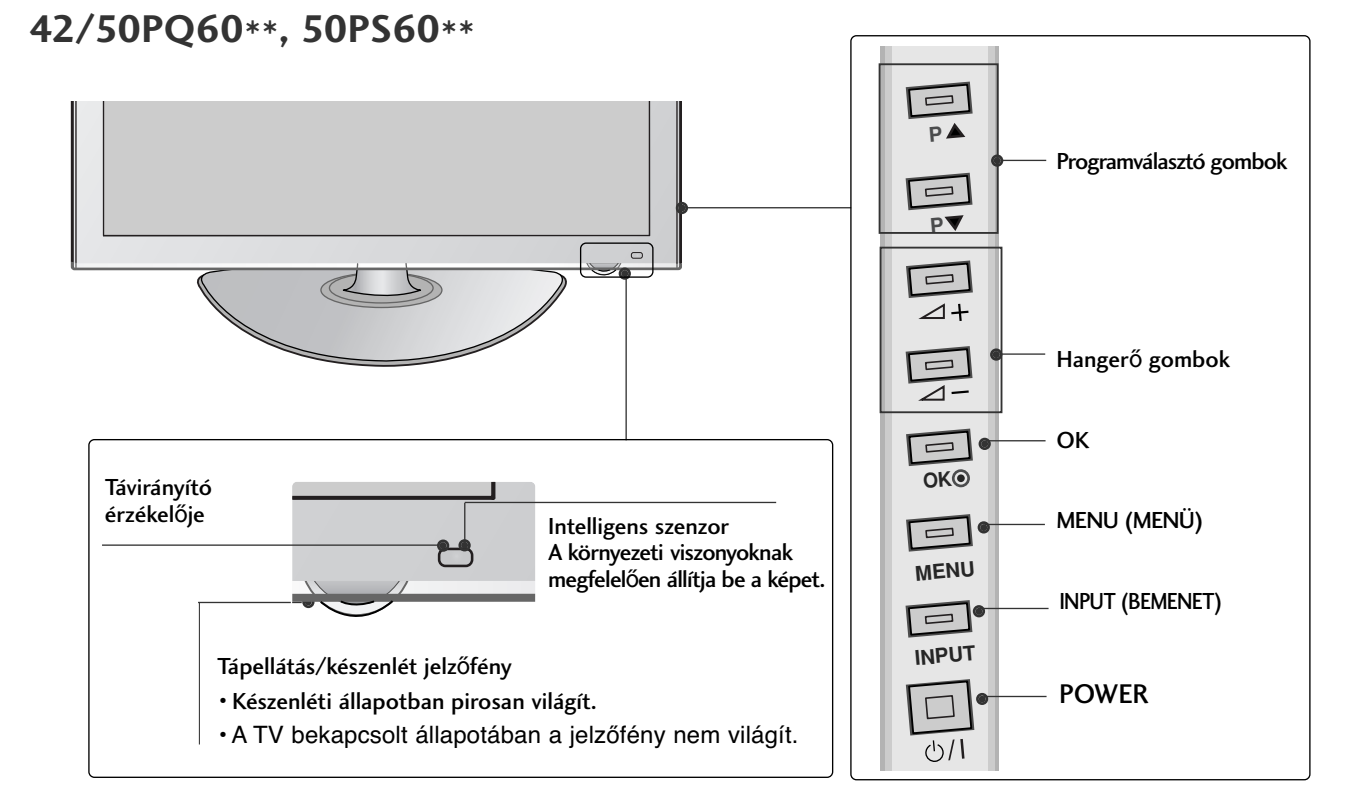

#### **60PS40\*\***

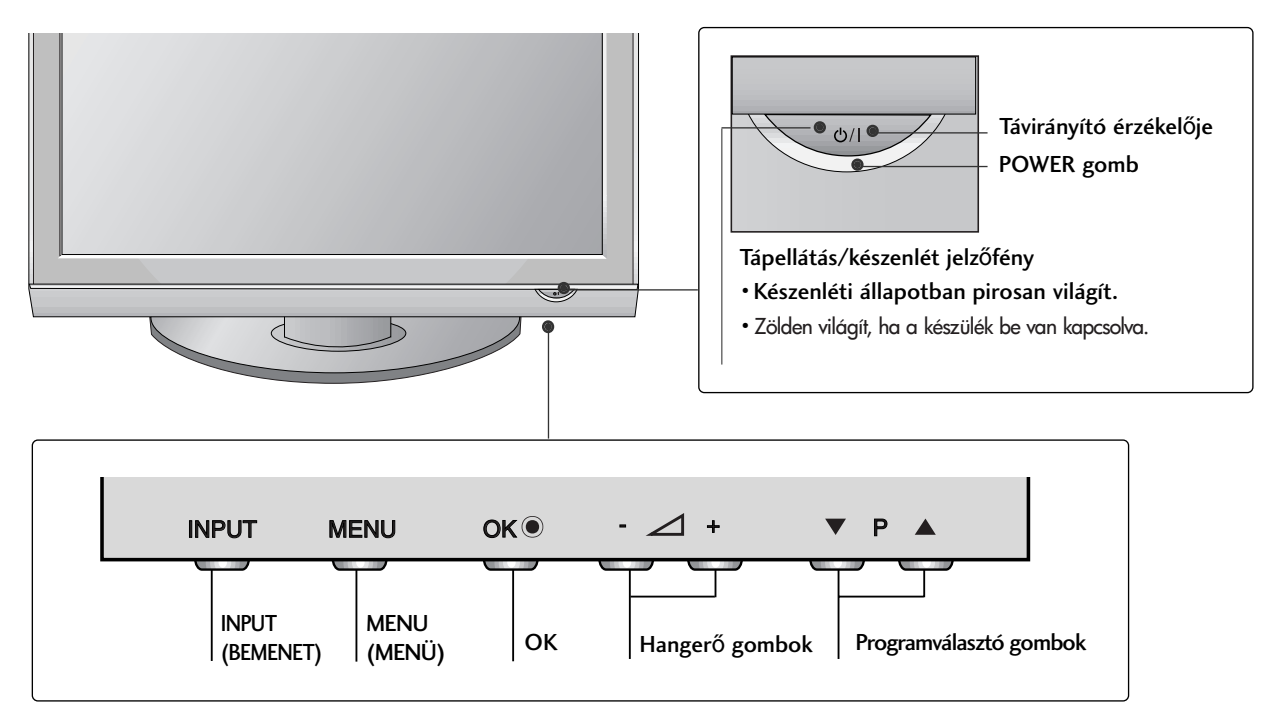

# **ELŐKÉSZÜLETEK**

## **A HÁTSÓ PANELLEL KAPCSOLATOS TUDNIVALÓK**

■ Az Ön TV-készülékének egyes részei eltérhetnek az ábrán láthatóktól.

## **42/50PQ10\*\*, 42/50PQ11\*\***

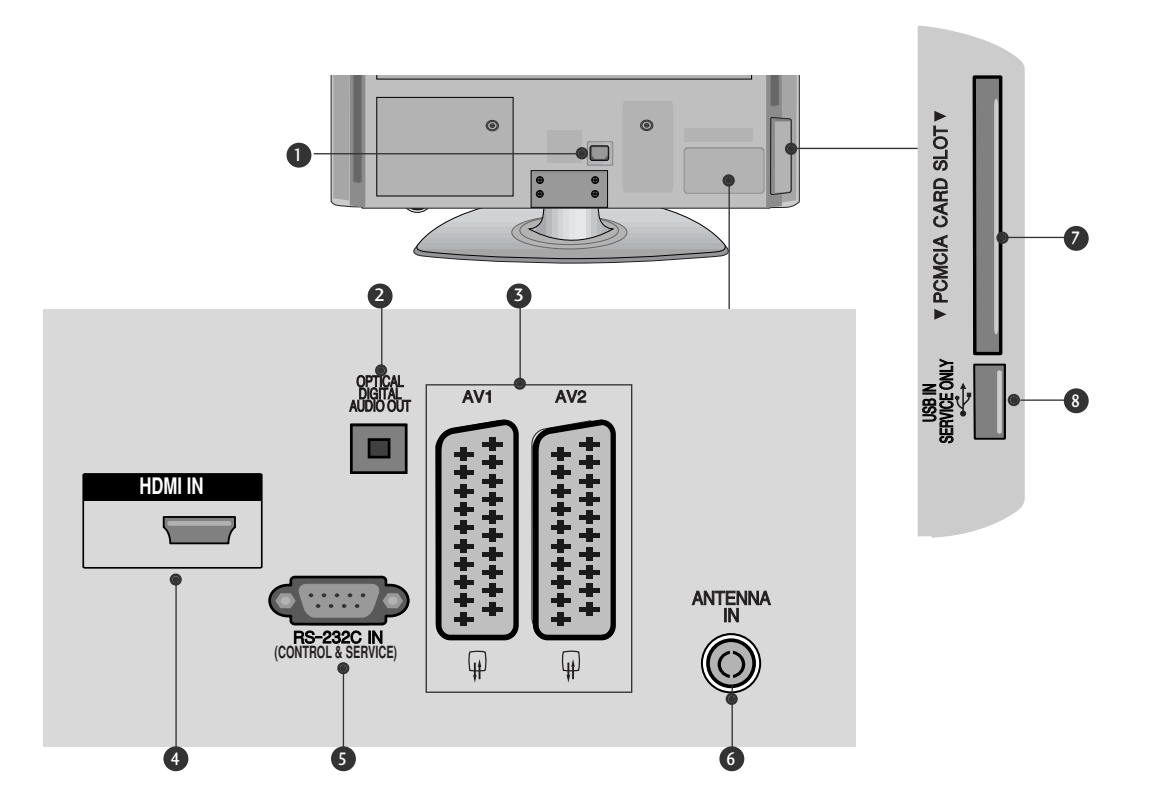

#### **Tápkábel csatlakozója** 1

Ez a TV-készülék váltóáramú táplálás segítségével működtethető. A névleges feszültség "A termék jellemzői" című oldalon található. A készüléket ne próbálja egyenáramú táplálással működtetni.

- **DIGITÁLIS OPTIKAI AUDIOKIMENET** 2 A digitális audiocsatlakozót különféle audioberendezésekhez csatlakoztathatja. Csatlakoztassa digitális audiokészülékhez. Használjon optikai audiokábelt.
- **Euro Scart csatlakozó (AV1/AV2)** 3 Csatlakoztassa a külső eszköz Scart bemenetét vagy kimenetét ezekhez a csatlakozókhoz.

#### **HDMI bemenet** 4

A HDMI IN bemenethez HDMI-jelforrást csatlakoztathat.

**RS-232C BEMENETI CSATLAKOZÓ**  5 **(VEZÉRLÉS/SZERVIZ)**

Csatlakoztassa a vezérlőeszközök soros portját az RS-232C csatlakozóhoz. Ez az aljzat szerviz-, illetve hotelüzemmódban használatos.

- **6** Antennabemenet A TV-antenna csatlakozója.
- **<sup>7</sup> PCMCIA-kártyafoglalat (Personal Computer Memory Card International Association)** Helyezze a CI-modult a PCMCIAbővítőhelybe. (Ez a funkció nem minden országban áll rendelkezésre.)
- **CSAK SZERVIZ** 8

## **42/50PQ20\*\*, 42/50PQ30\*\*, 42/50PQ60\*\*, 50PS20\*\*, 50PS30\*\*, 50PS60\*\*, 60PS40\*\***

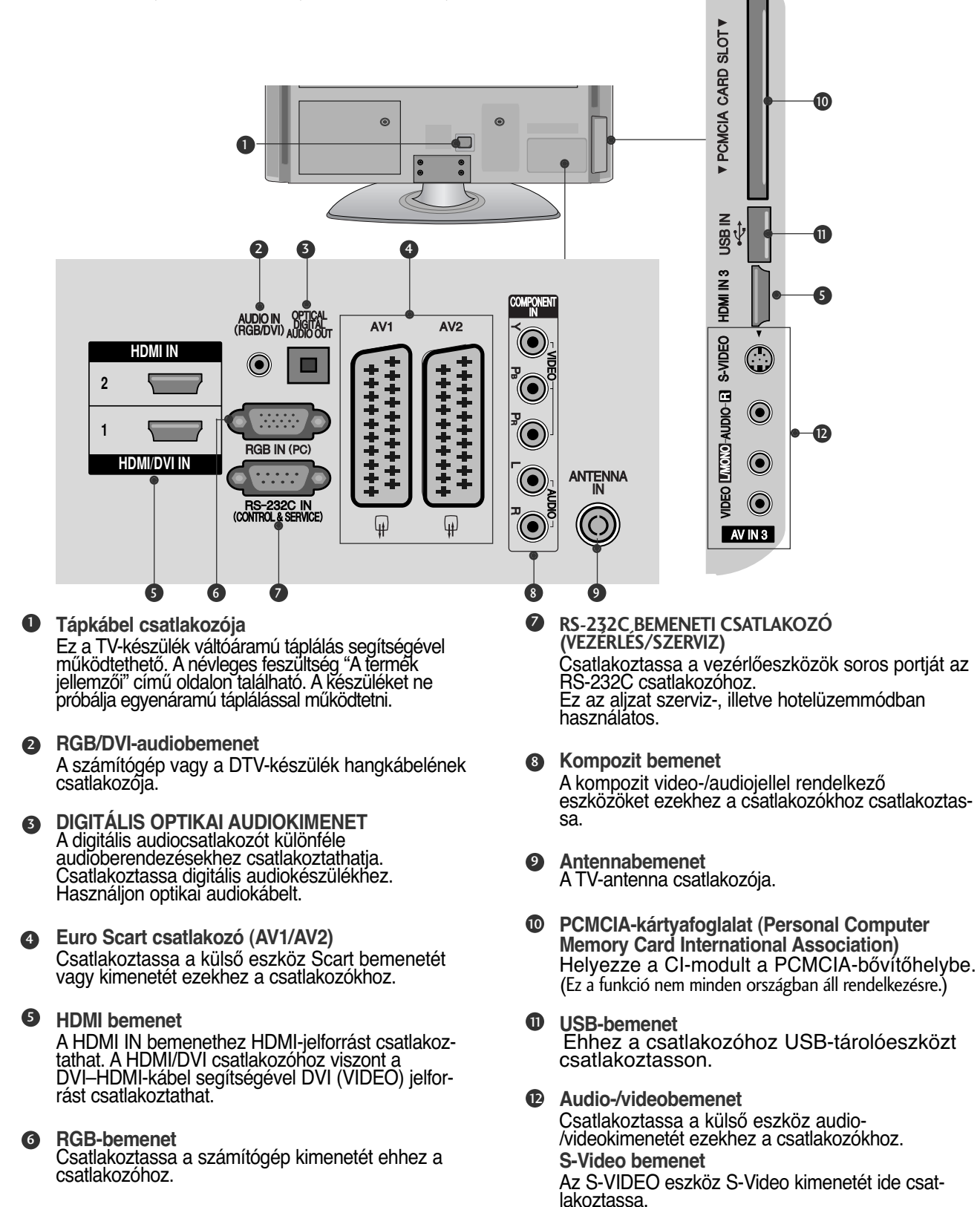

# **ELŐKÉSZÜLETEK**

## **AZ ÁLLVÁNY FELÁLLÍTÁSA (Kivéve 60PS40\*\*)**

- Az Ön TV-készülékének egyes részei eltérhet nek az ábrán láthatóktól.
- Az asztali állvány összeszerelése után ellenőrizze, hogy teljesen meghúzta-e a csavart. (Ha a čšavart nem húžza meg teljesen, a készülék előredőlhet, miután a talpára állította.) Ha a csavart túlzottan meghúzza, a csavar menete megszakadhat.

Óvatosan helyezze a TV-készüléket a

**1**

**2**

**3**

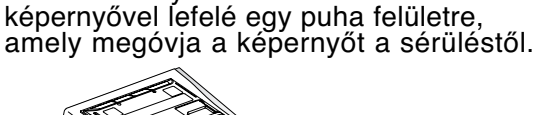

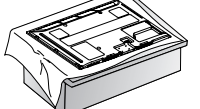

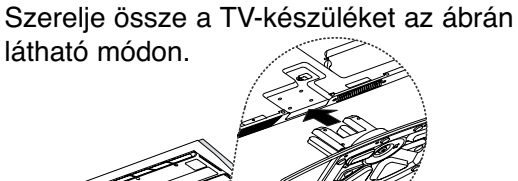

Rögzítse biztonságosan az állványt a négy csavarral a TV-készülék hátoldalán található furatok segítségével.

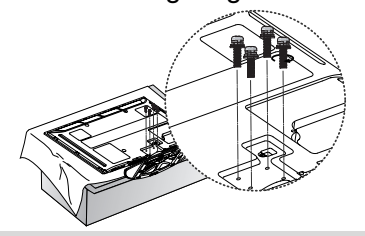

## **! MEGJEGYZES**

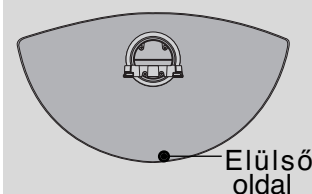

▶ Az állvány összeállítása során győződjön meg arról, hogy az állvány elülső és hátsó Elülső oldalát jól ismeri fel és szereli össze.

# **A KÉSZÜLÉK ELHELYEZÉSE A TALPON**

A megfelel≠ szell≠zés érdekében a készülék minden oldalán hagyjon szabadon legalább 10 centiméternyi helyet.

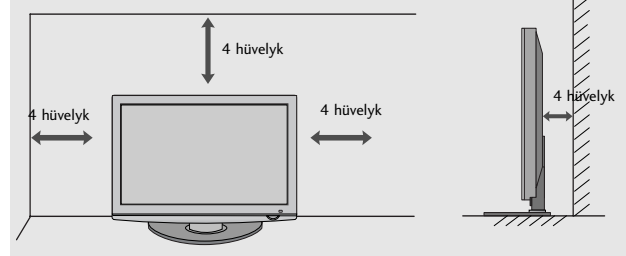

# **A KÁBELEK ELRENDEZÉSE A HÁTLAPON**

■ Az Ön TV-készülékének egyes részei eltérhetnek az ábrán láthatóktól.

A megfelelő kábelek csatlakoztatása után a bemutatott módon helyezze fel a **KÁBELTARTÓ**T, és fogja össze a kábeleket.

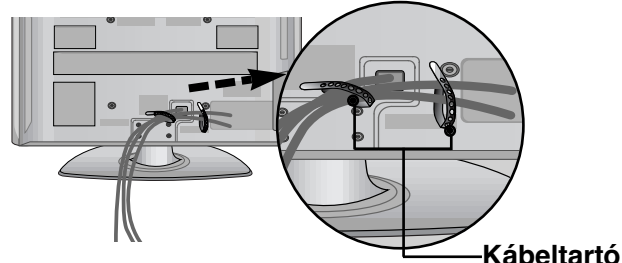

## **Csak 60PS40\*\***

Helyezze fel a KÁBELVEZETŐ KAPCSOT az ábrán látható módon.

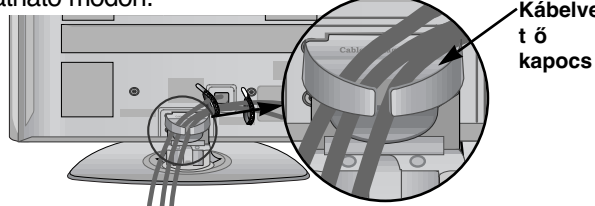

## **A kábelvezető kapocs eltávolítása**

A megfelelő kábelek csatlakoztatása után a bemutatott módon helyezze fel a KÁBELTARTÓT, és fogja össze a kábeleket.

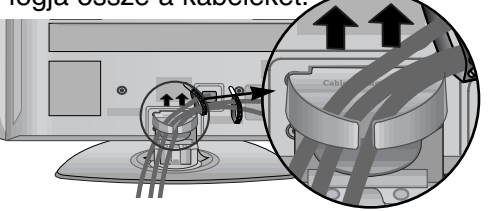

#### **! MEGJEGYZES**

<sup>G</sup> Ne használja a KÁBELVEZETŐ KAPCSOT a készülék megemeléséhez.

- Ha a készülék leesik, az személyi sérüléshez vagy a készülék károsodásához vezethet.

## **HA NEM HASZNÁLJAAZ ASZTALI ÁLLVÁNYT**

■ Az Ön TV-készülékének egyes részei eltérhetAz egység falra szerelésekor használja a védőborítást. Nyomja a **VÉDŐBORÍTÁST** kattanásig a TV-be.

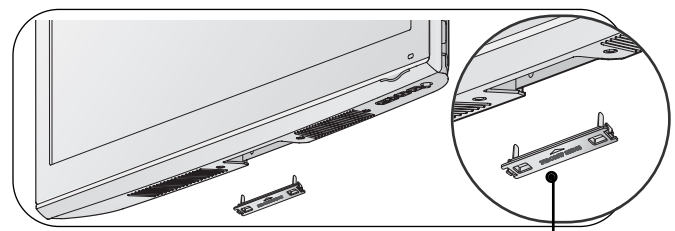

védőborítás

## **Tanácsok a körültekintő összeszereléshez**

- Vásárolja meg a TV-készülék falra szereléséhez szükséges megfelelő rögzítőelemeket.
- A falhoz közel állítsa fel a készüléket, hogy fel ne boruljon, ha hátrafelé meglökik.
- Az alábbi utasítások alapján a TV-készüléket biztonságosabb módon használhatja, mivel ha ilyen módon rögzíti a falhoz, akkor a készülék nem borul fel, ha előre húzzák. Ezáltal megakadályozhatja, hogy a TVkészülék előre zuhanjon, és sérülést okozzon, továb-<br>bá a készüléket is megóvhatja a károsodástól. Ügyeljen arra, hogy a gyermekek ne másszanak fel a készülékre, illetve ne kapaszkodjanak bele.

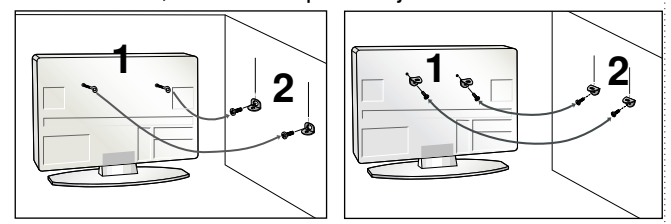

A szemes csavarok vagy a TV-konzolok és a csavarok segítségével rögzítse a terméket a falhoz az ábrán látható módon. (Ha a készülékben a csavarok a szemes csavarok helyén találhatók, tekerje ki a csavarokat.)

\* Helyezze be a szemes csavarokat vagy a TV-konzolokat és a csavarokat a felső csavarnyílásokba, majd szorosan húzza meg őket.

Rögzítse a fali konzolokat a falra a csavarokkal. A falra szerelt konzolokat azonos magasságba szerelje fel.

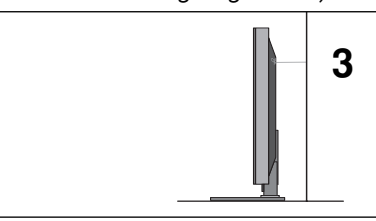

Erős zsineg használatával állítsa a készüléket<br>a megfelelő állásszögbe Biztonságosabb, ha úgy a megfelelő állásszögbe.Biztonságosabb, ha úgy<br>rögzíti a kötelet, hogy az vízszintes legyen a fal és a termék között.

#### **! MEGJEGYZES**

- ► A termék áthelyezése előtt, először a köteleket oldja ki.
- <sup>G</sup>A termékhez a méretéhez és súlyához elegend≠en nagy és szilárd tartót vagy szekrényt használjon.
- <sup>G</sup>A termék biztonságos használatához gy≠z≠djön meg arról, hogy a falra szerelt konzol magassága megegyezik a termékével.

## **FÖLDELÉS**

1

2

Az esetleges áramütés elkerülése érdekében győződjön meg arról, hogy a földkábel csatlakoztatva van. Ha a földelés semmilyen módon nem lehetséges, szakképzett villanyszerelővel építtessen be külön megszakítót. Ne kísérelje meg a készülék földelését telefonkábelhez, villámhárítóhoz vagy gázcsőhöz való csatlakoztatással.

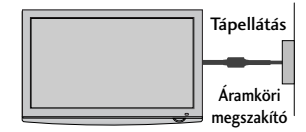

- A TV-készülék számos módon elhelyezhető, például falra, asztalra stb.
- A TV-készüléket vízszintes felszerelésre alkalmas.

# **FALRA SZERELÉS: VÍZSZINTES FELSZERELÉS**

- $\blacksquare$  Javasoljuk, hogy a TV-készülék falra szereléséhez LG márkájú fali tartókonzolt használjon.
- <sup>A</sup> Javasoljuk, hogy a VESA szabvány előírásainak megfelelő fali tartókonzolt szerezzen be.
- <u>Az</u> LG azt javasolja, hogy szakemberrel végeztesse a TV-készülék falra szerelését.

#### **! MEGJEGYZES**

- ► A fali tartókonzolt szilárd, a padlóra merőlegesen álló<br>falra szerelje.
- <sup>G</sup>Ha a készüléket a mennyezetre vagy nem függőleges falra kívánja szerelni, használjon speciális tartókonzolt.
- ► A fali tartókonzolt olyan felületre kell szerelni, amely<br>| elég erős a TV-készülék súlyának megtartásához,<br>| például betonból, terméskőből, téglából vagy<br>| falazóelemből készült falra.
- ▶ A tartócsavar típusa és hosszúsága a tartókonzoltól<br>függ. További tájékoztatásért tekintse meg a tartókon-<br>zol dokumentációját.
- $\triangleright$  Az LG a következő esetekben nem vállal<br>felelősséget a TV helytelen felszereléséből szár-<br>mazó bármilyen balesétért, illetve anyagi kárért:<br> $-$  Ha nem VESA-kompatibilis fali tartókonzolt használ.<br> $-$  Ha nem VESA-kom
- 
- 
- 

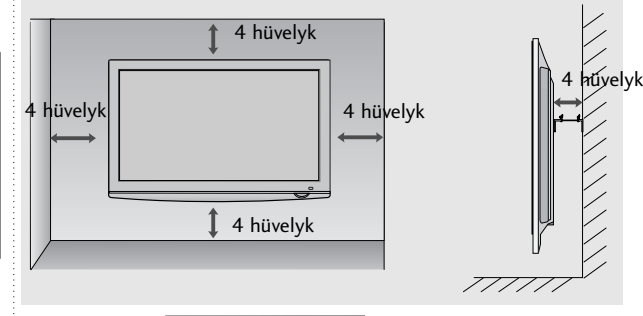

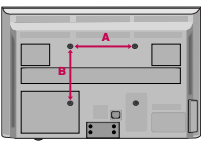

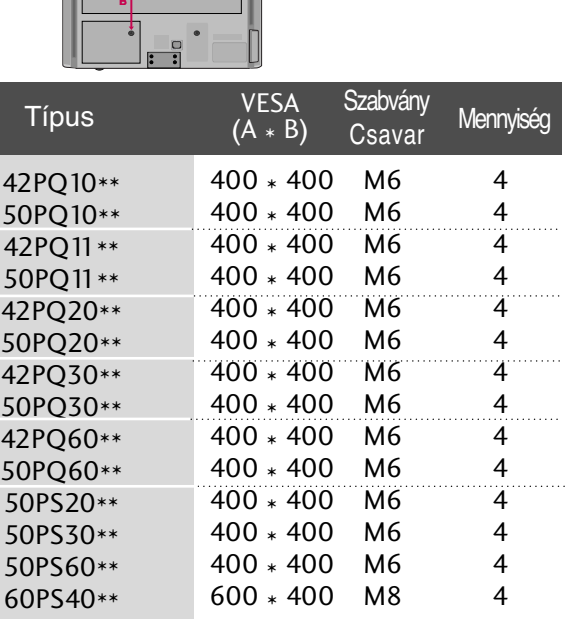

 $600 * 400$ 

M8

4

# **ELŐKÉSZÜLETEK**

■ A készülékek károsodásának elkerülése érdekében soha ne csatlakoztassa egyetlen berendezés tápkábelét sem addig, amíg nem végzett az összes készülék csatlakoztatásával.

## **Antenna csatlakoztatása**

- Az optimális képminőség érdekében állítsa be az antenna irányát.
- Az antennakábel és az átalakító nem a készülék tartozéka.

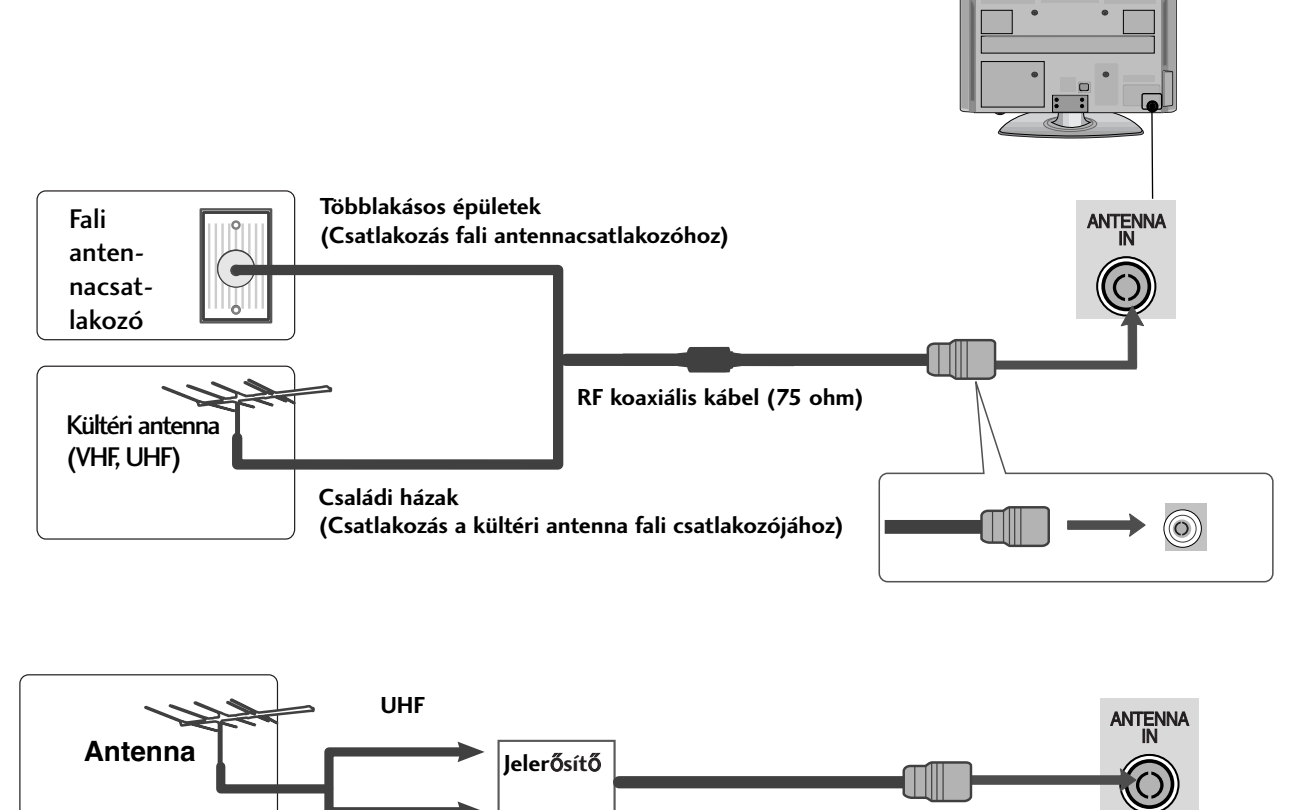

- Azokon a helyeken, ahol gyengébb a vétel, a jobb képminőség érdekében a jobb oldali ábrán látható módon csatlakoztasson jelerősítőt az antennához.
- Ha a jelet meg kívánja osztani két készülék között, a csatlakoztatáshoz használjon antenna-elosztót.

# **FORGÓÁLLVÁNY**

A TV felállítása után a készüléket jobbra-balra 20 fokkal el lehet fordítani.

**VHF**

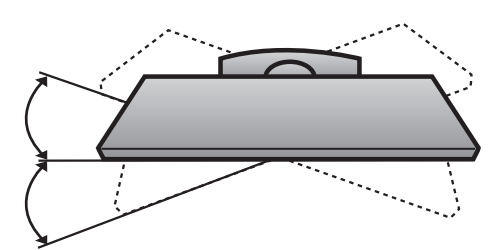

# KÜL SOP BERENDENT SERVILLITASS **11**KÜLSŐ BERENDEZÉSEK BEÁLLÍTÁSA

# **KÜLSŐ BERENDEZÉSEK BEÁLLÍTÁSA**

- A készülékek károsodásának elkerülése érdekében soha ne csatlakoztassa egyetlen berendezés tápkábelét sem addig, amíg nem végzett az összes készülék csatlakoztatásával.
- A KÜLSŐ BERENDEZÉSEK BEÁLLÍTÁSA fejezetnek ebben a részében főként a 42PQ30\*\* \* típusok ábrái láthatók. ■ Az Ön TV-készülékének egyes részei eltérhetnek az ábrán láthatóktól.

## **A HD-VEVŐ BEÁLLÍTÁSA**

■ Ez a TV-készülék külső, digitális set-top box egység nélkül képes a digitális rádiófrekvenciás és kábeles jelek vételére. Ha azonban mégis digitális set-top box egységet vagy más külső digitális eszközt használ a digitális jelek vételére, az alábbi ábra szerint járjon el.

## **Kompozit kábellel csatlakoztatva**

(Kivéve 42/50PQ10\*\*, 42/50PQ11\*\*)

1

Csatlakoztassa a DVD videokimeneteit (Y, PB, PR) a készülék **COMPONENT IN VIDEO** (Y, PB, PR) bemeneteihez.

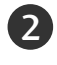

3

4

Csatlakoztassa a DVD audiokimeneteit a készülék **COMPONENT IN AUDIO** bemeneti csatlakozóihoz.

Kapcsolja be a digitális set-top box egységet. (A pontos tudnivalókat a digitális set-top box kézikönyvében találhatja meg.)

A távirányító **INPUT** (BEMENET) gombjával válassza ki az Component bemeneti jelforrást.

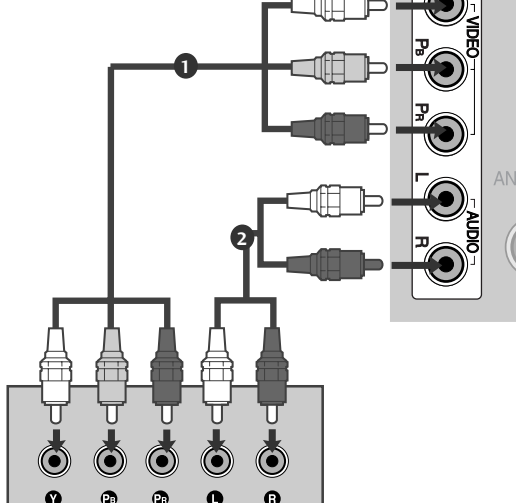

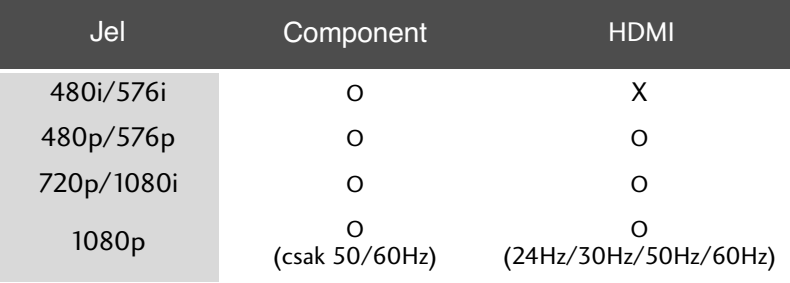

(42/50PQ10\*\*-hez, 42/50PQ11\*\*-hez)

#### **Csatlakozás komponens/ HDMI adapterrel**

\* Vehetjük a HD adást komponens/HDMI adapter használatával. (A komponens/HDMI adapterrel kapcsolatban a Weboldalon vagy a Piacon

tájékozódhat, és itt is lehet beszerezni.)

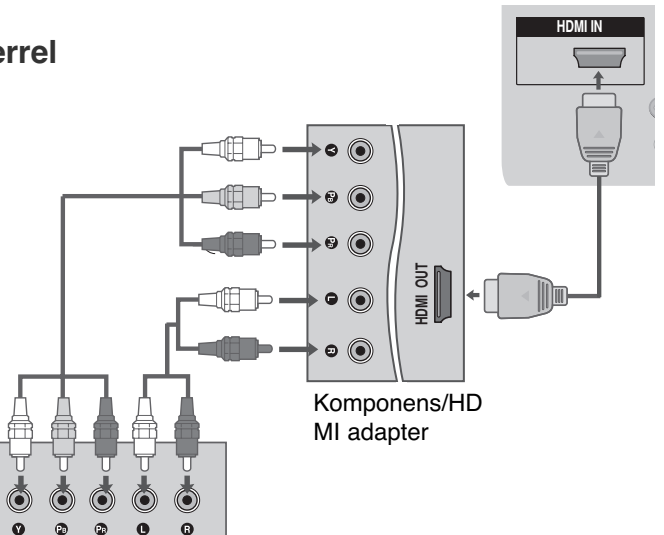

## **Csatlakoztatás HDMI-kábellel**

Csatlakoztassa a digitális set-top box HDMI kimenetét a készülék HDMI/DVI IN 1, HDMI IN, HDMI IN 2 vagy HDMI IN 3 csatlakozójához.

- Kapcsolja be a digitális set-top box egységet. (A pontos tudnivalókat a digitális set-top box kézikönyvében találhatja meg.) 2
- A távirányító **INPUT** (BEMENET) gombjával válassza ki az HDMI1, HDMI2 vagy HDMI3 bemeneti jelforrást. 3

#### **! MEGJEGYZES**

- ▶ Győződjön meg arról, hogy a HDMI-kábel verziója legalább 1.3-as.
	- Ha a HDMI-kábel nem kompatibilis a HDMI 1.3-as verziójával, a készüléken a kép vibrálhat vagy akár meg sem jelenik. Kérjük, olyan kábelt használjon, amely legalább az 1.3-as HDMI verzióval kompatibilis.

## **HDMI - DVI kábellel csatlakoztatva**

(Kivéve 42/50PQ10\*\*, 42/50PQ11\*\*)

- Csatlakoztassa a digitális set-top box DVI kimenetét a készülék **HDMI/DVI IN 1** csatlakozójához. 1
- Csatlakoztassa a set-top box audió kimeneteit a készülék **AUDIO IN (RGB/DVI)** csatlakozójához. 2
- Kapcsolja be a digitális set-top box egységet. 3 (A pontos tudnivalókat a digitális set-top box kézikönyvében találhatja meg.)
	- A távirányító **INPUT** (BEMENET) gombjával válassza ki az **HDMI1** bemeneti jelforrást.

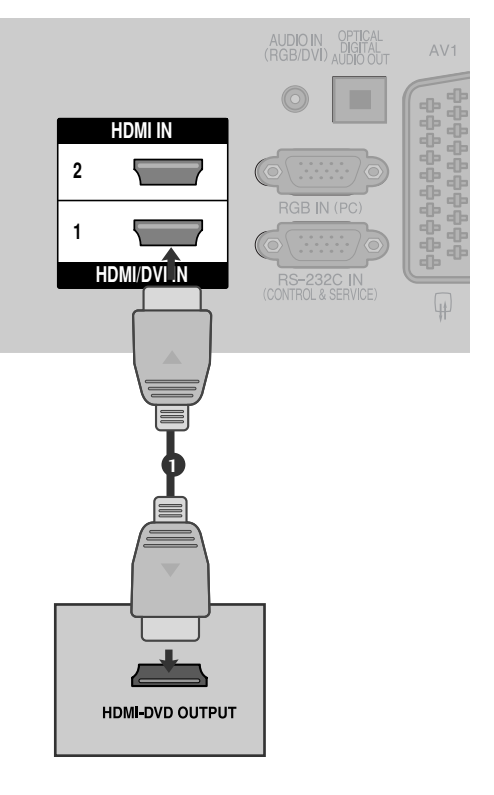

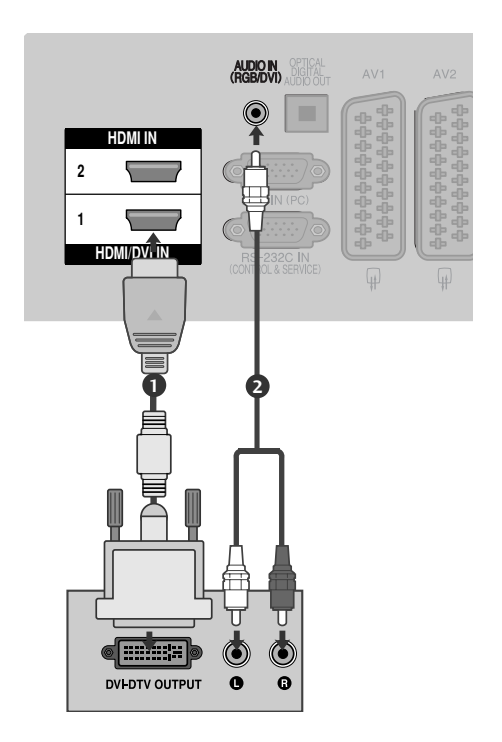

1

4

## **DVD beállítása**

## **Kompozit kábellel csatlakoztatva**

(Kivéve 42/50PQ10\*\*, 42/50PQ11\*\*)

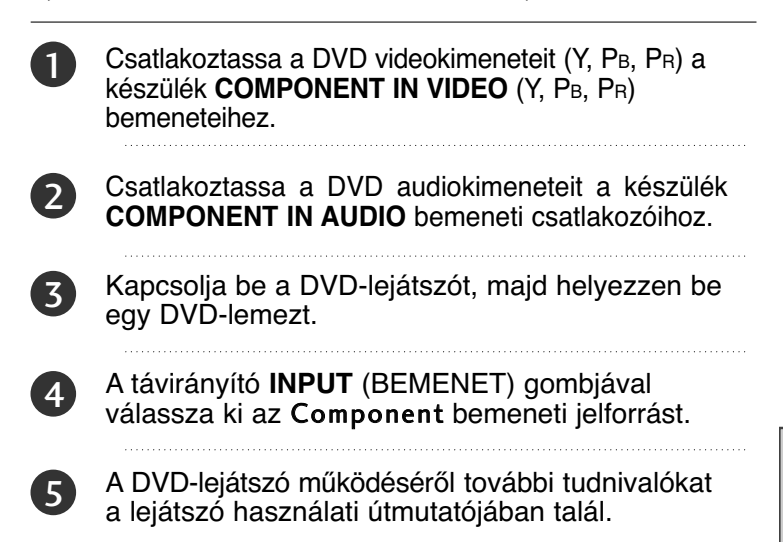

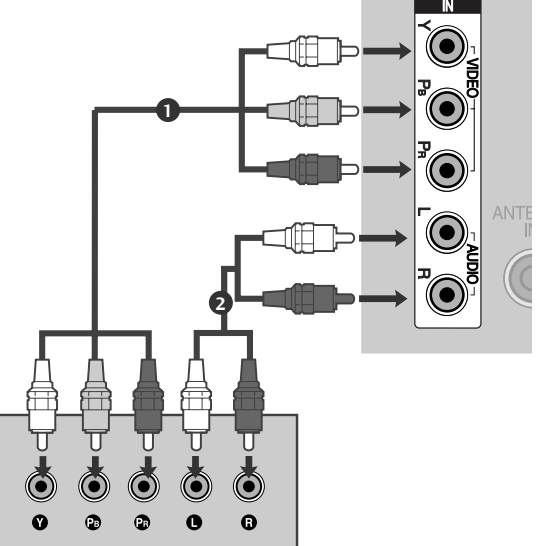

#### Kompozit bemeneti csatlakozók

A jobb képmin≠ség érdekében az alábbi táblázatban látható módon csatlakoztassa a DVD-lejátszót a kompozit bemenetekhez.

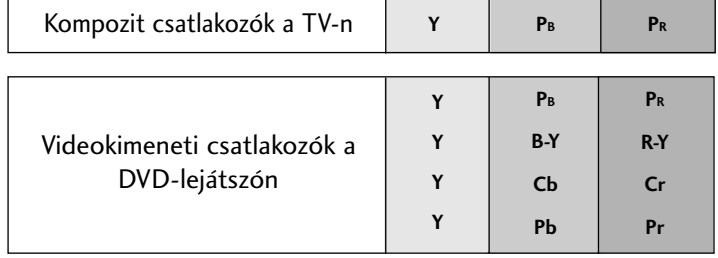

## **Scart-kábellel csatlakoztatva**

1

2

Csatlakoztassa a DVD Scart csatlakozóját a készülék **AV1** Scart csatlakozójához. Kérjük, használjon árnyékolt Scart-kábelt.

Kapcsolja be a DVD-lejátszót, majd helyezzen be egy DVD-lemezt.

3 A távirányító **INPUT** (BEMENET) gombjával

4

válassza ki az **AV1** bemeneti jelforrást. - Ha a videomagnót az AV2 Scart aljzathoz csatlakoztatta, válassza ki az **AV2** bemeneti jelforrást.

A DVD-lejátszó működéséről további tudnivalókat a lejátszó használati útmutatójában talál.

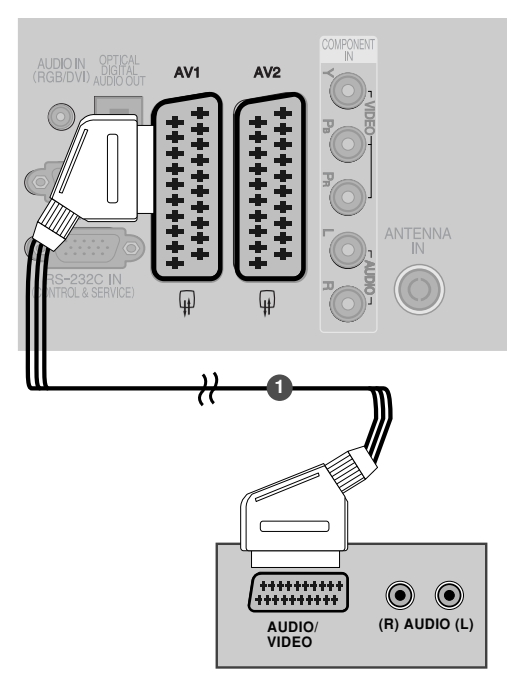

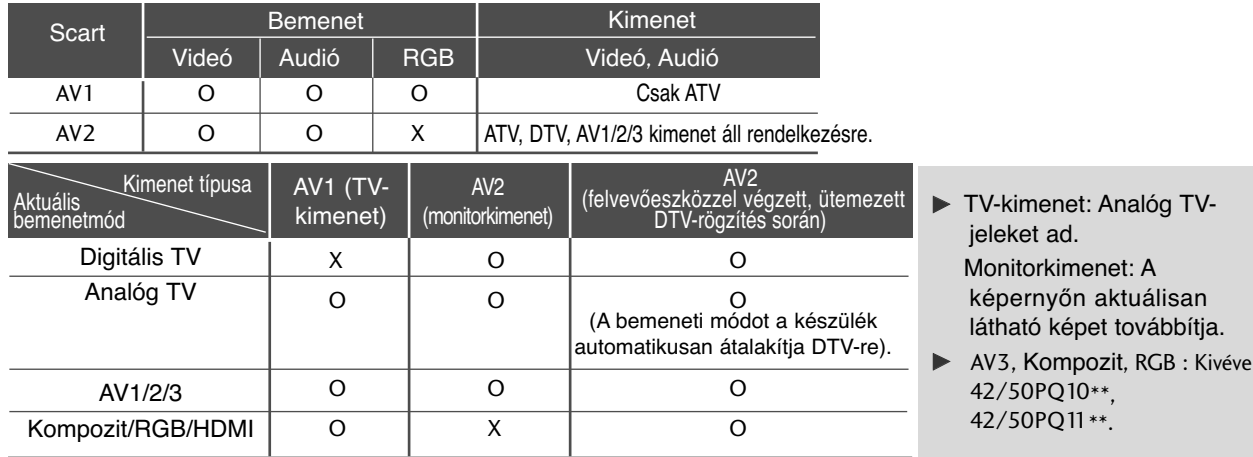

#### **! MEGJEGYZES**

เล<br>าi la<br>Ia<br>Di <sup>G</sup> Euro scart kábel használata esetén árnyékolt Euro scart kábelt kell használnia.

## **Csatlakoztatás S-Video kábellel**

(Kivéve 42/50PQ10\*\*, 42/50PQ11\*\*)

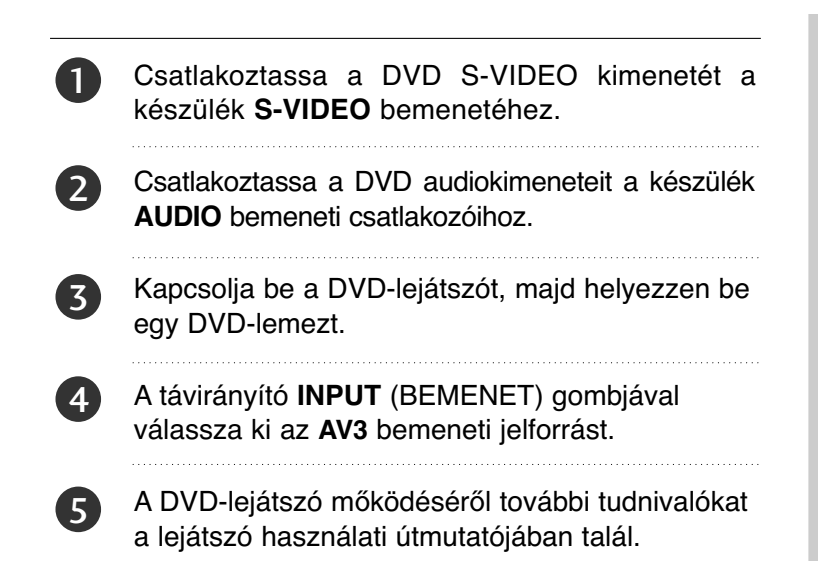

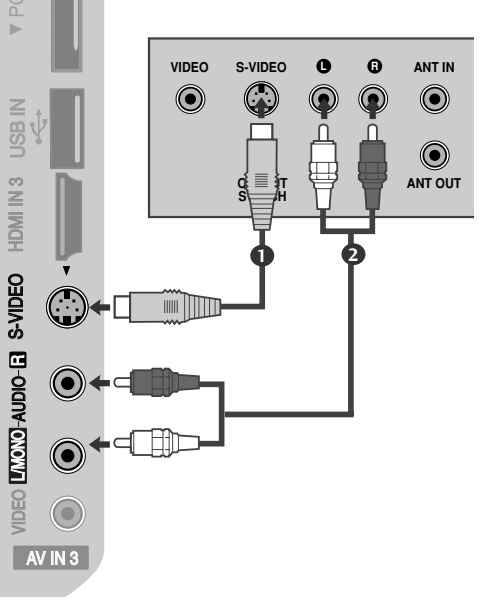

## **Csatlakoztatás HDMI-kábellel**

Csatlakoztassa a DVD HDMI-kimenetét a készülék HDMI/DVI IN 1, HDMI IN, HDMI IN 2 vagy HDMI IN 3 csatlakozójához.

A távirányító **INPUT** (BEMENET) gombjával válassza ki az HDMI1, HDMI2 vagy HDMI3 bemeneti jelforrást. 2

A DVD-lejátszó mőködéséről további tudnivalókat a lejátszó használati útmutatójában talál.

## **! MEGJEGYZES**

3

1

- A TV a HDMI-kábelen keresztül képes a kép- és hangjel egyidejő fogadására.
- G Ha a DVD nem támogatja az automatikus HDMI-üzemmódot, be kell állítani a megfelelő kimeneti felbontást.
- ▶ Győződjön meg arról, hogy a HDMI-kábel verziója legalább 1.3-as.

Ha a HDMI-kábel nem kompatibilis a HDMI 1.3-as verziójával, a készüléken a kép vibrálhat vagy akár meg sem jelenik. Kérjük, olyan kábelt használjon, amely legalább az 1.3-as HDMI verzióval kompatibilis.

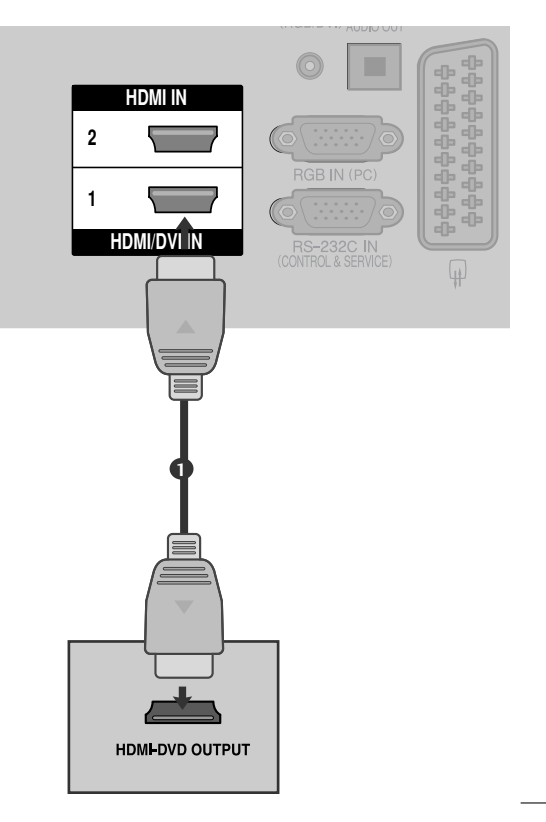

## **Videomagnó beállítása**

■ A képzaj (interferencia) elkerülésének érdekében hagyjon megfelelő távolságot a videomagnó és a televízió között.

## **Az antennabemenethez csatlakoztatva**

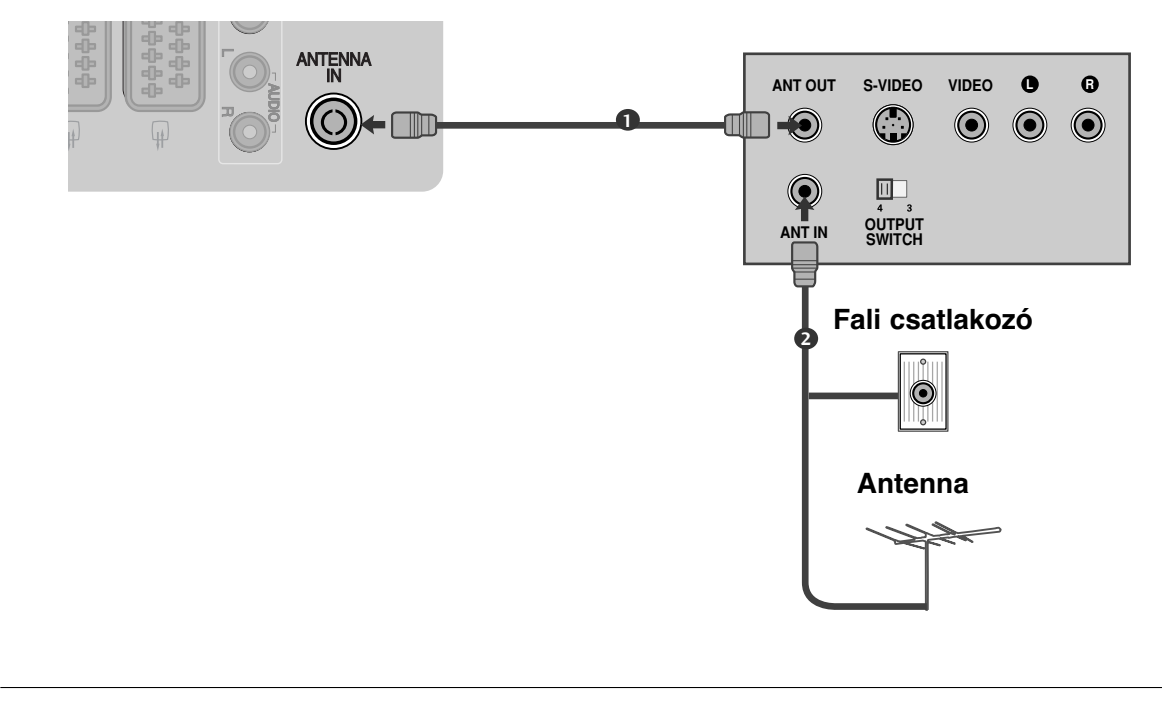

Csatlakoztassa a videomagnó ANT OUT csatlakozóját a készülék ANTENNA IN bemenetéhez.

Csatlakoztassa az antennakábelt a videomagnó ANT IN csatlakozójához.

Nyomja meg a videomagnó PLAY (LEJÁTSZÁS) gombját, majd állítsa be a megfelelő csatornát a készüléken.

 $\mathcal{D}$ 

1

3

## **Scart-kábellel csatlakoztatva**

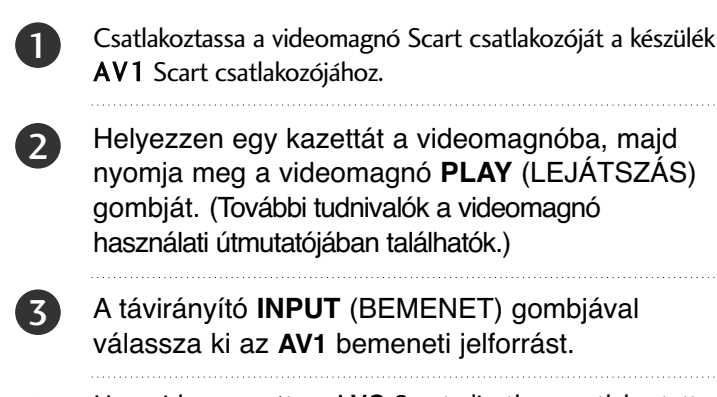

Ha a videomagnót az AV2 Scart aljzathoz csatlakoztatta, válassza ki az **AV2** bemeneti jelforrást.

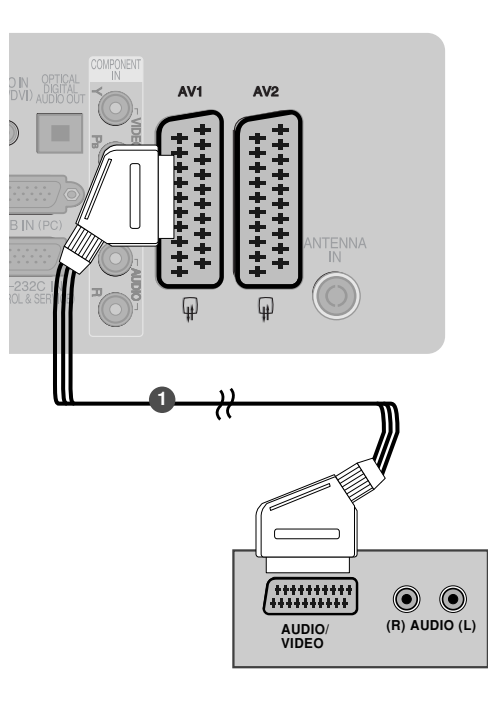

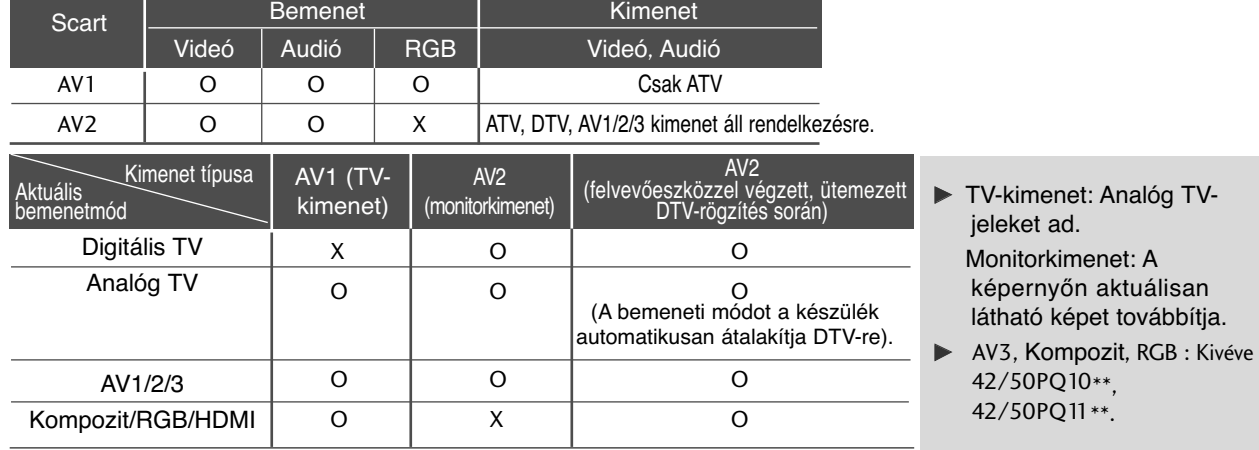

#### **! MEGJEGYZES**

4

<sup>G</sup> Euro scart kábel használata esetén árnyékolt Euro scart kábelt kell használnia.

## **RCA-kábellel csatlakoztatva**

(Kivéve 42/50PQ10\*\*, 42/50PQ11\*\*)

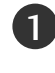

Kösse össze a videomagnó és a TV-készülék AUDIO/VIDEO csatlakozóit a megfelelő kábellel. A csatlakozók színeinek egyezniük kell. (Videó = sárga, bal audió = fehér, jobb audió = vörös)

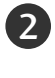

Helyezzen egy kazettát a videomagnóba, majd nyomja meg a videomagnó **PLAY** (LEJÁTSZÁS) gombját. (További tudnivalók a videomagnó használati útmutatójában találhatók.)

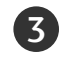

A távirányító **INPUT** (BEMENET) gombjával válassza ki az **AV3** bemeneti jelforrást.

#### **! MEGJEGYZES**

 $\blacktriangleright$  Ha monó videomagnóval rendelkezik, csatlakoztassa a lejátszóból kiinduló hangkábelt a készülék **AUDIO L/MONO** csatlakozójához.

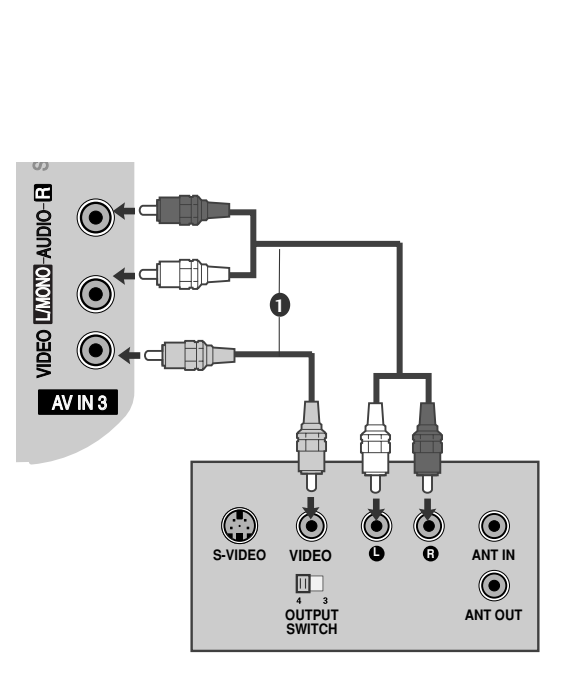

## **Csatlakoztatás S-Video kábellel**

(Kivéve 42/50PQ10\*\*, 42/50PQ11\*\*)

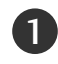

Csatlakoztassa a videomagnó S-VIDEO kimenetét a készülék S-VIDEO bemenetéhez. A képminőség így jobb lesz, mint a hagyományos kompozit bemenet (RCA-kábel) használata esetén.

Csatlakoztassa a videomagnó audiokimeneteit a készülék AUDIO bemeneti csatlakozóihoz.

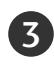

2

Helyezzen egy kazettát a videomagnóba, majd nyomja meg a videomagnó **PLAY** (LEJÁTSZÁS) gombját. (További tudnivalók a videomagnó használati útmutatójában találhatók.)

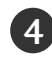

A távirányító **INPUT** (BEMENET) gombjával válassza ki az **AV3** bemeneti jelforrást.

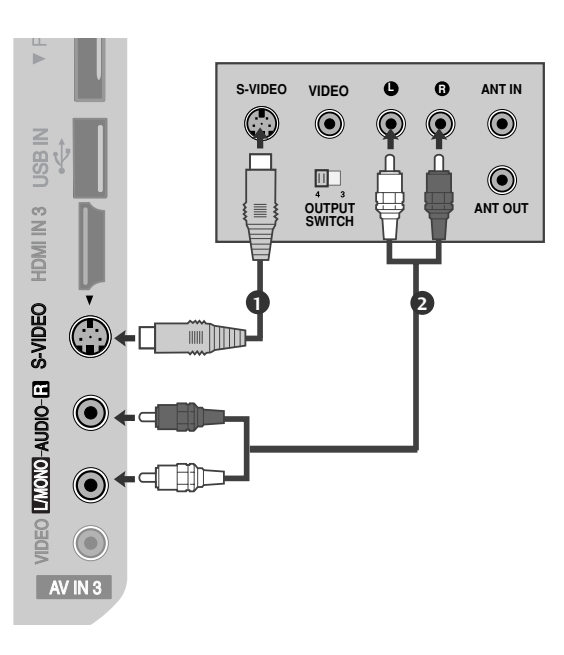

## **! MEGJEGYZES**

► Ha az S-VIDEO és a VIDEO csatlakozó egyidejőleg S-VHS videomagnóhoz csatlakozik, jel csak az S-VIDEO csatlakozó segítségével fogható.

## **A CI-MODUL BEHELYEZÉSE**

- A zavart (fizetős) szolgáltatások megtekintése digitális TV üzemmódban.
- Ez a funkció nem minden országban áll rendelkezésre.

1

Helyezze a CI-modult a TV-készülék **PCMCIA**kártyafoglalatába az ábrának megfelelően.

További információ a 44. oldalon található.

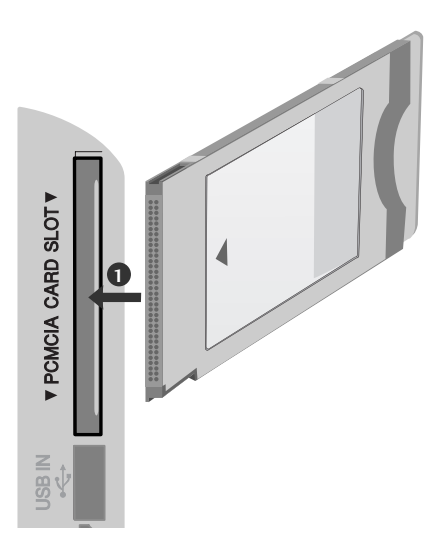

#### **! MEGJEGYZES**

► Győződjön meg arról, hogy a CI-modult a megfelelő irányban helyezte be a PCMCIAbővítőhelyre. Ha a modult nem megfelelően helyezi be, azzal károsíthatja a TV-készüléket és a PCMCIA-bővítőhelyet.

## **A DIGITÁLIS AUDIOKIMENET BEÜZEMELÉSE**

Továbbítsa a TV audiojeleit külső audioeszközhöz a digitális (optikai) audiokimeneti porton keresztül. Ha a digitális műsorokat 5.1 csatornás hangrendszerrel szeretné élvezni, csatlakoztassa a TV hátoldalán található OPTICAL DIGITAL AUDIO OUT (Optikai digitális audiokimenet) aljzatot DVD házimozi-rendszerhez (vagy erősítőhöz).

1

Csatlakoztassa az optikai kábel egyik végét a TV digitális (optikai) audiokimeneti csatlakozójához.

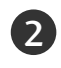

Csatlakoztassa az optikai kábel másik végét az audioeszköz digitális (optikai) audiobemenetére.

3

**A** FIGYELEM!

Adja meg a "TV Speaker option - Off" (TV hangszórói - Ki) beállítást az AUDIO (HANG) menüben. (▶89. oldal) A használathoz olvassa el a külső audioeszköz működtetésének leírását.

GNe nézzen közvetlenül az optikai kimeneti csatlakozóba. A lézersugár látáskárosodást okozhat.

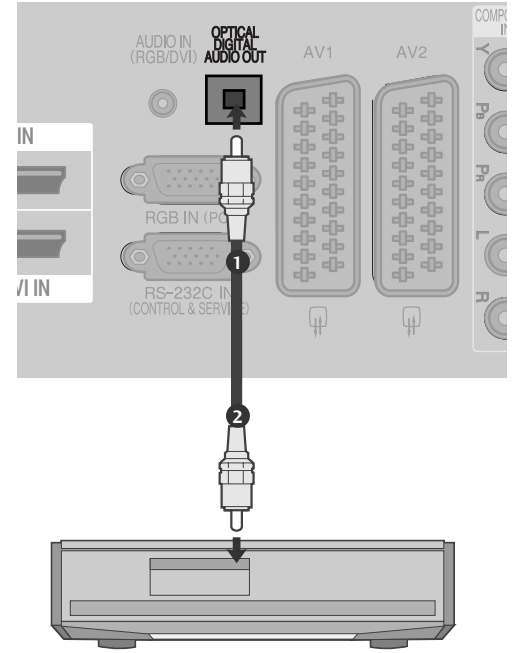

## **EGYÉB A/V-FORRÁS BEÁLLÍTÁSA**

(Kivéve 42/50PQ10\*\*, 42/50PQ11\*\*)

Kösse össze a videomagnó és a TV-készülék **AUDIO /VIDEO** csatlakozóit a megfelel≠ kábellel. A csatlakozók színeinek egyezniük kell. (Videó = sárga, bal audió = fehér, jobb audió = vörös)

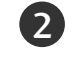

1

A távirányító **INPUT** (BEMENET) gombjával válassza ki az **AV3** bemeneti jelforrást.

Kapcsolja be a csatlakoztatott külső berendezést. További tudnivalókat a külső berendezés használati útmutatójában talál. 3

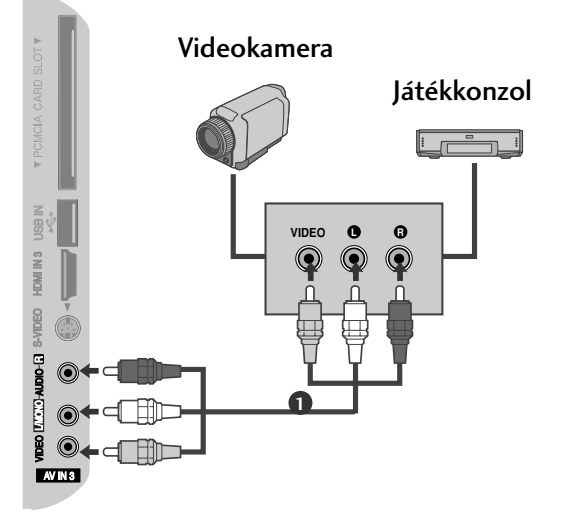

## **AZ USB-BEMENET BEÁLLÍTÁSA**

(Kivéve 42/50PQ10\*\*, 42/50PQ11\*\*)

Csatlakoztassa az USB-eszközt a készülék oldalán található USB-bemenethez.

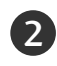

1

Az USB-bemenethez történő csatlakoztatás után 2 használhatja a USB funkciót. (▶ 53. oldal)

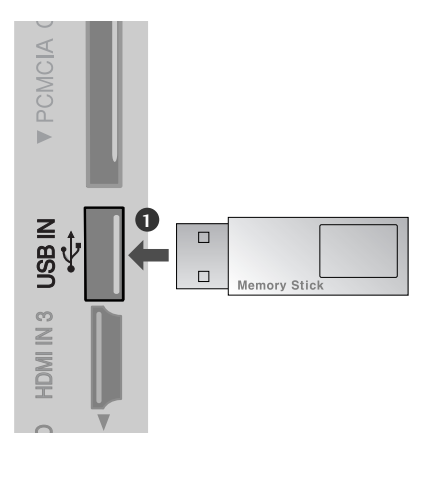

## **Számítógép beállítása** (Kivéve 42/50PQ10\*\*, 42/50PQ11\*\*)

Ez a TV-készülék Plug and Play lehetőséggel rendelkezik, ami azt jelenti, hogy a számítógép automatikusan beállítja magát a készülék beállításaihoz.

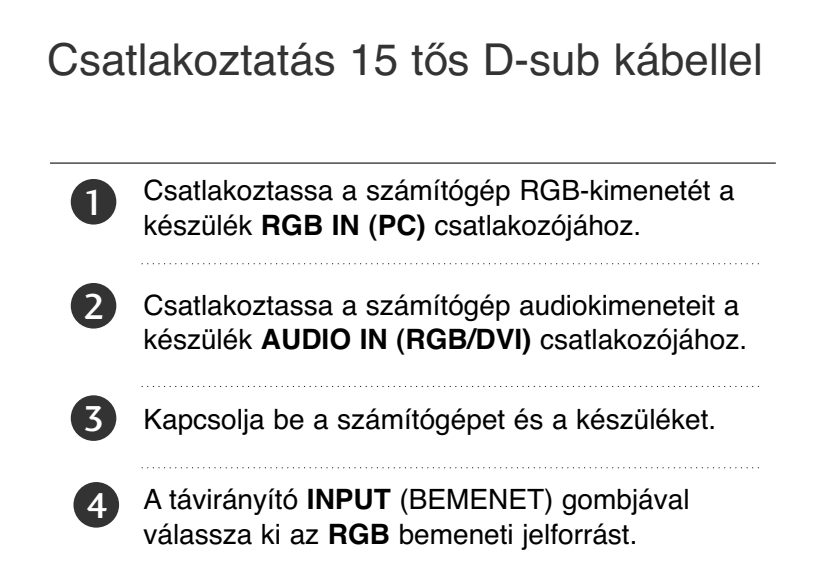

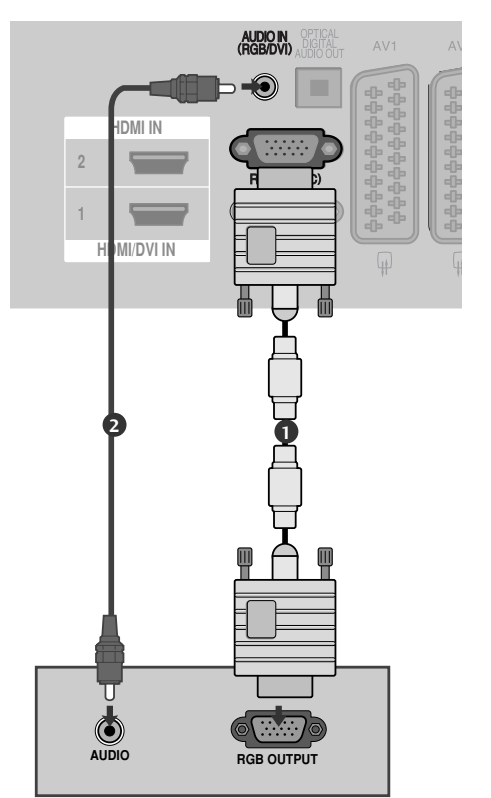

## **HDMI - DVI kábellel csatlakoztatva**

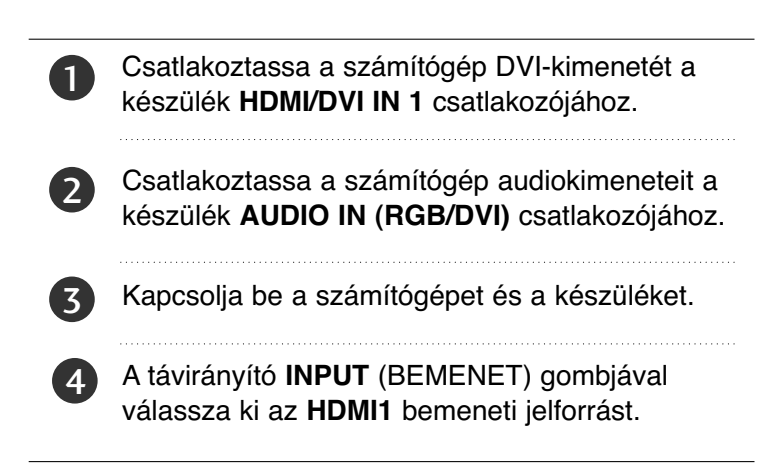

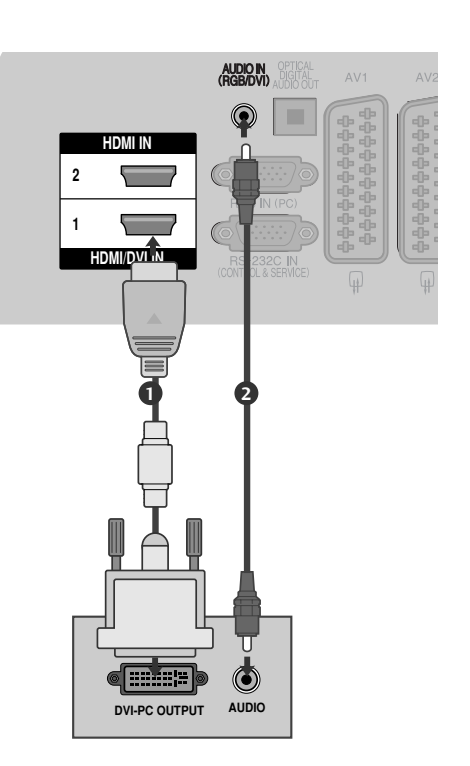

## **Választható képernyő-felbontás**

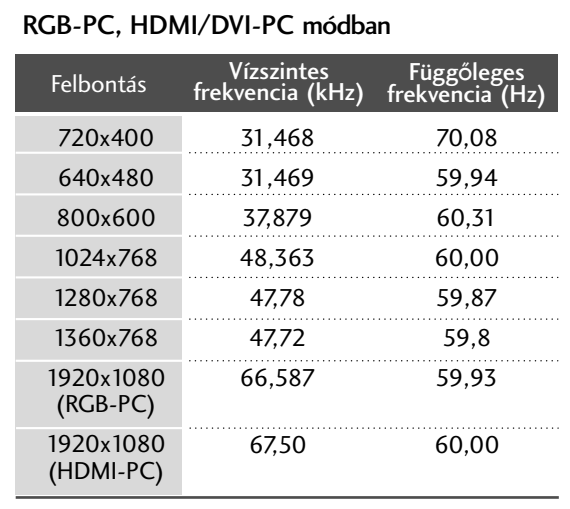

#### HDMI/DVI-DTV módban

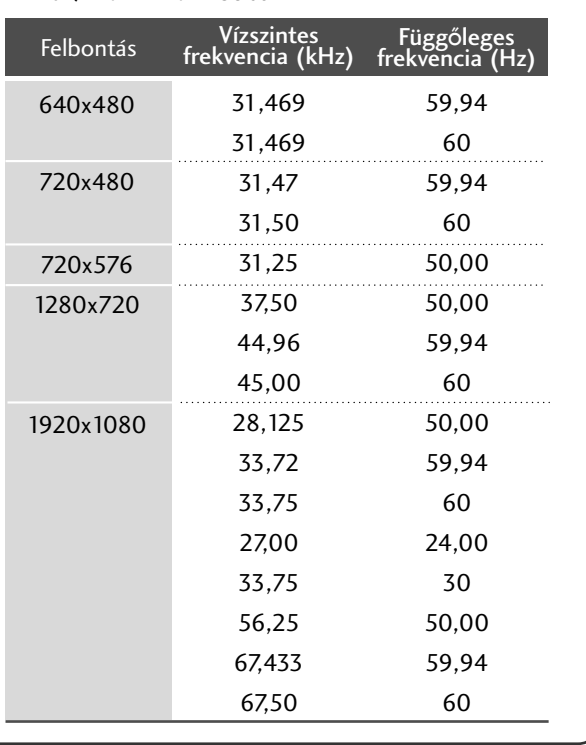

#### **! MEGJEGYZES**

- <sup>G</sup> Kerülje az állóképek hosszabb időn keresztüli megjelenítését a készülék képernyőn. Előfordulhat, hogy a hosszabb időn keresztül megjelenített kép tartós nyomot hagy a képernyőn, ezért ha lehetséges, használjon képernyőkímélőt.
- Elképzelhető, hogy PC módban némely felbontás, függőleges minta, kontraszt- vagy fényerő-beállítás esetén képzaj jelentkezik. Ha ez előfordulna, állítson be a számítógépen másik felbontást, módosítsa a frissítési frekvencia értékét, vagy a menü segítségével változtassa meg a fényerő és a kontraszt beállítását, amíg a kép tiszta nem lesz. Ha a számítógép videokártyájának frissítési frekvenciája nem módosítható, cserélje ki a számítógép videokártyáját, vagy kérjen segítséget a videokártya gyártójától.
- ▶ A vízszintes és a függőleges frekvencia bemeneti szinkronizálása külön történik.
- ▶ PC-üzemmódban a következő felbontás és képfrissítési frekvencia használatát javasoljuk a legjobb képminőség elérése érdekében: 1024x768, 60 Hz (42PQ20\*\*, 42PQ30\*\*, 42PQ60\*\*) / 1360x768, 60 Hz (50PQ20\*\*, 50PQ30\*\*, 50PQ60\*\*) / 1920x1080, 60 Hz(50PS20\*\*, 50PS30\*\*, 50PS60\*\*, 60PS40\*\*).
- <sup>G</sup> Csatlakoztassa a számítógép monitorkimenetének jelkábelét a készülék RGB (PC) csatlakozójához, vagy a számítógép HDMI-kimenetének jelkábelét csatlakoztassa a készülék HDMI IN (vagy HDMI/DVI IN) bemenetéhez.
- ► Csatlakoztassa a számítógép audiokábelét a készülék Audio bemeneti csatlakozójához. (A készüléknek az audiokábelek nem tartozékai.)
- <sup>G</sup> Hangkártya használata esetén tetszés szerint adja meg a számítógép hangbeállításait.
- ► Ha a számítógép videokártyája nem képes egyidejűleg analóg és digitális RGB-jelet is adni, a számítógép képének a készüléken történő megjelenítéséhez vagy csak az RGB, vagy csak a HDMI IN (vagy HDMI/DVI IN) csatlakozót csatlakoztassa.
- ► Ha a számítógép videokártyája képes egyidejűleg analóg és digitális RGB-jelet is adni, a készüléket állítsa RGB vagy HDMI üzemmódba (a másik üzemmód beállítását a készülék automatikusan Plug and Play értékre változtatja).
- ▶ A videokártyától függően előfordulhat, hogy a DOS üzemmód nem működik HDMI-DVI kábel használata esetén.
- ► Ha túl hosszú RGB-PC kábelt használ, előfordulhat, hogy zajos lesz a kép. 5 méternél rövidebb kábel használata ajánlott. Ez biztosítja a legjobb képminőséget.

## **A képernyő beállítása számítógépes használatra**

(Kivéve 42/50PQ10\*\*, 42/50PQ11\*\*)

## **Képernyő alaphelyzetbe állítása**

Visszaállítja a Position (Helyzet), a Size (Méret) és a Phase (Órajel fázis) beállításokat a gyári alapértelmezett értékekre.

Ez a funkció a következő üzemmódokban használható: RGB[PC].

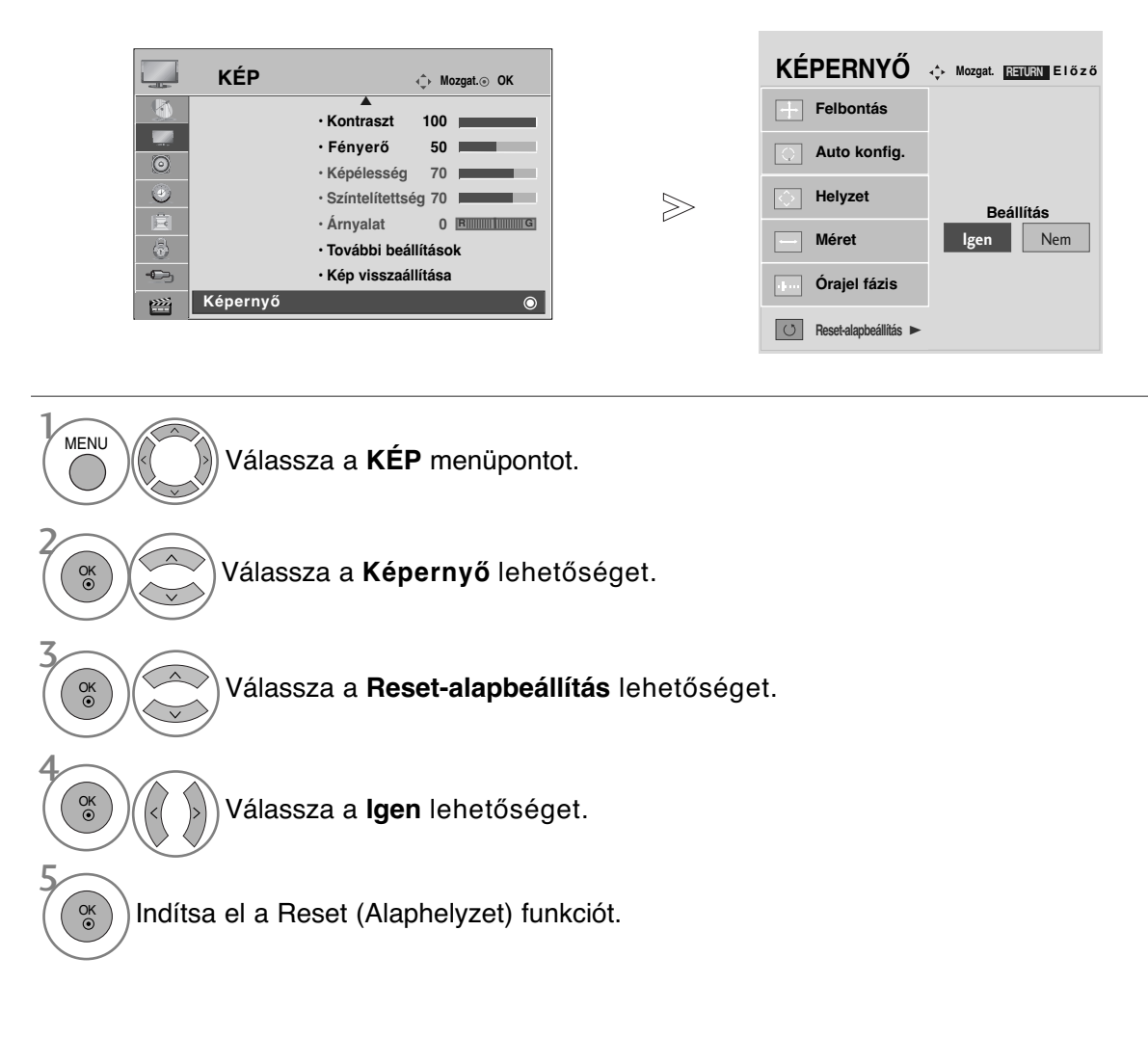

- A normál TV nézethez való visszatéréshez nyomja meg a MENU (MENÜ) gombot.
- ARETURN (VISSZATÉRÉS) gomb megnyomásával visszaléphet az előző menüképernyőre.

## **Automatikus beállítás (csak RGB [PC] módban)**

Automatikusan beállítja a kép helyét, és minimalizálja a remegést. Ha a beállítások elvégzése után a képminőség még mindig nem megfelelő, nem a TV-készülék hibás, hanem további beállításokra van szükség.

Auto konfigurálás<br>Ez a funkció a kép helyzetének, méretének és fázisának automatikus beállítására szolgál. A megjelenő kép az automatikus beállítás során pár másodpercre instabillá válik.

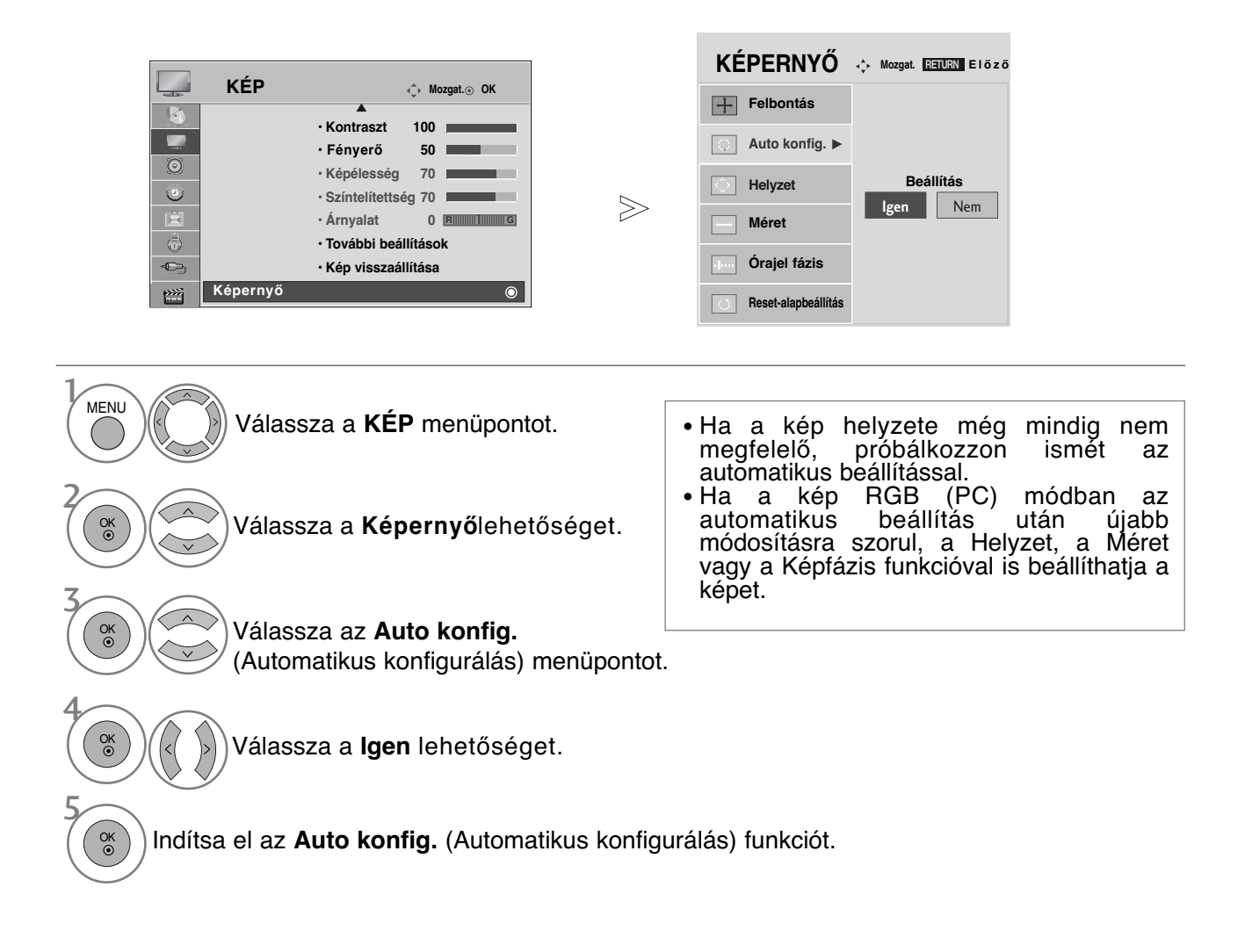

- A normál TV nézethez való visszatéréshez nyomja meg a MENU (MENÜ) gombot.
- ARETURN (VISSZATÉRÉS) gomb megnyomásával visszaléphet az előző menüképernyőre.

#### **Felbontás kiválasztása**

A normál kép megjelenítéséhez az RGB mód felbontása a PC módnak legyen megfelelő. Ez a funkció a következő üzemmódokban használható: RGB[PC].

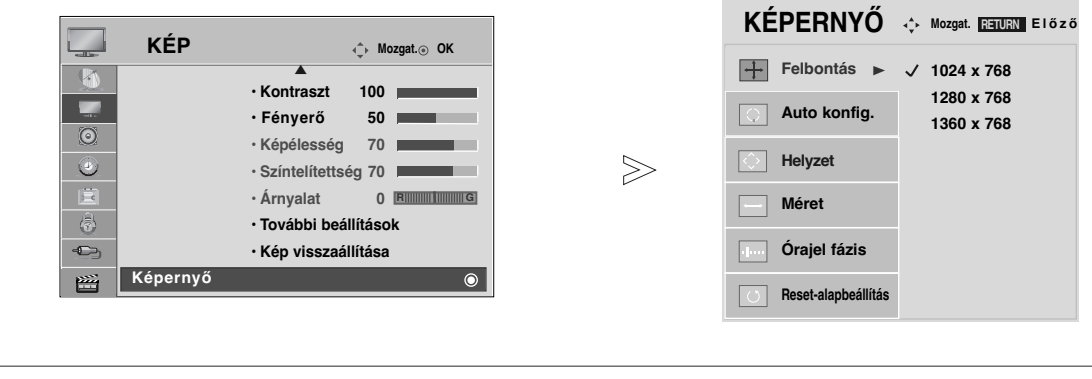

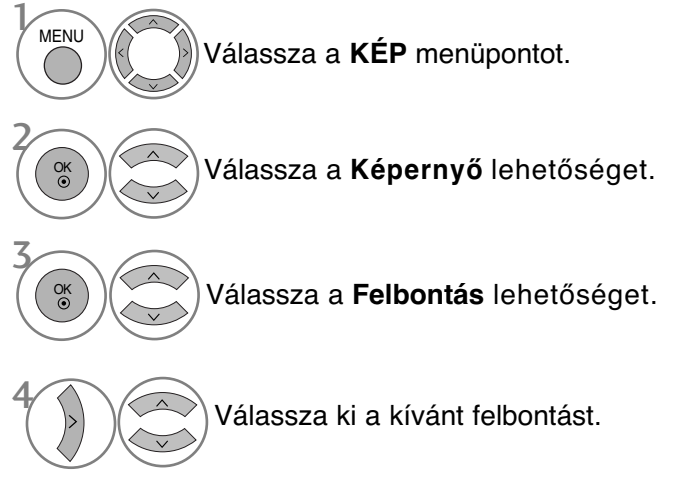

- A normál TV nézethez való visszatéréshez nyomja meg a MENU (MENÜ) gombot.
- ARETURN (VISSZATÉRÉS) gomb megnyomásával visszaléphet az előző menüképernyőre.

## **A képernyő helyzet-, méret- és fázisbeállításainak módosítása**

Ha a kész még mindig nem elég tiszta az automatikus igazítás után, főleg, ha a karakterek remegnek, állítsa be a képfázist kézzel.

Ez a funkció a következő üzemmódokban használható: RGB[PC].

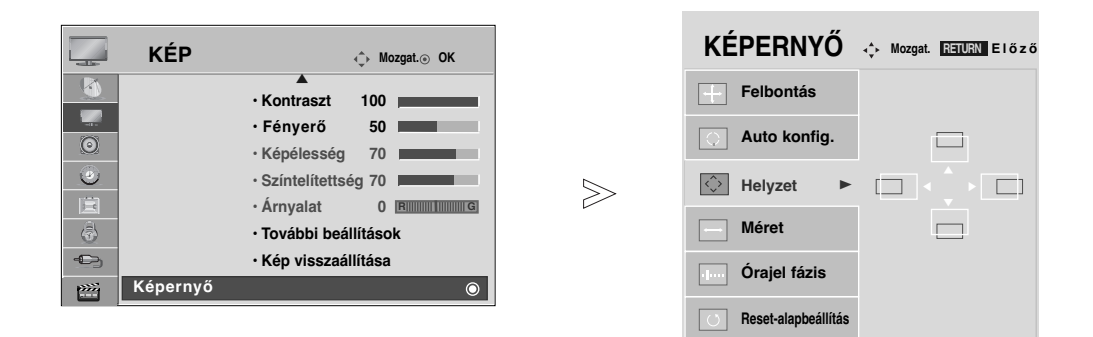

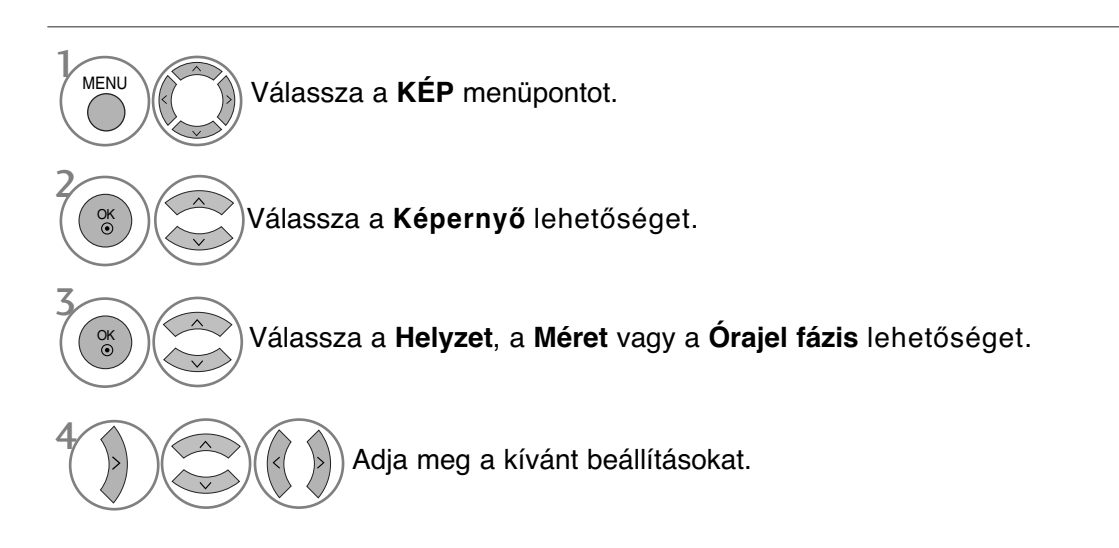

- A normál TV nézethez való visszatéréshez nyomja meg a MENU (MENÜ) gombot.
- ARETURN (VISSZATÉRÉS) gomb megnyomásával visszaléphet az előző menüképernyőre.

# **TV-NÉZÉS / CSATORNÁK BEÁLLÍTÁSA**

## **A távirányító gombjainak funkciói**

(csak y 42/50PQ10\*\*, 42/50PQ11\*\*, 42/50PQ20\*\*, 42/50PQ30\*\*)

A távirányító használatakor a távirányítót a TV-n lévő érzékelő felé irányítsa.A távirányító használatakor a távirányítót a TV-n lévő érzékelő felé irányítsa.

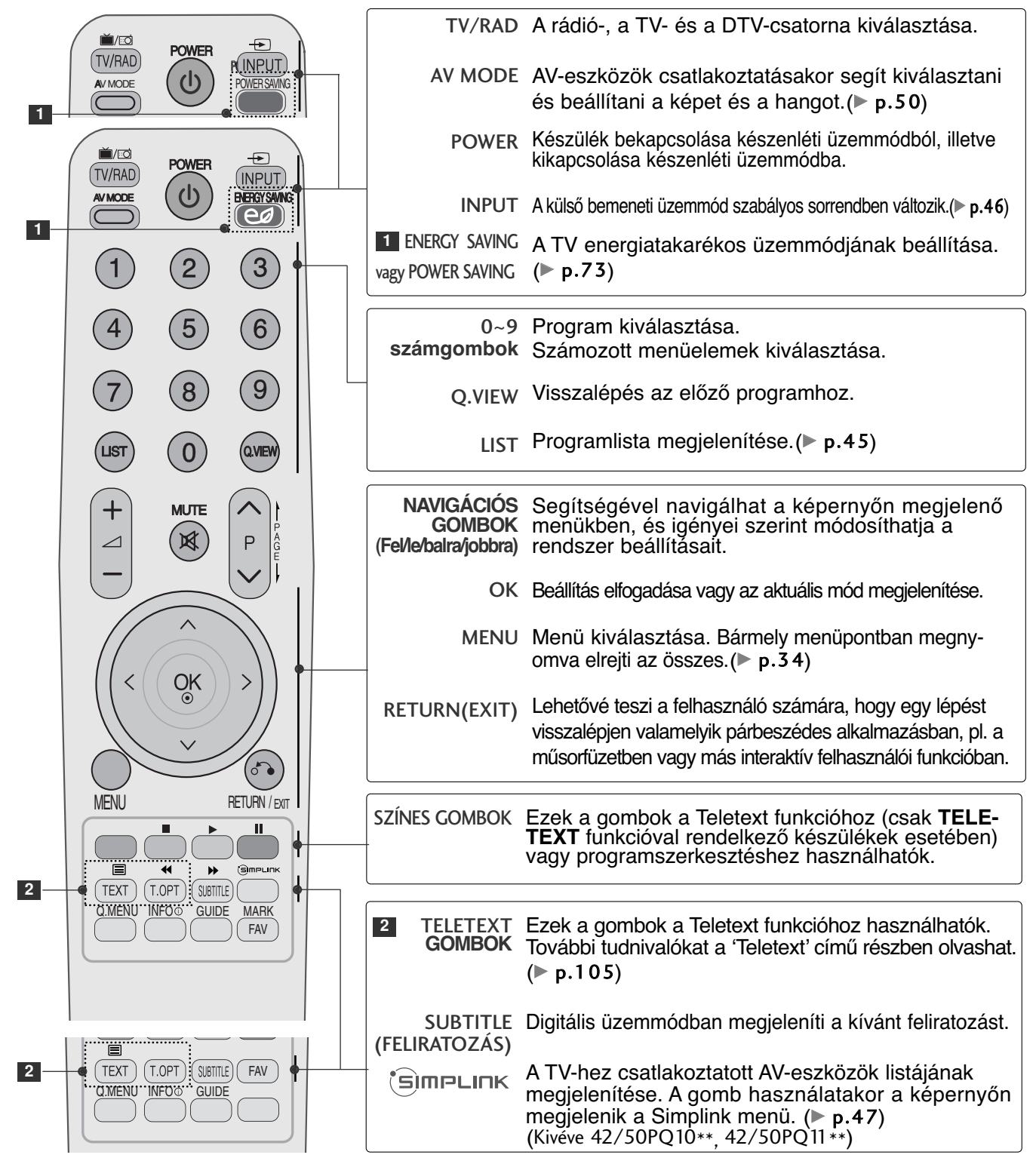

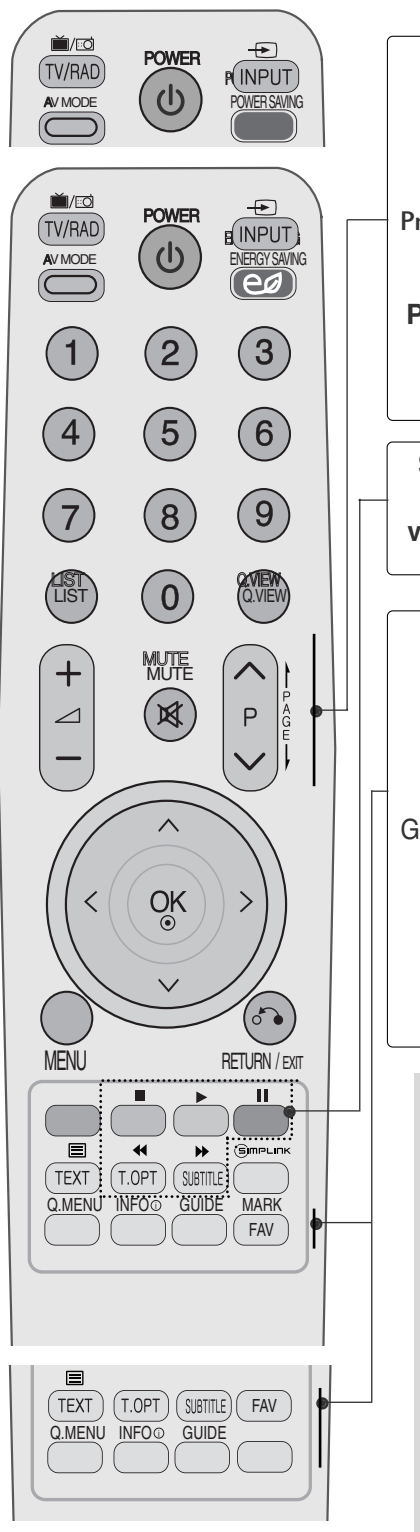

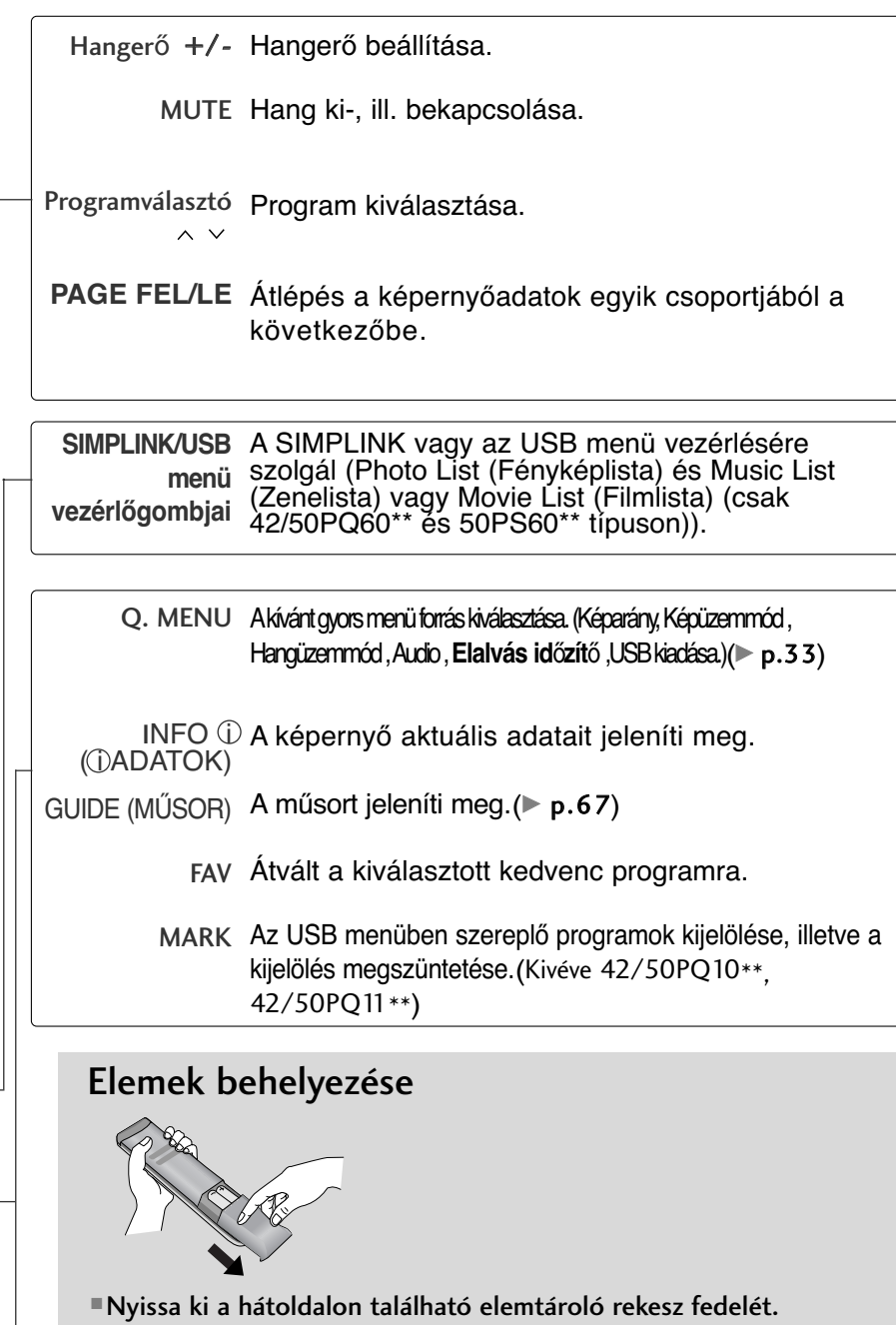

■ Helyezzen be két 1,5 voltos AAA méretı ceruzaelemet a megfelelő polaritás figyelembevételével (figyelje a + és a jeleket). Ne használjon együtt új és régi, használt elemeket.

■ Az elemeket a behelyezés fordított sorrendjében kell kivenni.

# **TV-NÉZÉS / CSATORNÁK BEÁLLÍTÁSA**

**(Kivéve** 42/50PQ10\*\*, 42/50PQ11\*\*, 42/50PQ20\*\*, 42/50PQ30\*\*)

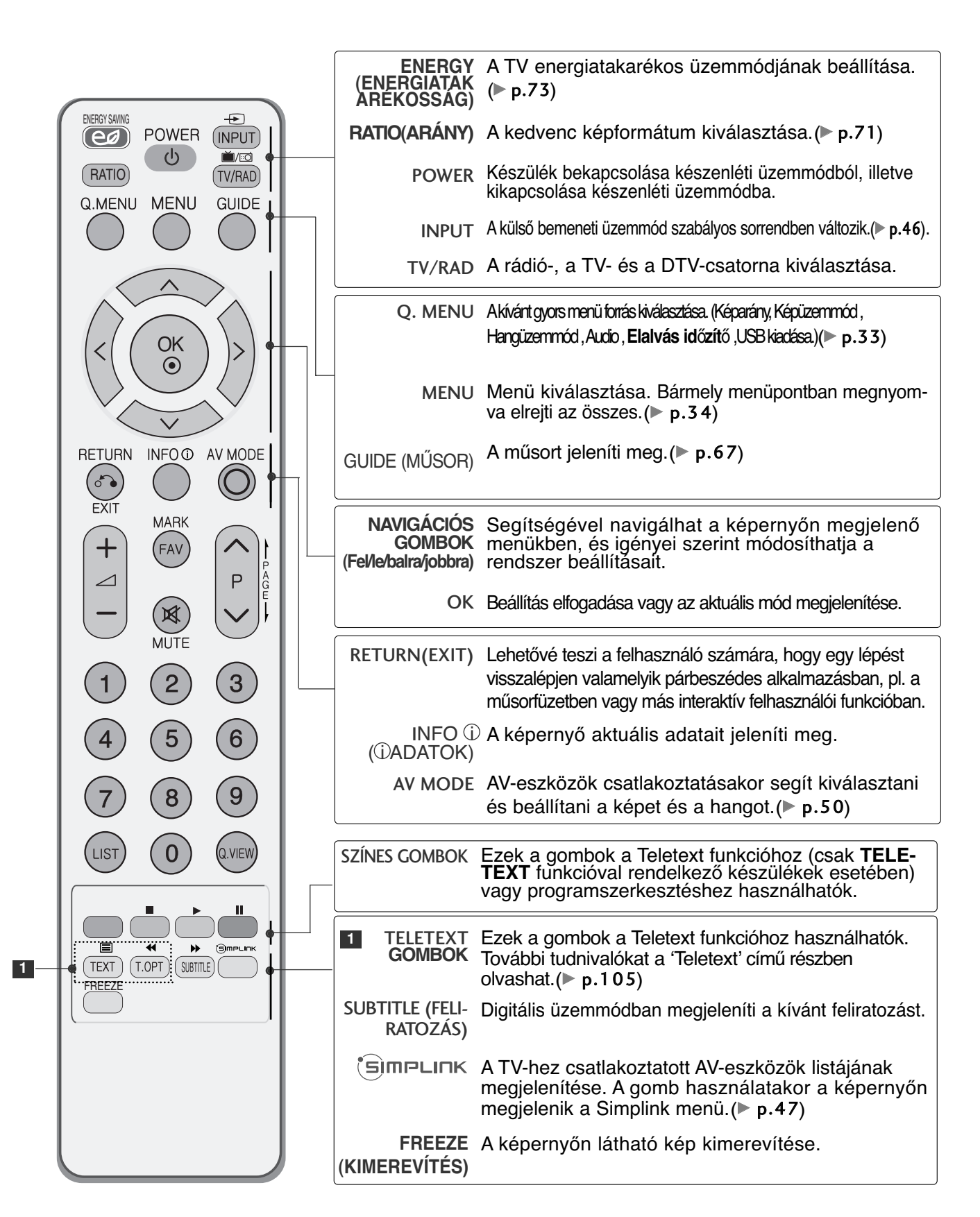

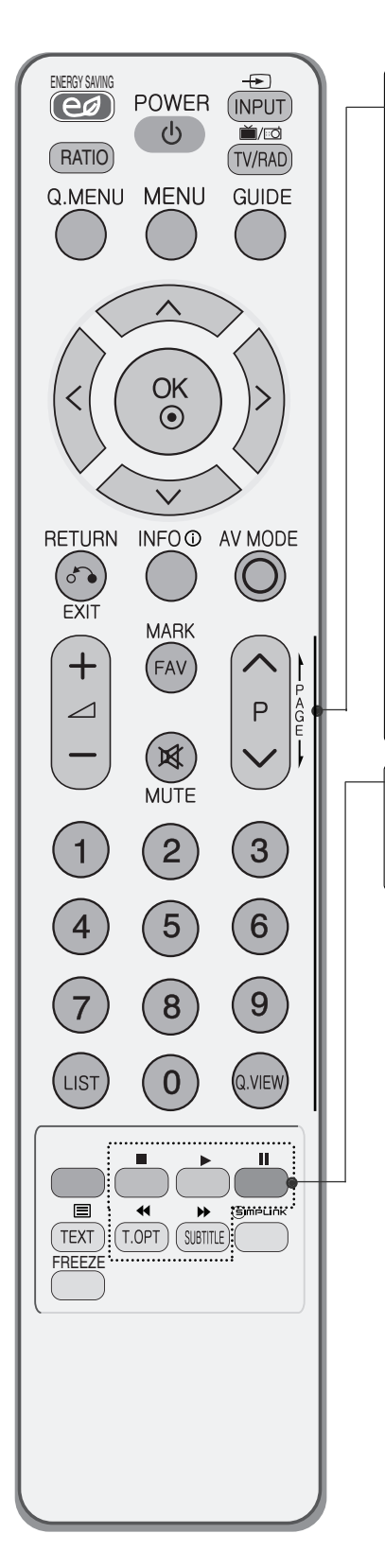

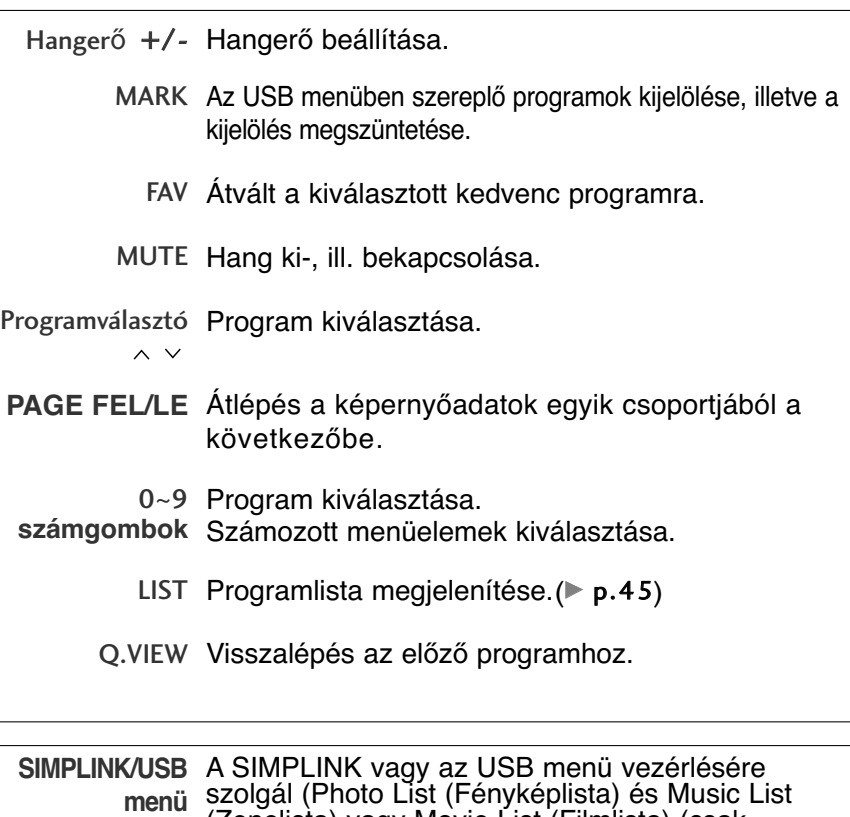

(Zenelista) vagy Movie List (Filmlista) (csak 42/50PQ60\*\* és 50PS60\*\* típuson)).

Elemek behelyezése

**vezérlőgombjai**

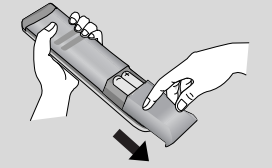

■ Nyissa ki a hátoldalon található elemtároló rekesz fedelét.

- Helyezzen be két 1,5 voltos AAA méretı ceruzaelemet a megfelelő polaritás figyelembevételével (figyelje a + és a jeleket). Ne használjon együtt új és régi, használt elemeket.
- Az elemeket a behelyezés fordított sorrendjében kell kivenni.

# **TV-NÉZÉS / CSATORNÁK BEÁLLÍTÁSA**

## **A készülék be/kikapcsolása**

- Ha a TV-t bekapcsolja, használhatja a szolgáltatásait.

2 1

1

Először csatlakoztassa megfelelően a tápkábelt, és ellenőrizze a TV tápellátását.

#### **Készülék azonosító : Ki**

Készenléti üzemmódban a TV bekapcsolásához nyomia meg a az INPUT (BEMENET) vagy a P  $\blacktriangle$   $\blacktriangledown$  gombok valamelyikét a készüléken, illetve a POWER (TÁPELLÁTÁS) gombot a távvezérlőn. **Készülék azonosító : Be** Készenléti üzemmódban a TV bekapcsolásához nyomja meg a az **INPUT**(BEMENET) vagy a P **∆ ▼** gombok egyikét

a készüléken, illetve a **POWER** (TÁPELLÁTÁS), az **INPUT**(BEMENET), a P  $\sim$  vagy 0~9 számgombok egyikét a távirányítón, ekkor a TV bekapcsol.

## **A beállítás elindítása**

Ha a képernyőn megjelenő menü megjelenik a TV-készülék bekapcsolása után, módosíthatja a Language (Nyelv), a Mode Setting (Mód beállítás) és a Country (Ország) beállítás értékét, illetve elindíthatja az Auto tuning (Auto. hangolás) funkciót.

#### MEGJEGYZES:

- a. Ha a kezdeti beállítás elvégzése előtt bezárja, akkor az Initial Setting (Kezdeti beállítás) menü később újra megjeleníthető<br>b. A RETURN gomb megnyomásával az aktuális OSD menüből visszatérhet az előz<u>őre.</u>
- 
- c Azokban az országokban, amelyek n<u>em</u> rendelkeznek törvényben rögzített D<u>TV</u> műsorszórási előírásokkal, előfordulhat, hogy az adott DTV műsorszórási környezetben bizonyos DTV funkciók nem működnek.
- d. Otthoni környezetben az optimális beállítás a "Otthoni használat" üzemmód. Ez a TV alapértelmezett üzemmódja.
- e. Bolti környezetben az "Bolti bemutató" üzemmód használata az optimális. Ha a felhasználó módosítja a képminőség beállítását,"Bolti bemutató" üzemmód esetén a készülék bizonyos idő elteltével automatikusan visszaállítja a képminőség gyári alapbeállításait.
- f. Az üzemmód (Otthoni használat, Bolti bemutató) módosítását az OPCIÓ menü Mode Setting (Üzemmódbeállítás) menüparancsával lehet végrehajtani.

## **Programválasztás**

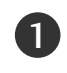

1

A kívánt programszámot a  $P \sim v$  vagy a számgombok használatával választhatja ki.

## **Hanger**≠ **beállítása**

A hangerő beállítását a  $\angle$  + vagy - gomb megnyomásával végezheti el.

A hang elnémításához nyomja meg a **MUTE** (NÉMÍTÁS) gombot.

A funkciót a MUTE (Némítás), a  $\angle$  + vagy a –, illetve az AV Mode (AV-üzemmód) gomb használatával szakíthatja meg.

33

## **GYORS MENÜ**

A készüléke képernyőjén megjelenő menük némileg eltérhetnek a kézikönyvben szereplő ábráktól. A Q.Menu (Gyors menü) azokat a funkciókat tartalmazza, amelyeket a felhasználók a leggyakrabban használnak.

- **Képarány** : A kívánt képformátum kiválasztása. A Ratio (Arány) menü Zoom (Nagyítás) beállításában a 14:9, Nagyítás és a Mozinagyítás lehetőségek közül választhat. A Zoom (Nagyítás) beállítás megadását követően a képernyő visszavált a Q.Menu (Gyors menü) nézetbe.
- **Képüzemmód**: A kívánt képüzemmód kiválasztása.
- **Hangüzemmód**: Ez a funkció automatikusan beállítja azt a hangkombinációt, amelyet a

legmegfelelőbbnek tart az éppen megjelenített képhez. A kívánt hangüzemmód kiválasztása.

- **Audio**: A hangkimenet kiválasztása.
- **Elalvás időzítő**: Az alvó üzemmód időzítőjének beállítása.
- **USB kiadás**: Az USB-eszköz eltávolításához válassza ki az "USB kiadás" parancsot. (Kivéve 42/50PQ10\*\*, 42/50PQ11\*\*)

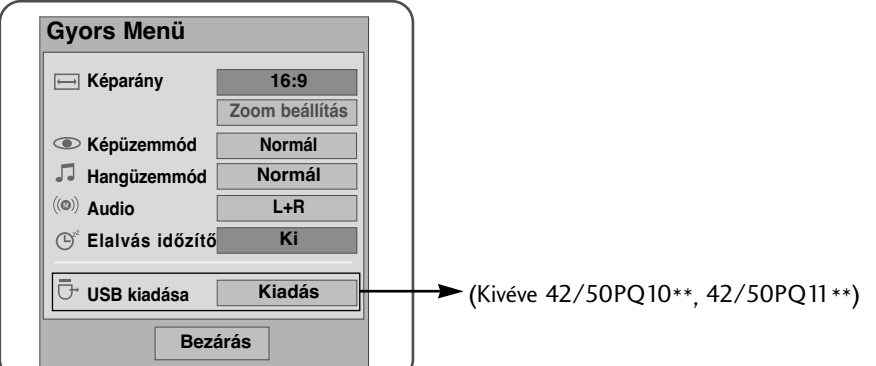

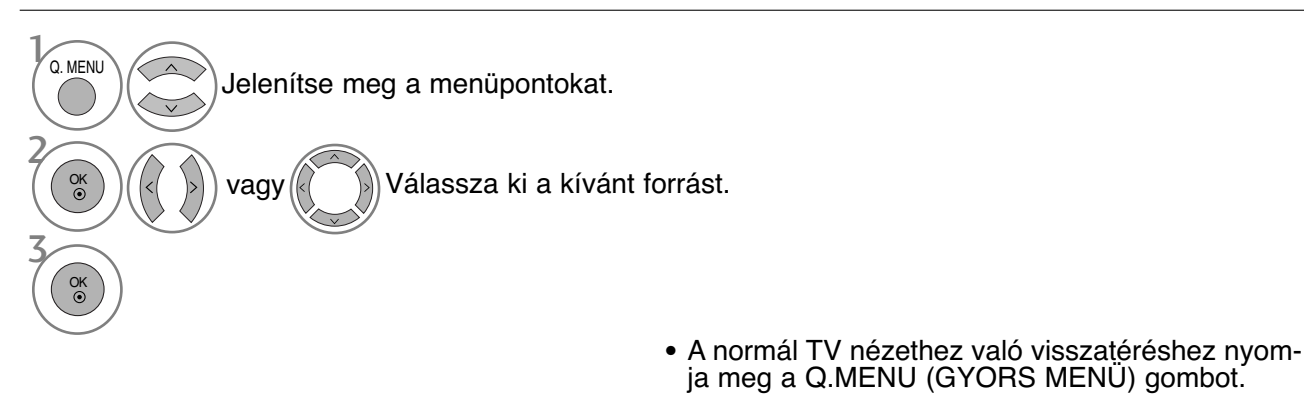

• A RETURN (VISSZATÉRÉS) gomb megnyomásával visszaléphet az előző menüképernyőre.

# **TV-NÉZÉS / CSATORNÁK BEÁLLÍTÁSA**

## A képernyőn megjelenő menübeállítások kiválasztása és módosítása

A készüléke képernyőjén megjelenő menük némileg eltérhetnek a kézikönyvben szereplő ábráktól.

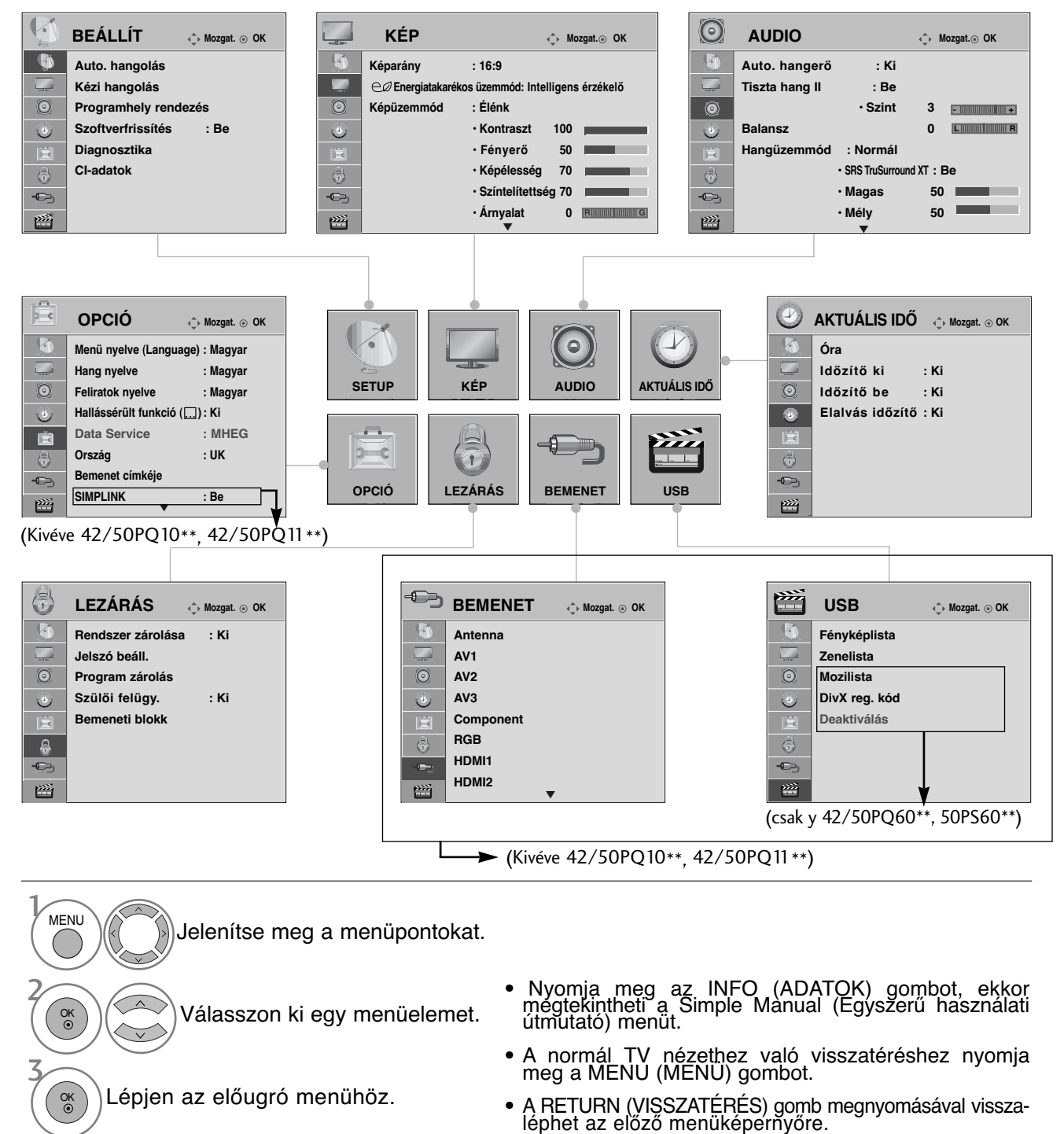

#### **! MEGJEGYZES**

<sup>G</sup> Analogue (Analóg) módban a **CI-adatok** funkció nem használható.
## **Automatikus programbeállítás**

Segítségével automatikusan megkeresheti és tárolhatja az összes programot.

Ha elindítja az automatikus programozást, a készülék töröl minden tárolt szervizadatot.

Legfeljebb 500 programhely tárolható, de ez a szám a közvetített jel tulajdonságaitól függően kismértékben változhat.

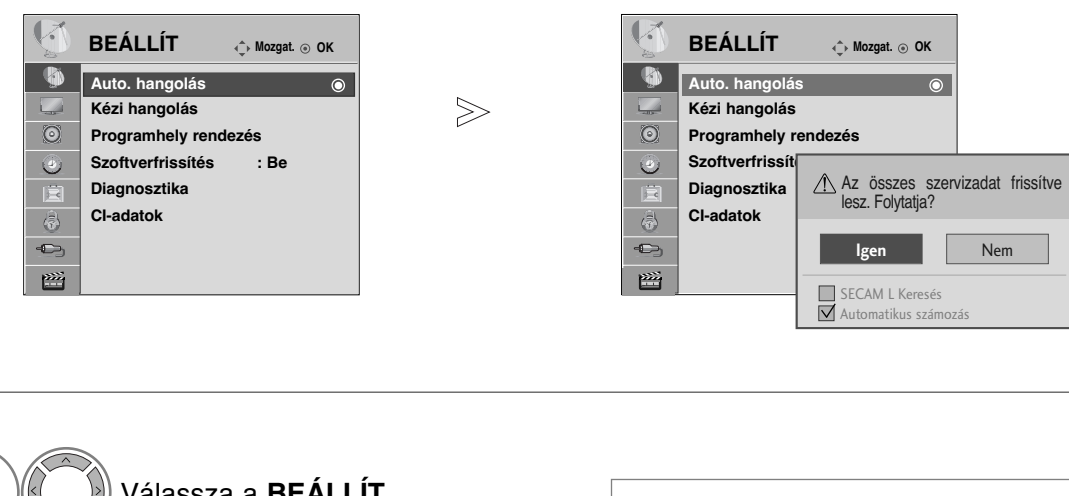

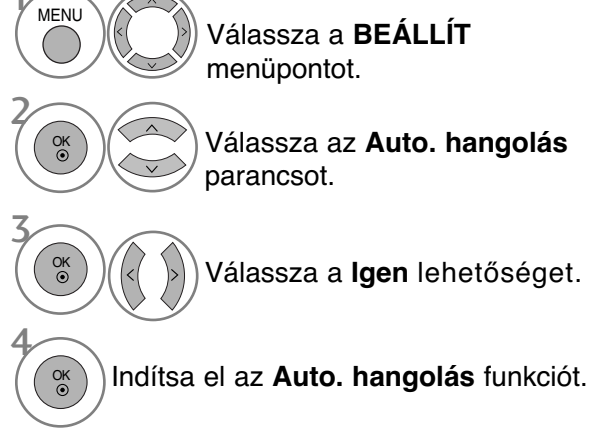

- A számgombok segítségével adjon meg egy négyjegyű jelszót, ha a **Rendszer** zárolása beállítás értéke "Be".
- Ha továbbra is az automatikus hangolást kívánja használni, válassza a **IGEN** lehetőséget  $a \leq x$  gomb segítségével. Ezután nyomja meg az OK gombot. Egyébként válassza a **NEM** lehetőséget.
- Automatikus számozás: döntse el, hogy a műsorszolgáltató által meghatározott csatornaszámozást szeretné-e használni.

- A normál TV nézethez való visszatéréshez nyomja meg a MENU (MENÜ) gombot.
- ARETURN (VISSZATÉRÉS) gomb megnyomásával visszaléphet az előző menüképernyőre.

## **Kézi programbeállítás (DIGITÁLIS ÜZEMMÓDBAN)**

A Kézi hangolás (Kézi hangolás) segítségével további programokat vehet fel kézzel a programlistába.

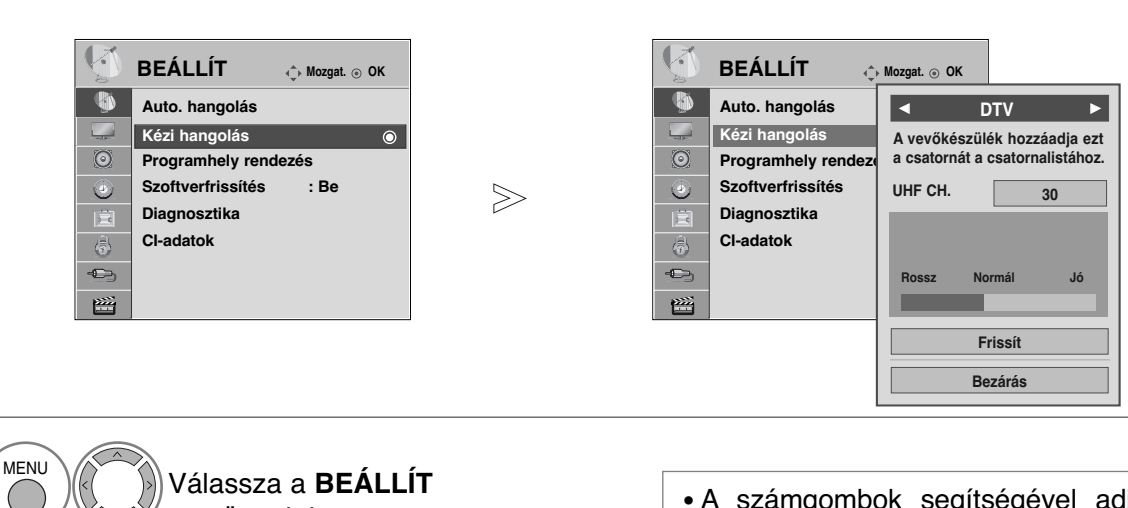

menüpontot. Válassza a **Kézi hangolás** parancsot. Válassza a DTV lehetőséget. Válassza ki a megfelelő 3 4 2 OK OK

csatornaszámot.

• A számgombok segítségével adjon meg egy négyjegyű jelszót, ha a **Rendszer** zárolása beállítás értéke "Be".

- A normál TV nézethez való visszatéréshez nyomja meg a MENU (MENÜ) gombot.
- ARETURN (VISSZATÉRÉS) gomb megnyomásával visszaléphet az előző menüképernyőre.

## **Kézi programbeállítás (ANALÓG ÜZEMMÓDBAN)**

A programokat kézzel is beállíthatja, és az állomásokat tetszés szerinti sorrendbe rendezheti.

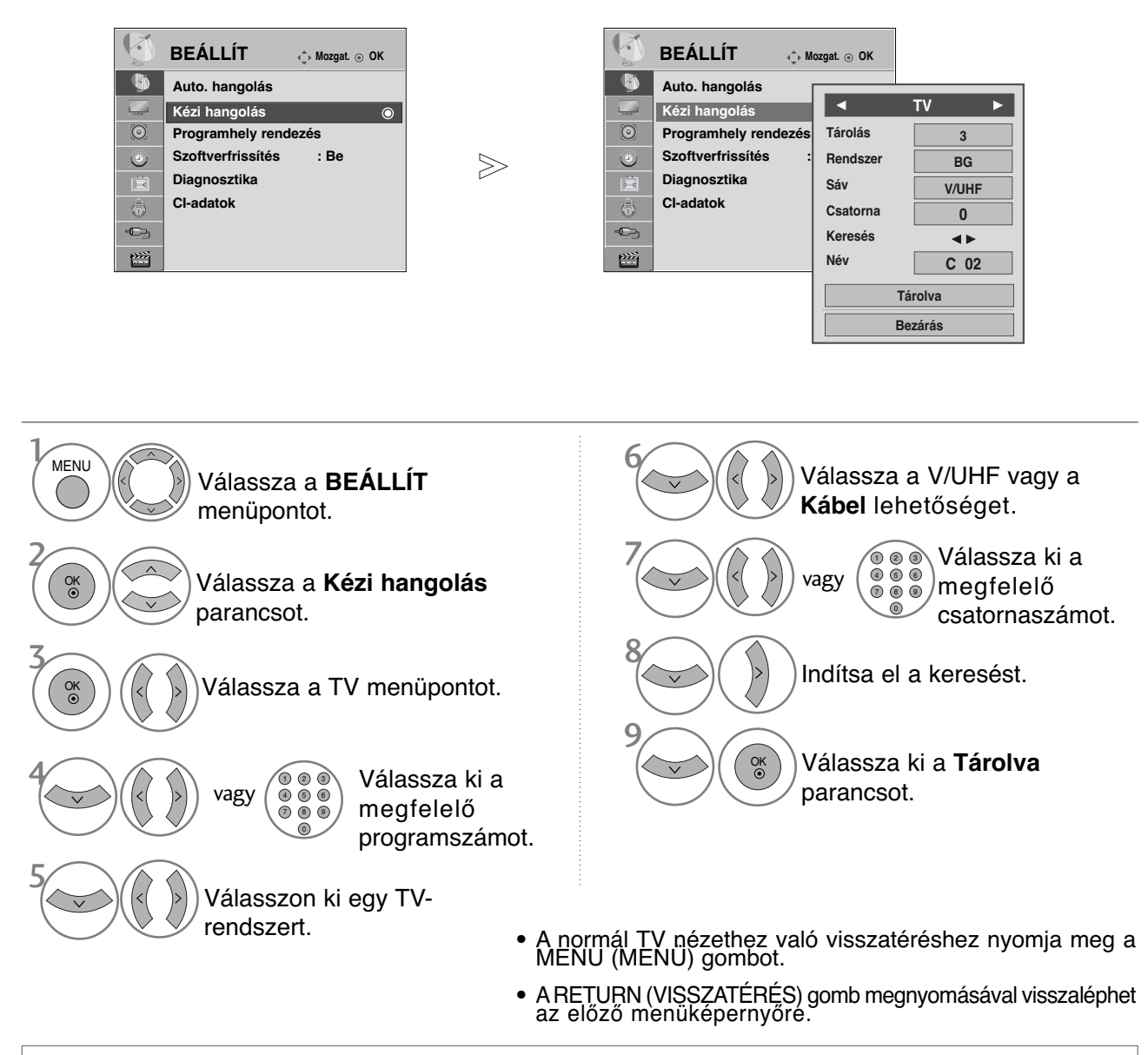

- A számgombok segítségével adjon meg egy négyjegyű jelszót, ha a **Rendszer zárolása** beállítás értéke "**Be**".
- **L** : SECAM L/L' (France)
	- **BG** : PAL B/G, SECAM B/G (Európa/Kelet Európa/Ázsia/Új Zéland/Közép Kelet/Afrika/Ausztrália) **I** : PAL I/II (Egyesült Királyság/Írország/Hong Kong/Dél Afrika)
	- **DK** : PAL D/K, SECAM D/K (Kelet Európa/Kína/Afrika/CIS)
- Ha egy másik csatornát szeretne tárolni, ismételje meg a 4-9. lépést.

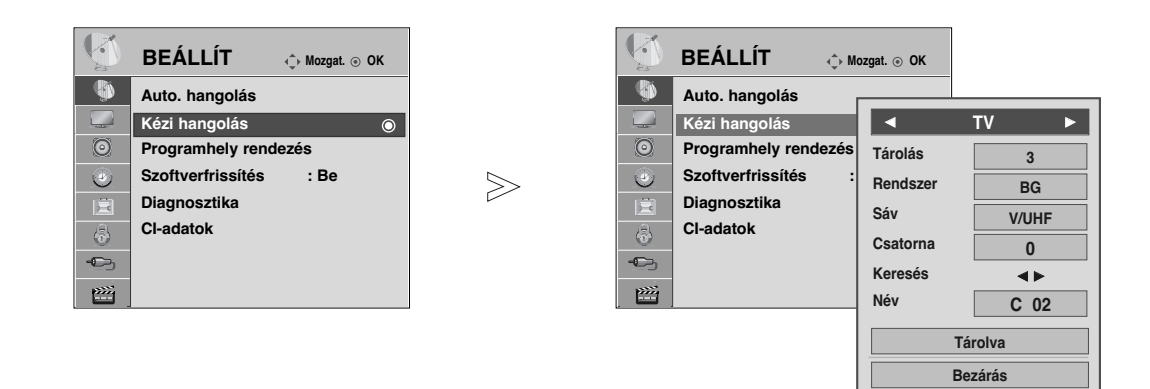

#### <sup>A</sup> Állomásnév hozzárendelése

A programszámhoz öt karakterből álló állomásnevet is rendelhet.

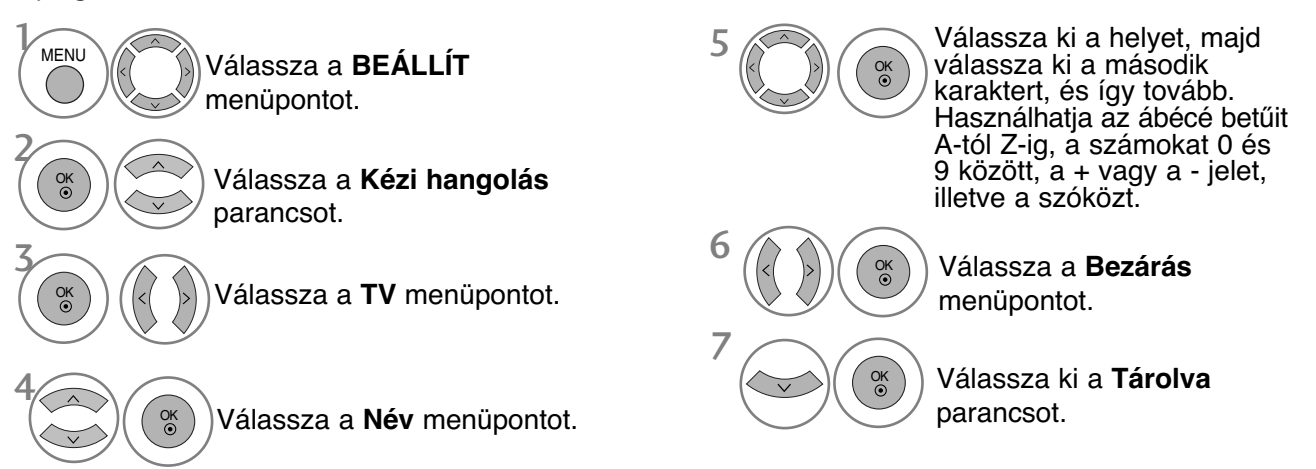

- A normál TV nézethez való visszatéréshez nyomja meg a MENU (MENÜ) gombot.
- ARETURN (VISSZATÉRÉS) gomb megnyomásával visszaléphet az előző menüképernyőre.

## **Program szerkesztése**

A programszám átugrása azt jelenti, hogy azt nem választhatja ki a P  $\sim$   $\vee$  gomb segítségével tévénézés közben.

Az átugrott program kiválasztásához a számgombok segítségével adja meg közvetlenül a program számát, vagy válassza ki azt a Programme Edit (Program szerkesztése) menüben.

Ez a funkció lehetővé teszi a tárolt programok átugrását.

Néhány országban a programhely-számot csak a SÁRGA gombbal lehet mozgatni.

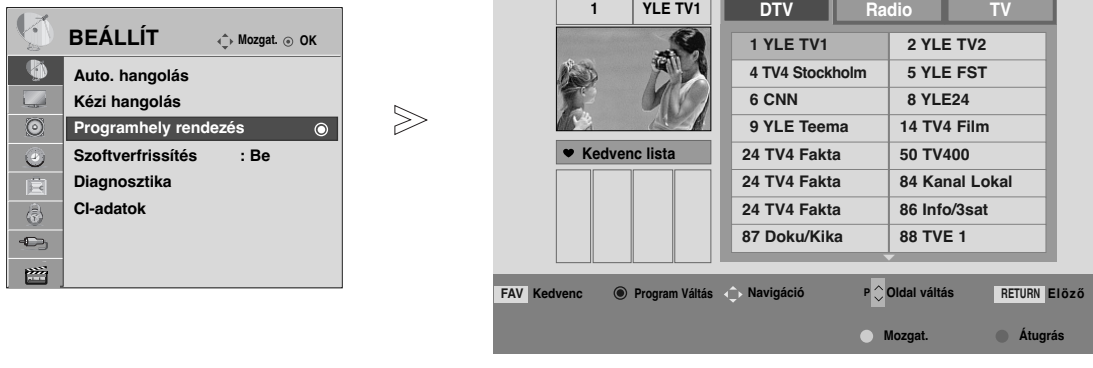

#### Válassza a **BEÁLLÍT** menüpontot. Válassza a **Programhely rendezés** menüpontot. Nyissa meg a **Programhely rendezés** menüt. Válassza ki a tárolandó vagy átugrandó programot. 1 MENU 3 2 OK OK 4

• A számgombok segítségével adjon meg egy négyjegyű jelszót, ha a **Rendszer zárolása** beállítás értéke "**Be**".

- A normál TV nézethez való visszatéréshez nyomja meg a MENU (MENÜ) gombot.
- ARETURN (VISSZATÉRÉS) gomb megnyomásával visszaléphet az előző menüképernyőre.

# **(DTV/RÁDIÓ ÜZEMMÓDBAN)**

#### <sup>A</sup> Programszám átugrása

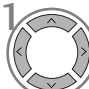

2

3

Válassza ki az átugrani kívánt program számát.

**KÉK**) Állítsa át kék színűre az átugrott program számát.

**KÉK**) Kapcsolja ki az átugrott programot.

• A programszám átugrása azt jelenti, hogy azt nem választhatja ki a  $P \sim \vee$  gomb segítségével a normál tévénézés során.

• Az átugrott program kiválasztásához a számgombok segítségével adja meg közvetlenül a program számát, vagy válassza ki azt a Programme edit (Program szerkesztése) vagy a műsorfüzet menüjében.

#### <sup>A</sup> **Kedvenc program választása**

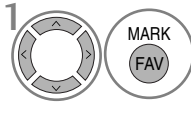

Válassza ki a kedvenc programjának számát.

MARK **WARK 1999** • Ezzel a kiválasztott program automatikusan a kedvenc programok listájába kerül.

# **TV ÜZEMMÓDBAN**

A funkció lehetővé teszi a tárolt programok törlését vagy átugrását. Lehetőség van néhány csatorna áthelyezésére vagy átszámozására is.

#### <sup>A</sup> **Automatikus rendezés**

Indítsa el az Auto Sort (Automatikus rendezés) funkciót.

**ZÖLD Indítsa el az Auto Sort**<br>Automatikus rendezés) funkciót, már nem (Automatikus rendezés) funkciót, már nem szerkesztheti a programokat.

• A készülék törli a kiválasztott programot, és az utána

#### ■Program törlése

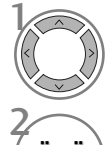

1

Válassza ki a törölni kívánt program számát.

következŐ programokat egy hellyel feljebb tolja.

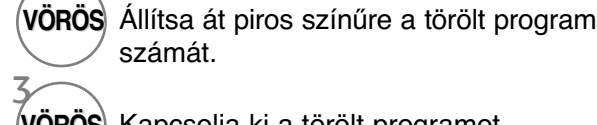

 $\boldsymbol{k}$ 

**VÖRÖS** Kapcsolja ki a törölt programot.

#### ■ Program áthelyezése

számát.

Válassza ki az áthelyezni kívánt program számát.

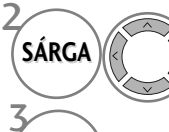

Állítsa át sárga színűre az áthelyezett program számát.

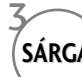

 $\mathcal{V}$ 

3

**SÁRGA**) Kapcsolja ki az áthelyezett programot.

#### <sup>A</sup> Programszám átugrása

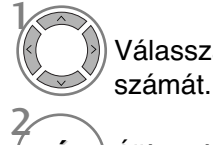

Válassza ki az átugrani kívánt program

**KÉK**) Állítsa át kék színűre az átugrott program számát.

**KÉK**) Kapcsolja ki az átugrott programot.

<sup>A</sup> **Kedvenc program választása**

FAV MARK

Válassza ki a kedvenc programjának számát.

- Nyomja meg ismét a KÉK gombot az átugrott program kikapcsolásához. A programszám átugrása azt jelenti, hogy azt nem választhatja ki a  $P \sim \vee$  gomb segítségével a normál tévénézés során.
- Ha ki szeretné választani az átugrott programot, a számgombok segítségével adja meg közvetlenül a program számát vagy válassza ki azt a Programozás, illetve a Table (Táblázat) menüben.

• A kiválasztott program ezzel bekerül a kedvenc programok listájába.

## **SZOFTVERFRISSÍTÉS**

A Szoftverfrissítés (Szoftverfrissítés) funkció azt jelenti, hogy a digitális földi műsorszóró rendszeren keresztül szoftverek tölthetők le.

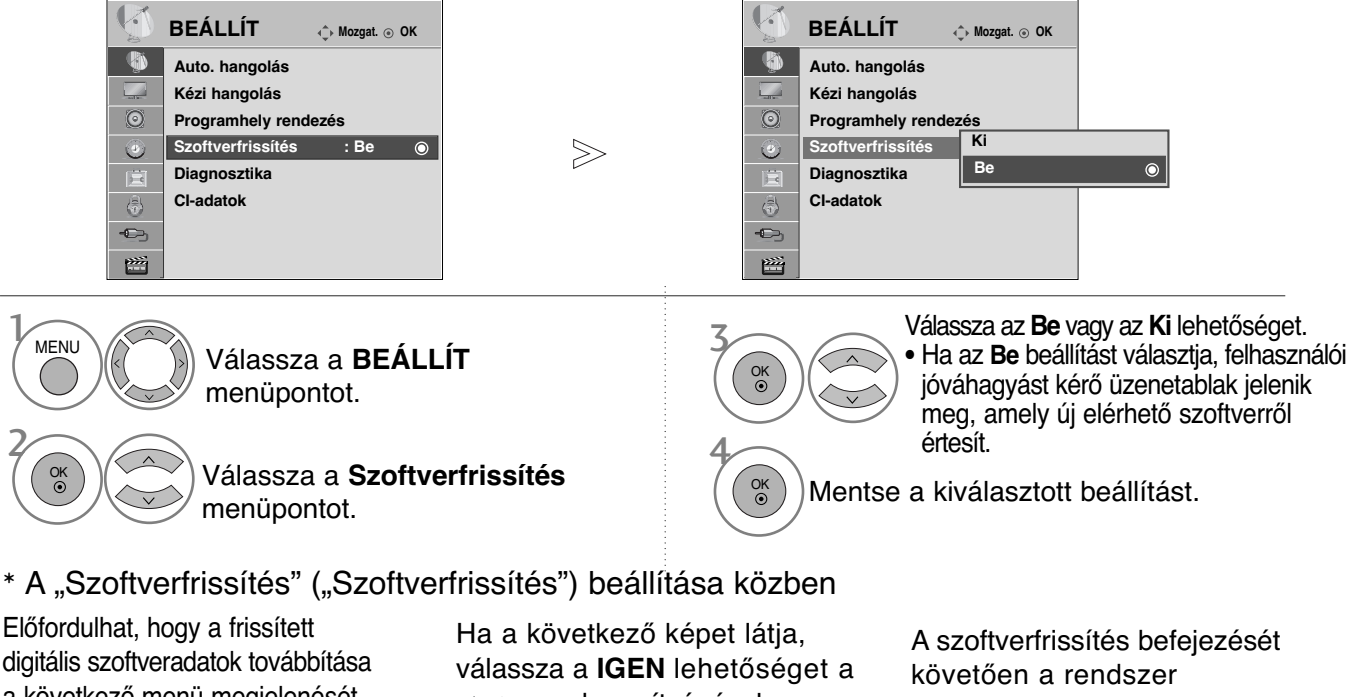

a következő menü megjelenését eredményezi a tévé képernyőjén.

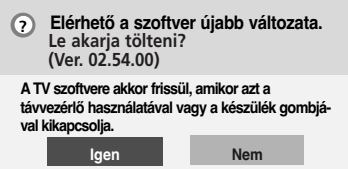

#### Egyszerű frissítés: jelenlegi frissítési lehetőséggel

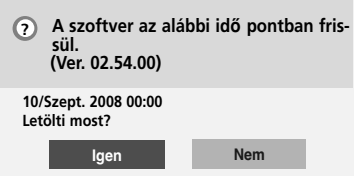

Ütemezett frissítés: időzített frissítési lehetőséggel Ha a Software Update (Szoftverfrissítés) menü beállítása

"Ki" (Ki), akkor a készülék kéri

annak bekapcsolását.

 $\langle \rangle$  gomb segítségével.

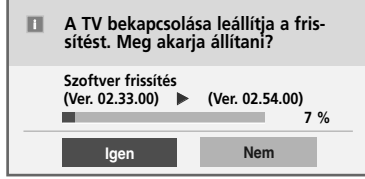

újraindul.

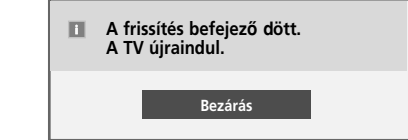

A készülék kikapcsolásakor elindul a letöltés.

Ha frissítés közben bekapcsolja a készüléket, megjelenik a folyamat állapota.

- A szoftverfrissítés folyamata során ügyeljen a következőkre:

- A készülék tápellátásának folyamatosnak kell lennie.
- A készüléket tilos kikapcsolni.
- Az antennacsatlakozást tilos megszakítani.
- A szoftverfrissítést követően ellenőrizheti a frissített szoftver verziószámát a Diagnosztika (Diagnosztika) menüben. • A szoftver letöltése akár egy órát is igénybe vehet, ezért győződjön meg arról, hogy erre az időszakra a tápellátás nem fog megszakadni.

## **DIAGNOSTICS (DIAGNOSZTIKA)**

Ez a funkció lehetővé teszi a Manufacturer (Gyártó), a Model/Type (Modell/Típus), a Serial Number (Gyári szám) és a Software Version (Szoftververzió) megtekintését.

Megjeleníti a behangolt \*MUX adatait és jelerősségét.

Megjeleníti a kiválasztott MUX jeladatait és szolgáltatásnevét.

(\*MUX: A csatornák magasabb szintű címtára a digitális műsorszórásban (egyetlen MUX több csatornát is magában foglal.))

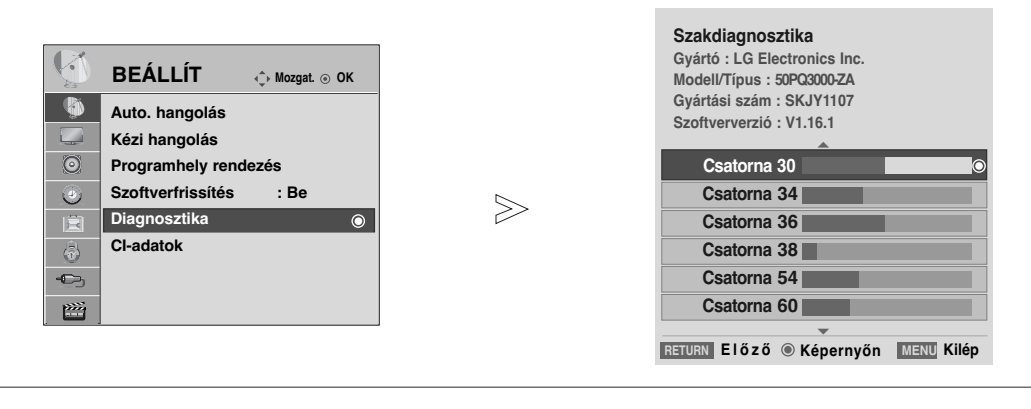

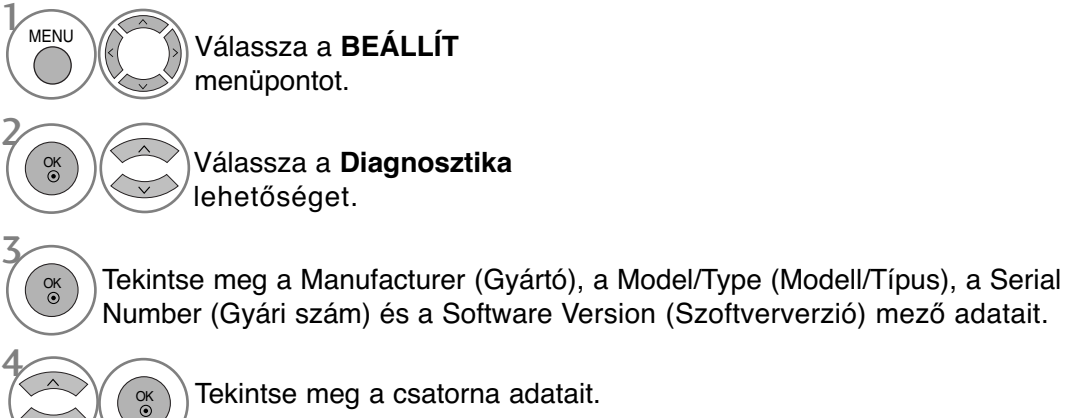

- A normál TV nézethez való visszatéréshez nyomja meg a MENU (MENÜ) gombot.
- ARETURN (VISSZATÉRÉS) gomb megnyomásával visszaléphet az előző menüképernyőre.

## **CI [COMMON INTERFACE] (ÁLTALÁNOS ILLESZTŐFELÜLET) ADATAI**

Ez a funkció lehetővé teszi egyes zavart adások (fizetős adások) nézését. Ha eltávolítja a CI-modult, a fizetős adások nem nézhetők. A modul CI-foglalatba helyezését követően elérhetővé válik a modul menüje. Modul és intelligens kártya beszerzése érdekében lépjen kapcsolatba a kereskedővel. Kerülje a CI-modul gyakori eltávolítását/behelyezését. Gondot okozhat a készülékben. A CI-modul behelyezését követően a készülék bekapcsolása után gyakran nem hallható a hang.

Természetellenes kép jelentkezhet a CI-modul és az intelligens kártya miatt.

Az országban használt műsorszórási körülményektől függően a CI (Common Interface – Általános ilesztőfelület) funkció elképzelhető, hogy nem működik.

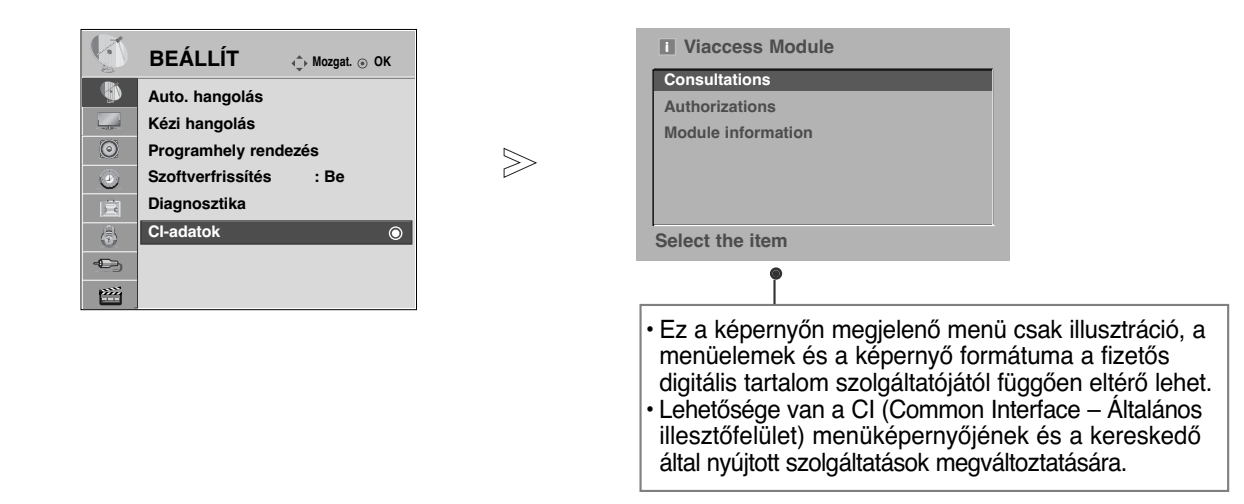

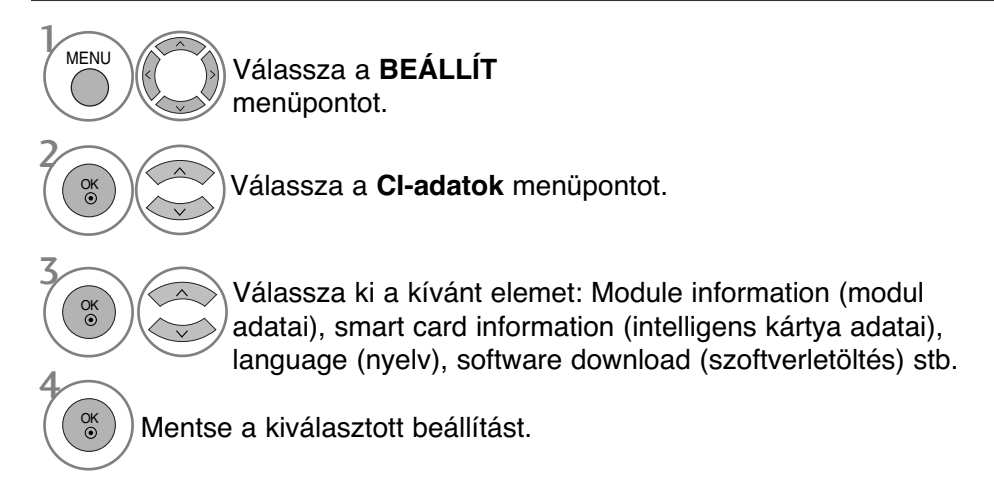

- A normál TV nézethez való visszatéréshez nyomja meg a MENU (MENÜ) gombot.
- ARETURN (VISSZATÉRÉS) gomb megnyomásával visszaléphet az előző menüképernyőre.

## **A programtáblázat behívása**

A memóriában tárolt programokat a programtáblázat megjelenítésével ellenőrizheti.

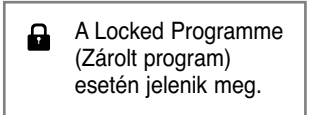

### A programtáblázat megjelenítése

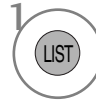

Nyissa meg a **Program lista** képernyőt.

- A táblázatban szerepelhet néhány kék program. Ezeket automatikus programozással vagy Programozás módban átugrandó programként állí tották be.
- Ha a programtáblázatban a programok csator naszámmal vannak jelölve, az mutatja, hogy nincs állomásnév hozzájuk rendelve.

#### ■ Program kiválasztása a programtáblázatban

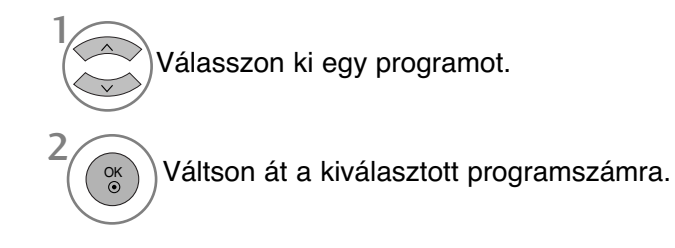

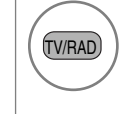

Az éppen megtekintett műsorból a készülék TV üzemmódból átvált DTV, majd Rádió üzemmódba.

### A programtáblázat oldalainak lapozása

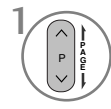

1

FAV MARK A gombbal válthat az oldalak között.

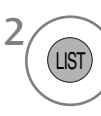

Visszatérés a normál TV nézetbe.

#### <sup>A</sup> **A kedvenc programok táblázatának megjelenítése**

A Favourite Programme (Kedvenc programok) táblázat megjelenítése.

## **BEMENETI LISTA**

Csak a TV-készülékhez csatlakoztatott bemeneti jelek aktiválhatók és választhatók ki. A HDMI és az AV1 vagy 2 (SCART) bemeneti jelforrást a készülék egy érzékelőtű segítségével ismeri fel, és csak akkor engedélyezi, ha egy külső eszköz feszültségét észleli.

A TV/RAD (TV/RÁDIÓ) gombbal External Input (Külső bemenet) módból átválthat RF Input (RF bemenet) módba, valamint a DTV/RADIO/TV üzemmódban utoljára megtekintett programba.

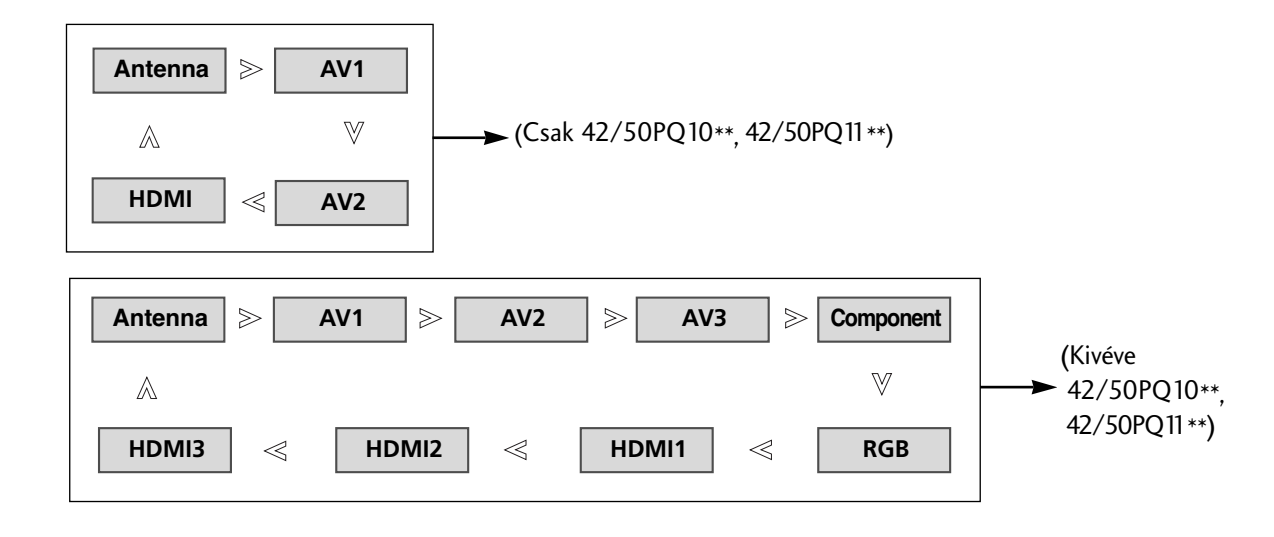

(Kivéve 42/50PQ10\*\*, 42/50PQ11\*\*)

 $\mathcal{V}$  $\oplus$ Válassza ki a bemeneti jelforrást. INPUT OK

• Az **BEMENET** menü beállításai is megadhatók.

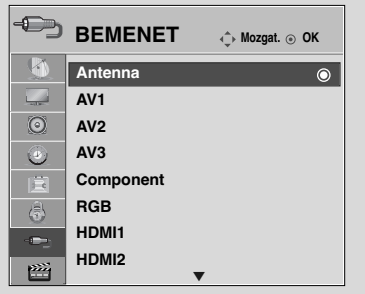

- Antenna : DTV-/TV-program megtekintéséhez válassza ezt a beállítást.
- AV1, AV2, AV3 : Videomagnón vagy egy külső berendezésen rögzített program megtekintéséhez válassza ezt a beállítást.
- Component : A DVD-készülék vagy a digitális set-top box egység csatlakozójától függően válassza ezt a beállítást.
- RGB : Számítógép csatlakozójától függően válassza ezt a beállítást.
- HDMI1, HDMI2, HDMI3 : A DVD-készülék, a számítógép vagy a digitális set-top box egység csatlakozójától függően válassza ezt a beállítást.

## $\blacksquare$ ITIK (Kivéve 42/50PQ10\*\*, 42/50PQ11\*\*)

Csak olyan készüléken működik, amelyen a SIMPLINK logó fel van tüntetve. Ellenőrizze a SIMPLINK logó meglétét.

Előfordulhat, hogy a készülék nem működik megfelelően, amikor más, HDMI-CEC funkcióval rendelkező készülékekkel használja.

Ennek segítségével vezérelheti a TV-hez HDMI-kábellel csatlakoztatott egyéb AV-eszközöket anélkül, hogy további kábelekre vagy beállításokra lenne szükség.

Ha nem kívánja a SIMPLINK menüt használni, válassza az "**Ki**" (Kikapcsolva) beállítást.

A SIMPLINK funkció nem használható a HDMI IN 3 bemenet esetén.

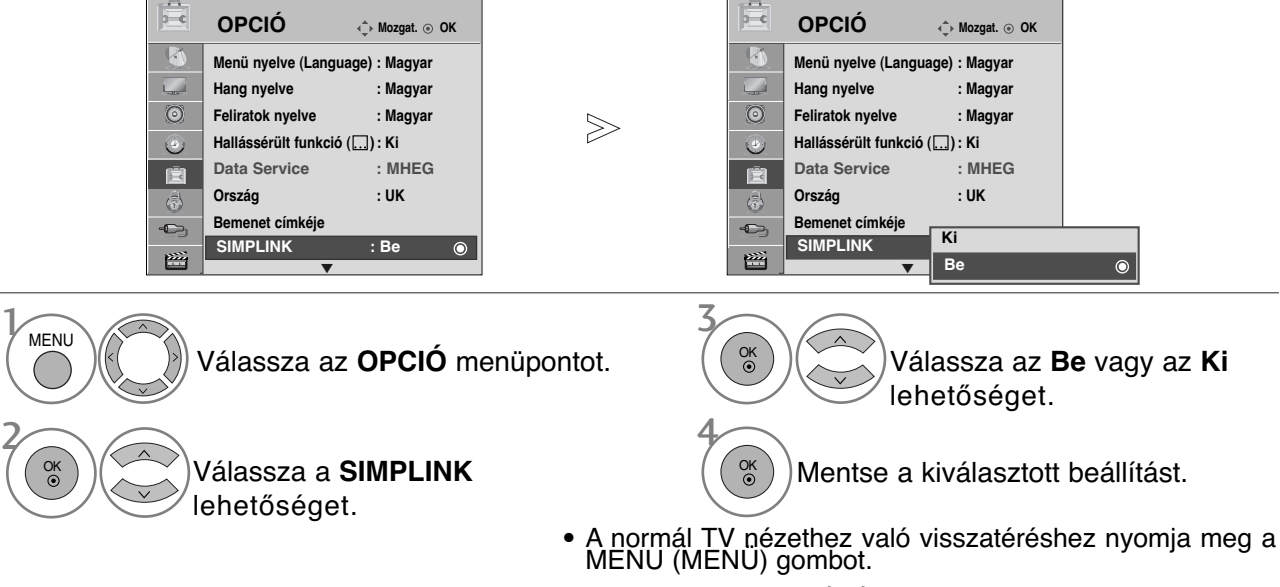

• ARETURN (VISSZATÉRÉS) gomb megnyomásával visszaléphet az előző menüképernyőre.

### **SIMPLINK funkciók**

#### **Lemez lejátszása**

A csatlakoztatott AV-eszközöket a következő gombokkal vezérelheti:  $\land \lor \land \land$   $\land$  OK,  $\blacktriangleright$ ,  $\blacksquare$ , II, <  $\blacktriangleleft$  és  $\blacktriangleright$ 

#### **Közvetlen lejátszás**

Miután az AV-eszközöket csatlakoztatta a TV-hez, további beállítások végrehajtása nélkül, közvetlenül vezérelheti az eszközöket és lejátszhatja a különféle adathordozókat.

#### **AV-eszköz kiválasztása**

Kiválaszthatja az egyik csatlakoztatott AV-eszközt, majd elindíthatja a lejátszást.

#### **Az összes eszköz kikapcsolása**

A TV kikapcsolásakor az összes csatlakoztatott eszköz kikapcsolódik.

#### **Hangkimenet kapcsolása**

Egyszerű módon kapcsolhatja át a hangkimenetet.

#### **Sync Power on (Szinkronizálás bekapcsolása)**

Ha a HDMI-aljzathoz csatlakoztatott, Simplink funkciót használó készülék megkezdi a lejátszást, a TV automatikusan bekapcsol.

\* Ha egy eszközt HDMI-kábellel csatlakoztatja a TV-hez, de az nem támogatja a Simplink technológiát, akkor ez a funkció nem használható rajta.

Megjegyzés: A SIMPLINK funkció működéséhez 1.3-as vagy annál újabb verziójú, CEC-funkcióval is rendelkező HDMI-kábelre van szükség. (\*CEC: Consumer Electronics Control {Fogyasztói elektronikai eszközök vezérlése}).

### Csatlakoztatás SIMPLINK emblémával ellátott házimozihoz.

- Csatlakoztassa a TV hátoldalán található **HDMI/DVI IN 1** (1. HDMI/DVI-bemenet) vagy **HDMI IN 2** (2. HDMIbemenet) aljzatot a házimozi HDMI-kimenetéhez HDMIkábel segítségével. 1
	- Optikai kábel használatával csatlakoztassa a TV hátoldalán található digitális audiokimenetet a házimozi digitális audiobemenetéhez.
- 3

2

A **SIMPLINK** gomb megnyomásával válassza a Speaker (Hangszóró) menü Home Theater (Házimozi) menüpontját.

▶ Házimozi-funkcióval rendelkező hordozó kiválasztásakor, ill. működtetésekor a készülék hangszórói automatikusan házimozi-hangszóró (HT Speaker) üzemmódra váltanak (hallgatás házimozival).

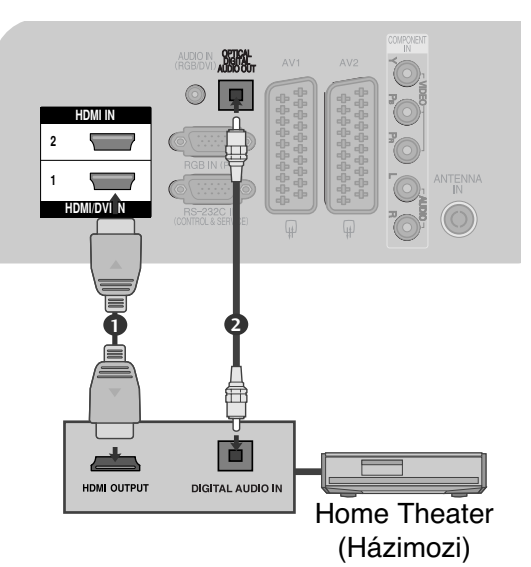

### **! MEGJEGYZES**

- ► Csatlakoztassa a HDMI kábellel a televízió hátlapján lévő HDMI/DVI IN vagy HDMI IN csatlakozót a SIMPLINK készülék hátulján található HDMI OUT csatlakozóhoz.
- Ha a bemeneti forrást a távirányító INPOUT gombjával vagy más módon átkapcsolják, a SIM-PLINK funkcióval működtetett bérendezés leáll.

### **A SIMPLINK menü**

A kívánt SIMPLINK forrás kiválasztásához nyomja meg a  $\land \lor \land \land$ , majd az **OK** gombot.

- **TV megjelenítése:** Az előzőleg aktív TV- csatornára vált az aktuális üzemmódtól függetlenül. 1
- **DISC (Lemez) lejátszása: A csatlakoztatott** lemezes egységek kiválasztása és lejátszása. Ha több lemez is elérhető, akkor a lemezek címei a választás megkönnyítéséhez megjelennek a képernyő alján.
- **3 VCR (Videomagnó) lejátszása: A csatlakoz**tatott videomagnó elindítása és vezérlése.
- **HDD Recorder (Merevlemezes felvevő)** 4 **felvételeinek visszajátszása:** A merevlemezre rögzített felvételek lejátszása és vezérlése.
- **B** Audio Out to Home theatre/Audio Out to TV **(Hangkimenet házimozira/TV-készülékre):** Válassza ki, hogy a házimozira vagy a TVhangszóróira kívánja irányítani a hangkimenetet.

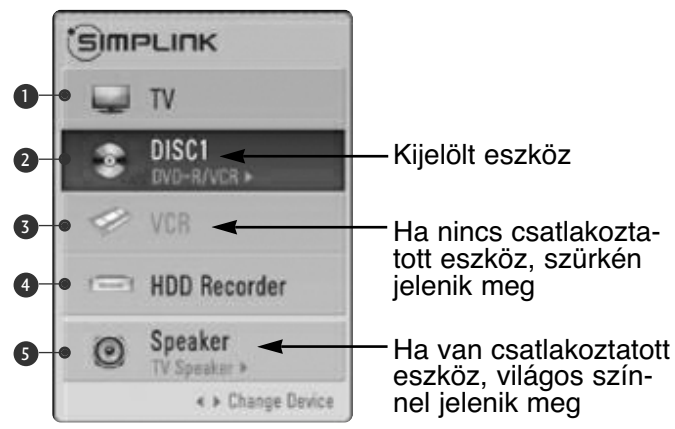

- Home theater (Házimozi): Egyszerre csak egy használata lehetséges.
- DVD, Recorder (Felvevő):Egyszerre legfeljebb kettő használata lehetséges.
- VCR (Videomagnó): Egyszerre csak egy használata lehetséges.

# **ADATSZOLGÁLTATÁS**

(Ez a menü csak Írországban működik.)

Ez a funkció lehetővé teszi, hogy a felhasználó válasszon a **MHEG(**digitális teletext**)** és a **Teletext** \* között, amennyiben mindkettő egyszerre elérhető.

Ha csak az egyik szolgáltatás érhető el, akkor a beállításoktól függetlenül a **MHEG** vagy a **Teletext** szolgáltatás lesz aktív.

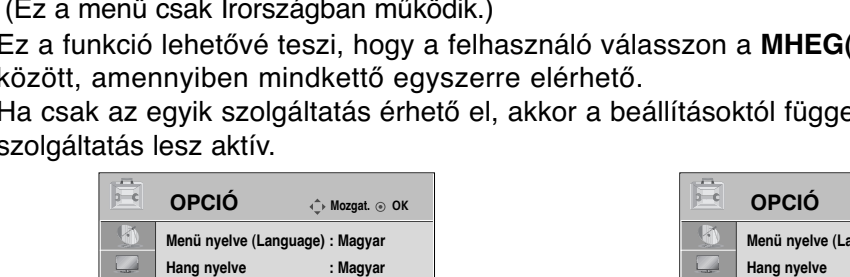

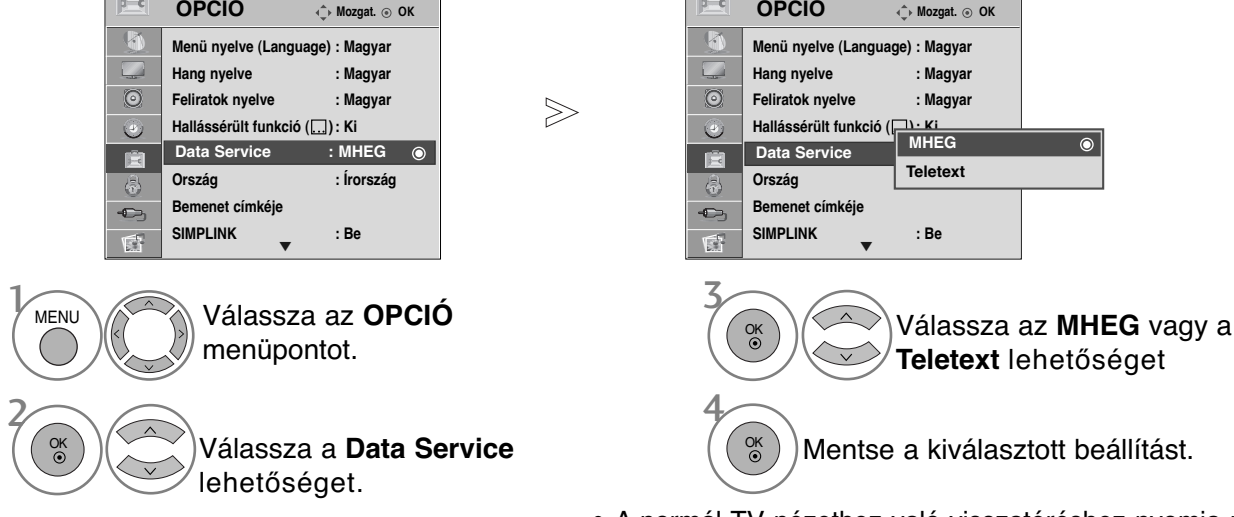

- A normál TV nézethez való visszatéréshez nyomja meg a MENU (MENÜ) gombot.
- A RETURN (VISSZATÉRÉS) gomb megnyomásával visszaléphet az előző menüképernyőre.

 $\overline{\mathsf{K}}$ 

**AV1**

## **INPUT LABEL (BEMENET CÍMKÉJE)**

Minden bemeneti jelforráshoz hozzárendel egy címkét.

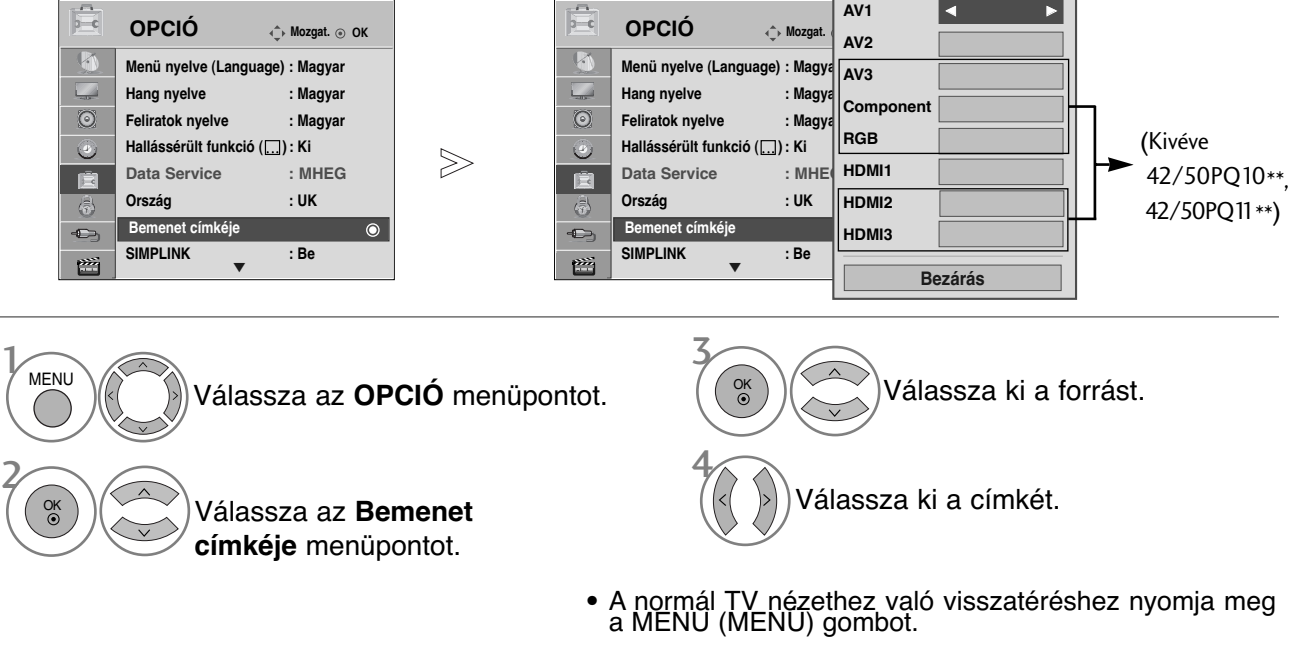

• A RETURN (VISSZATÉRÉS) gomb megnyomásával vissza-léphet az előző menüképernyőre.

# **AV MÓD**

Amikor az AV-eszközöket a külső bemenethez csatlakoztatja, kiválaszthatja az optimális képeket és hangokat.

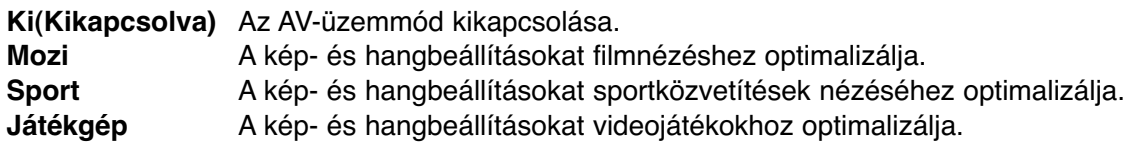

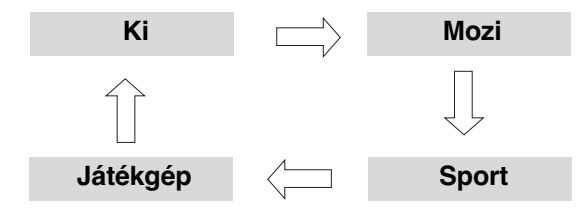

 $\mathcal{V}$ AV MODE

2

OK

A kívánt jelforrás kiválasztásához nyomja meg többször az **AV MODE** (AV MÓD) gombot.

- Ha AV üzemmódban kiválasztja a **Mozi** módot, a **KÉP** menü és az **AUDIO**(AUDIÓ) menü **Képüzemmód** és **Hangüzemmód** beállításában is a **Mozi** üzemmód lesz kijelölve.
- Ha AV üzemmódban kiválasztja az "**Ki**" lehetőséget, a készülék az először beállított képüzemmódot választja ki.

## SIMPLE MANUAL (EGYSZERÙ HASZNÁLATI ÚTMUTATÓ)

A TV-készülékkel kapcsolatos információk egyszerıen megjeleníthetŒk a képernyŒn az egyszerı használati útmutató segítségével.

Az egyszerı használati útmutató megjelenítése közben a készülék hangja kikapcsol.

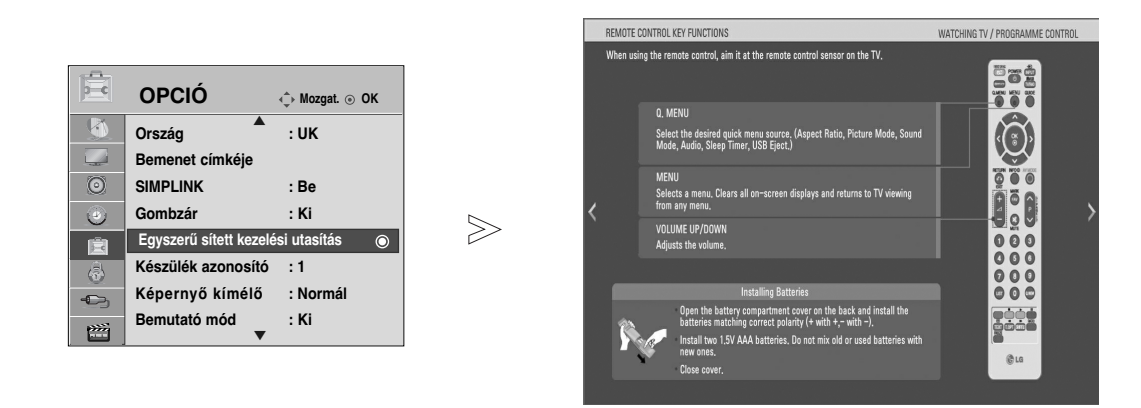

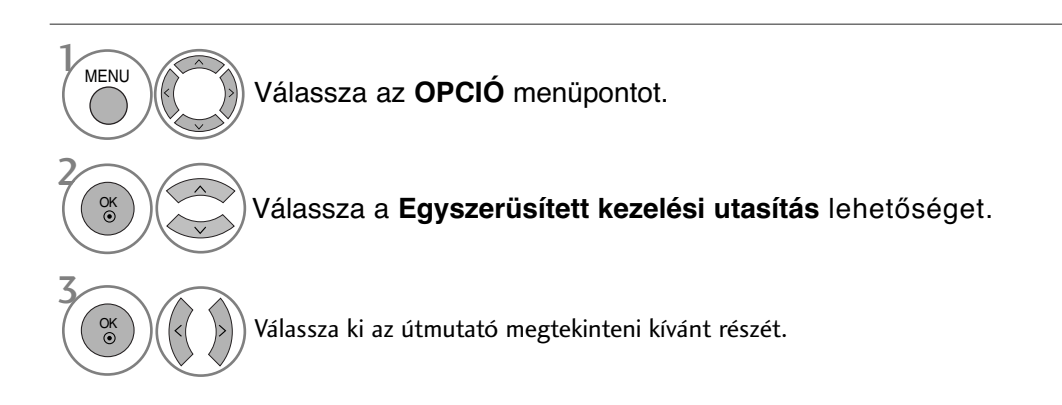

• A normál TV nézethez való visszatéréshez nyomja meg a RETURN (VISSZATÉRÉS) gombot.

## **Inicializálás (Gyári beállítások visszaállítása)**

Ez a funkció az összes beállítás visszaállítására szolgál. A Picture Mode (Képmód) menü Nappali és **Eg** Éjszakai beállítása nem állítható vissza. A készüléket akkor érdemes visszaállítani, ha másik városba vagy országba költözik.

A gyári visszaállítás után el kell indítania a készülék beállítását.

Ha be van kapcsolva a Lock System (Rendszer zárolása) funkció, akkor megjelenik egy jelszót kérő üzenet.

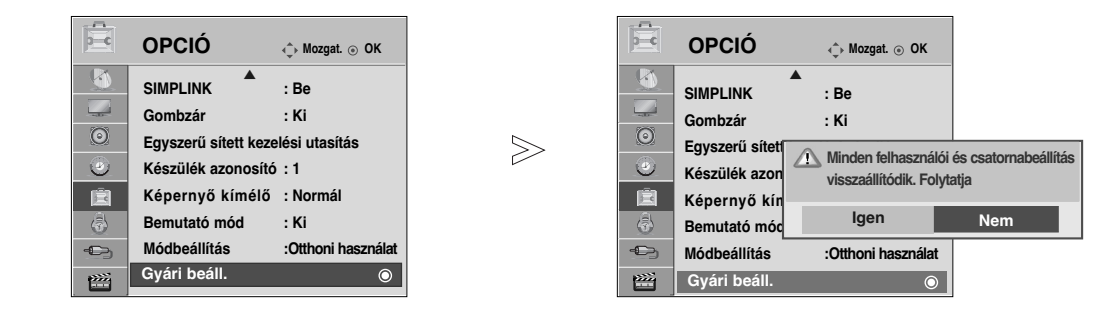

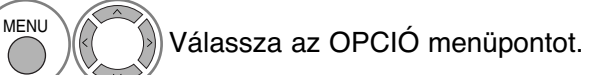

Válassza a **Gyári beáll.** (Gyári beállítások visszaállítása) parancsot.

Válassza a **Igen** lehetőséget.

A Factory Reset (Gyári beállítások visszaállítása) parancs indítása.

• Ha a Lock System (Rendszer zárolása) funkció be van kapcsolva, és elfelejtette a jelszót, a távirányítón nyomja meg a 7-7-7- 7 számkombinációt.

- A normál TV nézethez való visszatéréshez nyomja meg a MENU (MENÜ) gombot.
- ARETURN (VISSZATÉRÉS) gomb megnyomásával visszaléphet az előző menüképernyőre.

2 OK

3 OK

4 OK

▶ Az USB funkció a 42/50PQ10<sup>\*\*</sup>, 42/50PQ11<sup>\*\*</sup> típus esetén nem áll rendelkezésre.

### **USB-eszközök csatlakoztatása**

USB-eszköz csatlakoztatásakor az alábbi menü jelenik meg automatikusan. Ha a menü nem jelenik meg, akkor az USB menüben válassza ki a Music List (Zenelista), a Photo List (Fényképlista) vagy a Movie List (Filmlista) (csak 42/50PQ60\*\* és 50PS60\*\* típus esetén) lehetőséget. Ha a képernyőn egyéb üzenet látható (például a menü, a műsorfüzet vagy az ütemezési lista), akkor ez a felbukkanó menü nem jelenik meg.

Az USB-eszközön nem lehet új mappát létrehozni vagy törölni egy már létező mappát.

- Csatlakoztassa az USB-eszközt a készülék oldalán található USB-bemenethez. 1
- 3 Válassza a **FÉNYKÉPLISTA**, **ZENELISTA** vagy a FILMLISTA(csak y 42/50PQ60\*\*, 50PS60\*\*) funkciót. AV IN 3  $\overline{U}$ S-VIDEO S-VIDEO S-VIDEO S-VIDEO S-VIDEO S-VIDEO S-VIDEO S-VIDEO S-VIDEO S-VIDEO S-VIDEO S-VIDEO S-VIDEO S-VIDEO S-VIDEO S-VIDEO S-VIDEO S-VIDEO S-VIDEO S-VIDEO S-VIDEO S-VIDEO S-VIDEO S-VIDEO S-VIDEO S-VIDEO S-VIDEO S-VIDE USB-tárolóeszköz 2 OK **FÉNYKÉPLISTA ZENELISTA FILMLISTA**
- Ez a TV-készülék a JPEG, az MP3, illetve az SD Divx formátumot támogatja.

#### **Az USB-eszközök eltávolítása**

Az USB-eszköz eltávolítása előtt nyissa meg az **USB kiadása** menüt.

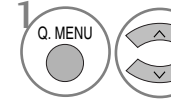

Válassza az **kiadása** menüpontot.

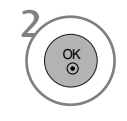

### **Előkészületek USB-eszközök használatakor**

- $\blacktriangleright$  A készülék csak USB-tárolóeszközöket ismer fel.
- G Ha az USB-tárolóeszköz USB-elosztón keresztül csatlakozik, nem lesz felismerhető.
- G Előfordulhat, hogy az automatikus felismerőprogramokat alkalmazó USB-eszközök nem ismerhetők fel.
- G Előfordulhat, hogy a saját illesztőprogramot alkalmazó USB-eszközök nem ismerhetők fel.
- G Az USB-eszközök felismerésének sebessége eszközönként eltérő lehet.
- G Ne kapcsolja ki a készüléket és az USB-eszközt, ha a csatlakoztatott USB-eszköz működik. Az USB-eszközök hirtelen kihúzásakor az eszközön tárolt fájlok vagy az eszközök megsérülhetnek.
- G Ne használjon olyan USB-tárolóeszközt, amely működését számítógéppel módosította. Az USB-eszköz hibát okozhat a készülékben vagy előfordulhat, hogy nem lejátszható. Ügyeljen arra, hogy csak normál zenei- vagy képfájlokat tartalmazó USB-tórolóeszközöket használjon.
- Gsak olyan USB-tárolóeszközt használjon, amely a Windows operációs rendszer által használt FAT16, FAT32, NTFS fájlrendszerrel lett formázva. Előfordulhat, hogy a Windows által nem támogatott segédprogrammal formázott USB-eszközök nem ismerhetők fel. Az USB-tárolóegységen található adatok nem törölhetők, ha NTFS fájlrendszerben vannak.
- G A külső áramforrást igénylő USB-eszközöket csatlakoztassa az áramforráshoz. Ennek elmulasztása esetén előfordulhat, hogy az eszköz nem ismerhető fel.
- G Ha az adott USB-eszközhöz saját USB-kábel tartozik, használja ezt a kábelt. A gyártó által nem támogatott vagy túlságosan hosszú USB-kábel használata esetén előfordulhat, hogy az eszköz nem ismerhető fel.
- G Előfordulhat, hogy egyes USB-tárolóeszközök nem támogatottak vagy használatuk nem zökkenőmentes.
- G Legfeljebb 999fájl és mappa használata támogatott. A rendszer nem észleli a további fájlokat és mappákat.
- Előfordulhat, hogy az USB-tárolóegységen tárolt adatok nem ismerhetők fel.
- A készülék csak a legfeljebb 128 karakterből álló fájlneveket ismeri fel.
- G A fontos fájlokról készítsen biztonsági másolatot, mert előfordulhat, hogy az USB-eszköz megsérül. Az adatkezelés a felhasználó felelőssége, és a gyártó nem vállal felelősséget az USB-tárolóeszközökön előforduló esetleges adatvesztésért.
- G Ha Készenléti módban USB-memóriaegységet csatlakoztat a készülékhez, akkor az adott merevlemez tartalma a TV-készülék bekapcsolása során automatikusan betöltődik.
- G USB külső merevlemez használata esetén a javasolt kapacitás legfeljebb 1 TB, USB memóriaegység esetén pedig legfeljebb 32 GB.
- G A javasolt méretnél nagyobb memóriakapacitással rendelkező eszközök esetleg nem működnek megfelelően.
- G Ha az "Energy Saving" (energiatakarékos) funkcióval rendelkező USB külső merevlemez nem működik megfelelően, akkor kapcsolja ki, majd be a merevlemezt.

### **! MEGJEGYZES**

- Az Ön TV-készülékének egyes részei eltérhetnek az ábrán láthatóktól.
- G Az USB-memóriaegység elvesztésének elkerülése érdekében a külön megvásárolható USB-csatlakozóval csatlakoztassa az USBmemóriaegységet a TV-készülék USB-csatlakozótartójához.

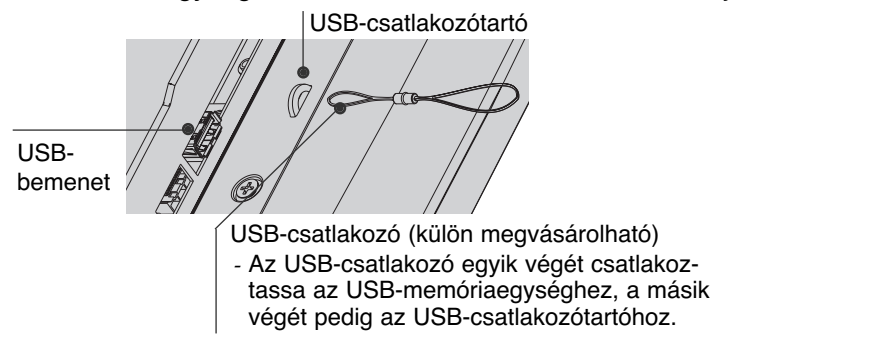

# **PHOTO LIST (FÉNYKÉPLISTA)**

Lehetőség van USB-eszközön tárolt fényképfájlok (\*.jpg) megjelenítésére.

A képernyőn megjelenő menü némileg eltérhet az ábrákon láthatótól. A képek csak példák, amelyek a készülék kezelését könnyítik meg.

#### **FÉNYKÉP (\*.JPEG) fájlok támogatása**

Baseline: 15360 x 8640 Progresszív formátum: 1024 x 768

- Csak JPEG-fájlok játszhatók le.
- Csak a baseline módú JPEG-tömörítés támogatott (csak SOF0, SOF1).
- A nem támogatott fájlok bitkép formájában jelennek meg.

## **A képernyő részei**

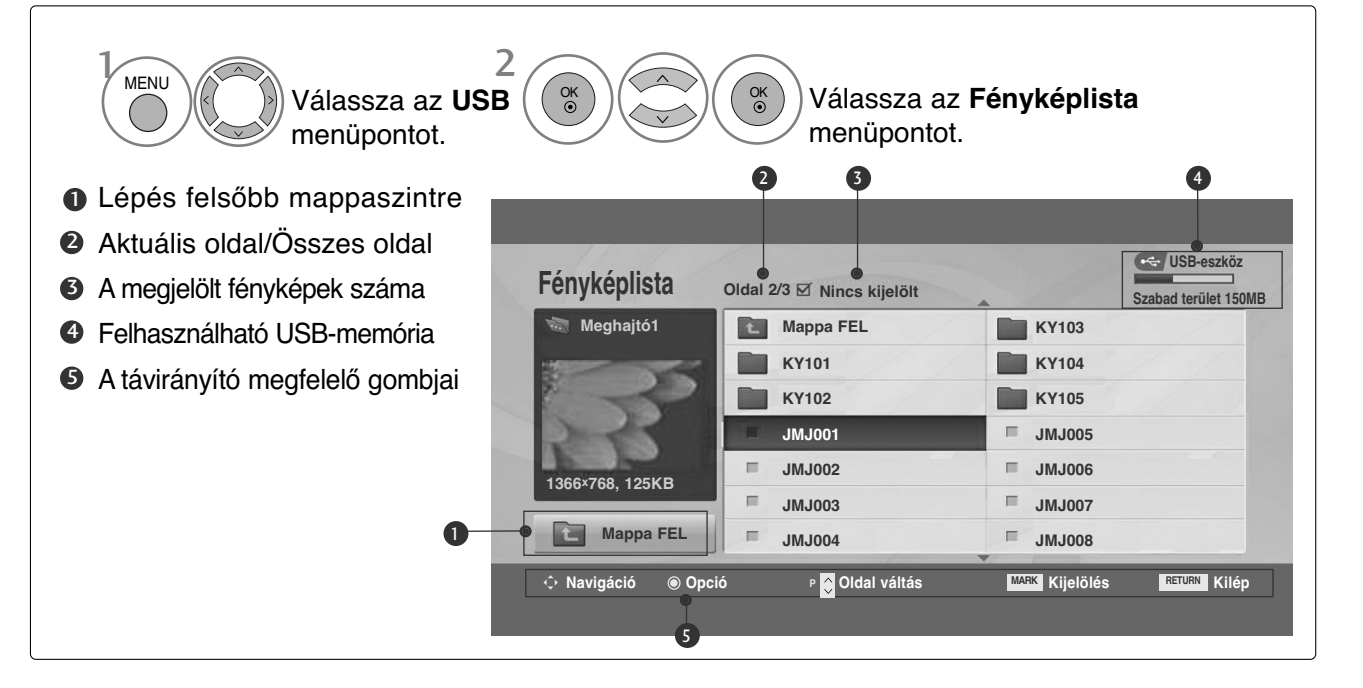

## **Fényképválasztás és felugró menü**

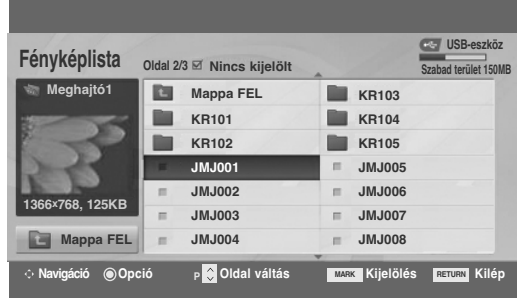

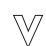

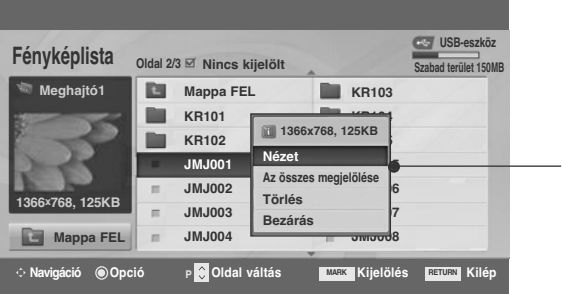

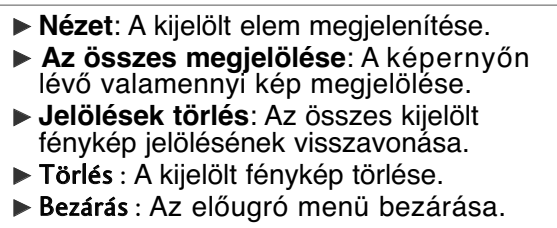

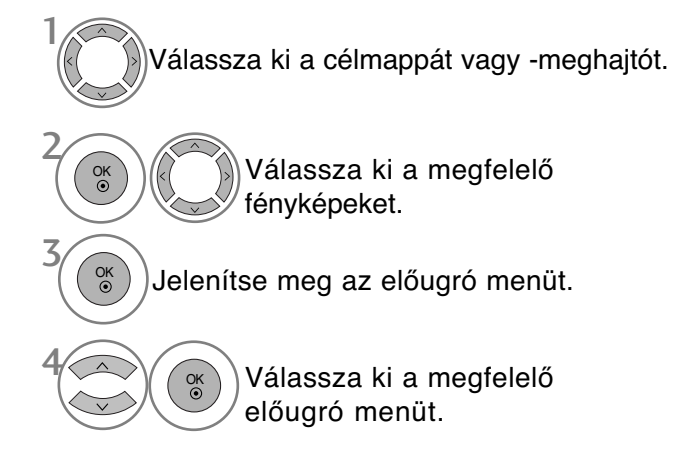

- A P  $\sim$   $\vee$  gomb segítségével válassza ki a megfelelő fényképet.
- Fényképek megjelöléséhez és a jelölés megszüntetéséhez nyomja meg a **MARK** (KIJELÖLÉS) gombot. Ha több fényképet is megjelölt, a fényképek megtekinthetők egyenként vagy diavetítés formájában. Ha nem jelölt ki fényképet, a mappában található fényképek megtekinthetők egyenként vagy diavetítés formájában.
- A normál TV nézethez való visszatéréshez nyomja meg a RETURN (VISSZATÉRÉS) gombot.

## **A teljes képernyős menü beállítása**

Az USB-eszközökön tárolt fényképek megjeleníthetők teljes képernyős formában is. A teljes képernyős nézetben további megjelenítési lehetőségek állnak rendelkezésre.

 $>\n$ 

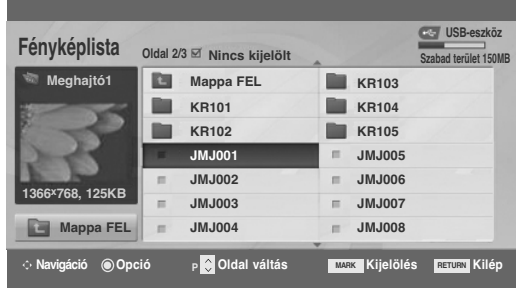

**USB-eszkö Fényképlista Oldal 2/3 Nincs kijelölt Szabad terület 150MB D Mappa FEL KR103 Meghajtó1 KR101 Da KR104 1366x768, 125KB KR102 KR105 Nézet JMJ001 July 15 Kijelölés All JMJ002 JMJ006 Törlés 1366x768, 125KB JMJ003 Bezárás J 17 JMJ004 Mappa FEL** <del>JMJ00</del>8 **Navigáció Opció P Oldal váltás MARK Kijelölés Kilép RETURN**

 $\mathbb V$ 

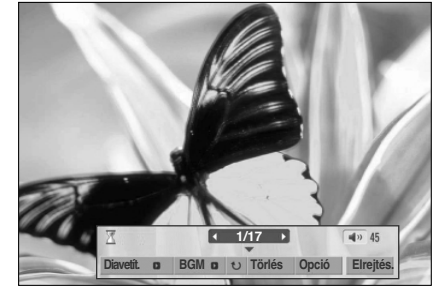

A fénykép méretaránya befolyásolhatja a teljes képernyős módú megjelenítés méretét. A RETURN (VISSZATÉRÉS) gomb megnyomásával visszaléphet az előző menüképernyőre.

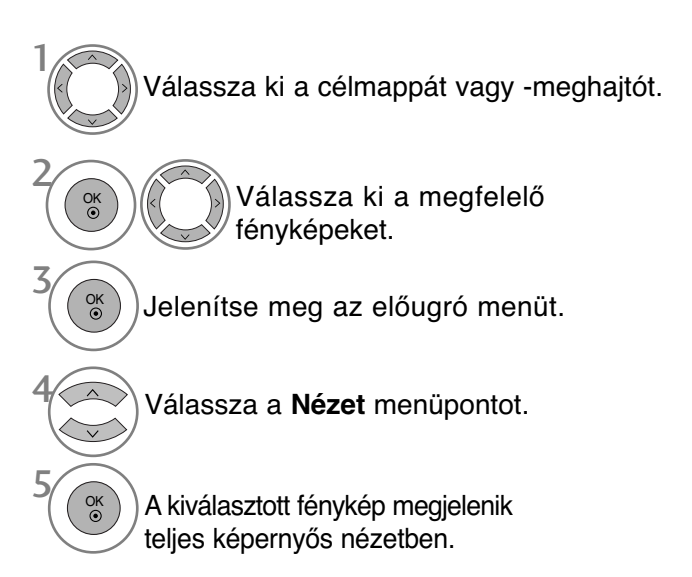

• A P  $\sim$  gomb segítségével válassza ki a megfelelő fényképet.

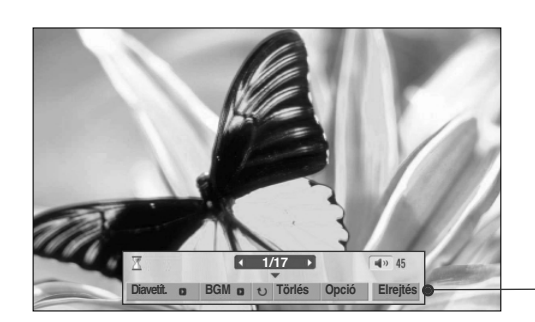

Válassza ki a **Diavetít.**, a **BGM** (Háttérzene), a (Rotate (Elforgatás)), a **Törlés**, az **Opció** vagy a Elrejtés lehetőséget.

OK

6

- $\bullet$  A  $\lt$   $>$  gombok segítségével kiválaszthatja a következő vagy az előző fényképet.
- $\bullet$  A  $\lt$   $>$  gombok segítségével választható ki és kezelhető a teljes képernyős menü.
- ▶ **Diavetít.**: Ha nincs kiválasztott kép, az aktuális mappában található összes fénykép lejátszásra kerül a diavetítés során. Ellenkező esetben a kiválasztott képek jelennek meg diavetítéskor.
	- A képváltás sebességét az **Opció** menüben lehet megadni.
- ► **BGM** (Háttérzene): Állítson be háttérzenét a teljes képernyős képnézegető módban.
	- A háttérzenét lejátszó eszközt és a kívánt zenealbumot az **Opció** menüben választhatja ki.
- <sup>G</sup> (Rotate): Fényképek elforgatása.
	- A fénykép elforgatása 90°, 180°, 270°, 360°-kal az óramutató járásával egyező irányban.
- $\blacktriangleright$  Törlés : Fényképek törlése.
- **▶ Opció**: A diavetítési sebesség és a zenemappa beállítása.•
	- Válassza ki a kívánt értékeket a  $\langle \rangle$   $\land$   $\vee$  gombokkal, majd nyomja meg az **OK** gombot. Ezután lépjen az OK parancsra, majd nyomja meg az **OK** gombot.
	- Háttérzene lejátszása közben nem módosítható a **Zene mappa** (Zenemappa) értéke.
- Elrejtés : A menü elrejtése teljes képernyős módban. ■ Teljes képernyős módban a menü újbóli megjelenítéséhez nyomja meg az **OK** gombot.
- **Nyomja meg a** F G **a képek közötti** O **időintervallumok beállításához** Diav. sebes. **4 Gyors Zene mappa Zene Mégse OK**

• A RETURN (VISSZATÉRÉS) gomb megnyomásával vissza-léphet az előző menüképernyőre.

**COB-ESNAQNON HASNANTATA 57**USB-ESZKÖZÖK HASZNÁLATA

## **MUSIC LIST (ZENELISTA)**

A megvásárolt zenei fájlok (\*.MP3) szerzői jogvédelem alá eshetnek. Az ilyen fájlok lejátszását nem minden esetben teszi lehetővé a készülék. Az USB-eszközökön található zeneszámokat a készülék lejátssza.

A képernyőn megjelenő menü némileg eltérhet az ábrákon láthatótól. A képek csak példák, amelyek a készülék kezelését könnyítik meg.

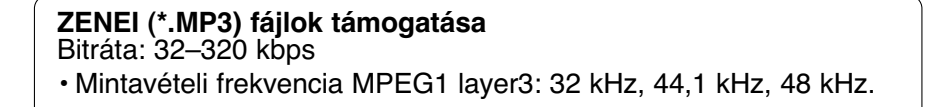

## **A képernyő részei**

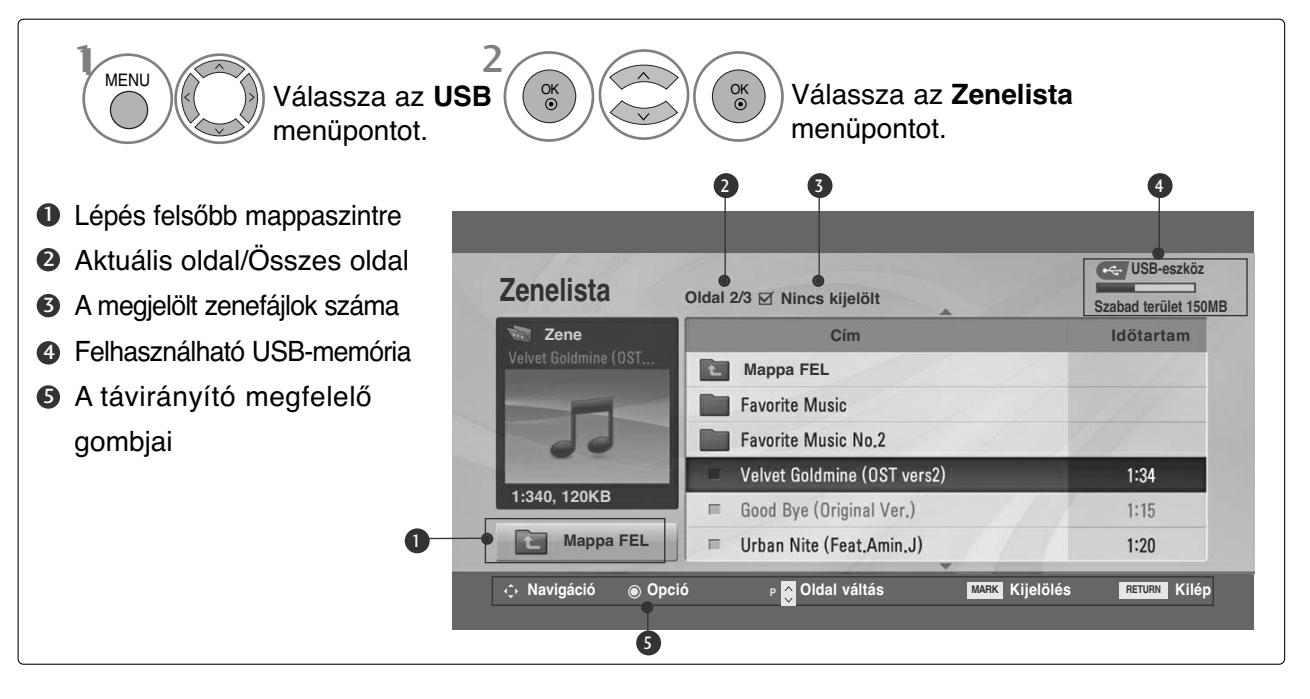

### **Zeneválasztás és felugró menü**

1

Ahogyan az ábrán is látható, oldalanként 6 zenefájl látható.

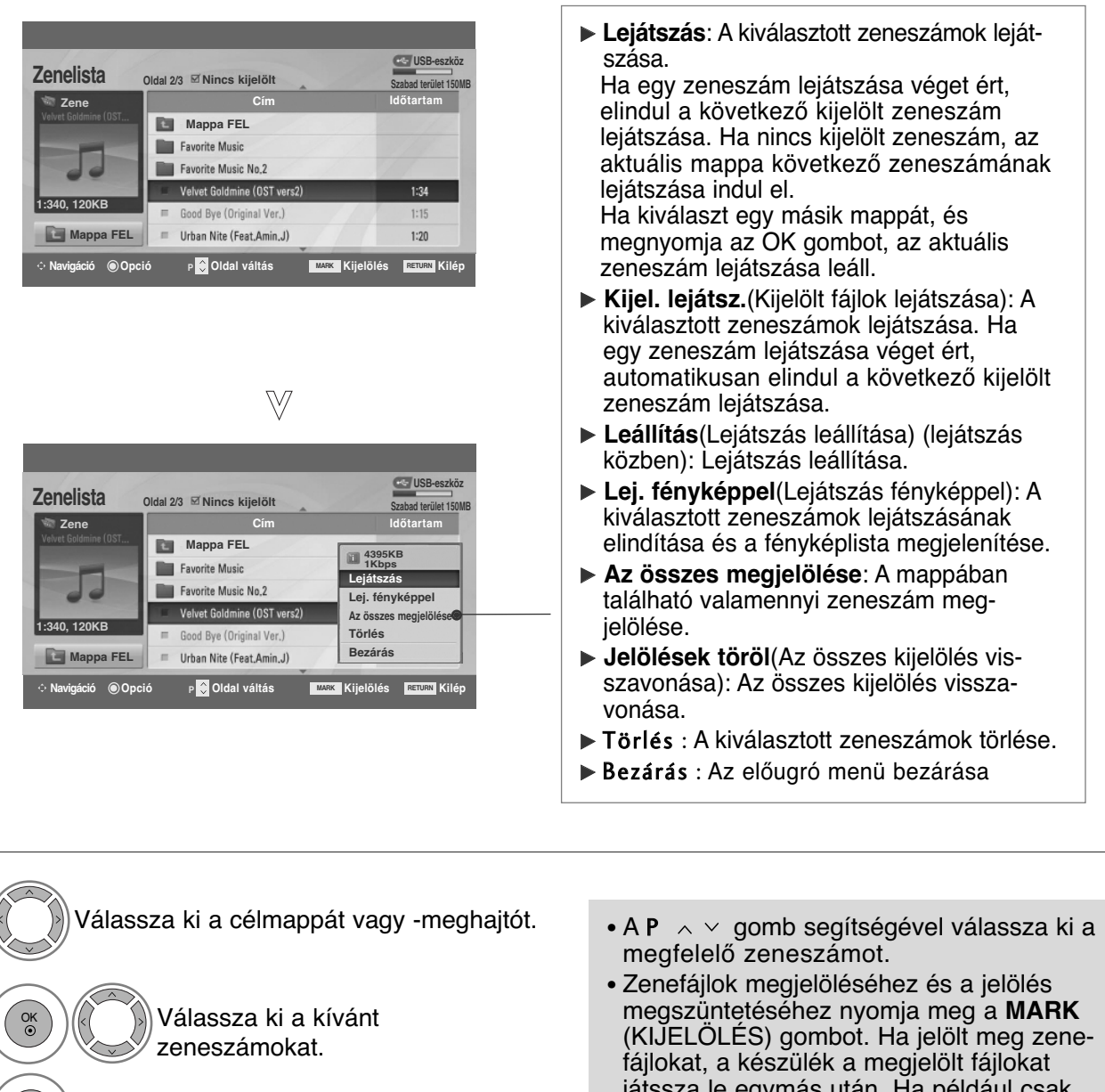

játssza le egymás után. Ha például csak egy zenefájlt kíván hallgatni folyamatosan ismételve, jelölje meg a zenefájlt, majd indítsa el a lejátszást. Ha nincs kijelölt zenefájl, lejátszáskor a mappában található összes fájl lejátszásra kerül. Jelenítse meg az előugró menüt. Válassza ki a megfelelő előugró menüt. 2 3 4 OK OK

• A normál TV nézethez való visszatéréshez nyomja meg a RETURN (VISSZATÉRÉS) gombot.

- Ha lejátszás közben egy ideig nem nyom meg sem milyen gombot, a lejátszási adatokat tartalmazó panel (lásd lent) képernyőkímélőként kezd viselkedni.
- "Képernyőkímélő"?

A képernyőkímélő megakadályozza, hogy a képernyő károsodást szenvedjen. Ez akkor fordulhat elő, ha egy állókép huzamosabb időn keresztül a képernyőn marad.

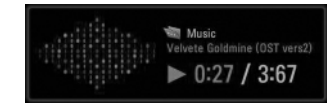

### **! MEGJEGYZÉS**

- $\triangleright$  Zenelejátszás közben a  $\triangleright$  ikon jelenik meg a zeneszám címe mögött.
- <sup>G</sup> A sérült zenefájlok nem játszhatók le, és a lejátszási idejük helyett 00:00 látszik.
- <sup>G</sup> A szerzői jogvédelem alatt álló, legálisan megvásárolt zenefájlok lejátszása nem indul el, lejátszási idejük pedig nem jelenik meg megfelelően.
- ► Az OK<sup>,</sup> a gombok megnyomásakor leáll a képernyőkímélő.
- ► A távirányító PLAY(▶)(Lejátszás), Pause(II) (Szünet), ▶▶ ◀◀ gombjai is használhatók ebben az üzemmódban.
- ► A következő zeneszám kiválasztásához használja a▶ gombot, az előző zeneszám kiválasztásához pedig a <<<<r <a>
sedended.

## **MOVIE LIST (FILMLISTA) (csak 42/50PQ60\*\* és 50PS60\*\* típus esetén)**

A filmlista USB-eszköz csatlakoztatásakor jelenik meg. Videofájlok TV-készüléken történő lejátszására használható.

A filmlista az USB-mappában található filmeket tartalmazza, és támogatja lejátszásukat.

Lehetővé teszi a mappában található összes film lejátszását, illetve a kiválasztott fájlok megnyitását.

A videó szerkesztése nem lehetséges, de a fájlok törölhetők.

A filmlista a mappa és a DivX-fájlok adatait jeleníti meg.

Egyidejűleg legfeljebb négy meghajtó használatát támogatja.

#### **FILM (\*.avi/\*.Divx) fájlok támogatása**

Videoformátum: MPEG1 , MPEG2, MPEG4 (A Microsoft MPEG4-V2, V3 használatát nem támogatja), DivX 3.xx , DivX 4.xx, DivX 5.xx , DivX VOD ( DRM ) , XviD, DivX 6.xx(Lejátszás) Hangformátum: Mpeg, Mp3, PCM, Dolby Digital Mintavételi frekvencia: 8–48 kHz

Bitráta: 8–320 kbps

Feliratformátum: \*.smi/ \*.srt/ \*.sub (MicroDVD, SubViewer 2.0)/ \*.ass/ \*.ssa/\*.txt (DVD Subtitle System)

- Előfordulhat, hogy bizonyos típusú vagy adott módon rögzített DivX-fájlokat nem lehet lejátszani.
- Ha a rögzített fájl hang- és képszerkezete nincs összefésülve ("not interleaved"), csak a kép vagy a hang kerül lejátszásra.
- **A maximális lejátszható DivX-bitráta 4 Mbps.**
- A másodpercenként megjelenített képkockák maximális száma (FPS) csak SD szinten érhető el. A felbontástól függően ez lehet 25 FPS (720x576) vagy 30 FPS (720x480).
- 25, illetve 30 feletti FPS-értékű fájlok nem játszhatók le megfelelően.
- A GMC(Global Motion Compensation) kódolású fájlokat nem lehet lejátszani.
- Miközben a Movie List (filmek listája), illetve a Photo List (fényképek listája) funkció segítségével filmet néz, a képbeállítás funkció nem működik.

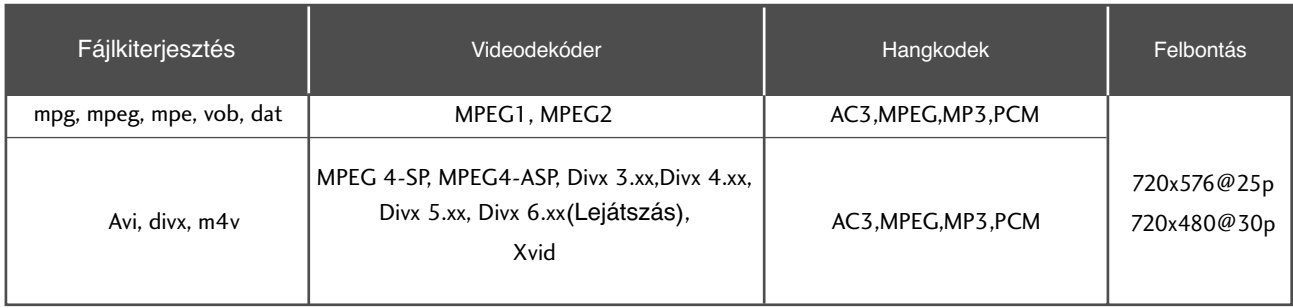

## **A képernyő részei**

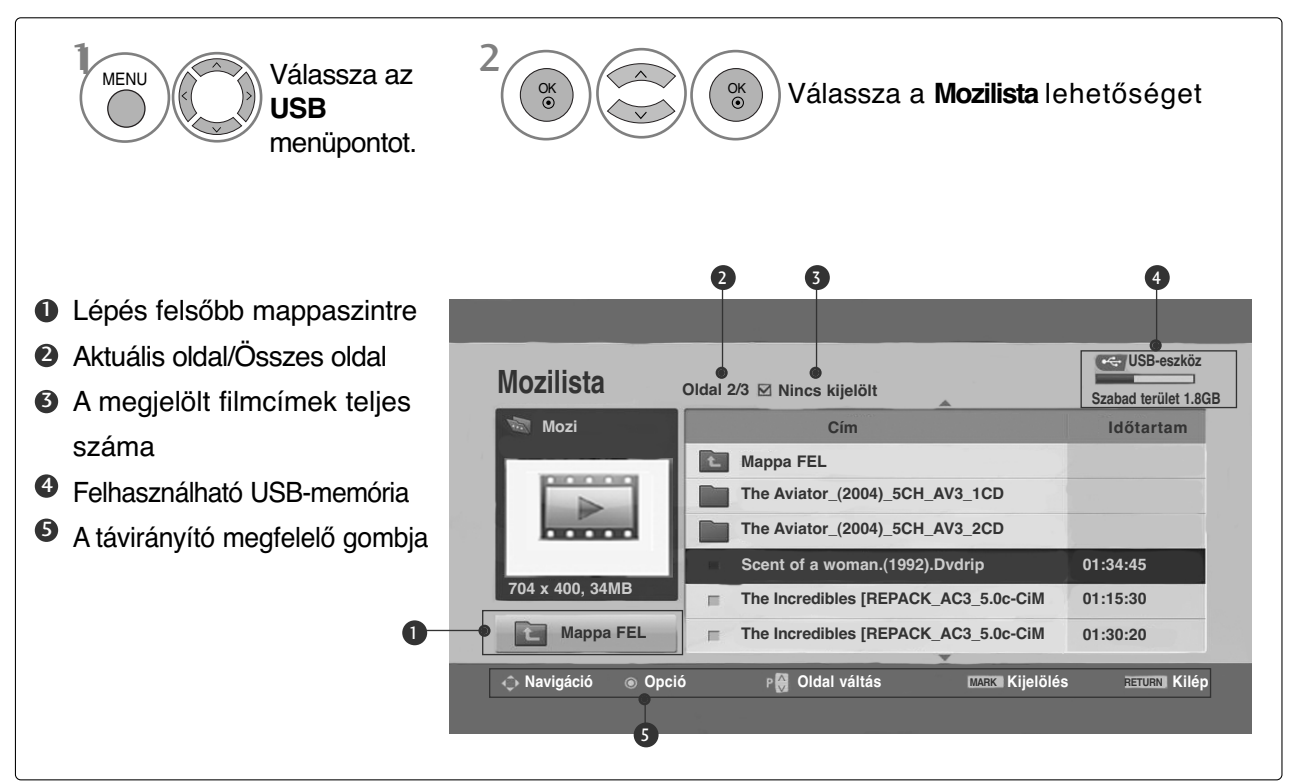

### **! MEGJEGYZES**

- A DivX videofájlnak és a hozzá tartozó feliratfájlnak ugyanabban a mappában kell lenniük.
- <sup>G</sup> A feliratok megjelenítéséhez a feliratfájl és a videofájl nevének meg kell egyeznie.
- A bal/jobb ( $\langle$  /  $\rangle$ ) gomb használatával előre és hátra léptethet a képkockák között a film lejátszása során.

(Bizonyos fájlok esetén a bal/jobb  $\langle \langle \rangle \rangle$ ) gombbal nem lehet megfelelően előre és hátrafelé léptetni a lejátszás során.)

### **Filmválasztás és felugró menü**

Ahogyan az ábrán is látható, oldalanként legfeljebb 6 filmfájl jelenik meg.

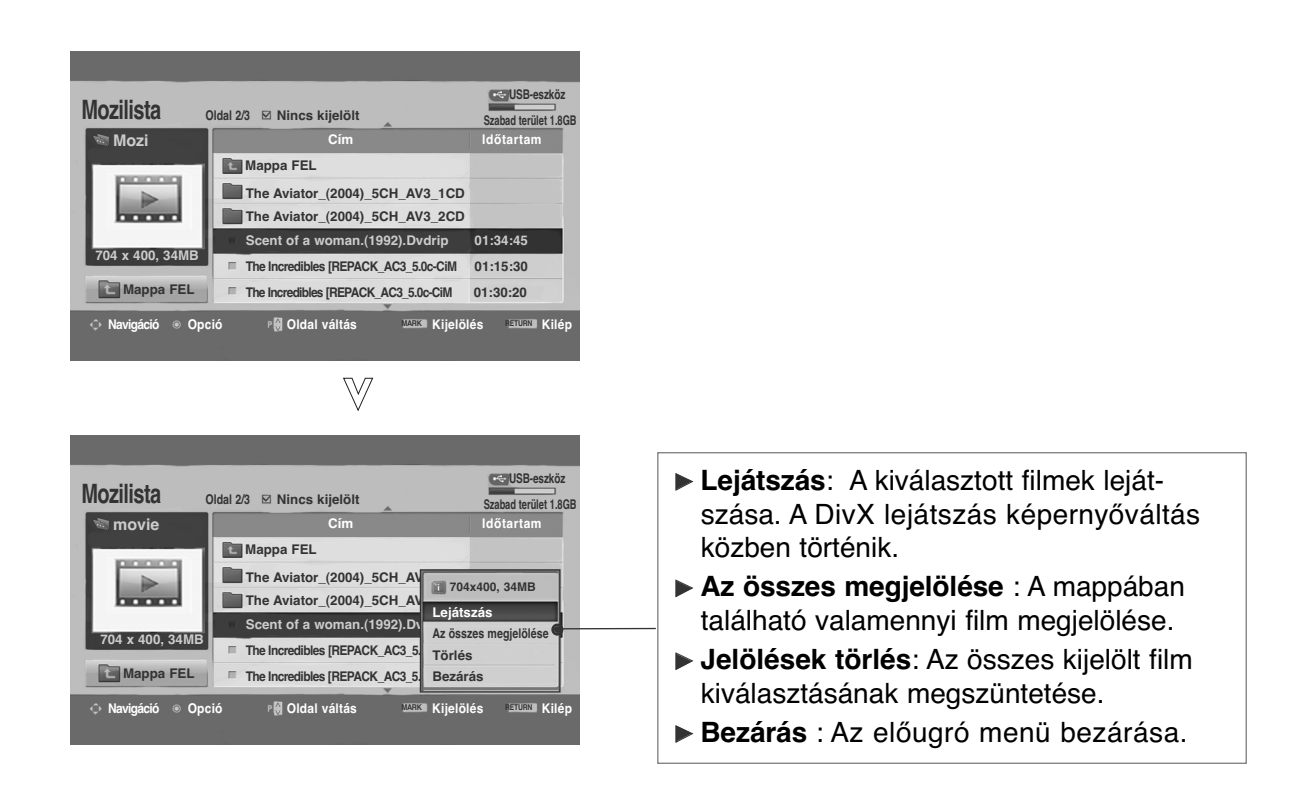

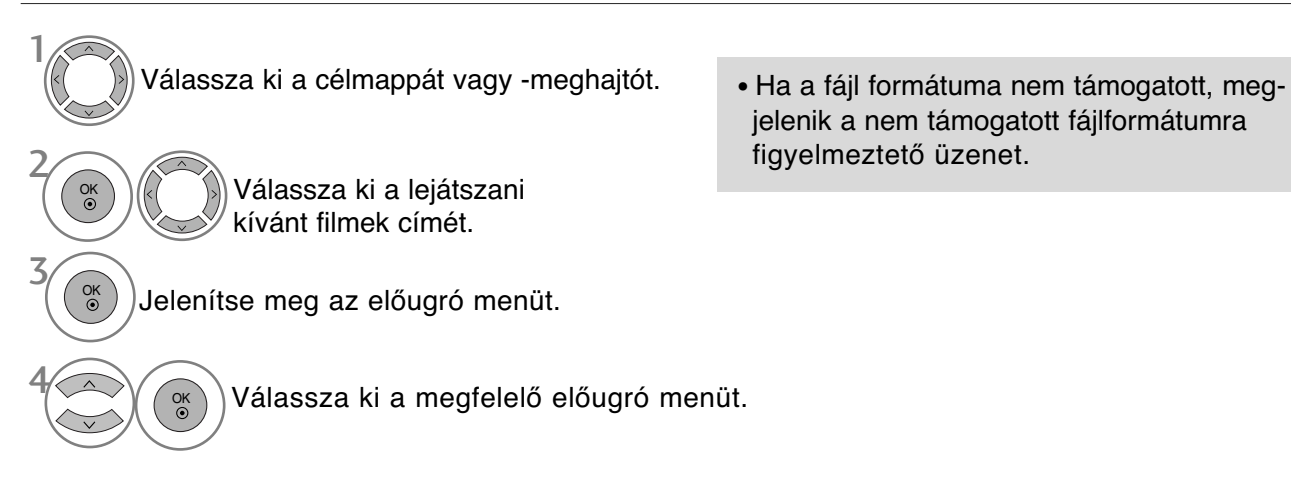

• A normál TV nézethez való visszatéréshez nyomja meg a RETURN (VISSZATÉRÉS) gombot.

## **A DivX-hangsáv vagy -felirat nyelvének kiválasztása**

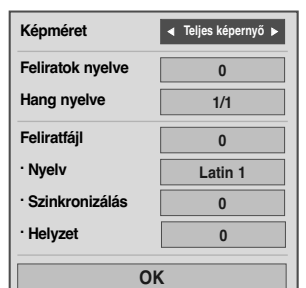

 $\frac{1}{2}$ 

OK

Válassza ki a kívánt lehetőséget.

• Ha DivX-lejátszás közben megnyomja a **PIROS** gombot, a következő üzenet

jelenik meg: <sup>2</sup> Válassza a Picture Size (**Képméret**), a Subtitle Language (**Feliratok nyelve**), az Audio Language (**Hang nyelve**), a Subtitle File ( **Feliratfájl**), a Language (**Nyelv**), a Sync (**Szinkronizálás**) vagy a Position (Pozíció) megfelelő beállítását.

- A normál TV nézethez való visszatéréshez nyomja meg a MENU (MENÜ) gombot.
- A RETURN (VISSZATÉRÉS) gomb megnyomásával vissza-léphet az előző menüképernyőre.

### **A távirányító használata**

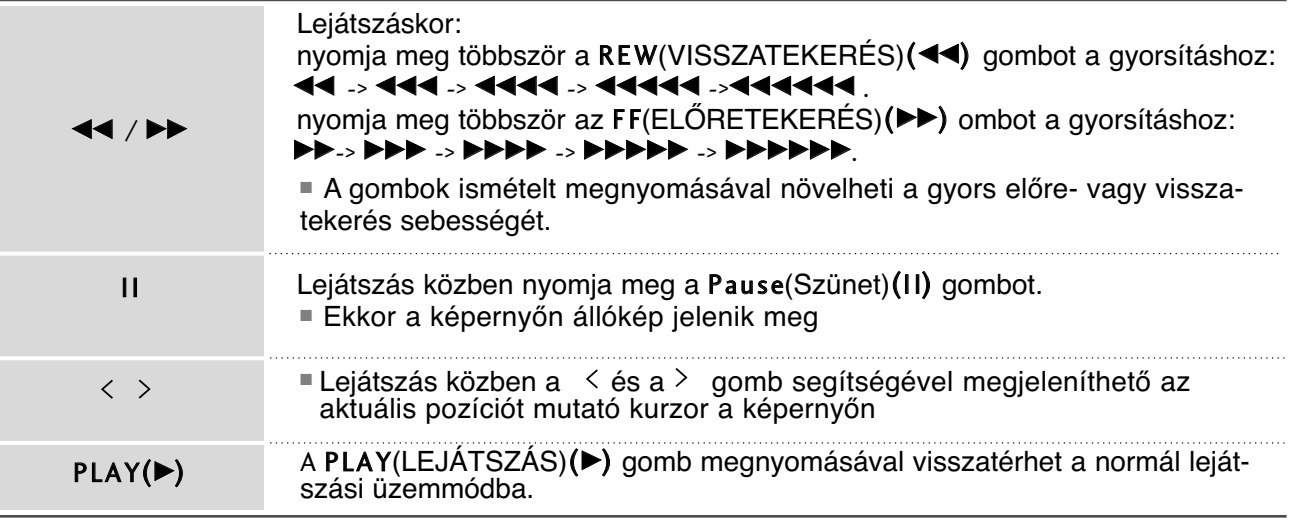

### **DIVX REGISZTRÁCIÓS KÓD (csak 42/50PQ60\*\* és 50PS60\*\* típuson)**

A készülék DivX regisztrációs kódjának megerősítése. A regisztrációs kód használatával a www.divx.com/vod weboldalon filmeket kölcsönözhet, illetve vásárolhat.

Másik készülék DivX regisztrációs kódjával kikölcsönzött vagy megvásárolt DivX-fájlok lejátszása nem engedélyezett. (Csak a megvásárolt készülék DivX regisztrációs kódjának megfelelő DivX-fájlok játszhatók le)

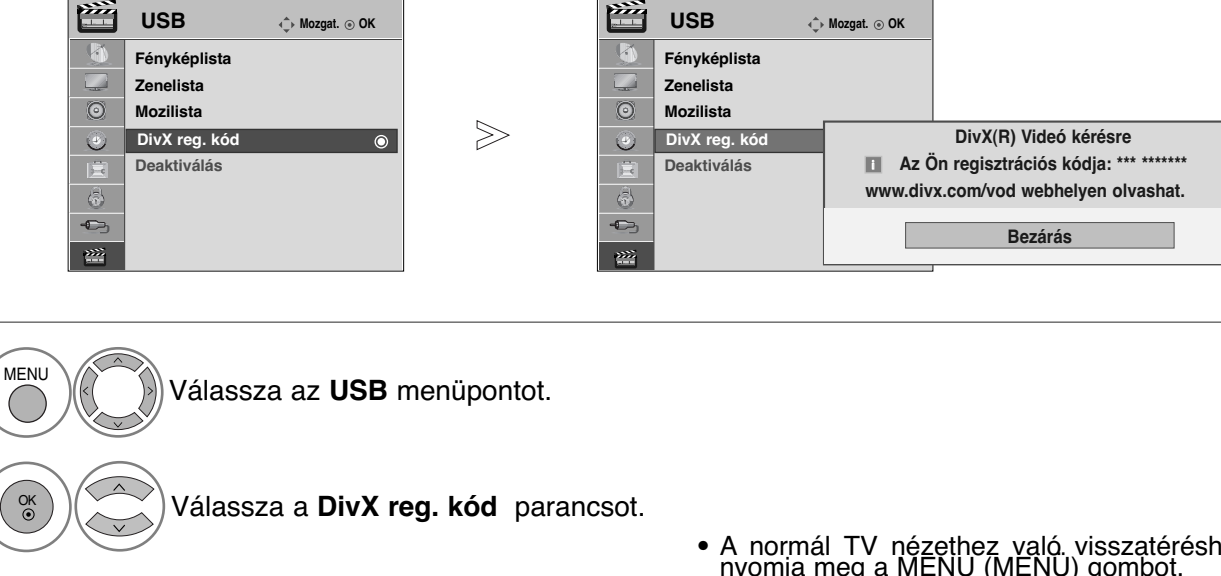

- Jelenítse meg a DivX regisztrációs kódot.
- A normál TV nézethez való visszatéréshez nyomja meg a MENU (MENÜ) gombot.
- A RETURN (VISSZATÉRÉS) gomb megny-omásával visszaléphet az előző omásával vis<br>menüképernyőre.

"DivX-tanúsítvány DivX-video lejátszásához, beleértve a prémium-tartalmakat is"

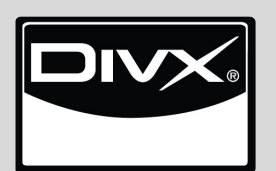

3

2

A DIVX VIDEO: A DivX® a DivX, Inc. által létrehozott digitális videoformátum. A készülék hivatalos DivX-tanúsítvánnyal rendelkező eszköz, amely alkalmas DivX videók lejátszására. Látogasson el a www.divx.com honlapra, ahol további tájékoztatást kaphat és ahonnan a fájlokat DivX videóvá konvertáló szoftvereszközöket tölthet le.

A DIVX VIDEO-ON-DEMAND: A DivX® -tanúsított készüléket a DivX Video-on-Demand (VOD) tartalom lejátszásához regisztrálni kell. A regisztrációs kód előállításához a készülék beállítómenüjében keresse meg a DivX VOD menüpontot. A vod.divx.com honlapon ezzel a kóddal végezze el a regisztrációt és tájékozódjon a DivX VOD használatáról.

### **! MEGJEGYZES**

#### Támogatott videofájl

Felbontás: legfeljebb 720x576 képpont (szélesség x magasság). Képfrissítés: legfeljebb 30 képkocka/mp

- ► Videokodek: MPEG1, MPEG2, MPEG4 (A Microsoft MPEG4-V2, V3 használatát nem támogatja), DivX 3.xx , DivX 4.xx, DivX 5.xx , DivX VOD ( DRM ) , XviD, DivX 6.xx(Lejátszás)
- ▶ Betöltés közben néhány gomb nem működik.

### **DEACTIVATION (KIKAPCSOLÁS) (csak 42/50PQ60\*\* és 50PS60\*\* készüléken)**

A meglévő hitelesítési adatok törlésével új DivX felhasználói hitelesítést kaphat a TV számára. A funkció végrehajtása után ismét DivX felhasználóhitelesítést kell végrehajtani a DivX DRM-fájlok megtekintéséhez.

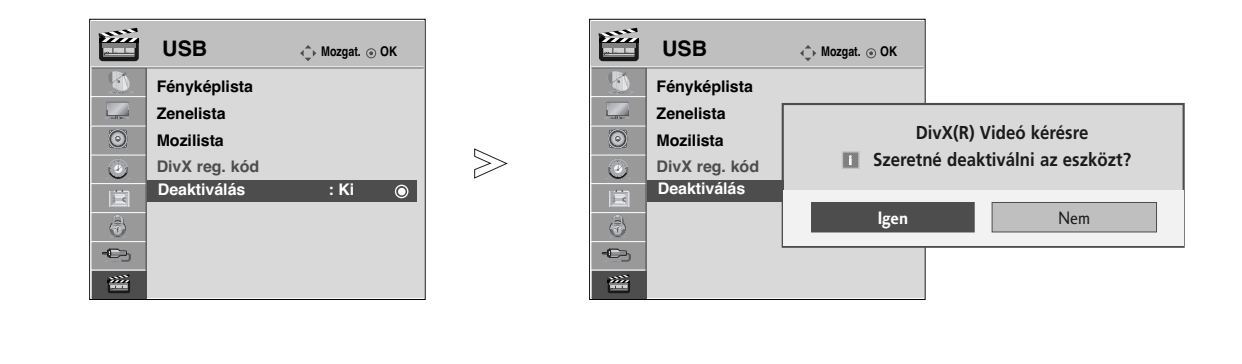

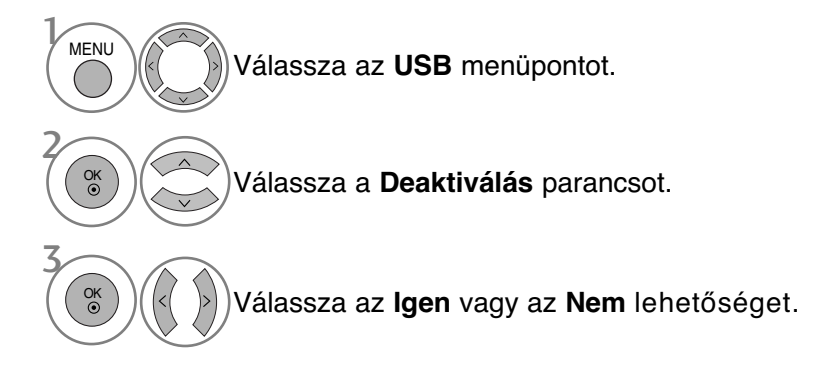

- A normál TV nézethez való visszatéréshez nyomja meg a MENU (MENÜ) gombot.
- ARETURN (VISSZATÉRÉS) gomb megnyomásával visszaléphet az előző menüképernyőre.

## **EPG (ELECTRONIC PROGRAMME GUIDE – ELEK- TRONIKUS MŰSORFÜZET) (DIGITÁLIS ÜZEMMÓDBAN)**

Ebben a rendszerben elérhető egy elektronikus műsorfüzet, amely az összes lehetséges műsor áttekintéséhez nyújt segítséget.

Az műsorfüzet információt nyújt például a programlistákról, illetve az elérhető szolgáltatások kezdetének és végének időpontjáról. Ezek mellett gyakran a programra vonatkozó részletes információ is elérhető a műsorfüzetben. (A programokra vonatkozó részletek elérhetősége és mennyisége változhat az adott műsorszolgáltatótól függően.)

Ez a funkció csak akkor használható, ha a műsorfüzet adatait sugározza a műsorszóró vállalat.

A műsorfüzet a következő 8 nap műsorát mutatja.

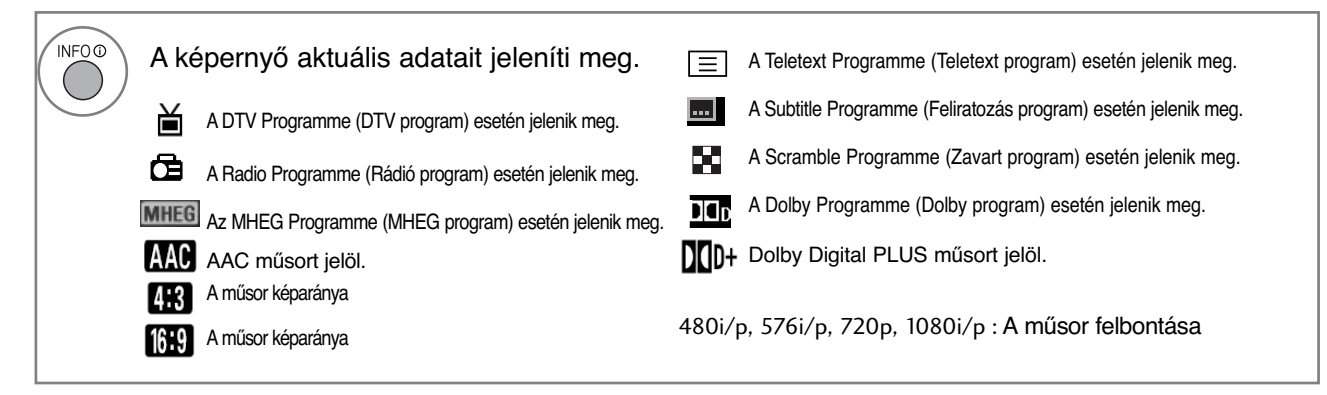

### Az műsorfüzet be-/kikapcsolása

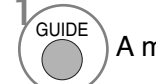

A műsorfüzet be- vagy kikapcsolása.

## Program kiválasztása

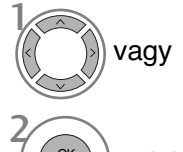

OK

Válassza ki a megfelelő programot.

Jelenítse meg a kiválasztott programot.

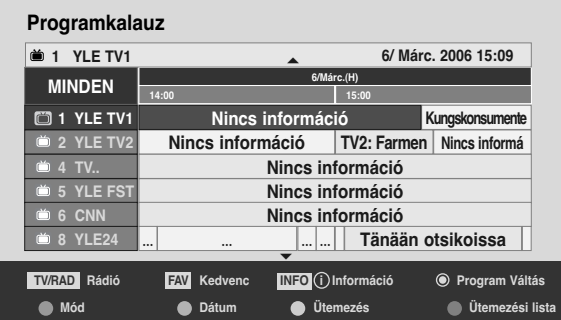

## **EPG (ELECTRONIC PROGRAMME GUIDE – ELEKTRONIKUS MŰSORFÜZET) (DIGITÁLIS ÜZEMMÓDBAN)**

## Gombfunkciók a NOW/NEXT Guide (MOST/KÖVETKEZŐ műsor) üzemmódban

Megtekintheti az éppen látható műsor, illetve a következő műsor címét.

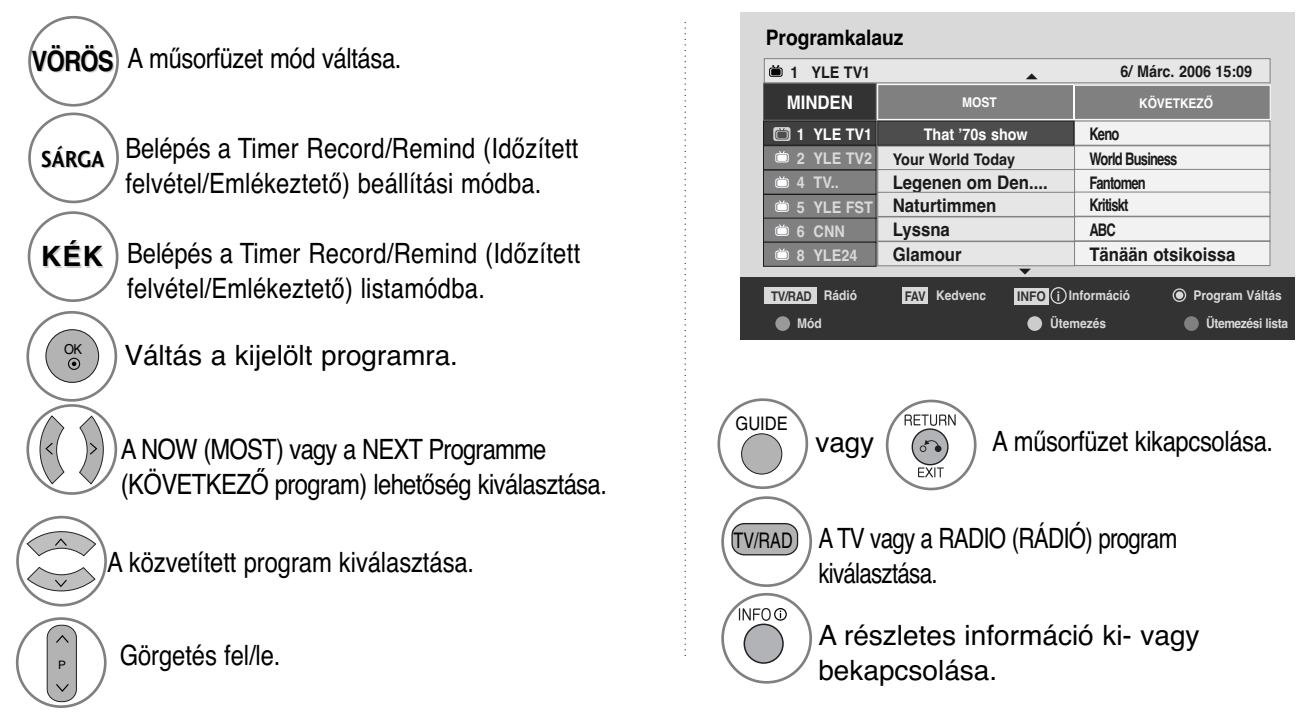

## Gombfunkciók a 8 Days Guide (8 napos műsorfüzet) módban

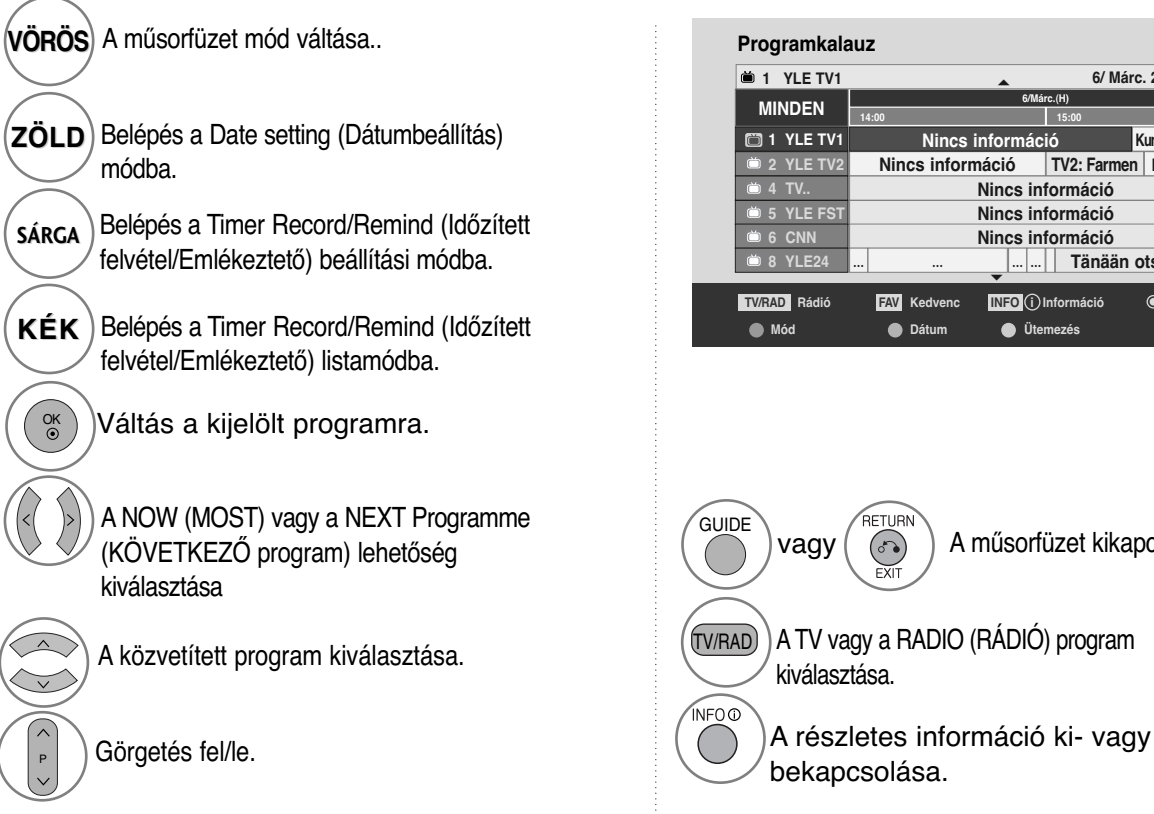

**MINDEN 6/Márc.(H) 14:00 15:00 1 YLE TV1 Kungskonsumente 2 YLE TV2 Nincs információ TV2: Farmen Nincs informá 4 TV.. Nincs információ Nincs információ Nincs információ** ... ... ... ... **Tänään otsikoissa Rádió Program Váltás INFO i Információ**  $\overline{\phantom{0}}$ **TV/RAD FAV Kedvenc Mód Dátum Ütemezés Ütemezési lista Nincs információ 1 YLE TV1** <sup>E</sup> **6/ Márc. 2006 15:09**

A műsorfüzet kikapcsolása.

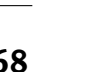

## Gombfunkciók a Date Change (Dátum módosítása) módban

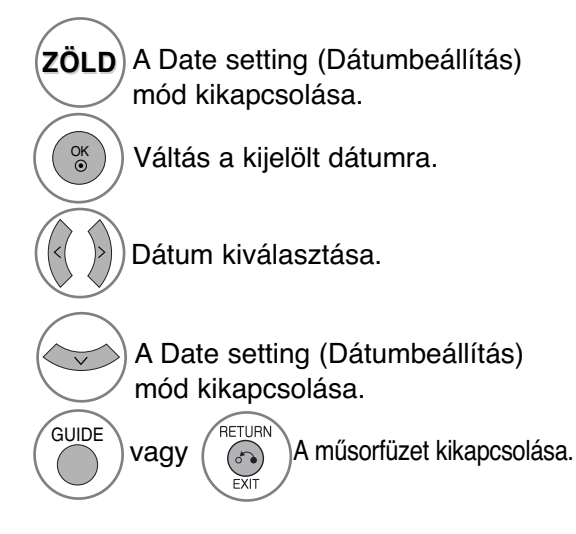

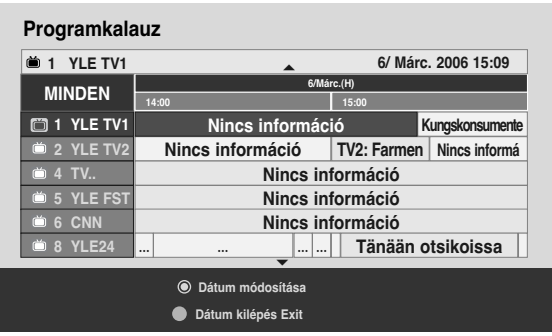

### Gombfunkciók a kibővített leírás szövegmezőjében

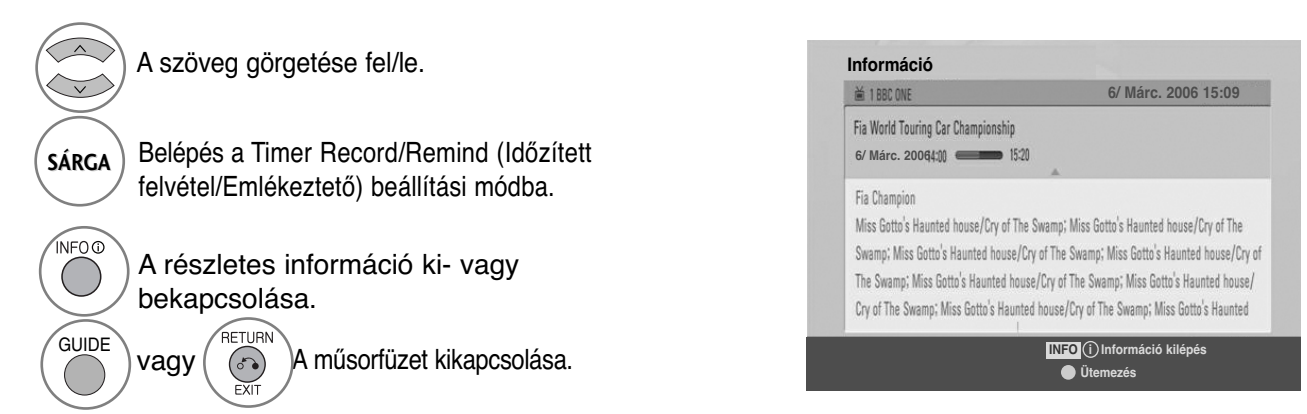

## **EPG (ELECTRONIC PROGRAMME GUIDE – ELEKTRONIKUS MŰSORFÜZET) (DIGITÁLIS ÜZEMMÓDBAN)**

### Gombfunkciók a Record/Remind Setting (Felvétel/Emlékeztető beállítása) módban

Felvétel kezdő vagy befejező időpontjának beállítása, illetve emlékeztető beállítása csak egy kezdő időponthoz, miközben a befejező időpont szürke marad.

- Ez a funkció csak akkor érhető el, ha pin8 felvételi jeleket használó felvevő készülék van a DTV-OUT(AV2) terminálra csatlakoztatva SCART-kábel segítségével.

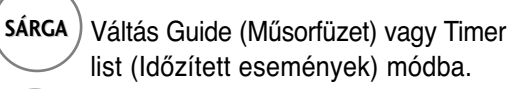

 $\overline{\bullet}$ 

Timer Record/Remind (Időzített felvétel/Emlékeztető) mentése.

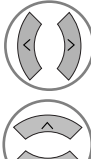

Válassza ki a Type (Típus), a Programme (Csatorna), a Date (Dátum) vagy a Start/End time (Indítás/Befejezés időpontja) mező értékét.

Funkció beállítása.

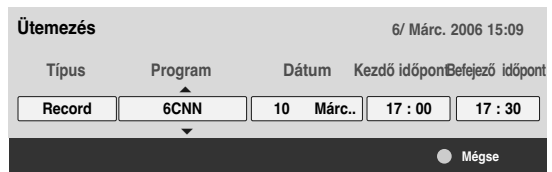

## **Gombfunkciók Schedule List (Ütemezési lista) üzemmódban**

Ha létrehozott egy ütemezési listát, akkor az ütemezett műsor még akkor is megjelenik a beállított időpontban, ha éppen másik csatornát néz.

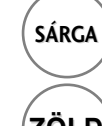

Új Manual Timer (Kézi időzítő) beállítás hozzáadása.

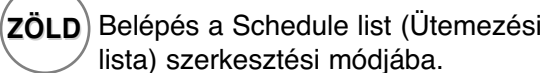

**VÖRÖS** A kijelölt elem törlése.

**KÉK** Váltás Guide (Műsorfüzet) módra.

Válassza a Schedule List (Ütemezési lista) menüpontot.

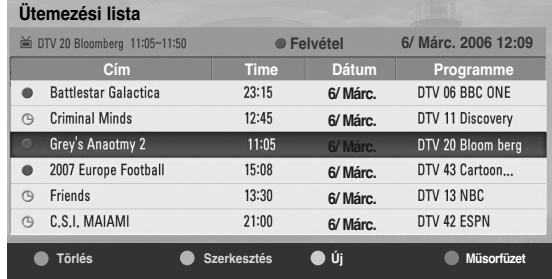
# **AKÉP MÉRETÉNEK (KÉPARÁNYÁNAK) BEÁLLÍTÁSA**

A képmegjelenítés többféle formátumú lehet; 16:9, **Levágás nélkül**, **Eredeti**, 14:9, nagyítás, Mozinagyítás és Teljes szélesség.

Ha egy állókép hosszabb időn át jelenik meg a képernyőn, előfordulhat, hogy az állókép tartós nyomot hagy, és látható marad.

A nagyítás mértékét a  $\sim \times$  gombbal módosíthatja.

Ez a funkció a következő jelforrások esetén használható.

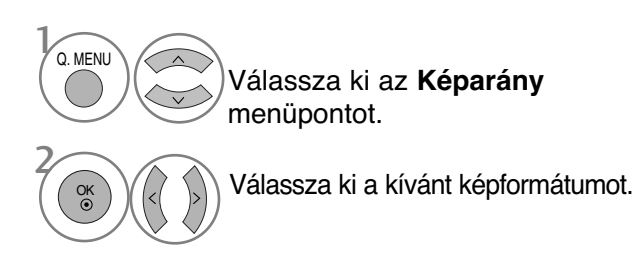

#### • 16:9

Ebben az esetben a kép vízszintesen arányosan nagyítva kitölti a képernyőt (4:3 formátumú DVD-filmek megtekintésekor hasznos).

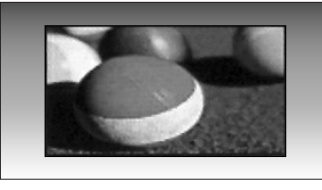

#### • Levágás nélkül

A következő beállítás a legjobb képminőséget nyújtja, az eredeti nagy felbontású kép romlása nélkül. Megjegyzés: Ha az eredeti kép zajos, a képernyő szélén zajos sáv látha

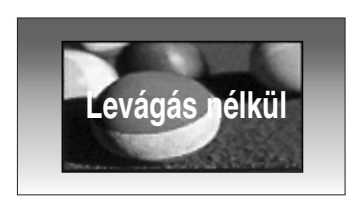

- Az **Képarány** beállítás értékét a **KÉP** menüben is megadhatja.
- A Ratio (Arány) menü Zoom (Nagyítás) beállításában a 14:9, a Nagyítás(Nagyítás) és a Mozinagyítás lehetőségek közül választhat. A Zoom (Nagyítás) beállítás megadását követően a képernyő visszavált a Q.Menu (Gyors menü) nézetbe.

#### • **Eredeti**

Ha TV-készüléke szélesvásznú jeleket fogad, automatikusan a megjelenítendő képformátumra vált.

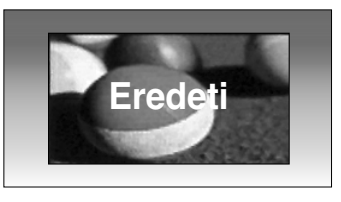

#### • 4:3

Ebben az esetben a képet az eredeti 4:3 oldalarányban láthatja, a bal és jobb oldalon pedig szürke csíkok jelennek meg.

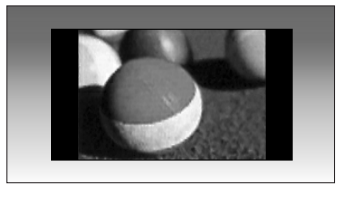

#### • 14:9

14:9 arányú képformátum vagy hétköznapi tévéprogramok esetén 14:9 módban érheti el a legjobb képmin≠séget. A 14:9 arányú képernyő az eredeti méretben tekinthetőmeg, de a 4:3 arányú képernyőt a készülék fel/le és bal/jobb oldali irányban nagyítja.

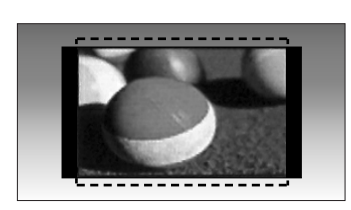

#### • Nagyítás

Ezzel a beállítással a képet változtatás nélkül, a teljes képernyő kitöltésével tekintheti meg. A kép felső és alsó része azonban nem látszik.

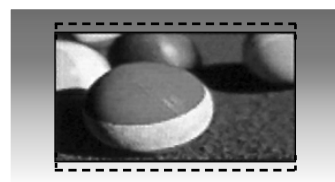

#### • Mozinagyítás

Cinema Zoom (Mozinagyítás) üzemmódban a készülék módosítja a képet: vízszintes irányban nyújtja, függőlegesen pedig levágja.

Ez az üzemmód megfelel a kép módosítása és a képernyő lefedése közötti középútnak.

A beállítás értéktartománya 1–16.

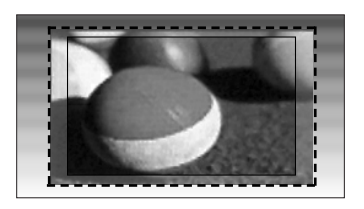

#### • **Teljes szélesség**

Ha a TV-készülék szélesvásznú jelet fogad, akkor ebben az esetben a képet vízszintesen vagy függőlegesen arányosan nagyítva teljesen kitöltheti a képernyőt.

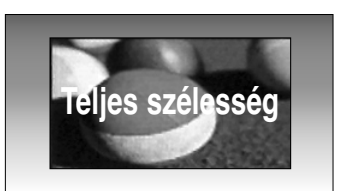

## **! MEGJEGYZES**

- ► Csak a 4:3, a 16:9 (széles), a 14:9, a Zoom (Nagyítás) és a Cinema Zoom (Mozinagyítás) beállítás választható Component (Kompozit) (720p alatt) HDMI-üzemmódban.
- ► Csak a 4:3 és a 16:9 (Széles) képarány választható RGB/HDMI[PC] üzemmódban.
- <sup>G</sup>HDMI/Component (DTV/HDMI/Kompozit) módban (720p felett) a **Levágás nélkül** funkció nem használható.

## **energiatakarékos üzemmód / ENERGIATAKARÉKOSSÁG**

Ezzel csökkenthető a plazmakijelző energiafogyasztása.

Az alapértelmezett gyári beállítások megfelelnek az Energy Star követelményeinek, továbbá az otthoni tévézésnek megfelelő kényelmes szintnek.

A Picture Mode (Képmód) beállításával vagy az Energy Saving (Energiatakarékosság) szintjének módosításával növelheti a képernyő fényerejét.

Picture Mode – Cinema (képmegjelenítési mód – mozi) módban az Energy Saving vagy Power Saving (energiatakarékos mód) paraméterei nem állíthatók.

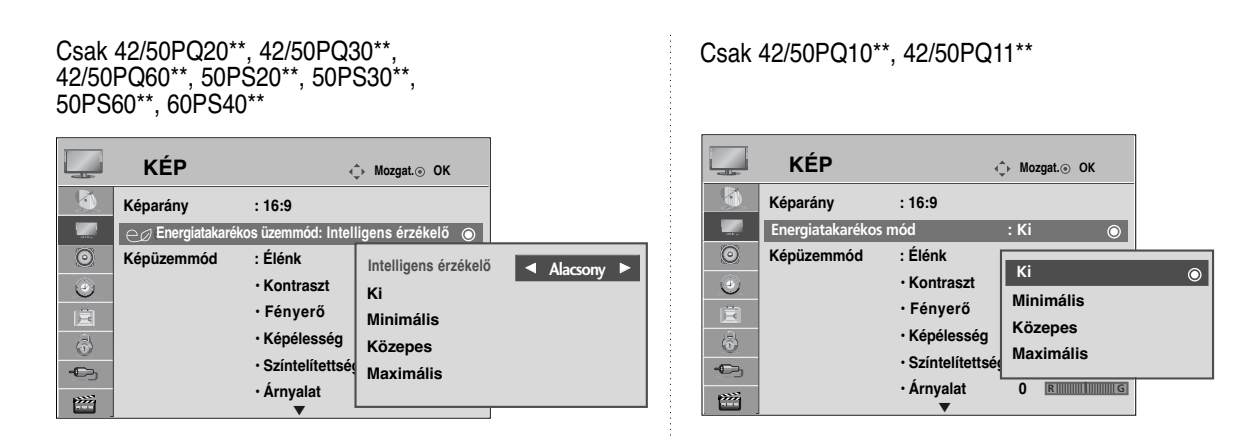

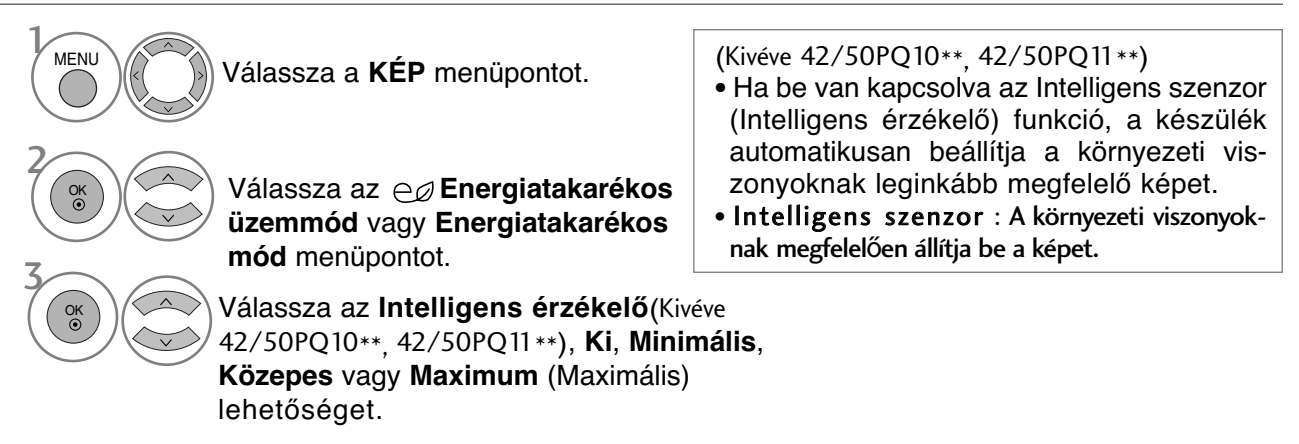

Az Intelligent Sensor (Intelligens érzékelő) lehetőség választása esetén (Kivéve 42/50PQ10\*\*, 42/50PQ11\*\*)

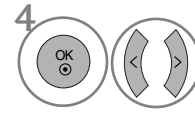

a **Alacsony**, a **Középső** és a **Magas**.értékek közül választhat.

- A normál TV nézethez való visszatéréshez nyomja meg a MENU (MENÜ) gombot.
- ARETURN (VISSZATÉRÉS) gomb megnyomásával visszaléphet az előző menüképernyőre.

# **ELŐRE MEGADOTT KÉPBEÁLLÍTÁSOK**

## **Képüzemmód (Képüzemmód) – alapbeállítások**

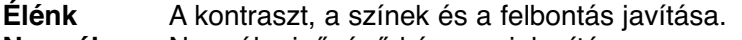

- **Normál** Normál minőségű kép megjelenítése.
- **Mozi** A megjelenítés optimalizálása filmek nézéséhez.
- **Sport** A megjelenítés optimalizálása sportközvetítések nézéséhez.

**Játékgép** A megjelenítés optimalizálása videojátékokhoz.

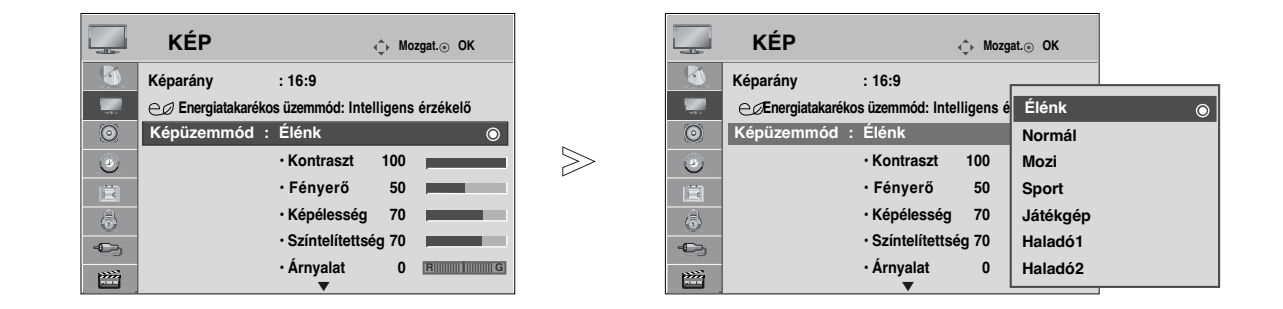

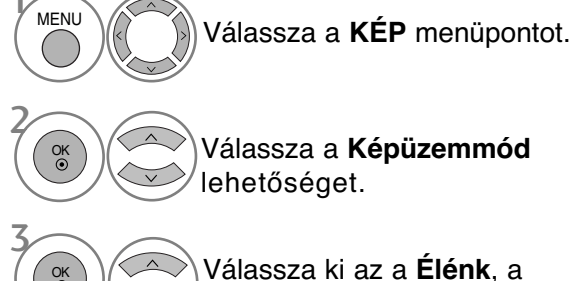

- **Normál**, a **Mozi**, a **Sport** vagy a **Játékgép** beállítást.
- A **Képüzemmód** funkció a legmegfelelőbb képet állítja be a TV-készüléken. A műsor jellegétől függően válasszon a**Képüzemmód** menü előre beállított értékei közül.
- A **Képüzemmód** beállítás értéke a **Q.Menu** (Gyors menü) nézetben is megadható.

- A normál TV nézethez való visszatéréshez nyomja meg a MENU (MENÜ) gombot.
- ARETURN (VISSZATÉRÉS) gomb megnyomásával visszaléphet az előző menüképernyőre.

# **KÉZI KÉPBEÁLLÍTÁS**

## **Picture Mode (Képüzemmód) – User (Egyéni) beállítás**

#### • Kontraszt

A képen a világos és a sötét részek közötti eltérés mértékének módosítása.

#### • Fényerö

A fehér szín mennyiségének növelése vagy csökkentése a képen.

#### • Képélesség

A kép világos és sötét területei között lévő határvonalak élességének módosítása. Minél alacsonyabb a beállítás, annál lágyabb a kép.

#### • Színtelítettség

Valamennyi szín intenzitásának szabályozása.

#### • Árnyalat

A piros és a zöld színek szintje közötti egyensúly módosítása.

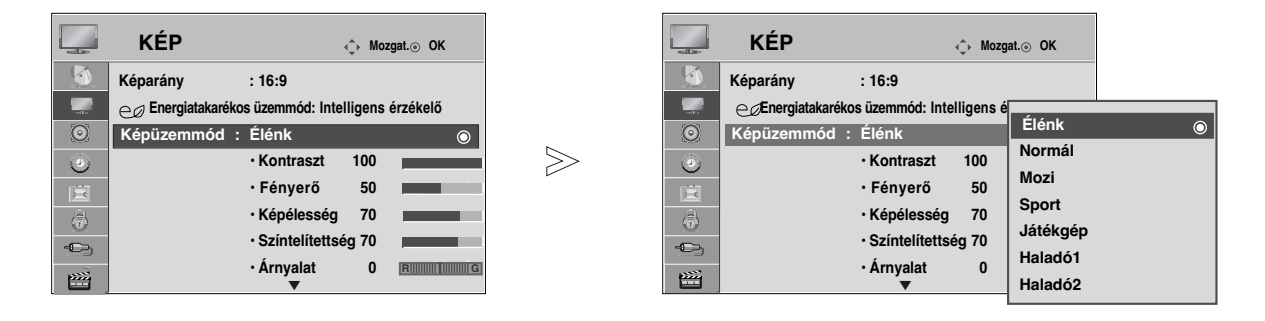

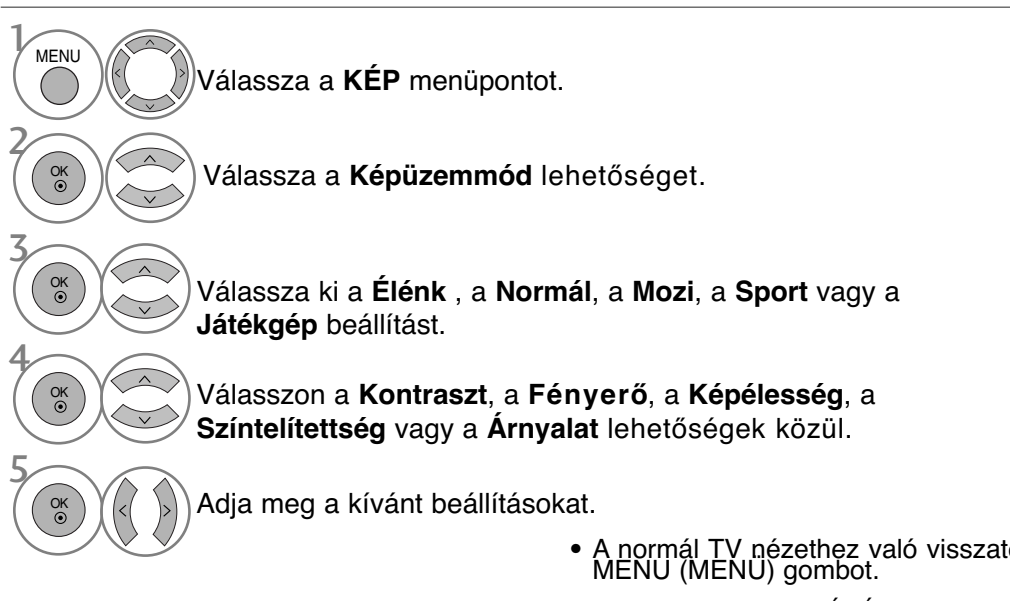

- A normál TV nézethez való visszatéréshez nyomja meg a MENU (MENÜ) gombot.
- ARETURN (VISSZATÉRÉS) gomb megnyomásával visszaléphet az előző menüképernyőre.

#### **! MEGJEGYZES**

- <sup>G</sup>RGB/HDMI[PC] módban nem módosíthatja a színek, az élesség és a színárnyalat beállítását a kívánt szintre.
- ► Az Expert 1/2 kiválasztása esetén kiválaszthatja a Contrast (Kontraszt), a Brightness (Fényerő), a H Sharpness (Vízszintes élesség), a V Sharpness (Függőleges élesség), a Colour (Szín) és a Tint (Színárnyalat) értékét.

## **KÉPJAVÍTÁSI TECHNOLÓGIA**

A képernyőt minden egyes Picture Mode (Képmód) beállításhoz külön kalibrálhatja, vagy az adott videoképernyőnek megfelelően állíthatja be a videoértéket.

A videoértékeket minden egyes bemenethez külön állíthatja be.

Ha az egyes videomódok beállítása után a gyári alapbeállítást szeretné visszaállítani, akkor hajtsa végre a "Picture Reset" (Kép visszaállítása) funkciót minden egyes Picture Mode (Képmód) esetében.

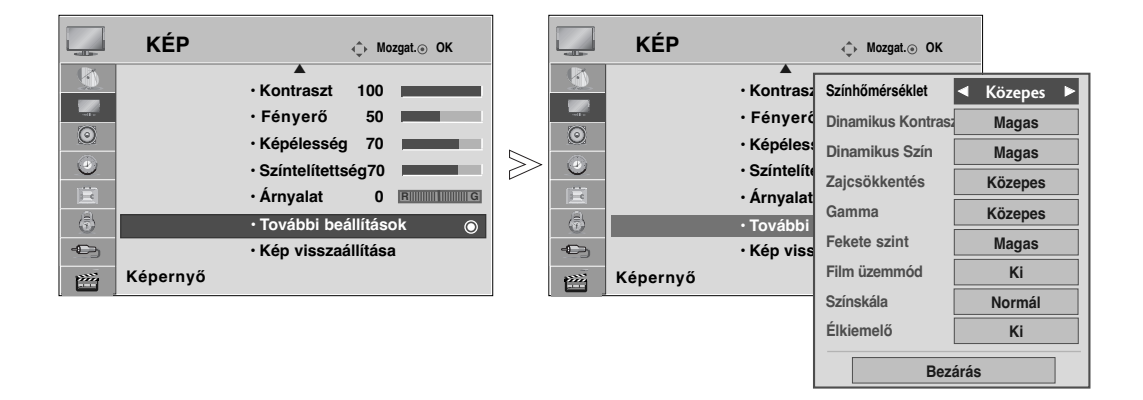

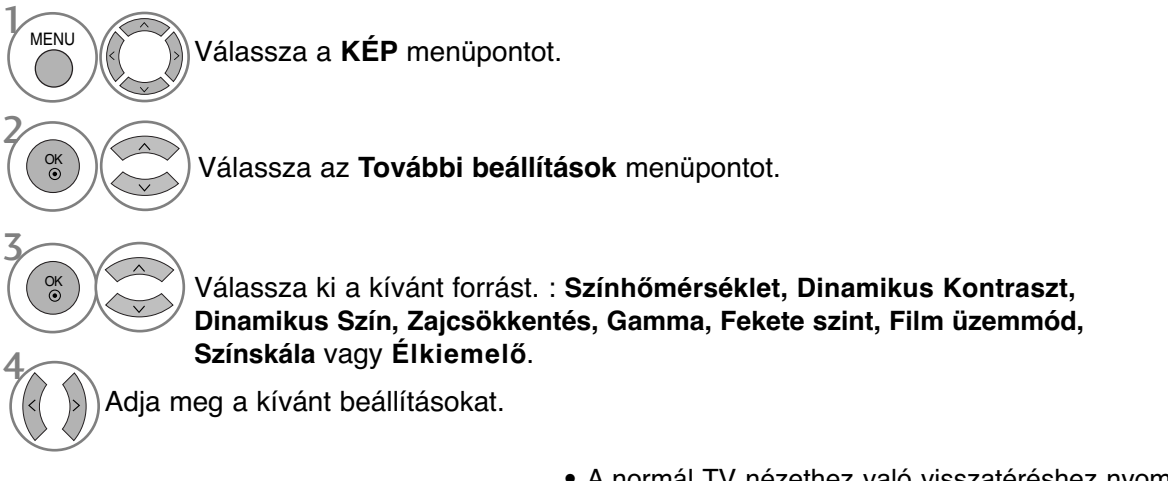

- A normál TV nézethez való visszatéréshez nyomja meg a MENU (MENÜ) gombot.
- ARETURN (VISSZATÉRÉS) gomb megnyomásával visszaléphet az előző menüképernyőre.

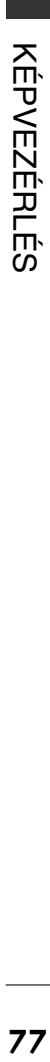

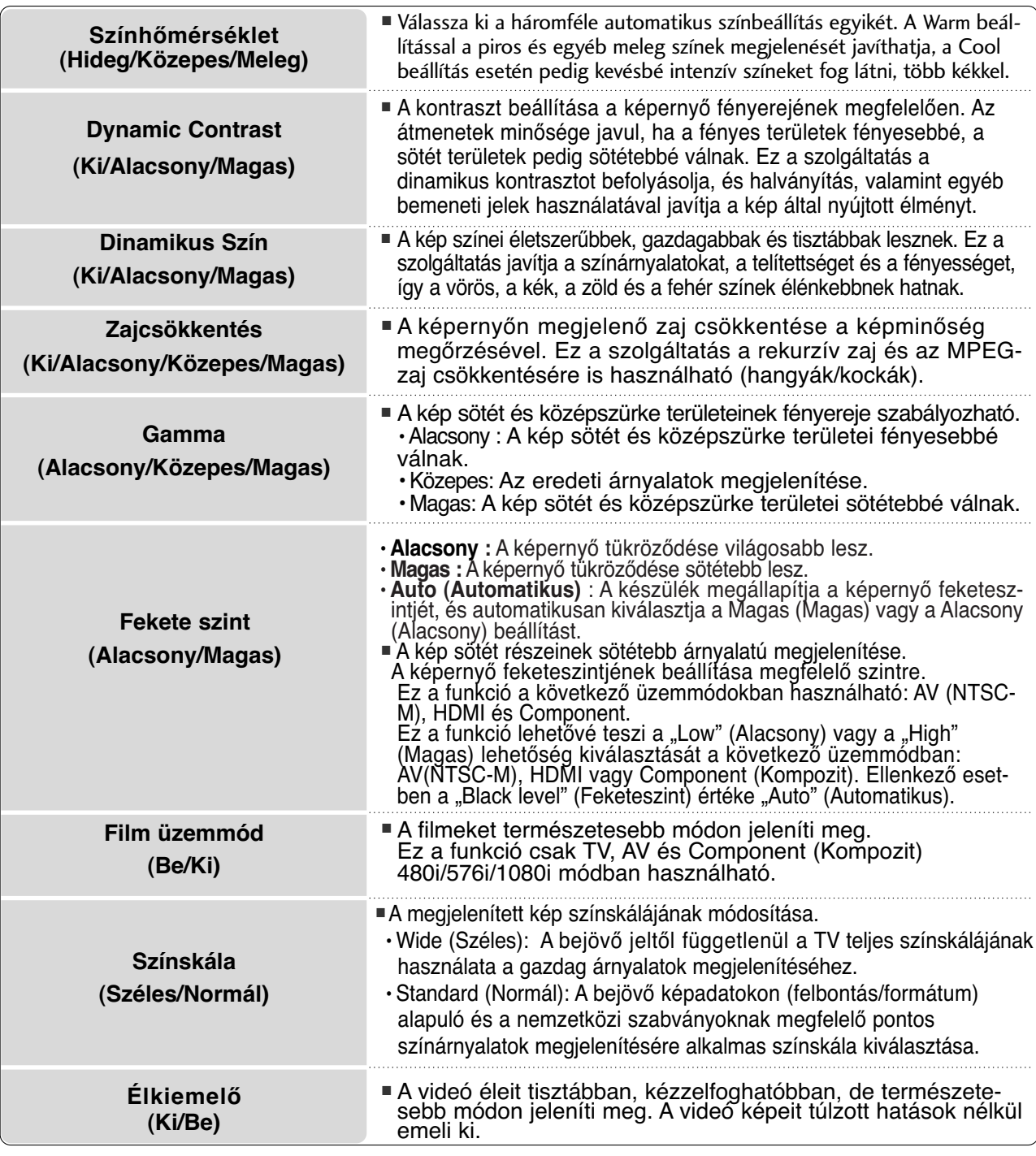

## **Speciális képbeállítások**

A kategóriák kialakítása révén, az **Haladó1** és az **Haladó2** beállítás lehetővé teszi, hogy a felhasználók tetszés szerint további kategóriákat határozhassanak meg, és beállíthassák a számukra tökéletes képminőséget.

Ezek a professzionális beállítások bizonyos videók finombeállítására alkalmasak, és előfordulhat, hogy nem felelnek meg más videók számára.

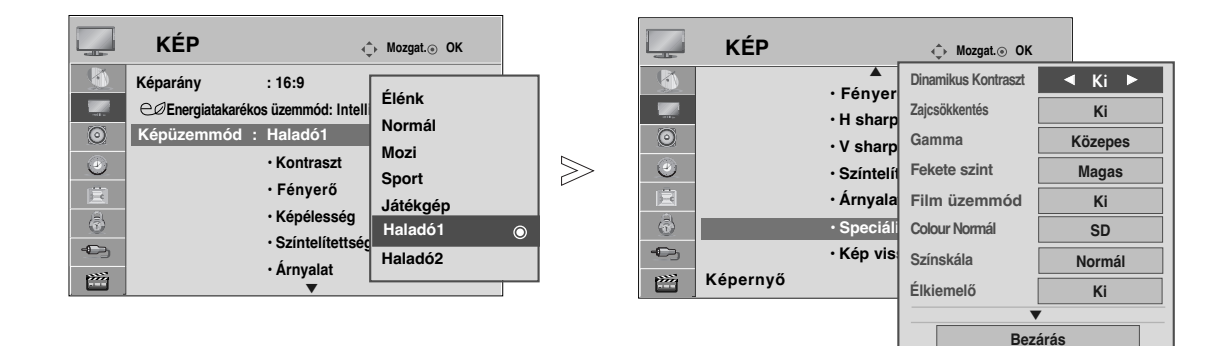

- Válassza ki a kívánt forrást. Válassza a **KÉP** menüpontot. Válassza a **Képüzemmód** lehetőséget. Válassza az **Speciális beállítások** menüpontot. Adja meg a kívánt beállításokat. Válassza az **Haladó1** vagy az **Haladó2** lehetőséget. **MENU** 3 2 OK<br>  $\odot$ OK 4 OK 5 OK 6
	- A normál TV nézethez való visszatéréshez nyomja meg a MENU (MENÜ) gombot. • ARETURN (VISSZATÉRÉS) gomb megnyomásával visszaléphet az előző menüképernyőre.

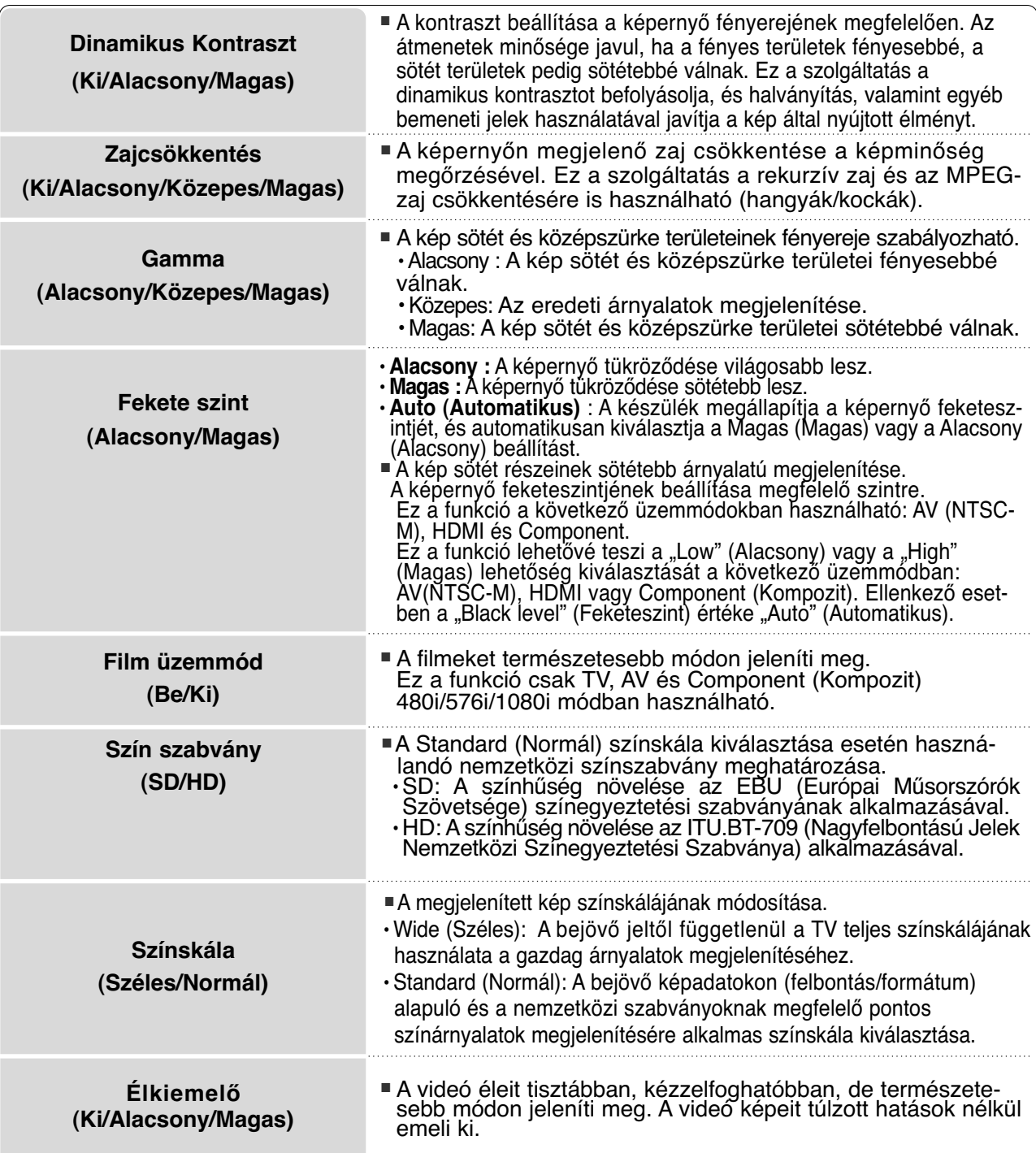

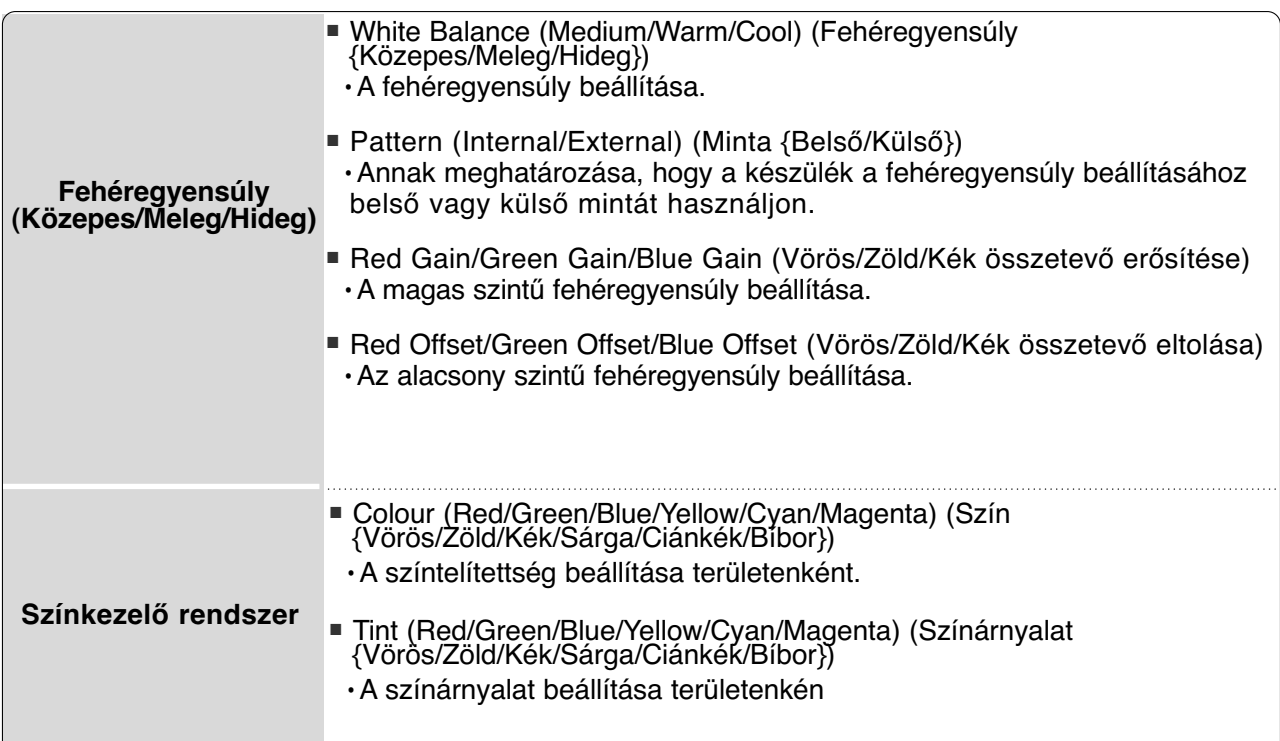

# **KÉP ALAPHELYZETBE ÁLLÍTÁSA**

A kiválasztott képüzemmódok beállításait a készülék visszaállítja a gyári alapértelmezett értékekre.

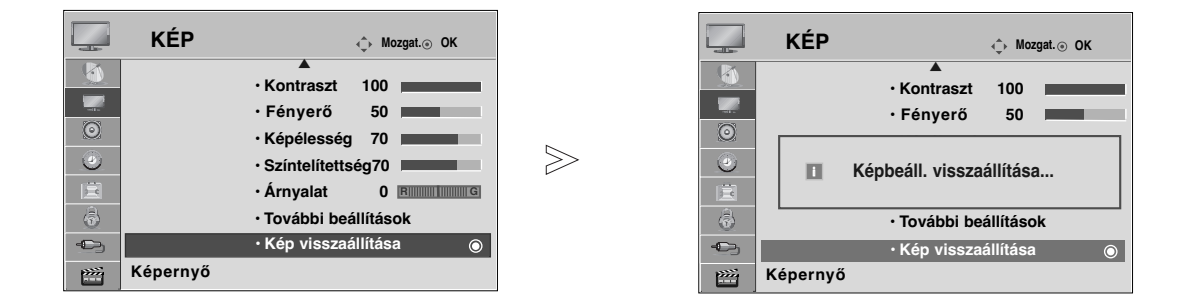

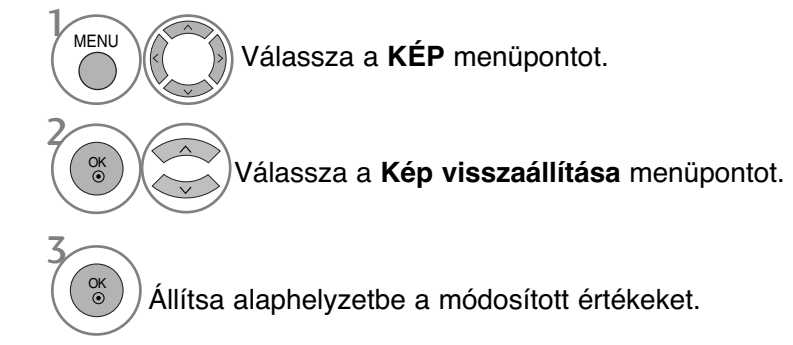

- A normál TV nézethez való visszatéréshez nyomja meg a MENU (MENÜ) gombot.
- ARETURN (VISSZATÉRÉS) gomb megnyomásával visszaléphet az előző menüképernyőre.

## **Képerny kímél**

A hosszabb időn át megjelenített állókép szellemképet okozhat, amely a kép változása után is látható marad a képernyőn. Próbálja elkerülni, hogy a képernyő hosszabb ideig egy állóképet jelenítsen meg.

#### Képmozgatás

A képmozgatás segíthet a szellemképek megelőzésében. Ennek ellenére a legjobb, ha nem jelenít meg semmilyen állóképet túl hosszú időn át a képernyőn. A képernyőn az állandó kép elkerülése érdekében a képernyő tartalma 2 percenként elmozdul.

#### Színtörlés

A képernyőn látható színes terület kis mértékben elmozdul, és a fehér mintával felváltva jelenik meg. Az utólag megjelenő képet nehéz észlelni, miközben az átmeneti utóképhatás megszűnik, és a színminta érvényesül.

#### Fehértörlés

A fehértörlés eltünteti a képernyőről a tartósan megjelenített képeket.

Megjegyzés: Szélsőséges esetekben előfordulhat, hogy a túlzottan hosszú időn át megjelenített állóképet nem lehet teljes mértékben törölni a fehértörlés segítségével.

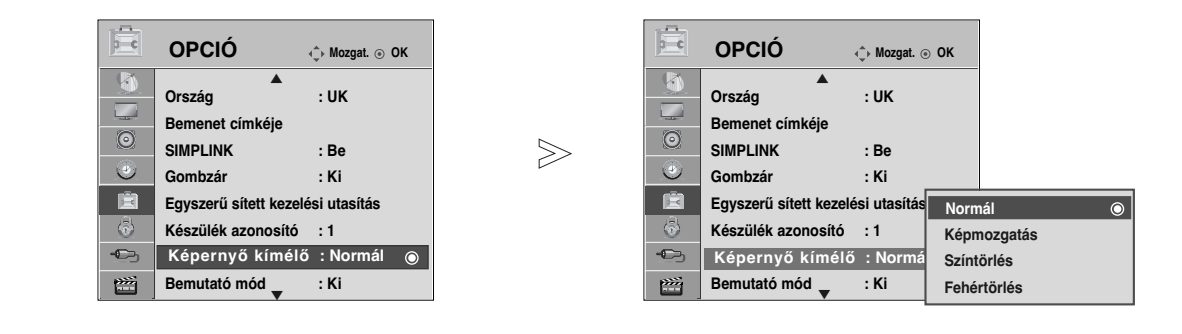

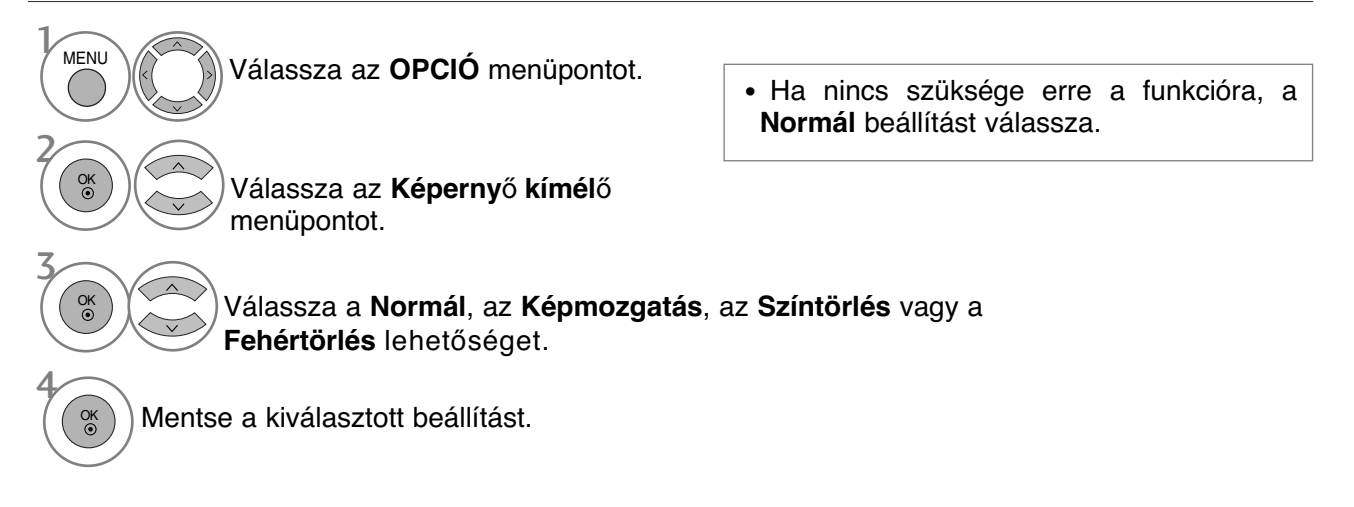

- A normál TV nézethez való visszatéréshez nyomja meg a MENU (MENÜ) gombot.
- ARETURN (VISSZATÉRÉS) gomb megnyomásával visszaléphet az előző menüképernyőre.

## **DEMO MODE (BEMUTATÓ ÜZEMMÓD)**

Az XD Demo üzemmód be- és kikapcsolt állapota közötti különbség megjelenítése.

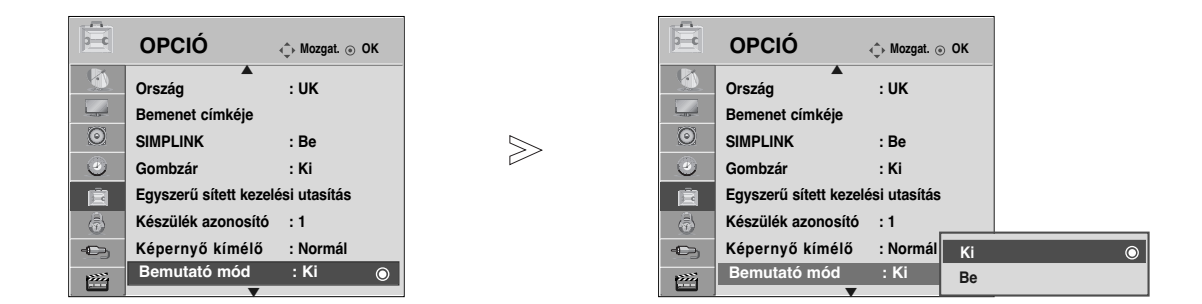

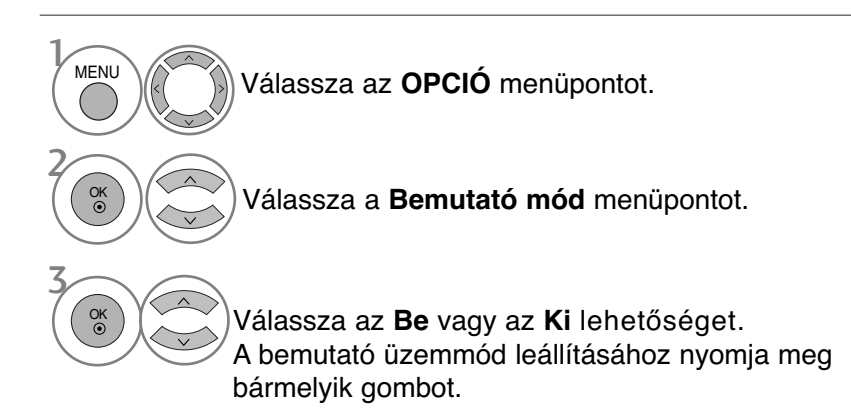

- A normál TV nézethez való visszatéréshez nyomja meg a MENU (MENÜ) gombot.
- ARETURN (VISSZATÉRÉS) gomb megnyomásával visszaléphet az előző menüképernyőre.

# **MÓDBEÁLLÍTÁS**

Otthoni környezetben a legjobb kép eléréséhez a "Home Use" (Otthoni használat) mód kiválasztása javasolt.

Bolti környezetben a "Store Demo" (Bolti bemutató) üzemmód használata az optimális.

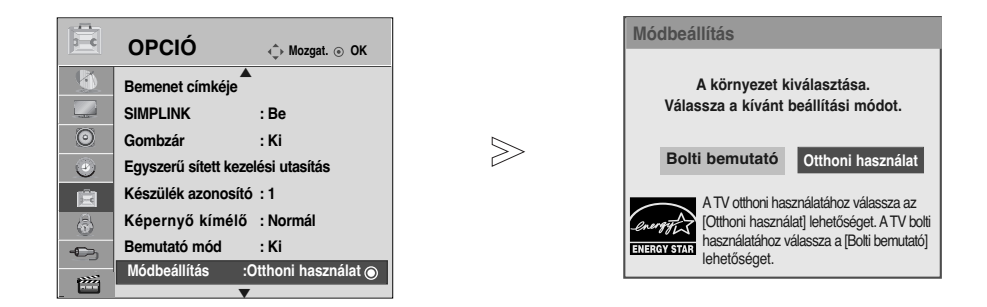

4 Válassza az **OPCIÓ** menüpontot. Válassza a Módbeállítás menüpontot. Válassza a **Bolti bemutató** vagy a **Otthoni használat** lehetőséget. Mentse a kiválasztott beállítást. **MENU** 3 2 OK OK OK

- A normál TV nézethez való visszatéréshez nyomja meg a MENU (MENÜ) gombot.
- ARETURN (VISSZATÉRÉS) gomb megnyomásával visszaléphet az előző menüképernyőre.

## **AUTO VOLUME (AUTOMATIKUS HANGERŐ) BEÁLLÍTÁSA**

Az AUTO VOLUME (Automatikus hangerő) funkció automatikusan megtartja ugyanazt a hangerőszintet akkor is, ha programot vált.

Mivel az egyes csatornák eltérő jeleket továbbítanak, ezért a csatornák váltásakor a hangerő módosítására lehet szükség. Ezzel a szolgáltatással a nézők azonos szinten tarthatják a hangerőt, mivel a készülék automatikusan beállítja azt az egyes csatornákhoz.

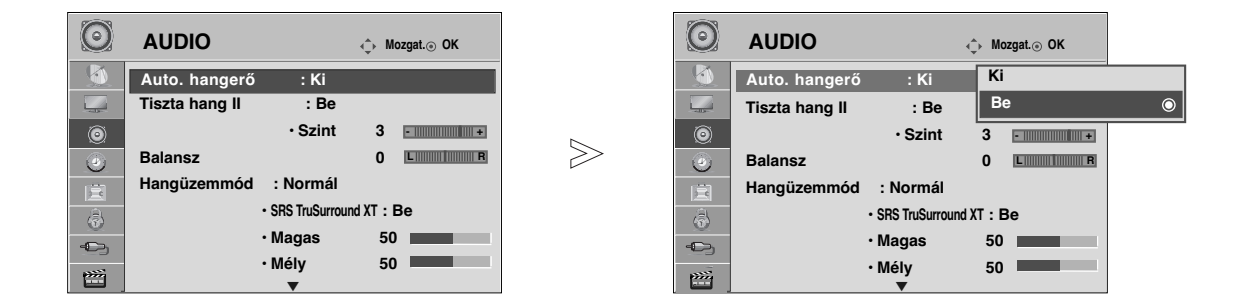

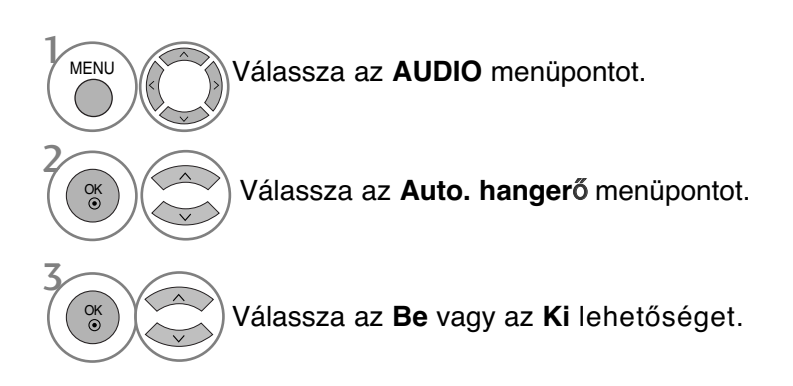

- A normál TV nézethez való visszatéréshez nyomja meg a MENU (MENÜ) gombot.
- ARETURN (VISSZATÉRÉS) gomb megnyomásával visszaléphet az előző menüképernyőre.

# **HANG-ALAPBEÁLLÍTÁSOK – SOUND MODE (HANGÜZEMMÓD)**

Kiválaszthatja a kívánt hangbeállítást a következők közül: Standard (Általános), Music (Zene), Cinema (Film), Sport vagy Game (Játék), és beállíthatja a Treble (Magas) és a Bass (Mély) tartomány szintiét.

A Sound Mode (Hangüzemmód) segítségével külön beállítások nélkül is a legjobb hangminőséget kapja, mert a TV-készülék a program tartalma alapján végzi el a hangbeállítást.

A Standard (Normál), Music (Zene), Mozi, Sports (Sport) és a Játékgép hangbeállítást gyárilag optimális hangvisszaadásra programozták.

- **Normál** Általános minőségű hangot eredményez.<br>**Zene** A hangbeállításokat zenehallgatáshoz opt
- **Zene** A hangbeállításokat zenehallgatáshoz optimalizálja.<br>**Mozi** A hangbeállításokat filmek nézéséhez optimalizálja.
- **Mozi** A hangbeállításokat filmek nézéséhez optimalizálja.
- **Sport** A hangbeállításokat sportközvetítések nézéséhez optimalizálja.<br>**Játékgép** A hangbeállításokat videojátékokhoz optimalizálja.

**Játékgép** A hangbeállításokat videojátékokhoz optimalizálja.

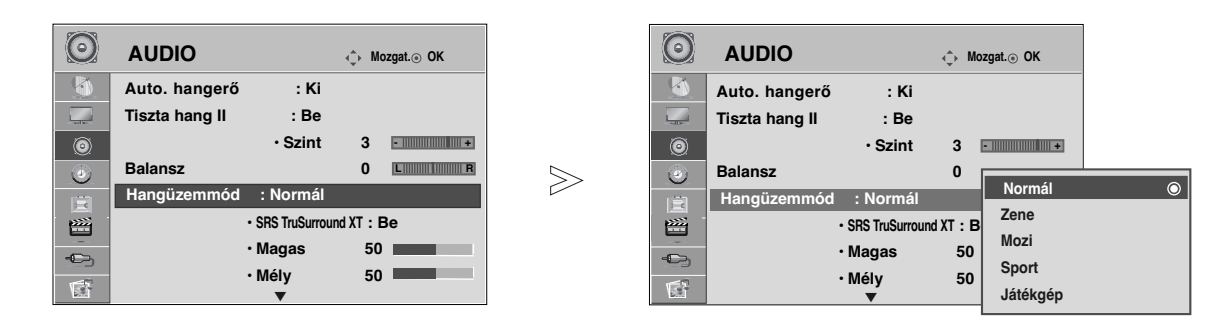

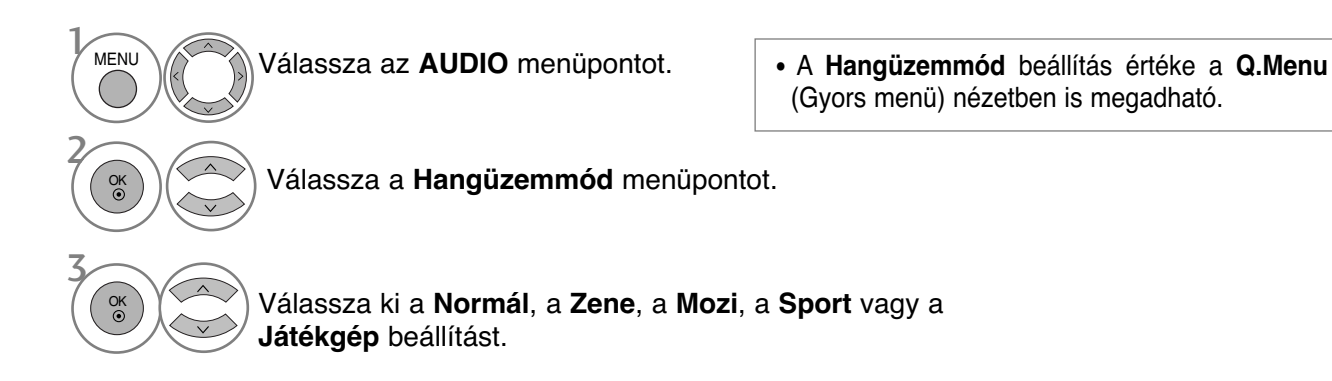

- A normál TV nézethez való visszatéréshez nyomja meg a MENU (MENÜ) gombot.
- ARETURN (VISSZATÉRÉS) gomb megnyomásával visszaléphet az előző menüképernyőre.

## **HANGBEÁLLÍTÁSOK MÓDOSÍTÁSA – USER (EGYÉNI) BEÁLLÍTÁS**

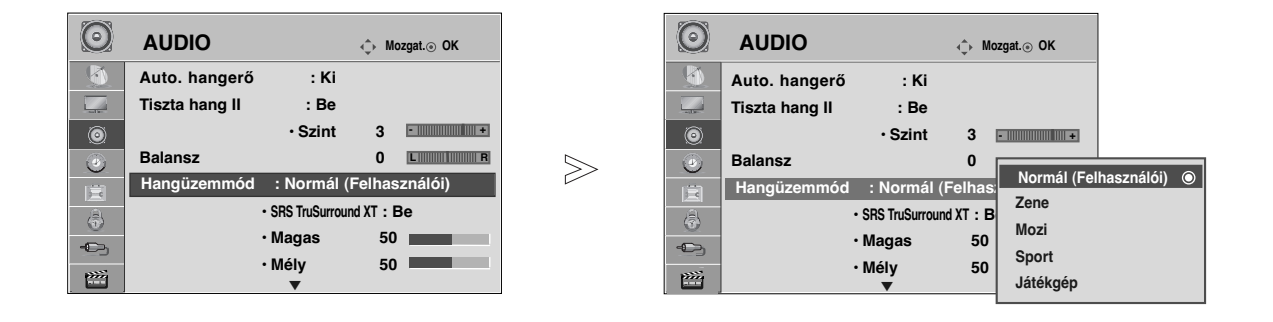

SRS TRUSURROUND XT Válassza az **AUDIO** menüpontot. Válassza a **Hangüzemmód** menüpontot. Válassza ki a **Normál**, a **Zene**, a **Mozi**, a **Sport** vagy a **Játékgép** beállítást. Válassza ki a kívánt hangszintet. Válassza ki a **Magas** és **Mély** tartományt. Válassza az **AUDIO** menüpontot. Válassza az **SRS TruSurround XT** menüpontot. **MENU** 3 2 OK **MENU** 3 2 OK OK 4 OK OK 5 • **SRS TruSurround XT**: A TruSurround XT az SRS által szabadalmaztatott technológia, amely az 5.1 csatornás hangot két hangszóró használatával képes megszólaltatni. A valósághű hangzáshoz válassza ezt a beállítást. • A normál TV nézethez való visszatéréshez nyomja meg a MENU (MENÜ) gombot. • A RETURN (VISSZATÉRÉS) gomb megnyomásá-val visszaléphet az előző menüképernyőre.

- Válassza az **Be** vagy az **Ki** lehetőséget. • A normál TV nézethez való visszatéréshez nyomja meg a MENU (MENÜ) gombot.
	- A RETURN (VISSZATÉRÉS) gomb megnyomásával visszaléphet az előző menüképernyőre.
- A  $\sum_{n=1}^{\infty}$  jel az SRS Labs, Inc. védjegye.

OK

► Az TruSurround XT technológia az SRS Labs, Inc. céggel kötött licencszerződésnek megfelelően került a termékbe.

## **CLEAR VOICE** II**(TISZTA HANG** II**)**

Az emberi hangtartománynak a többi hangtól való megkülönböztetésével lehetővé teszi, hogy a felhasználók jobban érthessék a beszédet.

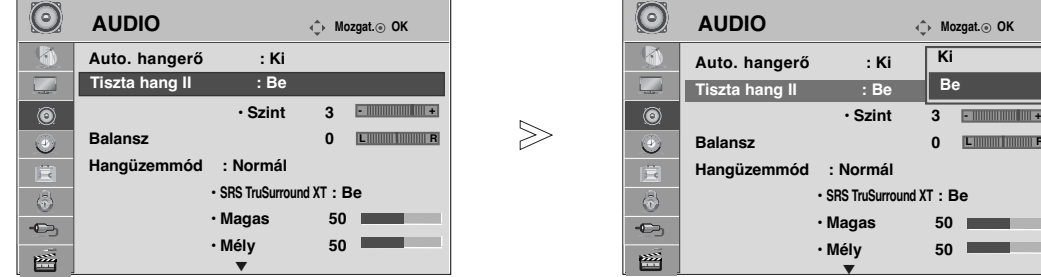

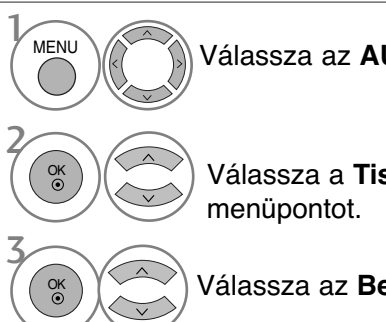

**UDIO** menüpontot.

szta hang **II**.

**e** vagy az **Ki** lehetőséget.

- A **Tiszta hang II** bekapcsolt (**Be**) állapotában
- $\mathcal{C}(\mathcal{C}(\mathcal{C}))$  válassza ki a kívánt szintet. 4
- A normál TV nézethez való visszatéréshez nyomja meg a MENU (MENÜ) gombot.

**AUDIO Mozgat. OK AUDIO Mozgat. OK**

**Balansz 0 Hangüzemmód : Normál**

**• Szint 3**

**Ki BeBe**

 $: Be$ 

**L RANGE REAL PROPERTY PRO** 

 $\epsilon$ 

**• SRS TruSurround XT : Be • Magas 50 • Mély 50**

• Válasszon –6 és +6 közötti értéket.

**Auto. hangerő : Ki**

**Tiszta hang II** 

 $\overline{\phantom{a}}$ 

 $\odot$ 這  $\langle \hat{v} \rangle$  $\bullet$ 

• A RETURN (VISSZATÉRÉS) gomb megnyomásá-val visszaléphet az előző menüképernyőre.

## **BALANSZ BEÁLLÍTÁSA**

Igény szerint beállíthatja a hangszórók hangjának térbeli egyensúlyát (balansz).

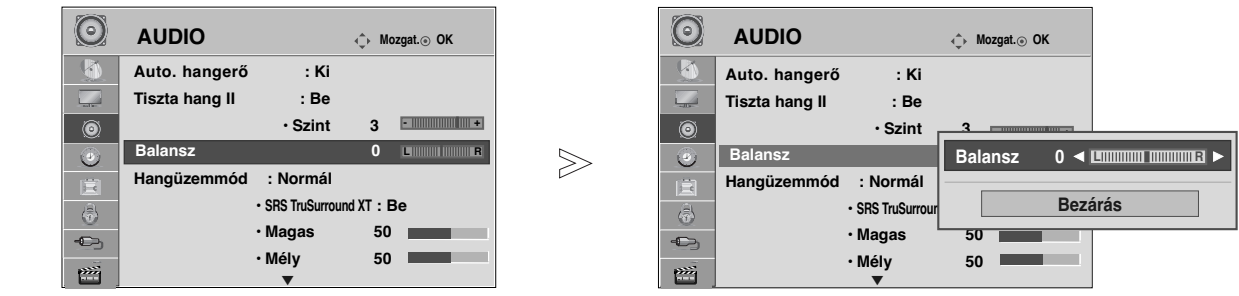

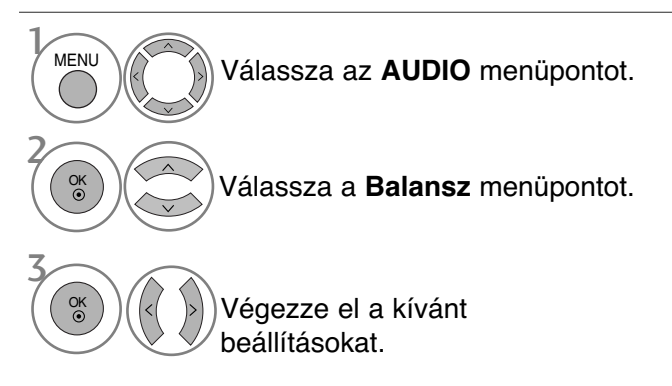

- A normál TV nézethez való visszatéréshez nyomja meg a MENU (MENÜ) gombot.
- A RETURN (VISSZATÉRÉS) gomb megnyomásával visszaléphet az előző menüképernyőre.

## **TV SPEAKERS (TV-HANGSZÓRÓK) BE/KIKAPCSOLÁSA**

Lehetősége van a belső hangszóró beállítására is.

Az **AV1**, **AV2**, **AV3**(Kivéve 42/50PQ10\*\*, 42/50PQ11\*\*), **COMPONENT**(Kivéve 42/50PQ10\*\*, 42/50PQ11\*\*), **RGB**(Kivéve 42/50PQ10\*\*, 42/50PQ11\*\*) és HDMI - DVI (HDMI1) kábel használatakor a TV hangerősítője akkor is használható, ha videojel nincs.

Ha egy külső hifi-berendezést szeretne használni, kapcsolja ki a készülék belső hangszóróit.

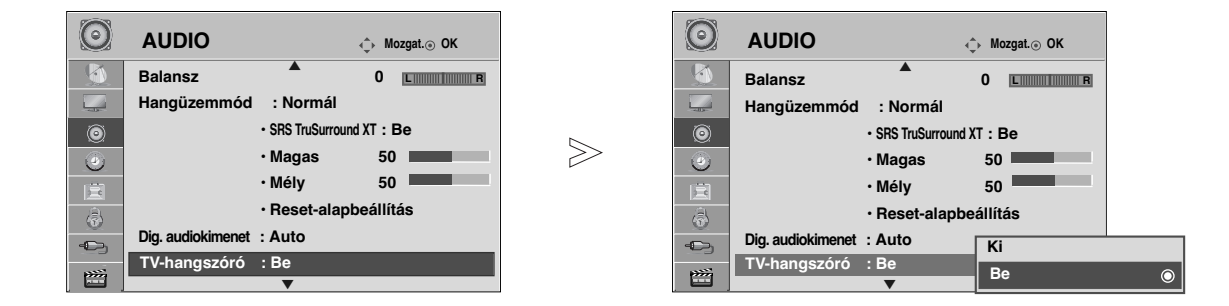

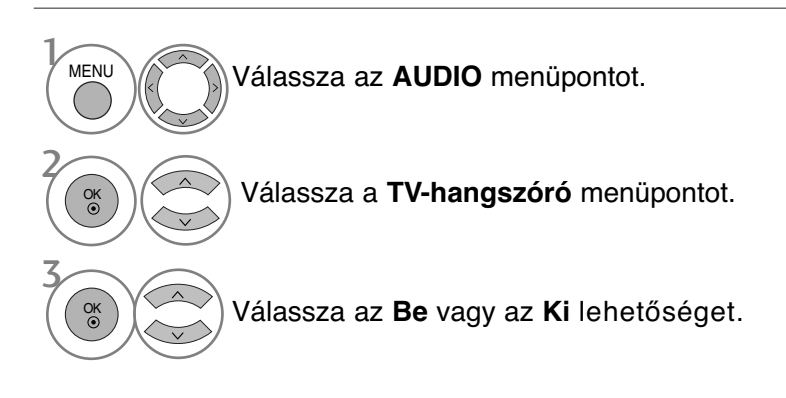

### **! MEGJEGYZES**

- G Ha a TV hangszórója a Simplink-kompatibilis házimozi működése során ki vannak kapcsolva, akkor a hangkimenet automatikusan a házimozi hangszóróin szólal meg, de ha bekapcsolja a TV hangszóróit, akkor a hang azokon keresztül hallható.
	- A normál TV nézethez való visszatéréshez nyomja meg a MENU (MENÜ) gombot.
	- ARETURN (VISSZATÉRÉS) gomb megnyomásával visszaléphet az előző menüképernyőre.

# **A DIGITÁLIS AUDIOKIMENET KIVÁLASZTÁSA**

Ez a funkció lehetővé teszi a kívánt Digital Audio Output (Digitális audiokimenet) kiválasztását. A készülék képes Dolby Digital kimenet biztosítására olyan csatornán, amely kizárólag Dolby Digital hangot közvetít.

Ha a Dolby Digital rendelkezésre áll, akkor a Digital Audio Out (Digitális audiokimenet) menü Auto (Automatikus) menüpontjának kiválasztásával lehet az SPDIF-kimenetet (Sony Philips Digital InterFace) Dolby Digital formátumra állítani.

Ha a Dolby Digital hangformátum nem áll rendelkezésre, és a Digital Audio Out (Digitális

audiokimenet) menüben az Auto (Automatikus) lehetőséget választja, akkor az SPDIF-kimenet PCM (Pulse-code modulation, impulzus-kód moduláció) formátumú hangot továbbít.

Ha Dolby Digital Audio jeleket közvetítő csatorna esetében aAuto (Automatikus) és az Audio language (Hang nyelve) beállítás is meg van adva, a készülék csak a Dolby Digital hangot játssza le.

Ha a lapka mintavételezési átalakítója nem támogatja a 44,1 kHz átalakítását 48 kHz-re, akkor ez a hangforrás mindig sztereó PCM hangot hoz létre a digitális kimeneten.

 $\gg$ 

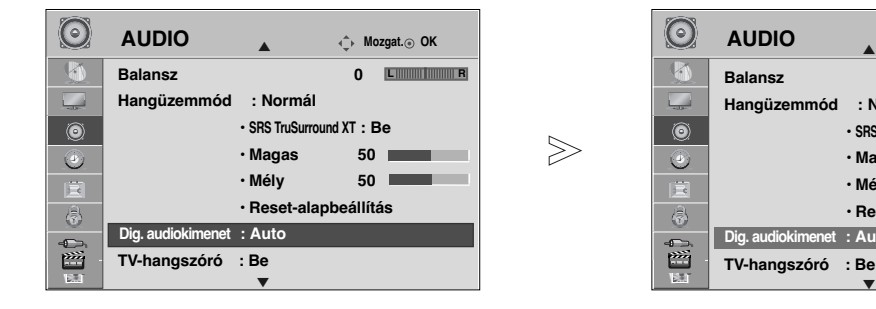

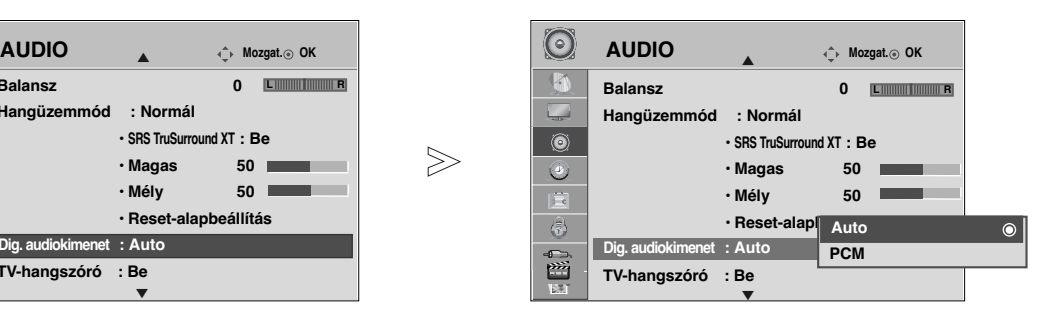

Válassza az **AUDIO** menüpontot. Válassza a **Dig. audiokimenet** menüpontot. Válassza a **Auto** vagy a **PCM** lehetőséget. **MENU** 3 2 OK  $\frac{X}{X}$ 

**N DOLBY.** A Dolby Laboratories engedélye alapján gyártva. A "Dolby" és a **DIGITAL PLUS** dupla D szimbólum a Dolby Laboratories védjegye. • Előfordulhat, hogy HDMI mód esetén a DVD-lejátszó SPDIF-kimenetén nem jelenik meg az audiojel. Ilyen esetben állítsa a digitális hangkimenetet PCM értékre. (HDMI mód esetén a DOLBY DIGITAL PLUS használata nem támogatott.)

- A normál TV nézethez való visszatéréshez nyomja meg a MENU (MENÜ) gombot.
- ARETURN (VISSZATÉRÉS) gomb megnyomásával visszaléphet az előző menüképernyőre.

## **AUDIO RESET (HANG ALAPHELYZETBE ÁLLÍTÁSA)**

A kiválasztott hangüzemmód beállításait a készülék visszaállítja a gyári alapértelmezett értékekre.

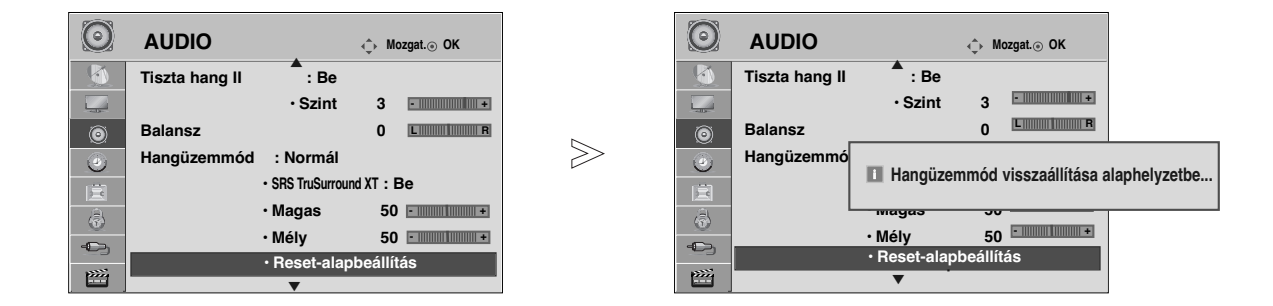

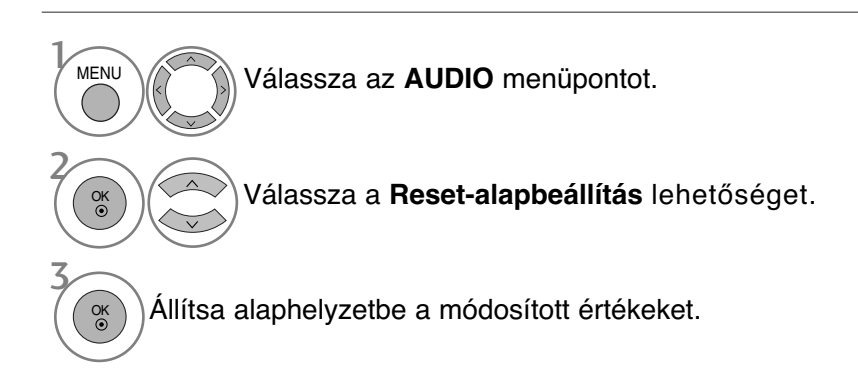

- A normál TV nézethez való visszatéréshez nyomja meg a MENU (MENÜ) gombot.
- ARETURN (VISSZATÉRÉS) gomb megnyomásával visszaléphet az előző menüképernyőre.

## **AUDIO DESCRIPTION (HANG LEÍRÁSA)(CSAK DIGITÁLIS ÜZEMMÓDBAN)**

Ez a funkció vakok számára nyújt audiokommentárt (élőszavas leírást) a TV-műsorban látható aktuális helyzetről a normál hangsáv mellett.

Ha az Audio Description (Audiokommentár) beállításértéke On (Be), akkor a normál hangsávon kívül csak azoknál a műsoroknál hallható audiokommentár, amelyeknél rendelkezésre áll ez a szolgáltatás.

Ha a fő hangformátum AAC vagy Dolby Digital Plus Audio, akkor az Audio Description (Audiokommentár) használata nem támogatott.

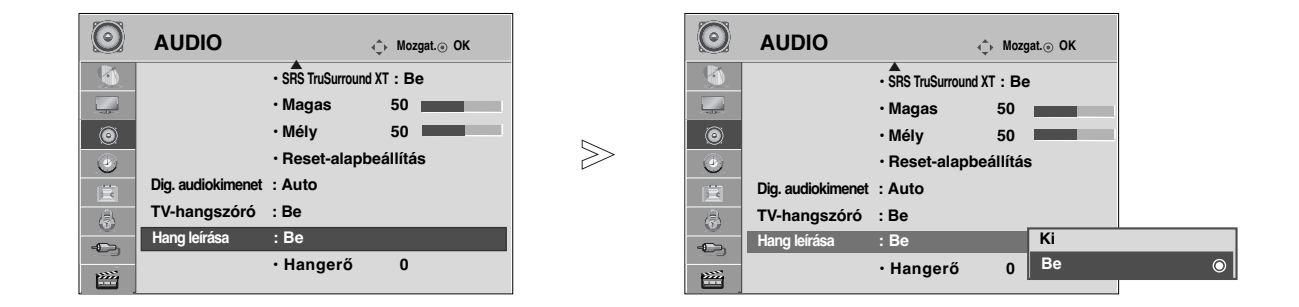

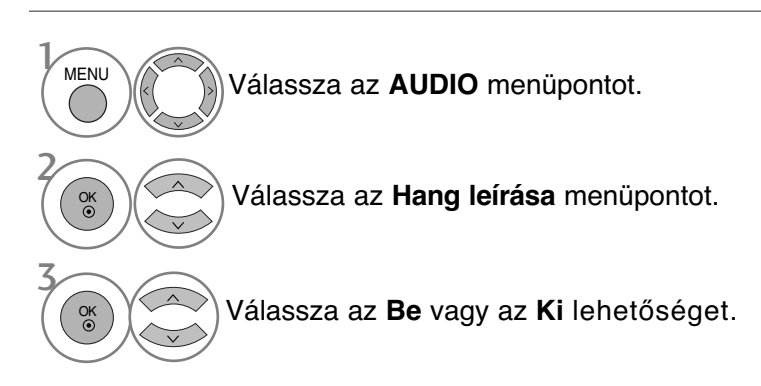

Ha az **Audio Description (Hang leírása)** menüpont értéke **On (Be)**,

 $\binom{6}{6}$  $\left(\binom{6}{1}$  $\right)$ válassza ki a kívánt hangerőt (Volume). 4

- A normál TV nézethez való visszatéréshez nyomja meg a MENU (MENÜ) gombot.
- ARETURN (VISSZATÉRÉS) gomb megnyomásával visszaléphet az előző menüképernyőre.

## $I/II$

## Sztereó/kettős vétel (Csak analóg módban)

Ha kiválaszt egy programot, az állomáshoz tartozó hangadatok megjelennek a programszámmal és az állomásnévvel együtt.

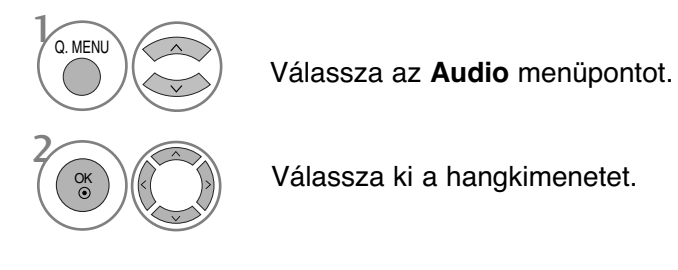

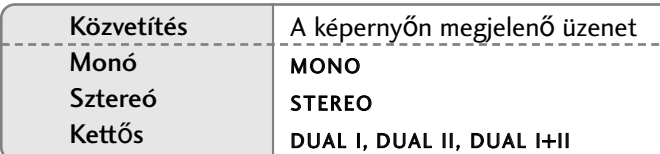

#### **M** Monohang kiválasztása

Sztereó vétel esetén, ha a sztereó jel gyenge, átválthat monó üzemmódra. Mono vétel esetén javul a hang tisztasága.

#### ■ Nyelvválasztás kettős nyelvi közvetítés során

Ha a készülék két nyelven fogja a programot, átválthat DUAL I (KETTŐS I), DUAL II (KETTŐS II) vagy DUAL I+II (KETTŐS I+II) módra.

- **DUAL I** funkció az elsődleges közvetítési nyelvet kapcsolja be.
- **DUAL II** funkció a másodlagos közvetítési nyelvet kapcsolja be.
- DUAL I+II módban a két hangszóró különböző nyelveken szól.

## NICAM-vétel (Csak analóg módban)

Ha készüléke NICAM vételre alkalmas vevőkészülékkel van felszerelve, kiváló minőségı NICAM (Near Instantaneous Companding Audio Multiplex) digitális hangot tud fogadni.

Kiválaszthatja a vett adás típusának megfelelő hangkimenetet.

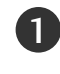

NICAM monó vétel esetén kiválaszthatja a **NICAM MONO** vagy az **FM MONO** lehetőséget.

NICAM sztereó vétel esetén választhatja a **NICAM STEREO** vagy az **FM MONO** lehetőséget. Ha a sztereojel gyenge, váltson át FM MONÓ módra. 2

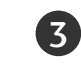

NICAM kettős vétel esetén kiválaszthatja a **NICAM DUAL I** (NICAM KETTŐS I), a **NICAM DUAL II** (NICAM KETTŐS II), a **NICAM DUAL I+II** (NICAM KETTŐS I+II) vagy a FM MONO lehetőséget.

## A hangszóró hangkimenetének kiválasztása

A AV, Component, RGB vagy HDMI módban megadhatja a bal és jobb hangszóró hangkimenetét.

Válassza ki a hangkimenetet.

**L+R**: A bal hangbemenet jele a bal oldali hangszórón, a jobb hangbemenet a jobb oldali hangszórón szólal meg.

**L+L**: A bal hangbemenet jele a szólal meg mindkét hangszórón.

**R+R**: A jobb hangbemenet jele a szólal meg mindkét hangszórón.

## **Nyelv-/országválasztás a képernyőn megjelenő menüben**

Az üzembe helyezési útmutató menü a TV első bekapcsolásakor jelenik meg a képernyőn.

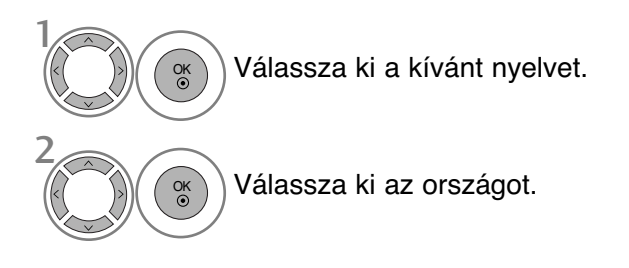

#### **\* Ha módosítani szeretné a kiválasztott országot vagy nyelvet.**

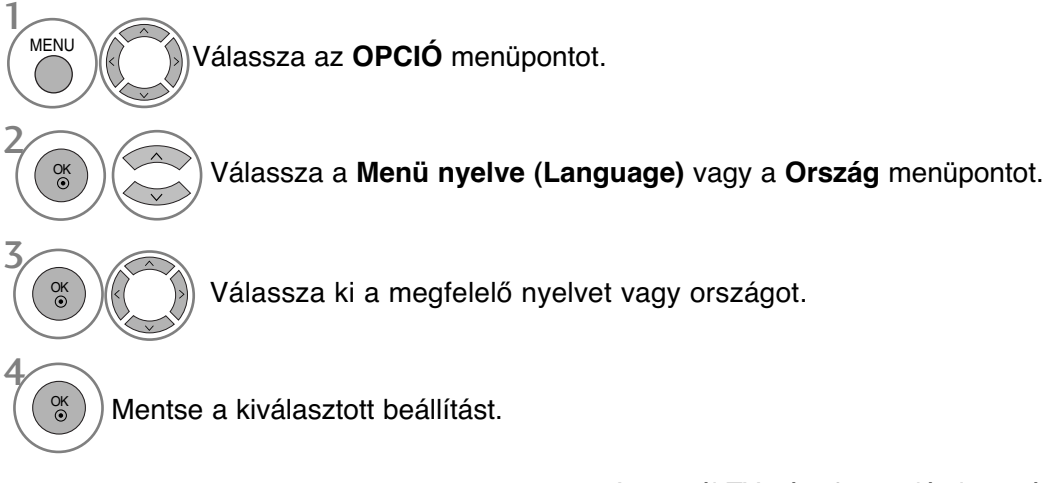

- A normál TV nézethez való visszatéréshez nyomja meg a MENU (MENÜ) gombot.
- A RETURN (VISSZATÉRÉS) gomb megnyomásával visszaléphet az előző menüképernyőre.

## **! MEGJEGYZES**

- <sup>G</sup> Ha az üzembe helyezéskor a **Üzembe helyezés**-ból nem az **RETURN** gomb megnyomásával lép ki, vagy nem várja meg az OSD (képernyőmenü) automatikus leidőzítését, akkor az a készülék újbóli bekapcsolásakor ismét megjelenik.
- <sup>G</sup> Ha az országválasztás nem megfelelő, akkor előfordulhat, hogy a teletext nem megfelelően jelenik meg a képernyőn és a teletext kezelésével is problémák adódhatnak.
- ► Az országban használt műsorszórási körülményektől függően a CI (Common Interface Általános ilesztőfelület) funkció elképzelhető, hogy nem működik.
- <sup>G</sup> A helyi TV-műsorterjesztési viszonyoktól függ≠en el≠fordulhat, hogy a DTV-mód vezérl≠gombjai nem használhatók.
- <sup>G</sup> Azokban az országokban, amelyek nem rendelkeznek törvényben rögzített digitális műsorszórási előírásokkal, előfordulhat, hogy a digitális műsorszórási feltételektől függően bizonyos DTV funkciók nem működnek.
- ▶ Az "UK" országbeállítást csak az Egyesült Királyság területén használja.
- $\blacktriangleright$  Ha az ország beállítása "--", akkor az európai földi sugárzású, digitális szabványnak megfelelő általános csatornák elérhetők ugyan, de előfordulhat, hogy bizonyos DTV-szolgáltatások nem<br>működnek megfelelően.

## **NYELV KIVÁLASZTÁSA (CSAK DIGITÁLIS ÜZEMMÓDBAN)**

Az **Audio** (Hang) funkció lehetővé teszi a hang kívánt nyelvének kiválasztását. Ha az adó a kijelölt nyelven nem sugároz hangot, akkor a hang az eredeti nyelven hallható.

Használja a **Subtitle** (Feliratozás) funkciót, ha legalább 2 közvetített feliratozási nyelv érhető el.Ha az adó a kijelölt nyelven nem sugároz feliratot, akkor a felirat az eredeti nyelven olvasható.

Ha az **Hang nyelve** és a **Feliratok nyelve** beállításban olyan nyelvet választ ki elsődlegesként, amelyet a készülék nem támogat, kiválaszthat egy másodlagos nyelvet is.

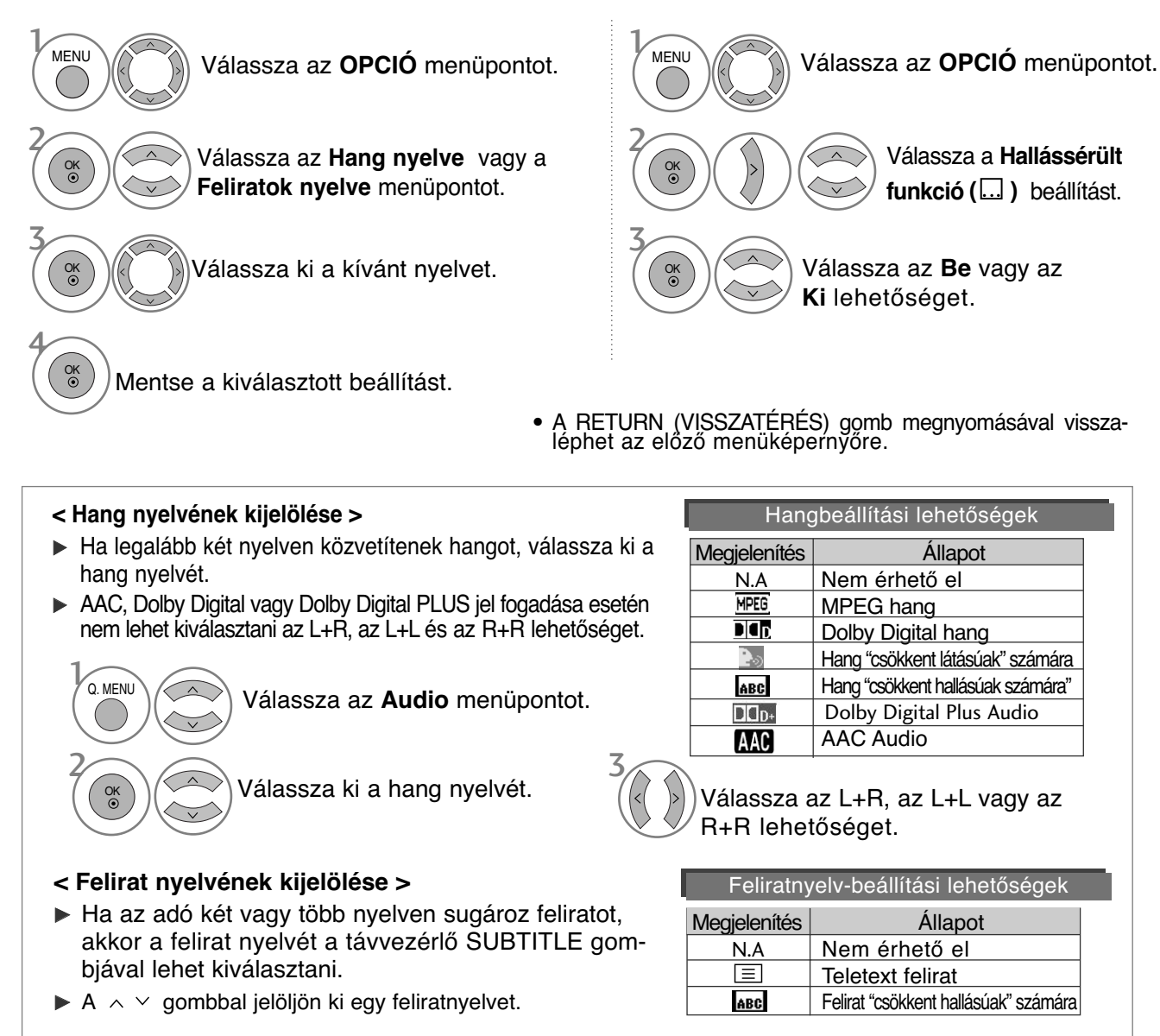

- A hang-/feliratnyelveket egyszerűbben, 1-3 karakteres rövidítéssel is meg lehet jeleníteni, ezeket az adó sugározza.
- Ha kisegítő hanglehetőséget választ (hang "csökkent látásúak/hallásúak" számára), akkor előfordulhat, hogy a teljes hanganyag csak rövidítve hallható.

# **97**IDŐ BEÁLLÍTÁSA 97

IDÖ BEÁLLTÁSA

# **IDŐ BEÁLLÍTÁSA**

# **Óra beállítása**

A készülék a digitális jel fogadásakor automatikusan beállítja az órát. (Az órát kézzel is beállíthatja, ha a nem áll rendelkezésre DTV-jel.)

Az időzítési funkció be-/kikapcsolása előtt pontosan be kell állítania az időt.

Ha időzónát kijelölő várost választ, a TV az időt a sugárzott jelekkel megkapott időzóna és GMT (Greenwich-i középidő) adat alapján megállapított időeltolódás alapján számítja ki, amikor az idő beállítása egy digitális jel segítségével megtörténik.

Az idő DTV üzemmódban történő beállítása után az idő a továbbiakban nem módosítható. Azonban, ha a Time Zone (Időzóna) beállítás értéke Offset (Eltolás), akkor az idő 1 órával módosítható.

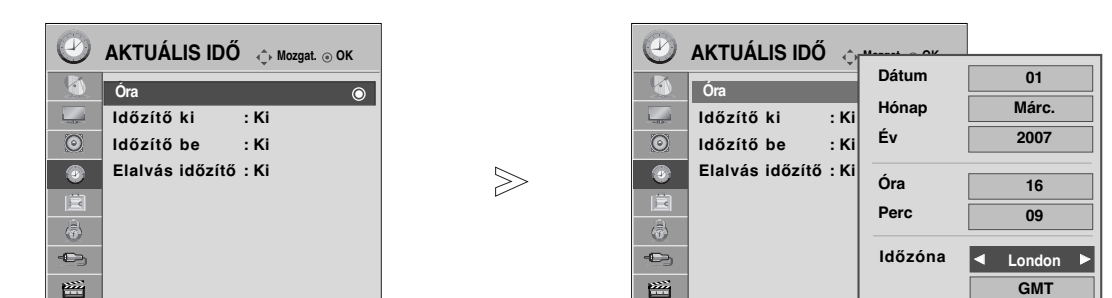

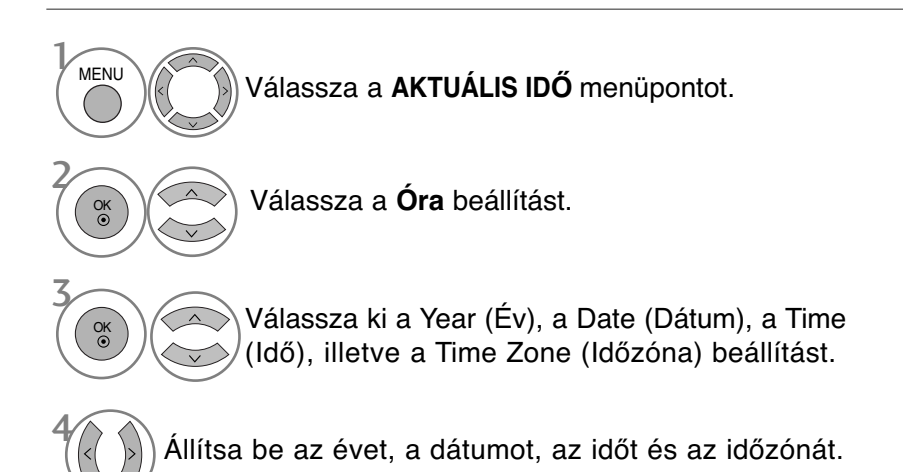

• A normál TV nézethez való visszatéréshez nyomja meg a MENU (MENÜ) gombot.

**Bezárás**

• ARETURN (VISSZATÉRÉS) gomb megnyomásával visszaléphet az előző menüképernyőre.

# **IDŐ BEÁLLÍTÁSA**

# **AUTOMATIKUS BE- ÉS KIKAPCSOLÁSI IDŐZÍTŐ BEÁLLÍTÁSA**

A kikapcsolás-időzítő automatikusan készenléti üzemmódba állítja a készüléket az előre megadott időpontban. A készülék két órával az automatikus bekapcsolás után automatikusan visszavált készenléti üzemmódba, ha ezalatt nem nyomja meg egyik gombot sem.

Ha beállítja a bekapcsolási vagy a kikapcsolási időt, ezek a funkciók naponta, a megadott időben mıködésbe lépnek. A kikapcsolás időzítése felülbírálja a bekapcsolás időzítését, ha azokat ugyanarra az időpontra állítja be. Ahhoz, hogy a bekapcsolás időzítése mzködjön, a készüléknek készenléti üzemmódban kell lennie.

 $>\!>$ 

1

OK

2

3

4

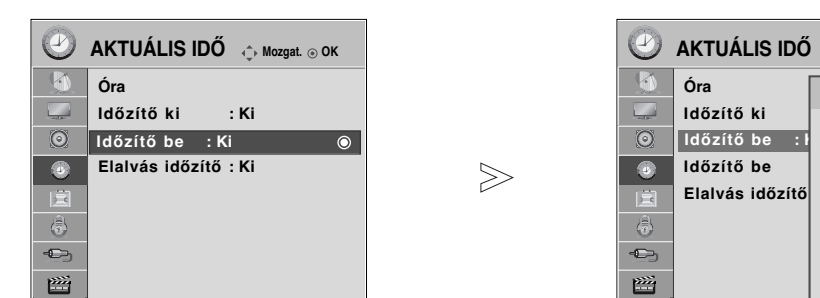

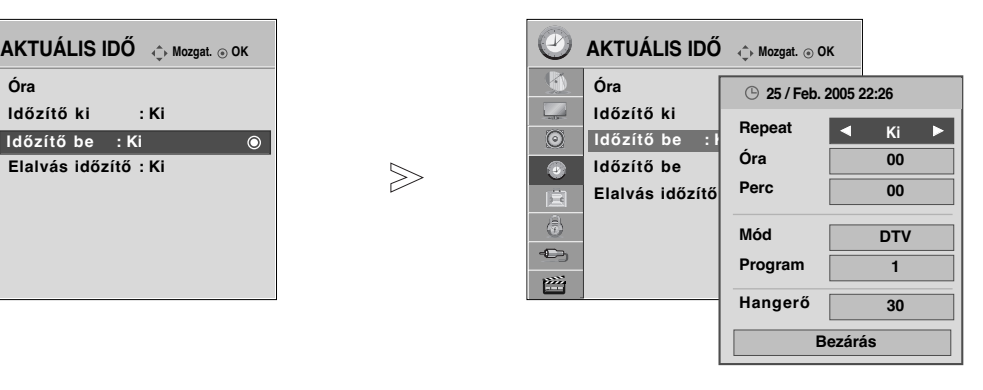

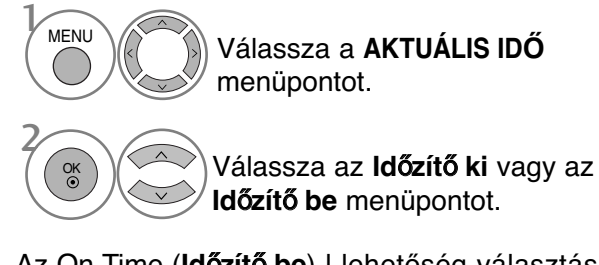

Az On Time (**Időzítő be**) l lehetőség választása esetén

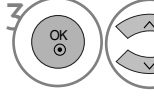

4

6

Válassza a **Ismétlés** lehetőséget.

Válassza az **Ki**, a **Egyszer**, a **Naponta**, a **H.~P.**, a **H.~Szo.** (Hétfőtől szombatig**), Szo.~V**. (Szombatvasárnap) vagy a **V**. (Vasárnap) beállítást.

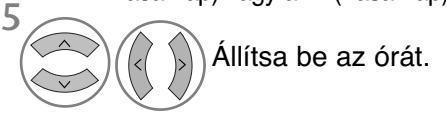

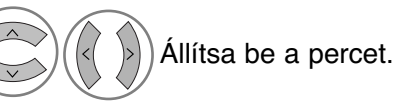

- Ha törölni szeretné az automatikus be- és kikapcsolást, nyomja meg a  $\sim$  gombot az Ki lehetőség kiválasztásához.
- **Csak a bekapcsolási funkció esetén:**

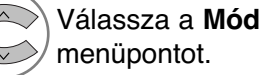

Válassza a **TV**, a **DTV,** a **Radio, AV1, AV2, AV3**(Kivéve 42/50PQ10\*\*, 42/50PQ11\*\*),<br>**Component**(Kivéve 42/50PQ10\*\*, **Component**(Kivéve 42/50PQ10\*\*, 42/50PQ11\*\*)**, RGB**(Kivéve 42/50PQ10\*\*, 42/50PQ11\*\*) , **HDMI1, HDMI2**(Kivéve 42/50PQ10\*\*, 42/50PQ11\*\*) vagy a **HDMI3**(Kivéve 42/50PQ10\*\*, 42/50PQ11\*\*).

Set the programme. Adjust volume level at switch-on.

- A normál TV nézethez való visszatéréshez nyomja meg a MENU (MENÜ) gombot.
- ARETURN (VISSZATÉRÉS) gomb megnyomásával visszaléphet az előző menüképernyőre.

# **ALVÓ ÜZEMMÓD IDŐZÍTŐJÉNEK BEÁLLÍTÁSA**

Mielőtt elalszik, nem kell azzal törődnie, hogy kikapcsolja a készüléket. Az alvó üzemmód időzítő automatikusan készenléti üzemmódba állítja a készüléket az előre beállított idő letelte után.

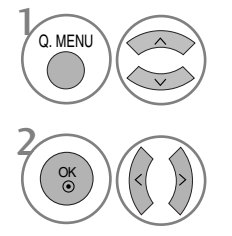

Válassza a **Elalvás időzítő** menüpontot.

A következő értékek közül választhat: **Ki**, **10 Perc**., **20 Perc**, **30 Perc**, **60 Perc**, **90 Perc**, **120 Perc**, **180 Perc** vagy **240 Perc**.

• Amikor kikapcsolja a készüléket, az alapértelmezett alvó üzemmód időzítés kikapcsol.

• A **Elalvás időzítő** beállítás értékét a **AKTUÁLIS IDŐ** menüben is megadhatja.

# **TARTALOMSZŰRÉS/KORLÁTOZÁSI SZINTEK**

# **JELSZÓ MEGADÁSA ÉS A RENDSZER ZÁROLÁSA**

Ha először ad meg jelszót, a 0-0-0-0 kódot adja meg a távirányítón.

A Block Programme (műsor letiltása), Parental Guidance (szülői felügyelet) és Input Block (bemenet letiltása) funkció újbóli bekapcsolása.

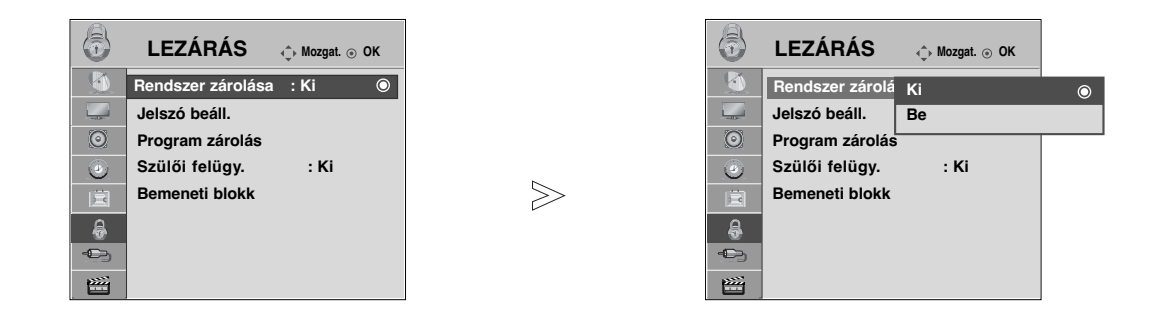

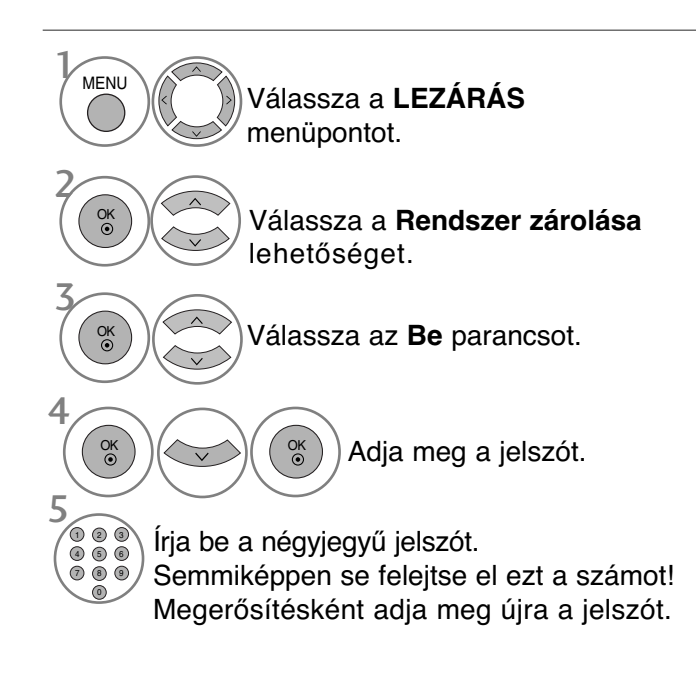

- Ha elfelejtette a jelszót, a távirányítón nyomja meg a 7-7-7-7 számkombinációt.
- Az On beállítás kiválasztásával működésbe lépnek a Block Programme (műsor letiltása), Parental Guidance (szülői felügyelet), illetve Input Block (bemenet letiltása) funkciók.

- A normál TV nézethez való visszatéréshez nyomja meg a MENU (MENÜ) gombot.
- ARETURN (VISSZATÉRÉS) gomb megnyomásával visszaléphet az előző menüképernyőre.

## **BLOCK PROGRAMME (PROGRAM ZÁROLÁSA)**

Blokkolja azokat a programokat, amelyeket nem kíván megtekinteni, illetve azokat, amelyeket a gyermekek elől le szeretne tiltani.

Ez a funkció akkor használható, ha a Rendszer zárolása beállítás értéke "Be".

Blokkolt műsort nézéséhez írja be a jelszót.

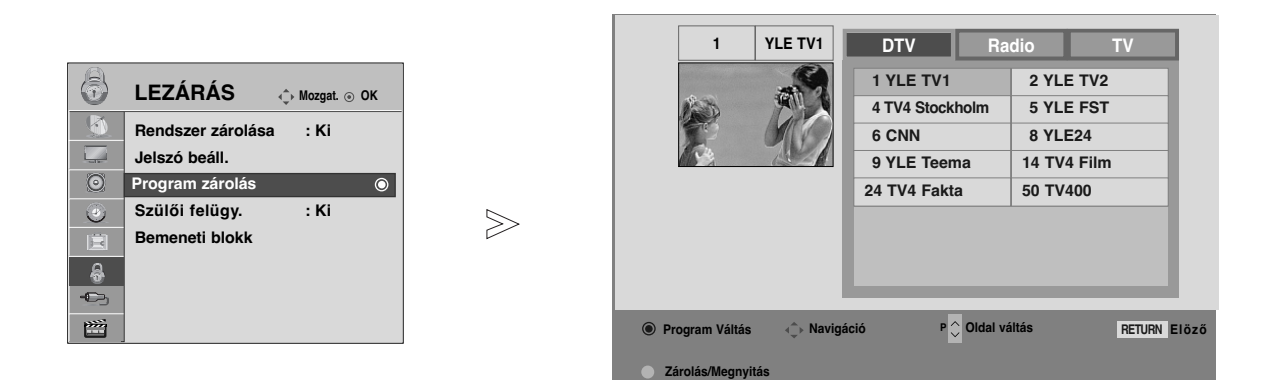

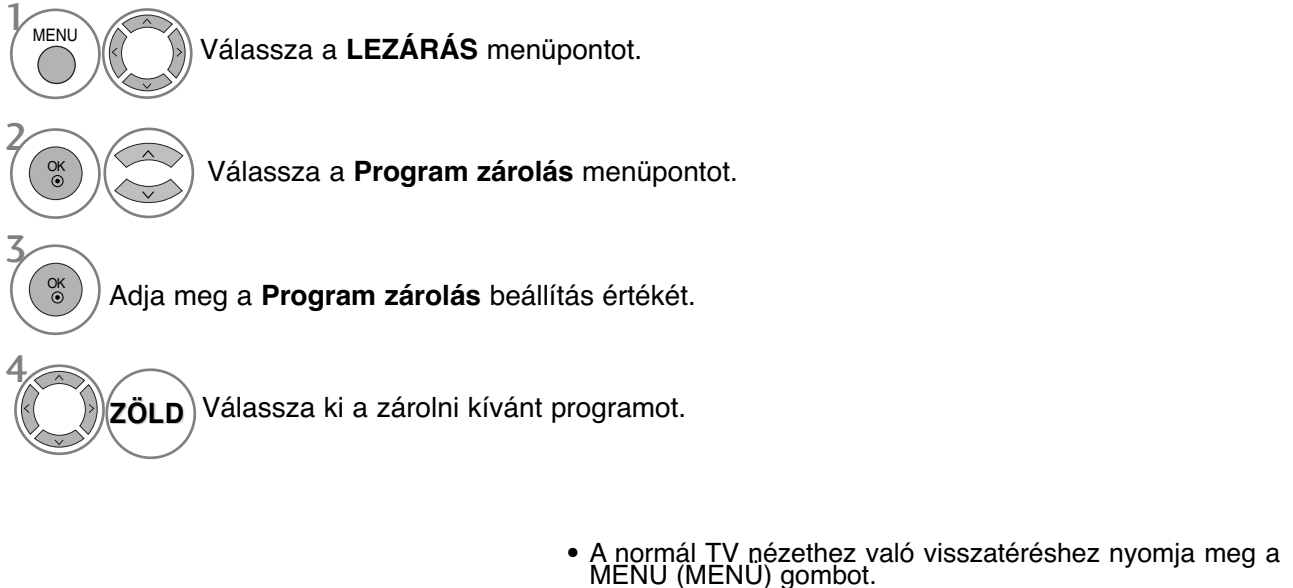

• ARETURN (VISSZATÉRÉS) gomb megnyomásával visszaléphet az előző menüképernyőre.

# **TARTALOMSZŰRÉS/KORLÁTOZÁSI SZINTEK**

## **TARTALOMSZŰRÉS(CSAK DIGITÁLIS ÜZEMMÓDBAN)**

Ez a funkció a műsorszolgáltató állomástól kapott adatok alapján működik. Ebből kifolyólag hibás adatokat hordozó jelek esetében ez a funkció nem működik.

Ennek a menünek az eléréséhez jelszó megadása szükséges.

A készülék úgy van programozva, hogy megőrizze az utoljára megadott beállítást, akár a készülék kikapcsolását követően is.

A megadott besorolási szintek alapján megakadályozza, hogy a gyermekek bizonyos felnőtteknek szóló műsorokat nézhessenek a tévében.

Korhatáros műsor nézéséhez írja be a jelszót.

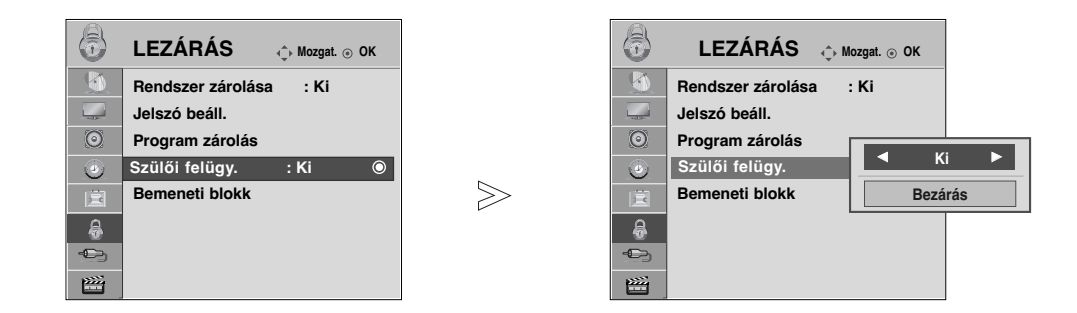

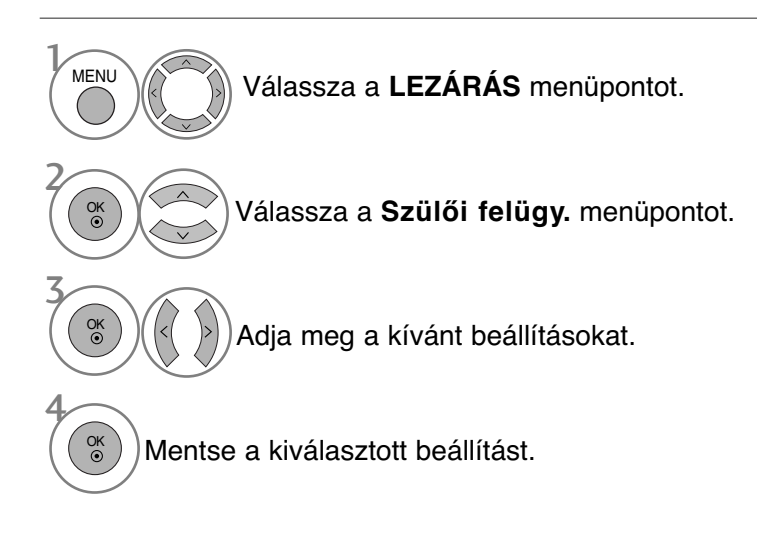

- A normál TV nézethez való visszatéréshez nyomja meg a MENU (MENÜ) gombot.
- ARETURN (VISSZATÉRÉS) gomb megnyomásával visszaléphet az előző menüképernyőre.

## **INPUT BLOCK (BEMENET LETILTÁSA)**

Lehetővé teszi egy bemenet letiltását.

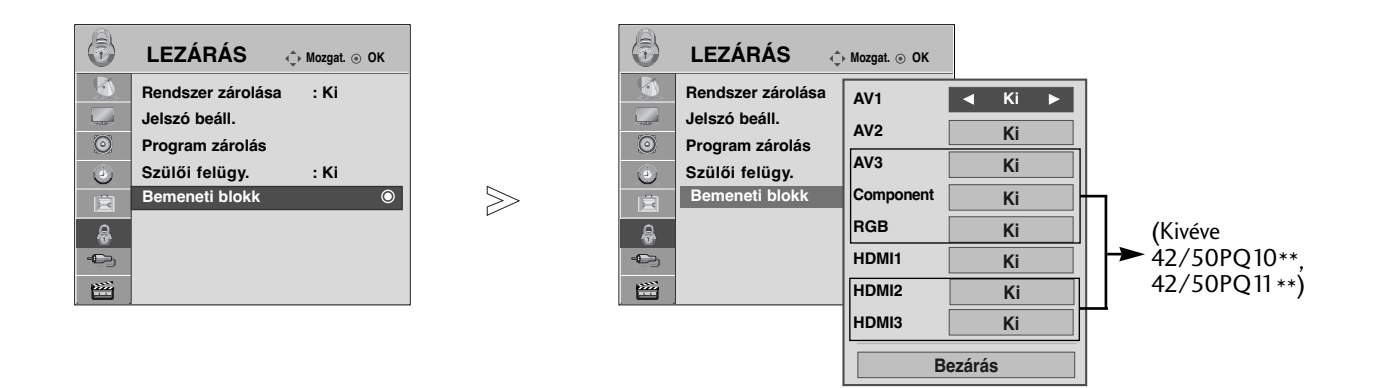

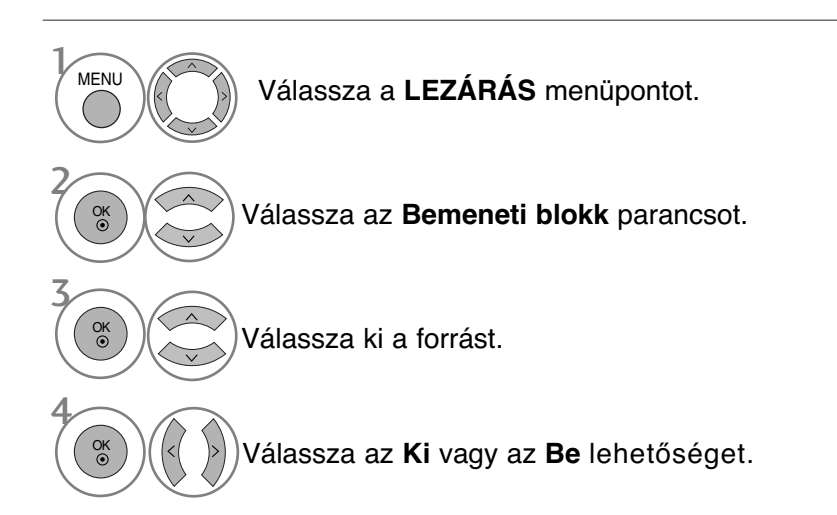

- A normál TV nézethez való visszatéréshez nyomja meg a MENU (MENÜ) gombot.
- ARETURN (VISSZATÉRÉS) gomb megnyomásával visszaléphet az előző menüképernyőre.

# **TARTALOMSZŰRÉS/KORLÁTOZÁSI SZINTEK**

## GOMBZÁR

A TV beállítható úgy, hogy csak a kézi távirányítóval lehessen vezérelni. A funkció használatával megakadályozhatja a felügyelet nélküli tévénézést.

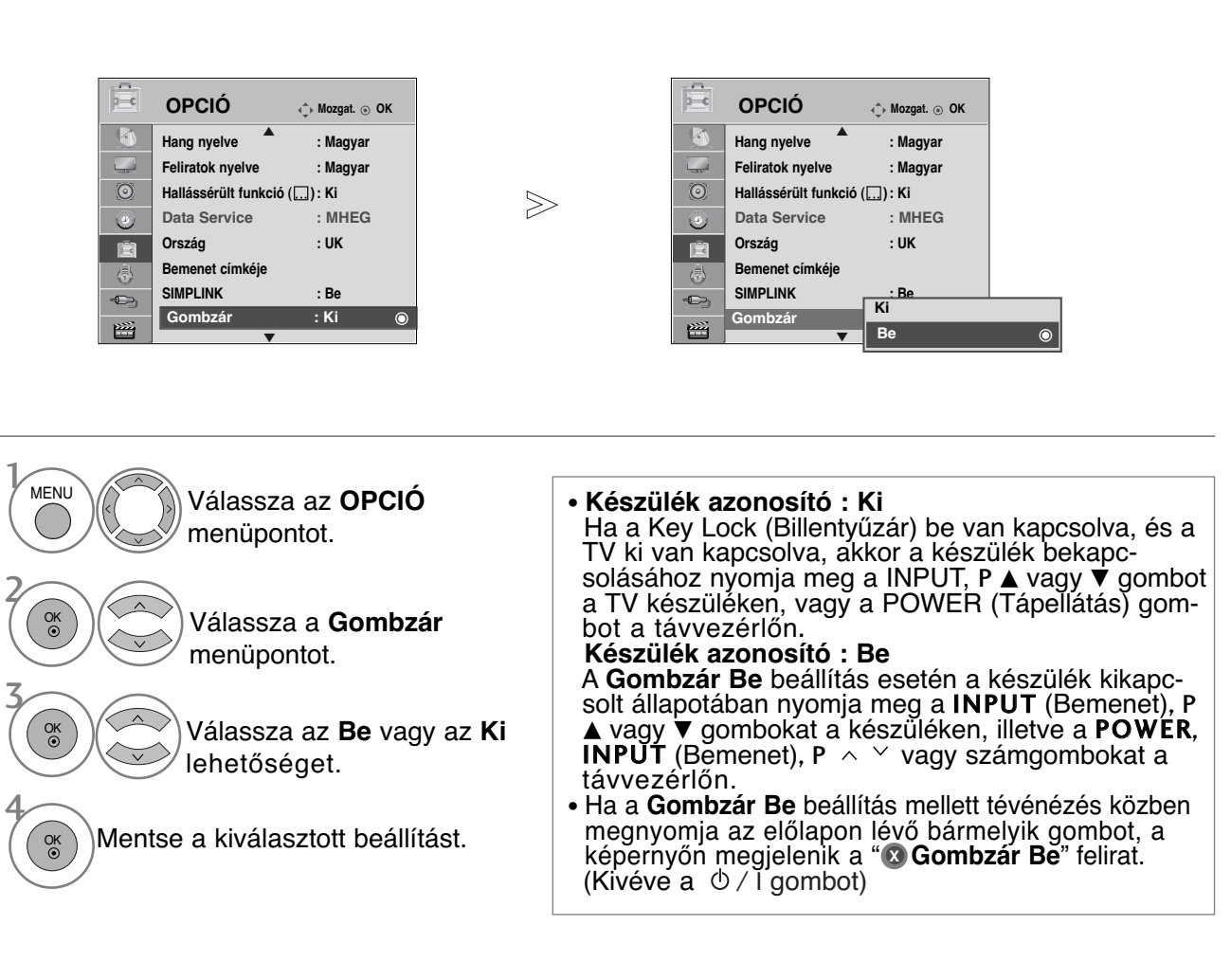

- A normál TV nézethez való visszatéréshez nyomja meg a MENU (MENÜ) gombot.
- ARETURN (VISSZATÉRÉS) gomb megnyomásával visszaléphet az előző menüképernyőre.

# TELETEXT

## Ez a funkció nem minden országban áll rendelkezésre.

A Teletext (vagy TOP text) egy külön rendelhető opció, ezért a teletextadást csak a teletext rendszerrel rendelkező készülékek tudják fogni.

A teletext a legtöbb tévéállomásnál egy ingyenesen közvetített szolgáltatás, amely folyamatosan friss híreket, időjárás-jelentést, televízió-pro-<br>gramot, részvényárfolyamokat és egyéb információkat jelenít meg.

Tévékészüléke teletext-dekódere támogatja a SIMPLE, a TOP és a FASTEXT rendszert. A SIMPLE (normál teletext) rendszer több oldalból áll, melyeket közvetlenül, a megfelèlő oldalszám megadásával választhat ki. A TOP és a FASTEXT sokkal korszerıbb módszerek, amelyek segítségével gyorsan és könnyen megjelenítheti a teletext-információkat.

## **Be-/kikapcsolás**

A Teletext üzemmódba váltáshoz nyomja meg a TEXT (SZÖVEG) gombot. A képernyőn megjelenik a kezdő- vagy az utolsó oldal.

A képerny≠ fejlécén látható két oldalszám, a tévéállomás neve, a dátum és az idő. Az első az Ön által kiválasztott oldalszám, a második pedig mutatja az aktuálisan megjelenített oldalt.

A Teletext üzemmód kikapcsolásához nyomja meg a TEXT (SZÖVEG) gombot. Ekkor megjelenik az előzőüzemmód.

## **SIMPLE Text**

## $\blacksquare$  Oldalválasztás

- A számgombok segítségével adja meg a megfelelő oldalszámot háromjegyi számként. Ha a kiválasztás során rossz számot nyom meg, fejezze be a háromjegyi szám beírását, és adja meg újból a megfelelő oldalszámot.  $\bullet$
- A P  $\sim \times$  gomb segítségével az előző vagy a következő oldalra lapozhat. 2

## **TOP Text**

A használati útmutató négy mezőt mutat a képernyő alján: piros, zöld, sárga és kék mező. A sárga mező jelzi a következő csoportot, a kék mező pedig a következő blokkot.

#### ■ Blokk/csoport/oldal kiválasztása

- A kék gomb segítségével blokkról blokkra haladhat. 1
- 2) A sárga gomb használatával a következő csoporthoz léphet, miközben a rendszer automatikusan továbblép a következő blokkhoz.
- 3) A zöld gomb használatával a következő oldalhoz léphet, miközben a rendszer automatikusan továbblép a következő csoporthoz.

Használhatja a  $P \land g$ ombot is.

 $\blacklozenge$  A piros gomb megnyomásával visszaléphet az előző kiválasztáshoz. Használhatja a P  $\vee$  gombot is.

#### $\blacksquare$  Közvetlen oldalválasztás

A SIMPLE teletext-módhoz hasonlóan az oldalt TOP módban úgy választhatja ki, hogy a számgombok segítségével beír egy háromjegyı számot.

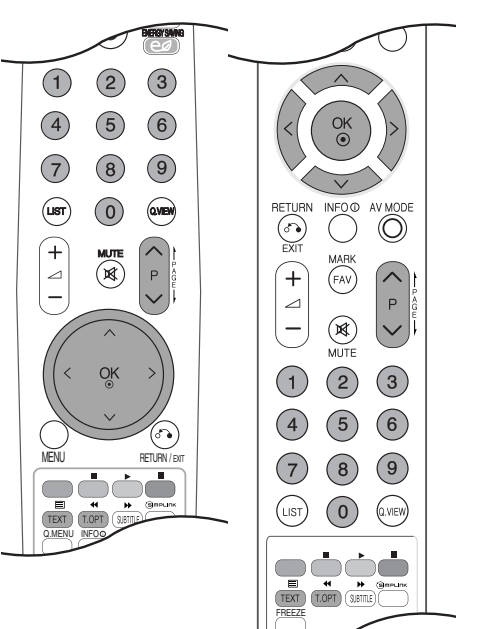

## TELETEXT

## **FASTEXT**

A teletext-oldalak a képernyő alján látható színkóddal vannak ellátva, és a megfelelő színi gomb megnyomásával választhatja ki azokat.

#### $\blacksquare$  Oldalválasztás

- $\textcolor{blue}{{\textbf{D}}}$  Nyomja meg a T.OPT (Szöveg beállítása) gombot, majd a  $\,\sim\,$  gombokkal válassza ki a  $\,\equiv\,$ i menüt. Jelenítse meg az indexoldalt.
- 2 A színkóddal ellátott oldalakat kiválaszthatja az alsó sorban látható, megfelelő színı gomb megnyomásával.
- A SIMPLE teletext-módhoz hasonlóan az oldalt FASTEXT módban úgy választhatja ki, hogy a számgombok 3 segítségével beír egy háromjegyı számot.
- $\bullet \;\;$  A P  $\sim \;\;$  gomb megnyomásával az előző vagy a következő oldalra lapozhat.

## **Speciális teletext-funkciók**

**■ Nyomja meg a T. OPT (Szöveg beállítása) gombot, majd a**  $\sim$  **v gombokkal válassza ki a** Text Option (Szöveg beállítása) menüt.

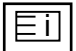

#### I Index

A tartalomjegyzék oldal megjelenítése.

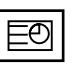

#### A **Idő**

A tévéprogram megtekintése közben, a menü kiválasztásával megjelenítheti az időt a képernyő jobb felső sarkában.

Teletext módban a gomb megnyomásával kiválaszthatja az aloldal számát. Az aloldal száma a képerny≠ alján jelenik meg. Az aloldal várakoztatásához vagy váltásához nyomja meg a **PIROS** vagy a **ZÖLD**, a  $\langle \rangle$  vagy a számgombokat.

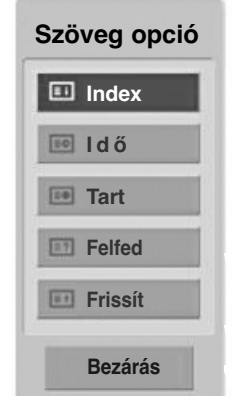

# EX

#### **Tart**

Leállítja az automatikus oldalváltást, amely akkor történik, ha a teletext-oldal kettő vagy több aloldalból áll. Az aloldalak száma és a megjelenített aloldal általában az órajel alatt látható a képerny≠n. A menü kiválasztásakor megjelenik a leállítás szimbólum a képernyő bal felső sarkában, és a készülék letiltja az automatikus oldalváltást.

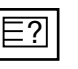

#### $\blacksquare$  Felfed

A menü használatával megjelenítheti a rejtett adatokat, például rejtvények vagy kirakós játékok megfeitéseit.

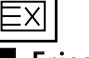

#### $\blacksquare$  Frissít

Megjeleníti a televízióképet a képernyőn, miközben az új teletext-oldalra vár. A képernyő bal felső sarkában megjelenik a szimbólum. Ha a frissített oldal elérhető, a szimbólum helyett az oldalszám jelenik meg. Ha a frissített teletext-oldalt kívánja megtekinteni, válassza ki újból ezt a menüt.
# **DIGITÁLIS TELETEXT**

### \* **Ez a funkció csak az Egyesült Királyságban és Írországban működik.**

A készülék hozzáférést biztosít a digitális teletext szolgáltatáshoz, amely több szempontból is rendkívül sokat fejlődött, így többek közt a szöveges és a grafikus tartalom szempontjából is.

A digitális teletext elérése speciális digitális teletext szolgáltatásokon és az adott, digitális teletextet sugárzó szolgáltatásokon keresztül történhet.

A teletext megjelenítéséhez a feliratozás nyelvének menüjében a SUBTITLE (FELIRATOZÁS) gomb megnyomásával válassza az Ki (Ki) beállítást.

## **TELETEXT A DIGITÁLIS SZOLGÁLTATÁSON BELÜL**

1

Digitális teletextet sugárzó digitális szolgáltatás kiválasztásához használja a számgombokat vagy a  $P \sim \nu$  gombot.

A digitális teletext szolgáltatások a műsorfüzet szolgáltatáslistája alapján megkereshetők.

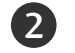

3

Kövesse a digitális teletext jelöléseit, és lépjen tovább a **TEXT** (SZÖVEG), az **OK**, a  $\land \lor \lt \to$ , a **PIROS**, a **ZÖLD**, a **SÁRGA**, a **KÉK** vagy a számgombok segítségével.

Másik digitális teletext szolgáltatásra váltáshoz egyszerűen válasszon másik szolgáltatást a számgombok, illetve a  $P \sim \nu$  gomb segítségével.

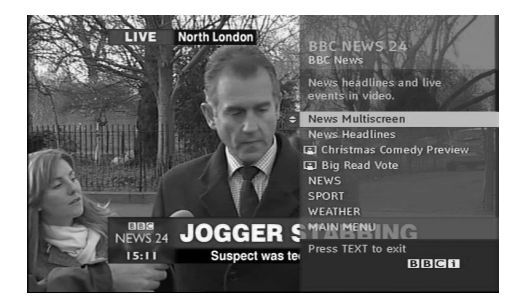

# **TELETEXT A DIGITÁLIS SZOLGÁLTATÁSBAN**

Digitális teletextet sugárzó adott szolgáltatás kiválasztásához használja a számgombokat vagy a  $P \sim \vee$  gombot. 1

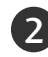

A teletext bekapcsolásához nyomja meg a **TEXT** (SZÖVEG) vagy a megfelelő színű gombot. 

- Kövesse a digitális teletext jelöléseit, és lépjen tovább az **OK**, a , a **PIROS**, a **ZÖLD**, a **SÁRGA**, a **KÉK** vagy a számgombok segítségével. 3
- Nyomja meg a TEXT (SZÖVEG) vagy a megfelelő 4színű gombot a digitális teletext kikapcsolásához és a normál adáshoz történő visszatéréshez.

Néhány szolgáltatás lehetővé teheti a szöveges szolgáltatás elérését a **PIROS** gomb megnyomásával.

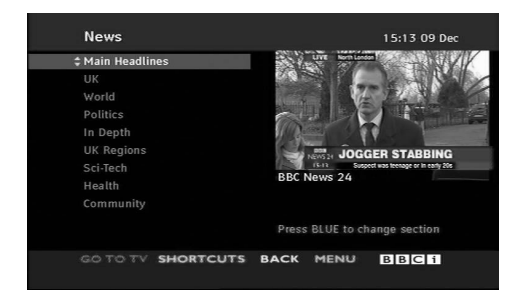

# **HIBAELHÁRÍTÁS**

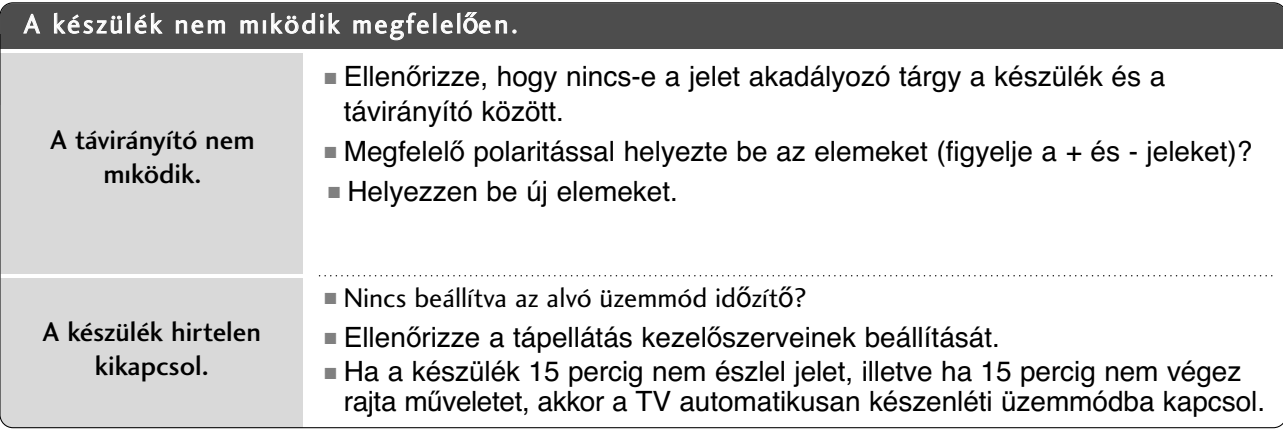

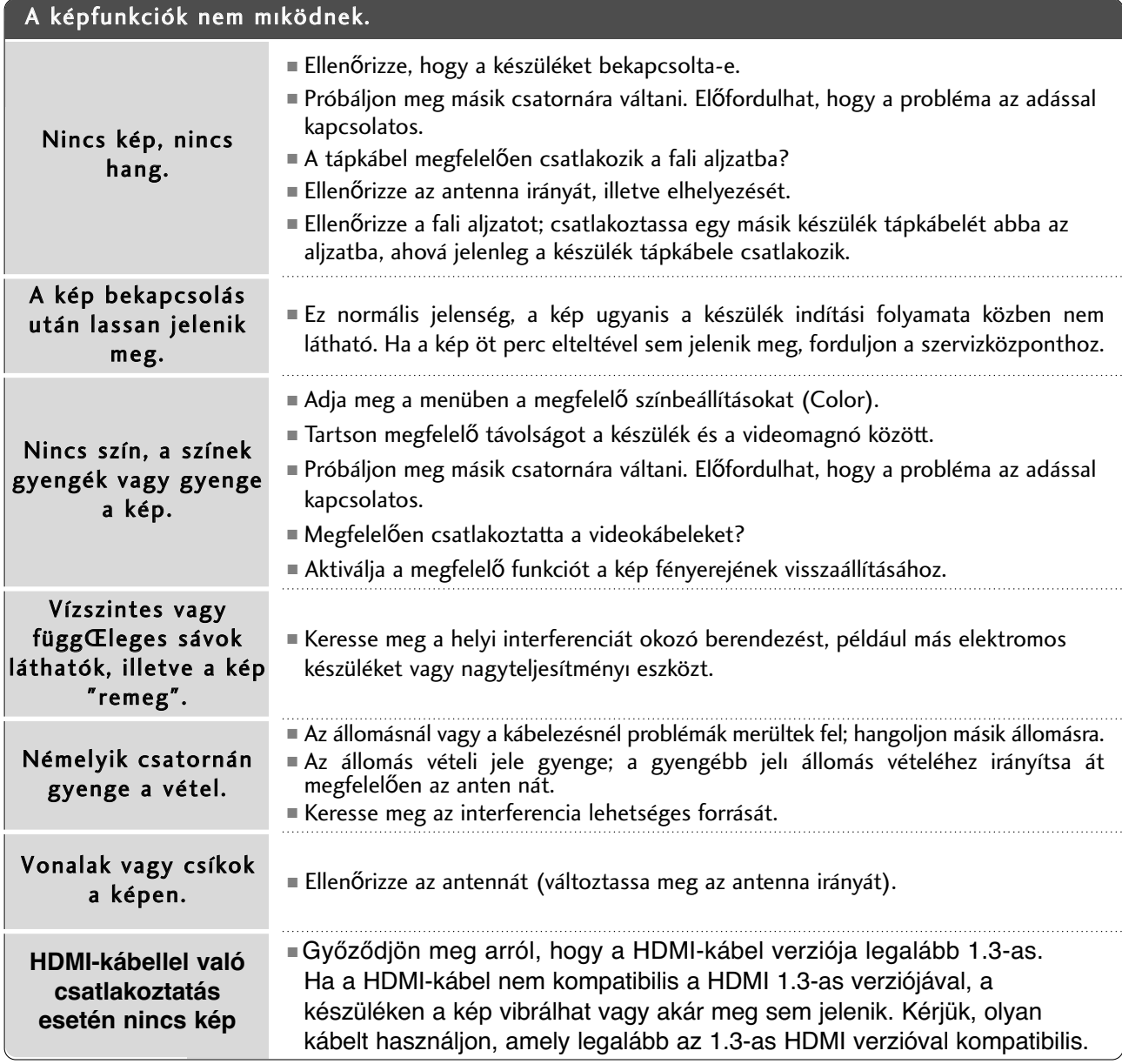

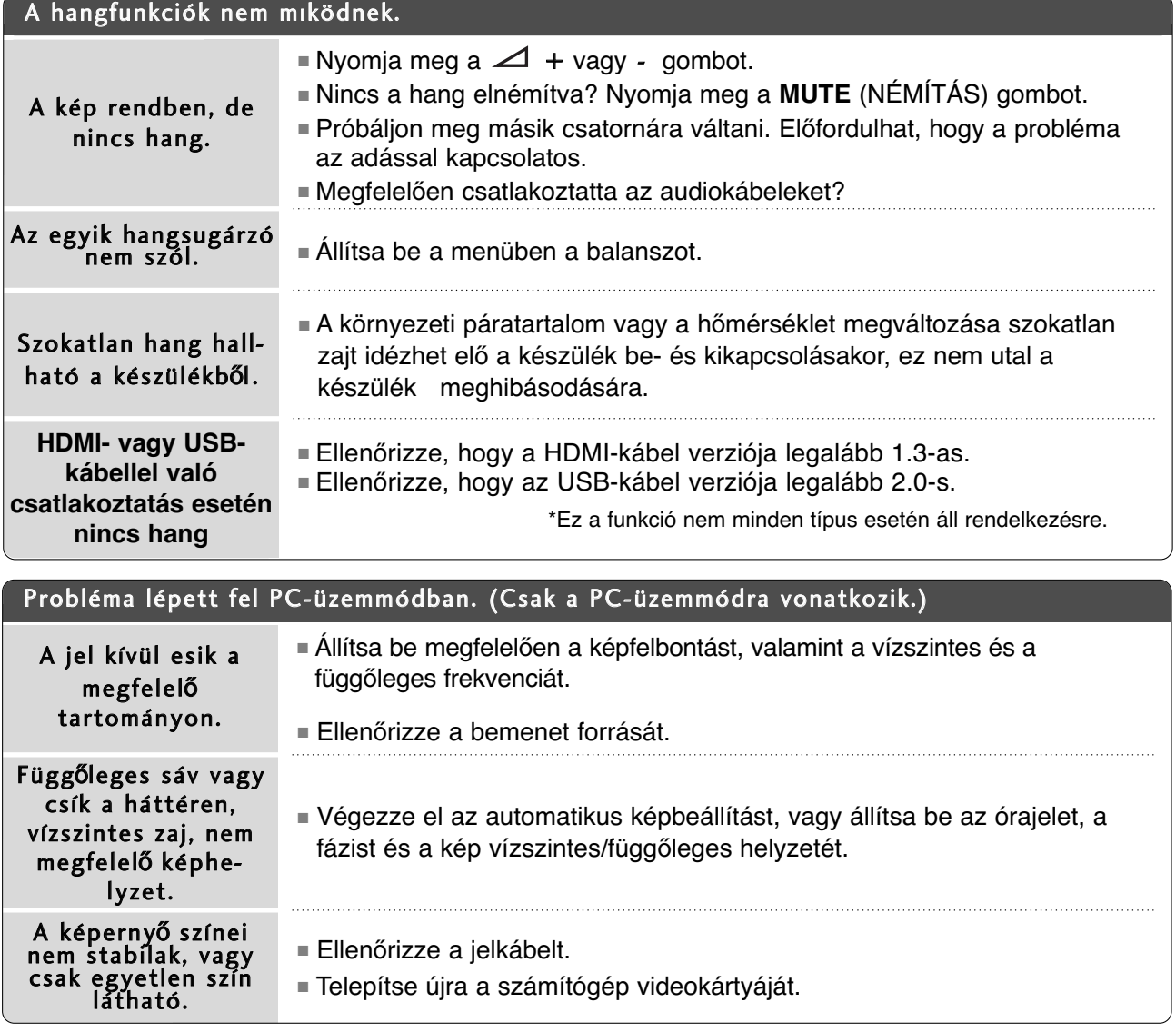

### **Probléma lépett fel KÉP (KÉP) beállítással kapcsolatban.**

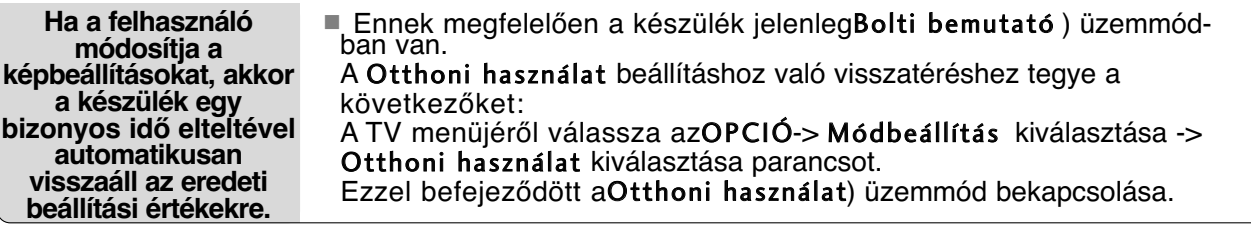

**FÜCCELÉK 109 FÜGGELÉK** 

## **KARBANTARTÁS**

A túlzottan korai hibás mőködés megelőzhető. A körültekintő és rendszeres tisztítás megnöveli új TVkészüléke élettartamát. Bármilyen tisztítási mővelet megkezdése előtt győződjön meg arról, hogy a tápkábel ki van húzva.

### **A képerny**≠ **tisztítása**

1 Íme egy remek módszer arra, hogyan tartsa távol egy időre a port a képernyőtől. Egy puha ruhát nedvesítsen be langyos, textilöblítővel kevert vagy mosogatószeres vízzel. Csavarja szinte szárazra a ruhát, majd törölje át vele a képernyőt.

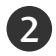

Győződjön meg arról, hogy ne maradjon felesleges víz a képernyőn, és a TV bekapcsolása előtt hagyja a képernyőt megszáradni.

### **A készülékház tisztítása**

- A por és a szennyez≠dések eltávolításához a készülékházat puha, száraz, bolyhosodásmentes ruhával törölje le.
- Ne használjon nedves ruhát.

### **Hosszabb távollét esetén**

### **FIGYELEM!**

<sup>G</sup> Ha a TV-készüléket várhatóan hosszabb id≠n át nem használja (például nyaralás esetén), tanácsos kihúzni a tápkábelt a villámlásból vagy a túlfeszültséglökésből adódó esetleges károsodás megelőzése érdekében.

### **A termék jellemz**≠**i**

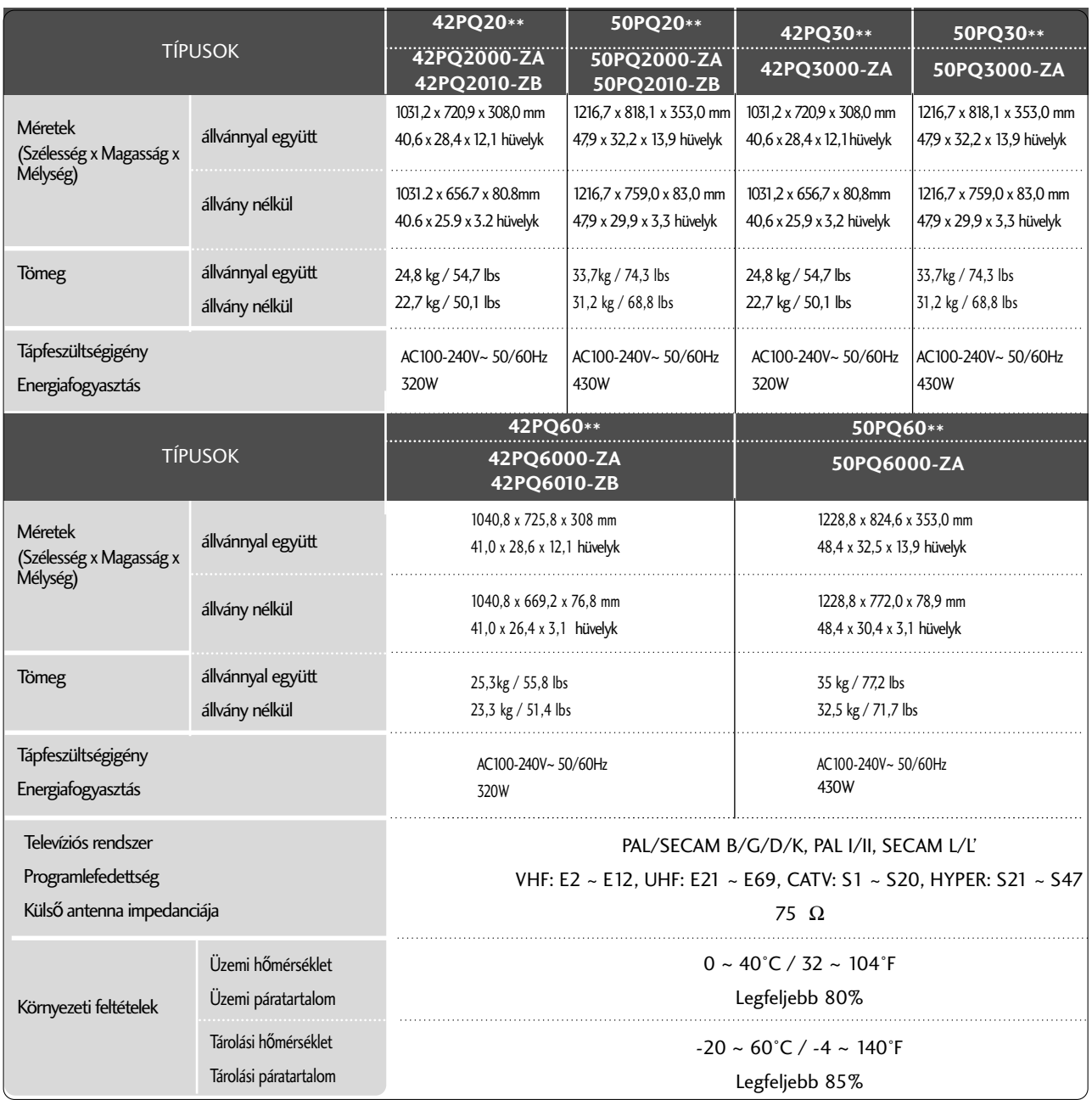

■ A fenti jellemzők előzetes értesítés nélkül változhatnak a termék minőségének fejlesztése során.

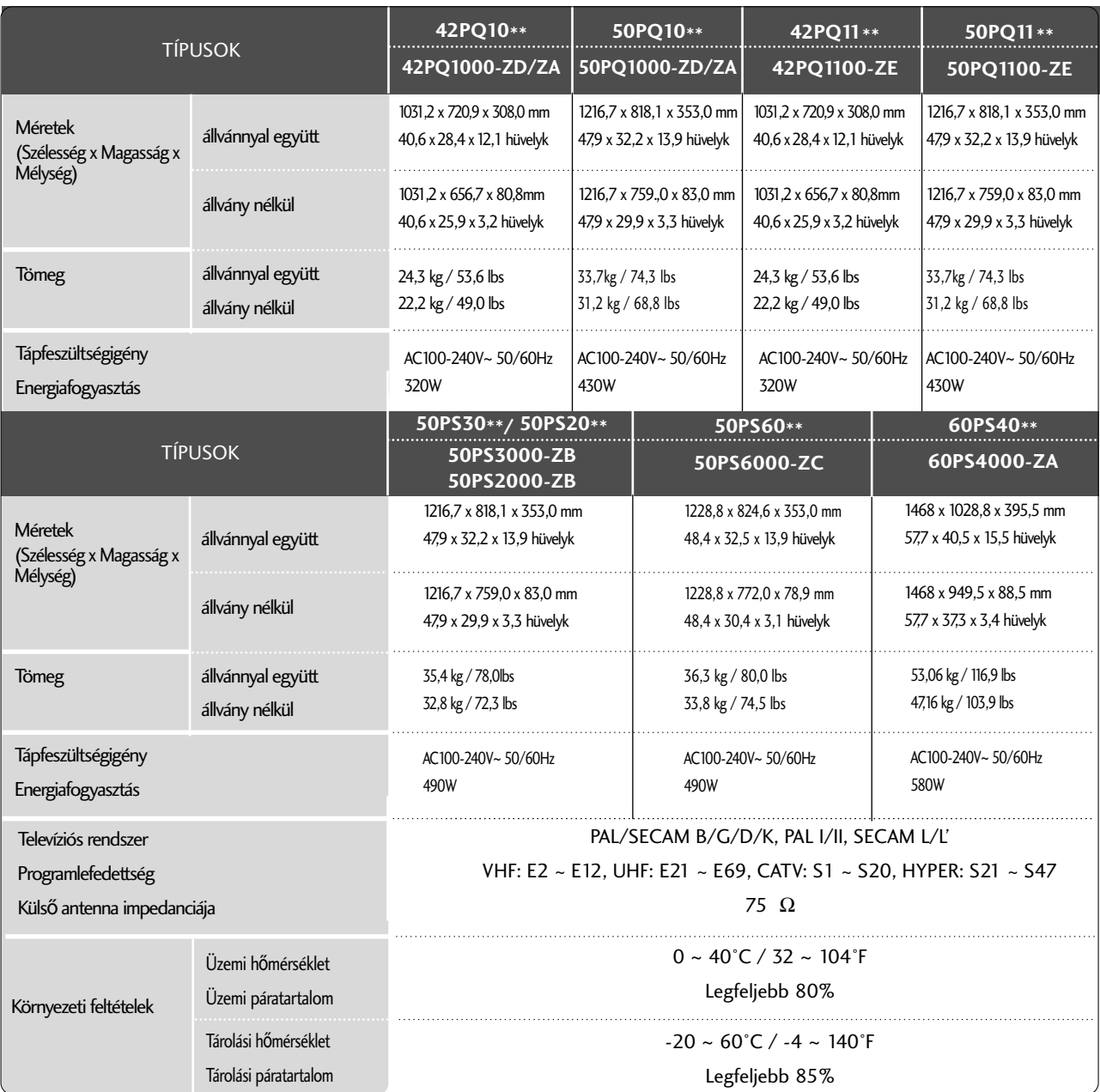

■ A fenti jellemzők előzetes értesítés nélkül változhatnak a termék minőségének fejlesztése során.

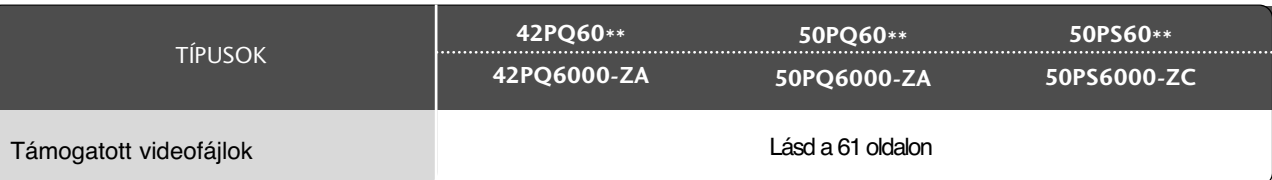

### **Távvezérl**≠ **infravörös kódja**

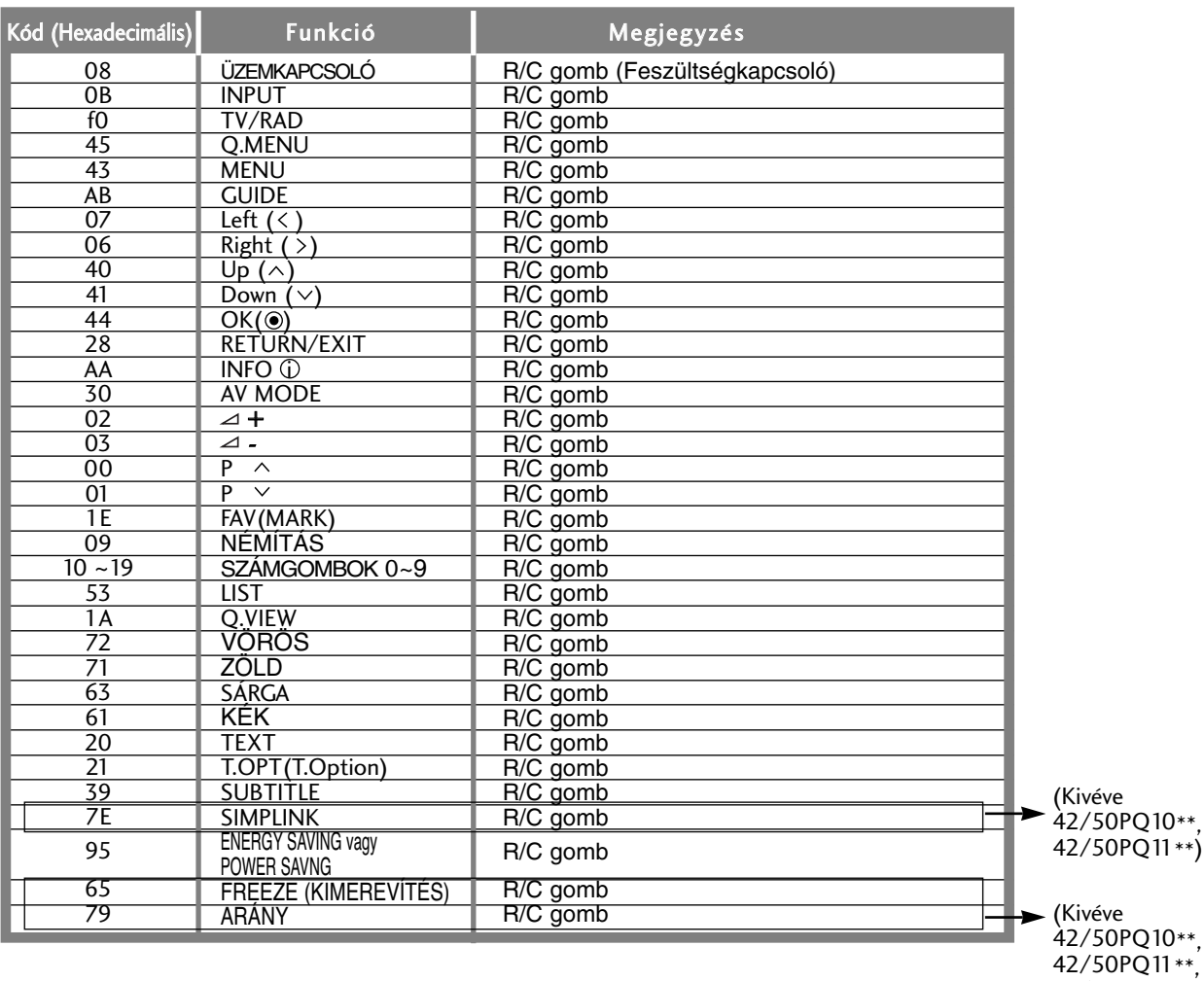

**FÜCCELÉK** 

42/50PQ20\*\*, 42/50PQ30\*\*)

### Külső irányító/vezérlő egység beállítása

### **RS-232C kábel csatlakoztatása**

Csatlakoztasson az RS-232C bemenő aljzatra egy olyan külső irányító/vezérlő berendezést, mint egy PC vagy egy A/V vezérlő rendszer és vezérelje a monitor funkciót külső eszközzel.

A vezérlő berendezés soros portját csatlakoztassa a monitor hátfalán található RS-232C jack aljzathoz.

MEGJEGYZES : Az RS-232C csatlakozó vezetékek nem tartozékai a monitornak.

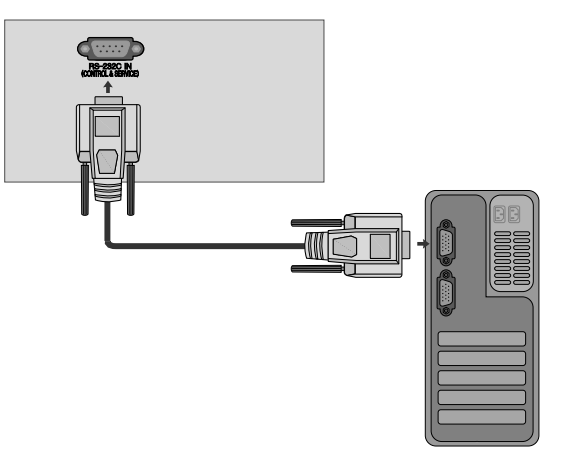

### **Csatlakozó típusa : 9 tüs D-Sub**

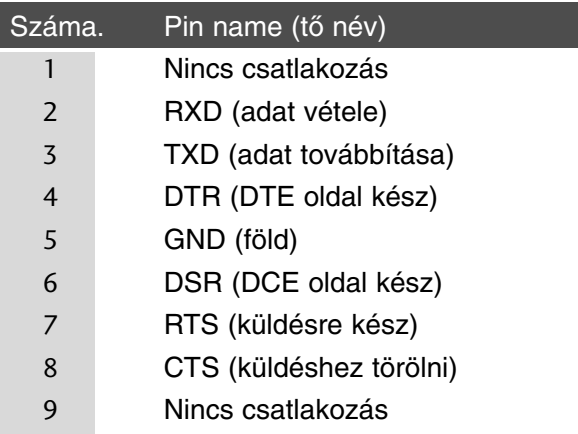

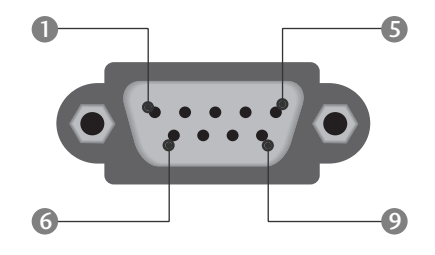

### **RS-232C konfigurációk**

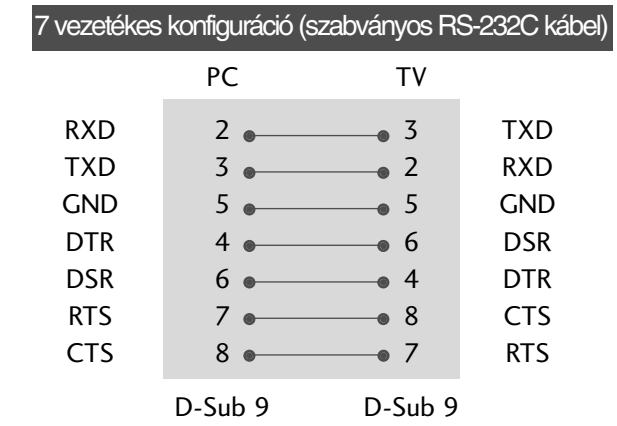

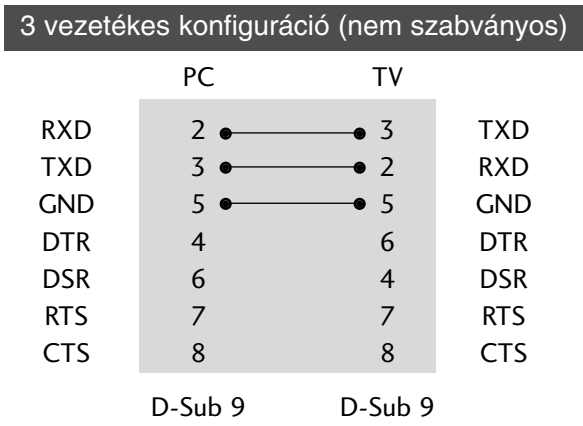

### **Az azonosító szám beírása**

Ezzel a funkcióval megadhatja a monitor azonosító számát. Tanulmányozza a 'Real Data Mapping1'. 119. oldal

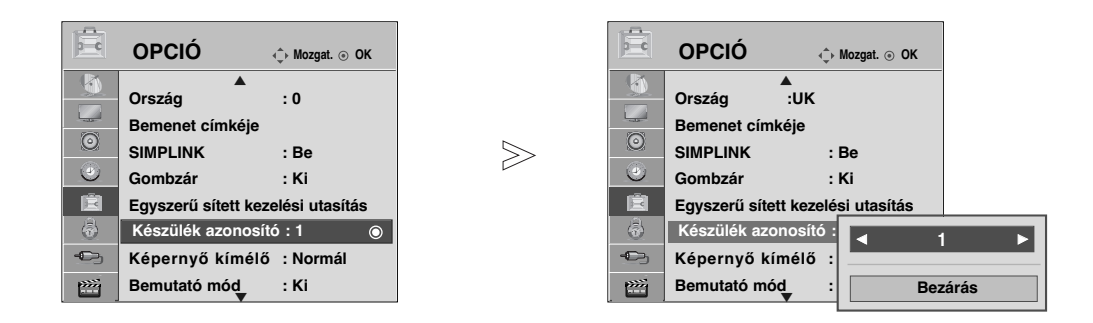

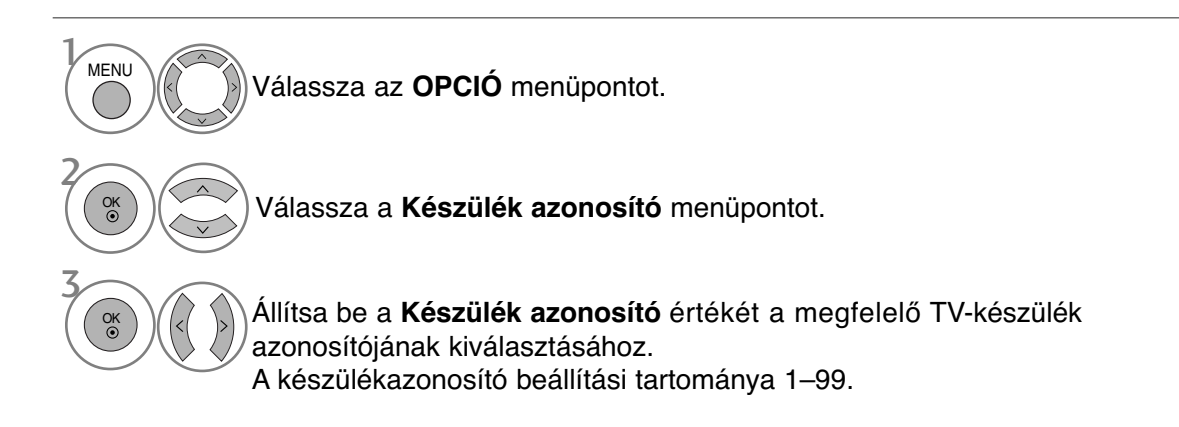

**FÜCCELÉK** 

### **Kommunikációs paraméterek**

- Adatsebesség: 9600 bps (UART)
- Szóhosszúság: 8 bit
- Paritás: nincs
- Stop bit: 1 bit
- Kommunikációs kód: ASCII kód
- Használjon keresztezett (átfordított) kábelt.

#### *Adatküldés* Adat küldési/fogadási protokoll

[Parancs1][Parancs2][ ][Set ID][ ][Adat][Cr]

- \* [Parancs 1] : A PDP egység vezérlése.(j, k, m vagy x)
	- : A PDP egység vezérlése.

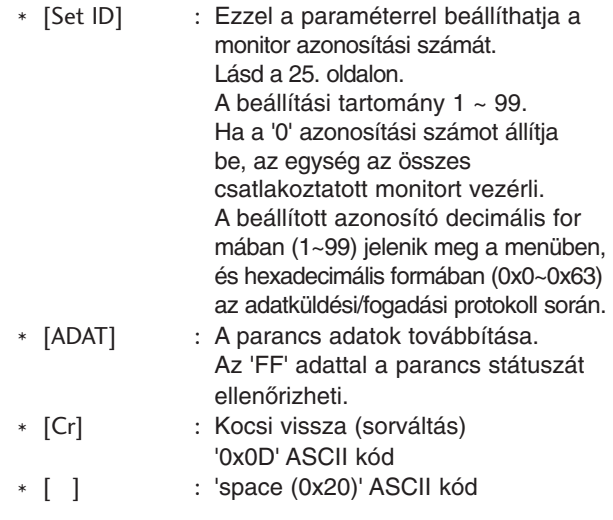

#### OK nyugtázás

#### [Parancs2][ ][Set ID][ ][OK][Adat][x]

\* A monitor az alábbi formátumú ACK (nyugtázási) jelet küld normál adatok esetén. Ha az adott pillanatban adatbeolvasás történik, az aktuális állapotot jelzi. Ha az adott pillanatban adatfelírás történik, az adatsor a PC számítógép adatait tartalmazza.

#### Hibe nyugtázás

[Parancs2][ ][Set ID][ ][NG][Adat][x]

\* A monitor az alábbi formátumú ACK (nyugtázási) jelet küld, ha egy nem elérhető funkció abnormális adatait fogadja, vagy ha kommunikációs hiba lépett fel.

Adat00: Illegális kód

#### Parancs-sor lista

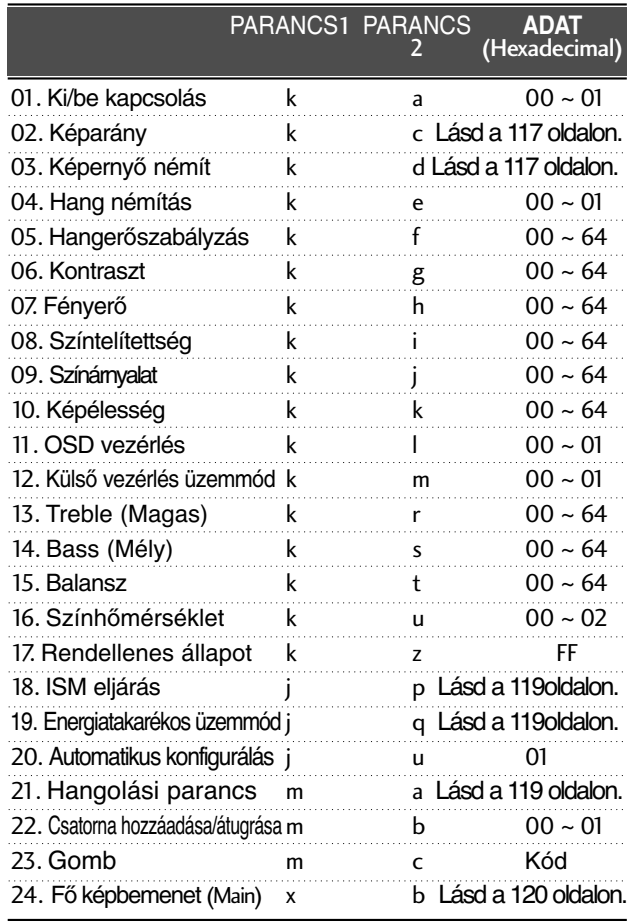

- \* A 17–24 parancsok esetén a menü nem jelenik meg a képernyőn.
- \* Megjegyzés: USB-műveletek végrehajtása közben (pl. Dvix vagy EMF) a Power (ka) és a Key (mc) parancsokon kívül minden más parancs végrehajtása szünetel, és a készülék NG parancsként kezeli azokat.

#### 01. Ki/be kapcsolás (Parancs :k a)

A monitor ki- és bekapcsolásának vezérlése. Adatküldés

[k][a][ ][Set ID][ ][Adat][Cr]

Adat 00 : kikapcsolás 01 : bekapcsolás

Nyugtázás

[a][ ][Set ID][ ][OK][Adat][x]

► A ki- és bekapcsolt állapot ellenőrzése.

Adatküldés

[k][a][ ][Set ID][ ][FF][Cr]

Ack

[a][ ][Set ID][ ][OK/NG][Adat][x]

\* Ha egy másik funkció küld 'FF' jelet a fenti formátumban, a nyugtázási adatok az adott funkcióra vonatkoznak. \* A készülék bekapcsolása során a képernyőn megjelenhet

az OK Ack. (Művelet sikeres), az Error Ack. (Művelet sikertelen) visszaigazolás vagy egy másik üzenet.

#### 02. Képarány (Parancs :k c) **(Főkép mérete)**

► A képernyő formátum kiválasztása. A képformátumot a Q.MENU (GYORS MENÜ), illetve a **KÉP** menü **Képarány** beállításában is megadhatja.

#### Adatküldés

#### [k][c][ ][Set ID][ ][Adat][Cr]

- Adat 01 : normál képernyő (4:3)
- 09 : Levágás nélkül 0B : Full Wide (Teljes szélesség)
- 02 : normál képernyő (16:9) 04 : Nagyítás
- 
- 06 : Eredeti
- 10~1F : Cinema Zoom
- 
- (Mozinagyítás) 1~16
- 07 : 14:9
- Nyugtázás

#### [c][ ][Set ID][ ][OK/NG][Adat][x]

- \* Számítógépes jelbemenet esetén a 16:9 és a 4:3 képarány közül választhat.
- \* DTV/HDMI (1080i 50 Hz/60 Hz, 720p 50 Hz/60 Hz, 1080p 24 Hz/30 Hz/50 Hz/60 Hz), Component(720p, 1080i, 1080p 50 Hz/60 Hz) módban a Levágás nélkül funkció nem használható.
- \* A Full wide (Teljes szélesség) funkció csak ATV és AV1,2,3 üzemmódban használható.

#### 03. Képerny≠ némítás (Parancs :k d)

► A képernyő némítás ki- és bekapcsolása.

#### Adatküldés

- [k][d][ ][Set ID][ ][Adat][Cr]
- Adat 00 : képernyő némítás kikapcsolás (kép bekapcsolás) Video mute off (Videó némítása ki)
	- 01 : képernyő némítás bekapcsolás (kép kikapcsolás)
	- 10 : Video mute on (Videó némítása be)

#### Nyugtázás

#### [d][ ][Set ID][ ][OK/NG][Adat][x]

\* Ha csak a Videó némítása funkció van bekapcsolva, a TV-n megjelenik a képernyőn megjelenő menü. Azonban, ha a Képkikapcsolás funkció aktív, a TV-n nem jelenik meg a képernyőn megjelenő menü

#### 04. **Hang némítás** (Parancs :k e)

A hang némítás ki- és bekapcsolása. A hang némítását a monitor távvezérlőjének MUTE gombjával is vezérelheti.

### Adatküldés

#### [k][e][ ][Set ID][ ][Adat][Cr]

Adat 00 : hang némítás bekapcsolás (hang kikapcsolás)<br>01 : hang némítás kikapcsolás (hang bekapcsolás) 01 : hang némítás kikapcsolás (hang bekapcsolás)

Nyugtázás

[e][ ][Set ID][ ][OK/NG][Adat][x]

#### 05. **Hanger**≠**szabályzás** (Parancs :k f)

▶ A hangerő beállítása. A hangerőt a monitor távvezérlőjének hangerőszabályzó gombjaival is vezérelheti.

#### Adatküldés

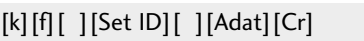

- Adat Min : 00 ~ Max : 64
	- \* Tanulmányozza a 'Real Data Mapping1'-et (láds a 119. oldalon).

#### Nyugtázás

[f][ ][Set ID][ ][OK/NG][Adat][x]

#### 06. **Kontrasz** (Parancs :k g)

G Akép kontrasztjának beállítása. Akép kontrasztját a Képbeállító menüben is beállíthatja.

### Adatküldés

#### [k][g][ ][Set ID][ ][Adat][Cr]

Adat Min : 00 ~ Max : 64

\* Tanulmányozza a 'Real Data Mapping1'-et (láds a 119. oldalon).

Nyugtázás

[g][ ][Set ID][ ][OK/NG][Adat][x]

#### 07.**Fényer**≠ (Parancs :k h)

 $\blacktriangleright$  A kép fényerejének beállítása. Akép fényerejének a Képbeállító menüben is beállíthatja.

Adatküldés

[k][h][ ][Set ID][ ][Adat][Cr]

Adat Min : 00 ~ Max : 64

\* Tanulmányozza a 'Real Data Mapping1'-et (láds a 119. oldalon). Nyugtázás

[h][ ][Set ID][ ][OK/NG][Adat][x]

#### 08. **Színtelítettség** (Parancs :k i)

- $\blacktriangleright$  A kép színtelítettségének beállítása. Akép színtelítettségét a Képbeállító menüben is beállíthatja. Adatküldés
- 

#### [k][i][ ][Set ID][ ][Adat][Cr]

- Adat Min : 00 ~ Max : 64
	- \* Tanulmányozza a 'Real Data Mapping1'-et (láds a 119. oldalon).

#### Nyugtázás

[i][ ][Set ID][ ][OK/NG][Adat][x]

#### 09. **Színárnyalat** (Parancs :k j)

G A kép színárnyalatainak beállítása.

A kép színárnyalatait a Képbeállító menüben is beállíthatja. Adatküldés

#### [k][j][ ][Set ID][ ][Adat][Cr]

Adat Piros : 00 ~ Zöld : 64 \* Tanulmányozza a 'Real Data Mapping1'-et (láds a 119. oldalon).

Nyugtázás

[j][ ][Set ID][ ][OK/NG][Adat][x]

#### 10. **Képélesség** (Parancs :k k)

A kép élességét beállítása. A kép élességét a Képbeállító menüben is beállíthatja.

Adatküldés

#### [k][k][ ][Set ID][ ][Adat][Cr]

Adat Min : 00 ~ Max : 64

\* Tanulmányozza a 'Real Data Mapping1'-et (láds a 119. oldalon).

#### Nyugtázás

[k][ ][Set ID][ ][OK/NG][Adat][x]

#### 11. **OSD vezérlés** (Parancs :k l)

► A képernyő kijelzés (OSD) ki- és bekapcsolása.

Adatküldés

#### [k][l][ ][Set ID][ ][Adat][Cr]

Nyugtázás Adat 0 : OSD kikapcsolás 1 : OSD bekapcsolás

[l][ ][Set ID][ ][OK/NG][Adat][x]

#### 12. **Küls**≠ **vezérlés üzemmód** (Parancs :k m)

A monitor előlapján lévő kezelőszervek és a távvezérlő lezárására szolgál.

Adatküldés

[k][m][ ][Set ID][ ][Adat][Cr]

Nyugtázás Adat 00 : Lock kikapcsolás 01 : Lock bekapcsolás

#### [m][ ][Set ID][ ][OK/NG][Adat][x]

- \* Ha nem használja a távirányítót, állítsa be ezt a módot. A tápellátás be- és kikapcsolása esetén a külső vezérlési zárolás kikapcsol.
- \* A készülék tápellátás kapcsolója megfelelően működik.
- 13. **Treble (Magas)** (Parancs :k r)
- A magas hangtartomány szintjének beállítása. A magas hangtartomány szintjét az AUDIO (HANG) menüben is beállíthatja.

#### Adatküldés

[k][r][ ][Set ID][ ][Adat][Cr]

Adat Min : 00 ~ Max : 64

\* Tanulmányozza a 'Real Data Mapping1'-et (láds a 119. oldalon).

#### Nyugtázás

14. **Bass (Mély)**(Parancs: k s)

A mély hangtartomány szintjének beállítása. A mély hangtartomány szintjét az AUDIO (HANG) menüben is beállíthatja. Adatküldés

[k][s][ ][Set ID][ ][Adat][Cr]

Adat Min:  $00 \sim Max : 64$ \* Tanulmányozza a 'Real Data Mapping1'-et (láds a 119. oldalon).

#### Nyugtázás

[s][ ][Set ID][ ][OK/NG][Data][x]

#### 15. **Balansz** (Parancs :k t)

Balansz állítás.

A balansz állíthatja még az AUDIO menüben is. Adatküldés

[k][t][ ][Set ID][ ][Adat][Cr]

Adat Min : 00 ~ Max : 64 \* Tanulmányozza a 'Real Data Mapping1'-et (láds a 119. oldalon).

Nyugtázás

[t][ ][Set ID][ ][OK/NG][Adat][x]

#### 16. **Szính**≠**mérséklet** (Parancs :k u)

▶ A színhőmérséklet állítása.

Adatküldés

[k][u][ ][Set ID][ ][Adat][Cr]

Adat 00: Normál 01: Hüvös 02: Meleg

Nyugtázás

[u][ ][Set ID][ ][OK/NG][Adat][x]

#### 17. **Rendellenes állapot** (Parancs :k z)

G Rendellenes állapot felismerése. Adatküldés

[k][z][ ][Set ID][ ][FF][ ][Cr]

Adat FF : Olvasás

Nyugtázás

#### [z][ ][Set ID][ ][OK/NG][Adat][x]

Adat 00: Normál (A készülék be van kapcsolva és van jel)

- 01: Nincs jel (A készülék be van kapcsolva)
- 02: A készülék kikapcsolása a távirányítóval
- 03: A készülék kikapcsolása az alvó üzemmóddal
- 04: Akészülék kikapcsolása az RS-232C bemeneten át
- 05: 5 V kikapcsolva
- 06: Hálózati feszültség kikapcsolva
- 07: Akészülék kikapcsolása a ventilátor vészjelével.
- 08: A készülék kikapcsolása a Kikapcsolási idő funkcióva
- 09: Akészülék kikapcsolása az Automatikus alvó üzemmóddal
- a: Akészülék kikapcsolása AV-panel érzékeléssel.

\* "Csak olvasható" funkció.

[r][ ][Set ID][ ][OK/NG][Adat][x]

#### 18. **ISM eljárás** (Parancs :j p)

G ISM eljárás vezérlése. Az ISM eljárás a OPCIÓ menüben is beállítható.

Adatküldés

[j][p][ ][Set ID][ ][Adat][Cr]

Adat 02: Képmozgatás 04: Fehértörlés

- 08: Normál
- 20 : Színtörlés

#### Nyugtázás

[p][ ][Set ID][ ][OK/NG][Adat][x]

#### 19.**Energy Saving (Energiatakarékos üzemmód)** (Parancs :j q)

<sup>G</sup> A TV energiafogyasztásának csökkentése. Az ener- giatakarékosság beállítására az OPCIÓ menüben is van lehetőség.<br>Adatküldés

[j][q][ ][Set ID][ ][Adat][Cr]

#### Data 00: Off (Kikapcsolva)

- 01: Minimum (Minimális)
- 02: Medium (Közepes)
- 03: Maximum (Maximális)
- 10 : Intelligent Sensor (Low) (Intelligens érzékelő {Alacsony})
- 11 : Intelligent Sensor (Middle) (Intelligens érzékelő {Közepes})

12 : Intelligent Sensor (High) (Intelligens érzékelő {Magas})

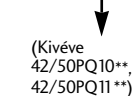

Nyugtázás

[q][ ][Set ID][ ][OK/NG][Data][x]

#### 20. **Automatikus állítás** (Parancs :j u)

G Ezzel a funkcióval automatikusan beállíthatja a képkivágás pozícióját és megszüntetheti a kép remegését. Adatküldés

[j][u][ ][Set ID][ ][Adat][Cr]

Adat 01: Beállítás

#### Nyugtázás

[u][ ][Set ID][ ][OK/NG][Adat][x]

#### 21. **Hangolási parancs** (Parancs :m a)

A csatorna áthangolása pontosan megadott értékre. Adatküldés

[m][a][ ][Set ID][ ][Adat0][ ][Adat1][ ][Adat2][Cr]

Adat 00: Csatorna felső értéke Adat 01: Csatorna alsó értéke Pl. 47-es csat. -> 00 2F (2FH) 394-es csat. -> 01 88 (188H) DTV 0-s csat. -> Érdektelen Adat 02: 0x00 : ATV-főcsatorna 0x10: DTV-főcsatorn 0x20 : Radio (Rádió)

Csatorna-adattartomány Analóg – Min.: 00 – Max.: 63 (0–99) Digitális – Min.: 00 – Max.: 3E7 (0–999)

#### Nyugtázás

[a][ ][Set ID][ ][OK/NG][Adat][x]

Adat Min:  $00 \sim$  Max: FF

#### **22. Csatorna hozzáadása/átugrása (parancs : m b)**

▶ Az aktuális program átugrásának beállítása. Adatküldés

[m][b][ ][Set ID][ ][Adat][Cr]

Adat 00 : Átugrás 01 : hozzáad

Nyugtázás

[b][ ][Set ID][ ][OK/NG][Adat][x]

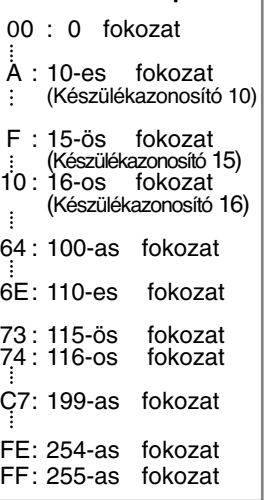

\* **Valós adattérképezés 1**

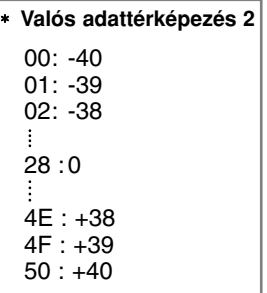

#### 23. **Gomb** (Parancs :m c)

G IR távirányítású kód küldése. Adatküldés

Adat Kód - Lásd: 113. oldal [m][c][ ][Set ID][ ][Adat][Cr]

Nyugtázás [c][ ][Set ID][ ][OK/NG][Adat][x]

#### 24. Fő képbemenet (Main) (Parancs :x b)

G Akészülék bemeneti jelforrásának kiválasztása a főképhez. Adatküldés

[x][b][ ][Set ID][ ][Adat][Cr]

Adat Szerkezet

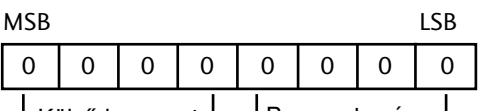

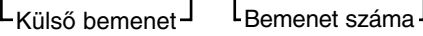

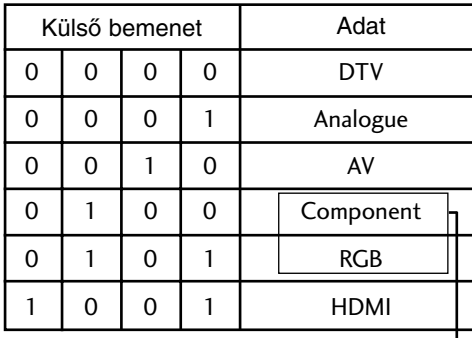

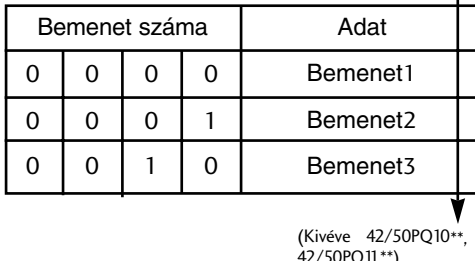

42/50PQ11\*\*)

Nyugtázás

**FÜGGELÉK** 

[b][ ][Set ID][ ][OK/NG][Adat][x]

# **LG Electronics Inc.**